*For the Advanced Computer User* 

# Micro/Systems Journal

# Implementing PC-DOS on Non-IBM Compatible Computers

see *pages 26·30* 

### Also in this Issue

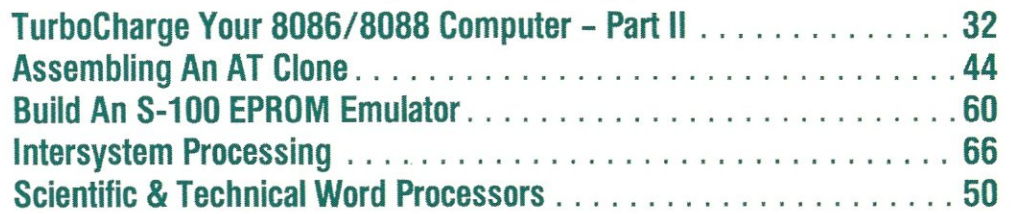

Complete Table of Contents on Page 3

January / February 1986 Vol. *2/No.* 1 \$4.50

## **MACROTECH-5TILL** *THE 5-100*  **PERFORMANCE** *PACESEITTER*

**MI-286.** Our 80286/Z80H Dual CPU Board is at least twice as fast as Compupro's 80B5/88 and it's a direct replacement. The MI-286 has already become the standard by which other 80286 based systems are measured. Ask us for a complimentary Benchmark Report.

**ADIT.** There's nothing else like it on the market. It's an Intelligent I/O Board with its own real time firmware that lets you control up to 16 different terminals, modems or printers all from a single slot. ADIT is the performance standard in environments such as Alpha Micro where I/O speed is critical.

> **V-RAM.** High performance Static CMOS system memory / virtual disk in either quarter or half megabyte configurations. With its onboard battery and power-fail logic, the V- RAM sets a new performance standard at conventional static memory prices. When accessed through I/O port channels, the half megabyte V-RAM becomes M Drive compatible with true non-volatile solidstate disk capability.

**MSR.** High performance and reliability in a memory so fast you won't believe it's a dynamic ram product. Compatible with all popular S-100 environments, the MSR's low power consumption and 120 nanosecond ram devices set a new standard for dynamic memory products. The MSR is available in quarter, half, one and two megabyte configurations at the lowest prices in the industry.

#### Dealers:

Gifford Computer Systems (415) 895-0798<br>Custom Computer Technology (800) 222-8686 Custom Computer Technology Subtom Sompator Technology (800) 423-5922<br>S-100 Divens & Associates (212) 448-6298 John D. Owens & Associates (212)448-6298<br>In England: Fulcrum (Europe) Ltd. (0621) 828763 In England; Fulcrum (Europe) Ltd.

**Macrotech dealers also include most Compupro Systems Centers, Heathkit**  Electronic Centers and Alpha Micro Dealers.

MACROTECH

**ADIT** 

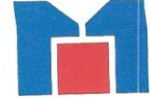

MI-286

**MACROTECH International Corp.**<br>
9551 Irondale Ave.<br>
Chatsworth, CA 91311<br>
(800) 824-3181 • in Calif. (818) 700-1501<br>
Telex: 9109970653 9551 Irondale Ave. Chatsworth, CA 91311 (800) 824-3181 · in Calif. (818) 700-1501 Telex: 9109970653

V-RAM.

## **Intelligent laeas**

**Come From** 

### **Intelligent Minds**

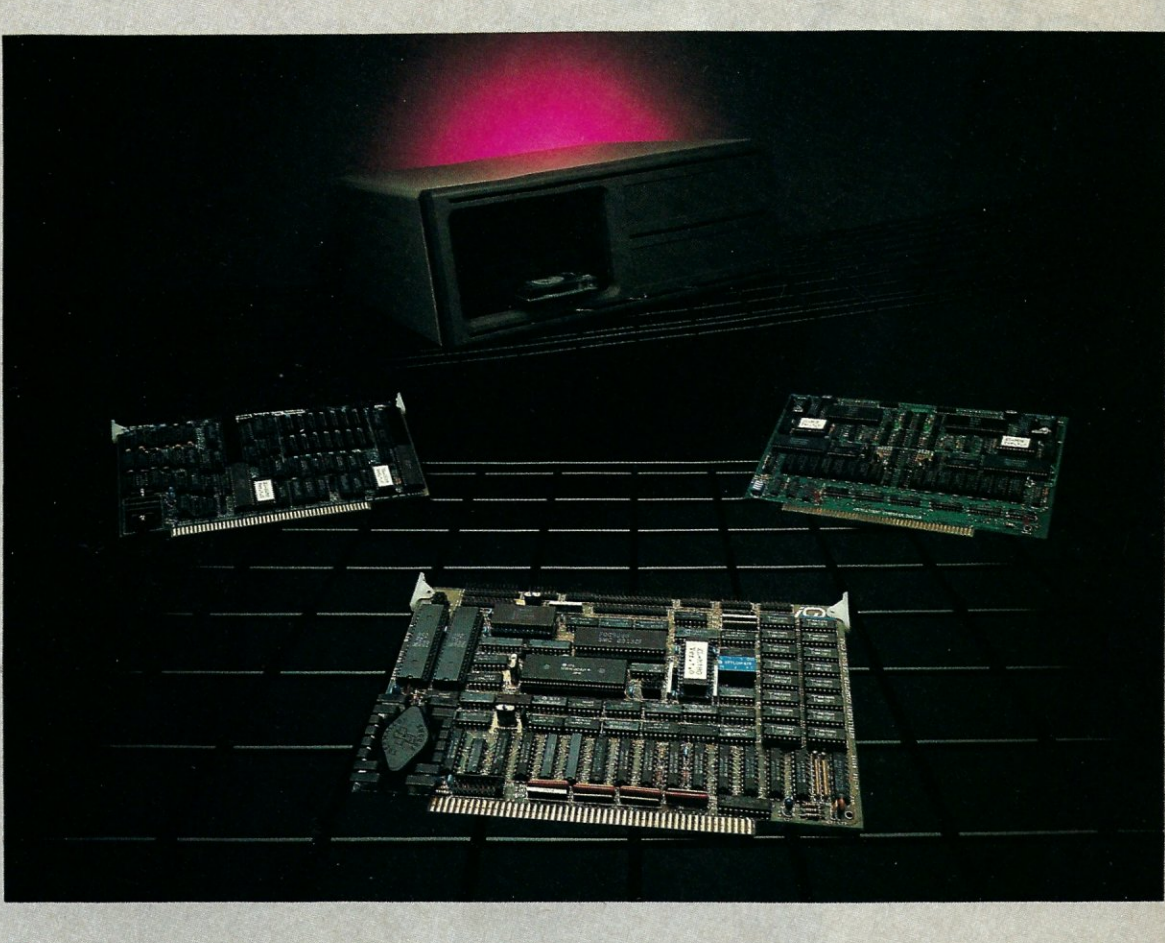

Intelligent Computer Designs XL series 5-100 products offer the latest in state-of-the-art designs.

Our slave products, the 8-bit XL-DLZ80 and the 16-bit XL-DL88, feature two slaves on one card, enabling system integrators double the number of users previously possible.

The XL-M180, a high-performance system master for single or multi-user applications, complete with hard disk, streaming tape and floppy capabilities introduces something new. An onboard Local Area Network with up to 5Mbps transfer speed. With it, interfacing other XL-M180's or even IBM-PC's is a snap!

If you think ICO has solutions for your systems' needs, write or give us a call.

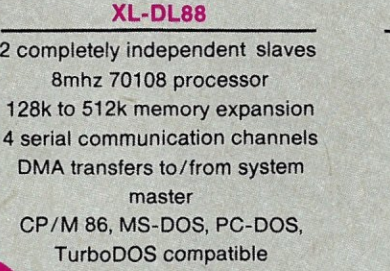

High performance HD64180 uPD 512k memory with burst refresh 5Mbps local area network 4 bi-directional parallel ports 2 serial ports 1 clocked serial port Pipelined architecture Z SYSTEMS O/S available

Hard disk controller/Streaming tape option All digital floppy disk controller Extended instruction set Programmable instruction set 20 level interrupt structure Over 80 I/O ports Software programmable baud rates

#### Xl·M180 Xl·OLZ80

2 Z80H 8mhz processors Yz megabyte memory 2 190k local drives 4 serial ports Draws only 700 millilamps No wait states CP/M, MP/M, TurboDOS compatible

All ICD products have a one-year part/labor warranty.

XL-SEAlES is a trademark of Intelligent Computer Designs Corp. CP/M is a trademark of Digital Research Corp. PC-DOS is a *trademark* of IBM Corp. MS-DOS is a trademark of Microsoft Corp. Turbo-DOS is a trademark of Software 2000, Inc. **Z SYSTEMS** is a trademark of Micromin Inc. 9252 Garden Grove Boulevard, Garden Grove, CA 92644 . 714 638-3622/Telex 3120

## **letekno** *One Success After Another.*  Since 1968 Teletek has been a leader in the design and manufacture of single board computers, controllers,

Since 1968 Teletek has been a leader in the design and<br>manufacture of single board computers, controllers, and the state of oppoard dynamic RAM. The SBC 86/87 also offers<br>memory boards and interface boards. memory boards and interfa boards. • • tional 8087 math coprocessor for numeric intensive The design and the design and the design and the design and the design and the design and the design and the design and the design and the design and the design and the design and the design and the design and the design a

inari

П

ELEEEEE

П **RULLER** 

Since 1968 Teletek has been a leader in the design and<br>
manufacture of single board computers, controllers,<br>
Teletek offers five distinct boards.<br>
Teletek offers five distinct boards.<br>
Teletek offers five distinct boards.<br> **ca and with its won unique a reactive, to** meet the care in Teletek's Systemaster II provides two RS232C serial<br>Varied the design interface may be optionally configured to provide a SCSI interface<br>1086 to bit and 280 8-bi or an IEEE-488 interface to support many laboratory testing and measuring instruments.

Teletek also offers a dual controller board, the HD/ CTC, which will control any two ST506-compatible hard disk drives and any QIC-02/QIC-24-compatible cartridge tape drive. This unique design saves hardware cost as well as space in the mainframe. Teletek's IEEE 696/5-100 boards run under

the multi-user, multi-processing operating system TurboDOS by Software 2000, supporting up to 16 users and

 $\frac{3}{28}$  capable of running PC-DOS capable of running PC-DOS capable of running PC-DOS  $\frac{1}{2}$   $\frac{1}{2}$   $\frac{1}{2}$   $\frac{1}{2}$   $\frac{1}{2}$   $\frac{1}{2}$   $\frac{1}{2}$   $\frac{1}{2}$   $\frac{1}{2}$   $\frac{1}{2}$  application programs. For single-user systems, Teletek is supported by the CP/M operating system.

In Europe: Kode Limited Station Road Caine, Wiltshire SN11 OJR England tel: 0249-813771 telex: 449335

HD/CTC

**SBC-II** 

In Brazil: DANVIC S.A R. Conselheiro ~ Nebias, 1409 ~ 01203 São Paulo, Brazil tel: 221-6033 (PABX) telex: 1123888 CICP BR

Teletek provides a 30 day evaluation program to qualified customers. For more information, call our Sales Department at 916-920-4600 or write for our information package.

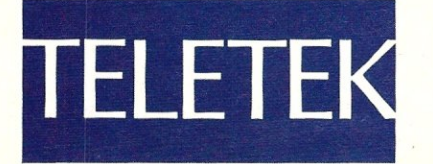

4600 Pel! Drive Sacramento, CA 95638 916 - 920-4600

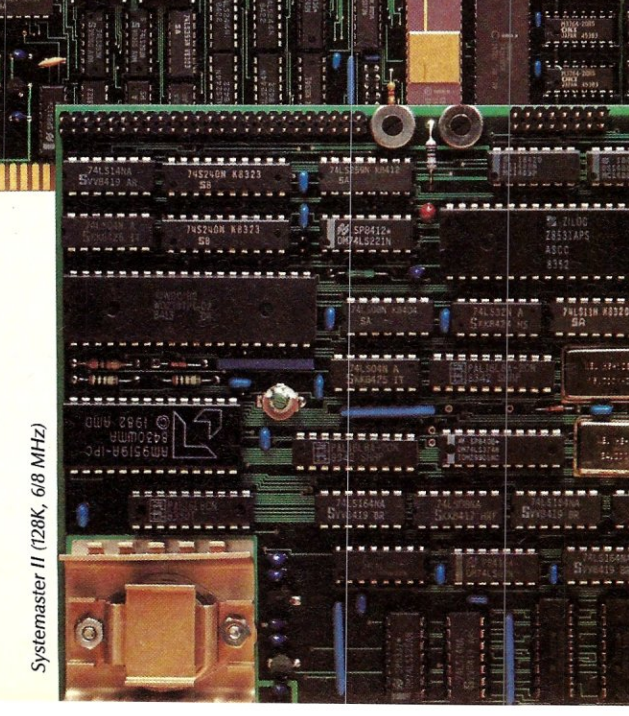

葛加

## **For the Advanced Computer User 1986** January/February 1986 Vol. 2 No.1 Micro/Systems Journal

#### .STAFF

Publishers *Sol* & *Lennie Libes* 

Editors *Sol* & *Don Libes* 

Associate Editor *Susan Libes* 

#### Contributing Editors

*A. O. W. Cameron David Carroll Ian Darwin Nelson T. Dinerstein Dave Hardy Ken Jackson Henry Kee Steve Leon Bruce Ratoff William Wong* 

#### Editorial Assistant *Lenore Melillo*

Advertising *Lennie Libes* 

Circulation/Administration *Lennie Libes Diane Overholser* 

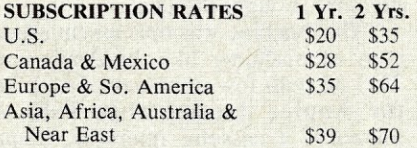

ADVERTISING RATES: Available on re-quest. Call (201) 522-9347 or write to: M/SJ, Box 1192, Mountainside, NJ 07092.

CHANGE OF ADDRESS: Please send old label and new address to: Micro/Systems Journal, Box 1192, Mountainside, NJ 07092.

CORRESPONDENCE: Address all letters to : M/SJ, Box 1192, Mountainside, NJ 07092. The editor may also be contacted via MCI Mail (SLIBES).

Micro/Systems Journal (fSSN #8750-9482) is published bi· monthly by Libes Inc., 995 Chimney Ridge, Springfield NJ 07081. Second Class postage is paid at Springfield, NJ and at additional offices. POSTMASTER: send address changes to MICRO/SYSTEMS JOURNAL, PO Box *1192,* Mountainside NJ 07092.

Copyright © Micro/Systems Journal, a subsidiary of Libes Inc. All rights reserved, reproduction prohibited without permission.

Micro/Systems Journal is a trademark of Libes. Inc.

## **IN THIS ISSUE**

#### FEATURE ARTICLES

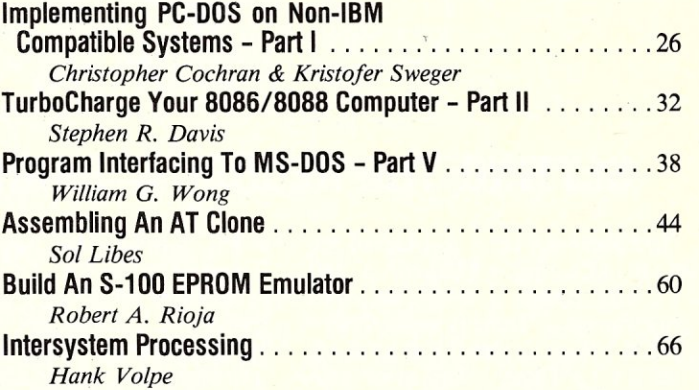

#### PRODUCT REVIEWS

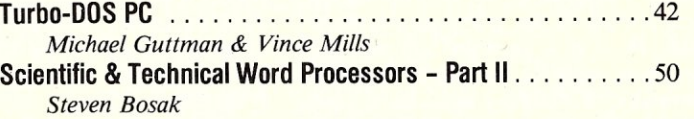

#### DEPARTMENTS

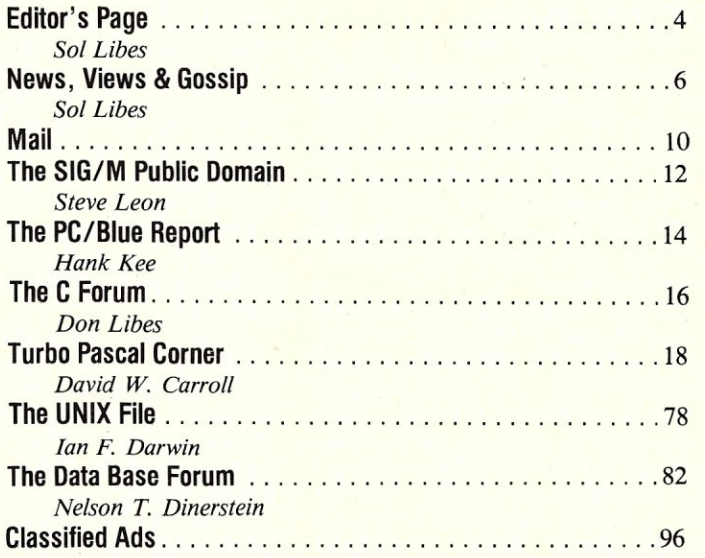

AUTHORS: Micro/Systems Journal is always seeking good articles. Please write or call first to see if we are interested in the subject. Please do not send the article unless we ask for it.

If you are interested in reviewing hardware or software please write telling us your interests, your background and include a sample of your writings.

Send a stamped self-addressed business size envelope for a copy of our Author's Guide.

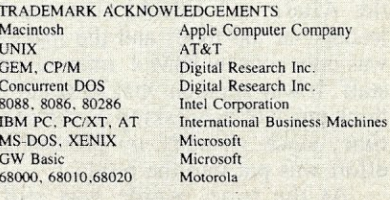

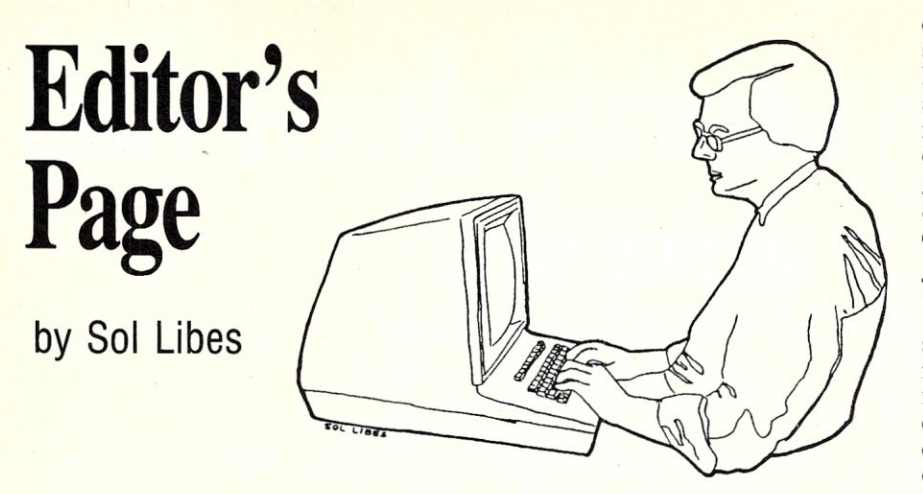

### **SETTING THE RECORD STRAIGHT**

IBM has long been considered the "Master of Computer Marketing" and the PC just another in a long series of mighty triumphs. There is no doubt that the PC is a huge success. But let it not blind us to IBM's failures and not-so-successful products.

I would therefore like to "set the record" straight by reviewing IBM's track record in the personal-computer field. It is my opinion that another company, without the huge financial resources of IBM, would have long been out of the business had they made the same marketing errors.

#### **A BIT OF PC HISTORY**

Virtually everyone I come in contact with seems to think IBM's first entry into the personal-computer field was the PC, introduced in 1981. Nothing could be further from the truth. In fact, it was IBM's third attempt, the first two being colossal failures that would have driven a smaller company quickly into the Chapter-11, bankruptcy court.

IBM's first desktop, personal computer (the 5100) was actually introduced in early 1978 and was called the 5100. It had a 5" CRT display (I bet you thought Osborne was the first), a standard keyboard, and a tape cartridge for storage. Two versions were available, with either Basic or APL in ROM. There was very little program support, and no compatibilty with other systems on the market. In addition the price was over twice that of the Altair and IMSAI (the market leaders, at the time) and the machine was only sold by IBM's internal sales staff. It was apparent that IBM did not think much of the desktop market at the time, since virtually no promotional effort was put into the product.

At the time, Apple was still a . garage operation selling a computer on

4

a PC board (the Apple I). And Commodore was still showing prototypes of its PET computer and trying to get it into production. By the fall of the year, Apple was organized into a real company and had introduced the Apple II. Commodore was shipping the PET and Radio Shack introduced their TRS-80 Model I. IMSAI was also selling a desktop unit running Microsoft Basic. The machines were being bought mostly by computer hobbyists.

The 5100 fell flat on its face. In 1979 IBM introduced the 5110. By this time the Radio Shack, Commodore, and Apple computers were being shipped in large numbers to several hundred computer stores around the country. Users were starting to add 5-1/4" floppy disks to their systems. VisiCalc had been introduced for these machines, as well as some decent word-processing and database software. IBM salesmen were shocked to find that personal computers were appearing on the desks of their business customers.

The 5110 was essentially an upgraded version of the 5100. It still used IBM's proprietary 8-bit microprocessor, but now had floppy-disk drives. The unit looked like an oversized calculator with a large floor-standing cabinet, housing dual 8" floppies. The screen was upgraded to display 16, 64-character lines. Applications software, which included the traditional business applications for dentists, travel agents, etc., was rented rather than sold outright. The system cost was still more than twice that of other personal computers on the market and users were completely dependent on IBM for software and support.

By mid-1980, IBM realized that the 5110 was also a failure, as Apples, TRS-80s, PETs multiplied on office

desks, invaded classrooms, and seemed to be popping up everywhere. It began to look like a repeat of the same situation that had occurred in the minicomputer field when IBM was only a minor player and the minis were growing in power and taking over applications that once were the exclusive domain of large mainframes.

#### **THE PC TO THE RESCUE**

IBM realized that it had to do something quickly. It therefore decided if it could not sell a desktop system in its traditional way, it would try to emulate its competitors in system design and marketing. Thus was created the 5150, better known as the  $"PC"$ 

IBM looked around for a quick solution. The company decided to bring out a machine using the popular Z80, 8-bit microprocessor running the CP/M operating. system and MBasic and sell it via the same outlets that carried the Apple computer. They undertook negotiations with Digital Research Inc. (developers of CP/M) and Microsoft (developers of MBasic). They found DRI to be very independent, while Microsoft was very cooperative. Bill Gates of Microsoft pointed out that 16-bit microprocessors (e.g. the 8088 and 8086) were already available and that a nearby company (Seattle Computer Products) had already migrated MBasic to the 8086/8088 and created a 16-bit version of CP/M. And, that if DRI was being independent, maybe IBM should consider a 16-bit machine instead of an 8-bit one. Microsoft offered to handle both the operating system and Basic language processor. IBM, under time pressure, bought the deal.

The machine was thus essentially a copy of machines like the Apple and TRS-80 with few improvements. Like the Apple, it came with 16K of memory, a cassette interface, some slots for add-on boards, Basic in ROM, color graphics with about the same resolution, and an optional disk drive with only a little more storage than the Apple's. The software IBM introduced was virtually the same that was available for the Apple. The price was essentially the same as the Apple's and IBM offered it through Computerland and Sears, Apple's two biggest retail outlets. One could make a strong argument that IBM created an Apple-like clone. One thing is for sure.....IBM did not create an advance in technology. Rather, it was attacking a marketing problem with a quick and

Where IBM did pioneer was in the marketing of personal computers. They

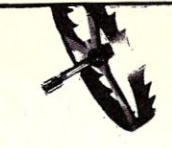

BD Software, Inc., maker of the original CP /M-80 C Language Development

## **Time is precious**

So the compilation, linkage and execution speeds of BDS C are the fastest available, even **for a stru** ( e spe cially!) on flopp y-bas ed s y stems, Ju st ask a ny use r: With 1 5,000 + packa g es sold since 1979, there are *lots* of users . . .

*New!* Ed Ream's RED text editor has be integrated into the package, making BDS C a tr uly complete. self -contai n ed C development system.

Po werful original features: COB symbolic source-level debugger, fully customizable library and run-time package (for convenient ROM-ing of code), XMODEM-compatibl tele com m unications packaqe, and other sample a pplication s. '

National C User's Group provides direct access to the wealth of public-domain software written in BDS C, including text editors and formatters BBS's, assemblers, C compliers, games and mu ch more.

Complete packa ge price: \$150. All soft-sectored disk formats, plus Apple CP/M, available off-the-shelf. Shipping: free, by l U P S, within U SA for *prepaid* orde Other: \$25. VISA, MC, COD, rush orders accepted.

**: D**Software, Inc.

BD Software, Inc. P O Box 2368<br>Cambridge MA 02238 617 • 576 • 3828

System, knows

invested a tremendous amount of money in advertising, promotion, and training of dealers. They insisted on dealers investing money in tr a n sform i ng their disheve le d, little low-overhead computer stores from havens for computer hobbyists to carpeted, fancy-furnit establishments with pin-strip high-pressure salespeople

One other thing happened to help IBM. The govenment decided to drop their antitrust suit against Big Blue. With that problem off its back IBM decided to really show it could compete in the PC marketplace. IBM took advantage of its incredib manufacturing and marketin capability to set new standards for computer pricing that has allowed it to assume the dominant position in the market, forcing many competitors out. It is beginning to look like a repeat of w h at IBM did in the mainframe busi ness, w h en IBM forced com p a nies like RCA and GE out of the business. IBM has already forced companies like Osborne, Otrona, Gavilan, Hyperi n, Columbia, Actrix, and Victor Technologies out and left several others gasping. IBM's recent aggressivenes in the PC software area has already d o n e-in se veral software comp a nies and more are on their way out. We may again see the governm ent h aul IBM into court on antitrust action.....but by th en it may be too l a t e, as it was in the m ain frame bu siness.

We should also add to IBM's failure list the PCjr and PC Portab And there is some question as to the success of the AT as most dealers are heavily discounting the unit in order to move accumulating inventory (see "News" column).

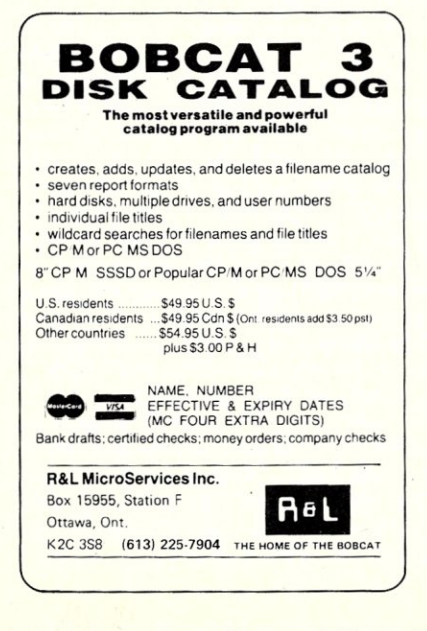

Micro/Systems Journal January/February 1986

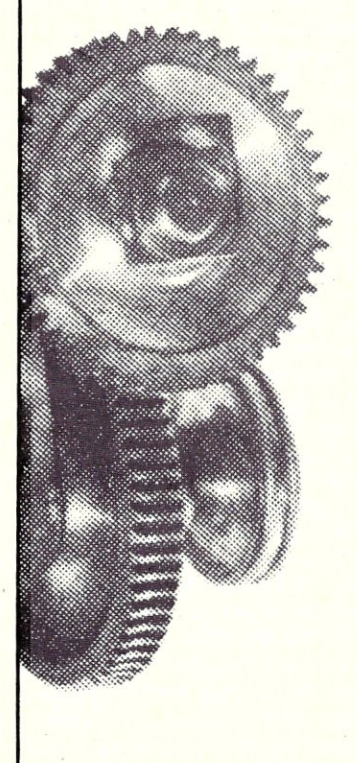

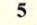

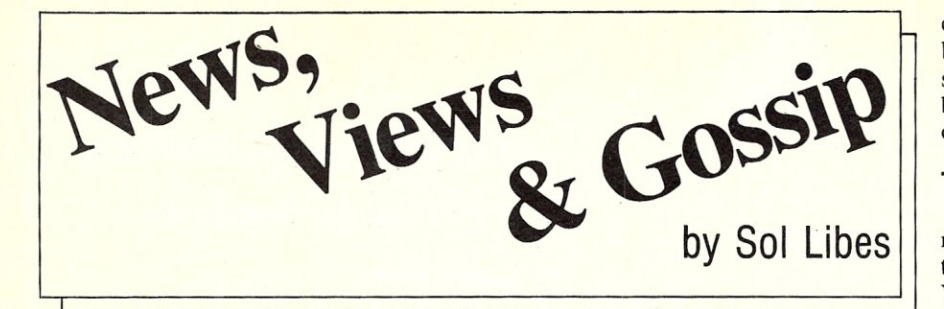

#### **RUMORS & GOSSIP**

The PC Technical Group of the Boston Computer Society has undertaken an ongoing study of Scientific Word Processors. After 10 months of work the group (composed of 12 scientists from MIT, Harvard, Brandeis, and industry) have issued their first report. It is without doubt the most thorough study I have seen so far and I recommend it to anyone considering the purchase of a SWP. For a copy send \$8 (U.S., Canada & Mexico), \$10 elsewhere, to: Carl A. Hein, Dunster House Apt Z, Swanson Road, Boxborough MA 01719. Make the check payable to Carl.

Jon Shirley, President of Microsoft, recently boasted that Xenix has an installed base of 120,000 systems. This is probably 70% of the Unix systems in operation today. Of course the most popular Xenix-based system is the Tandy Model 16. With Xenix's new System V compatibility and Microsoft's promise of MS-DOS/Xenix software compatibility, Xenix systems will surely continue to far outnumber other Unix implementations. Shirley also recently disclosed that Microsoft is working on programs to do speech-to-text files and videopictures-to-graphics files.

Atari has signed a Unix System V licensing agreement for use with its 68000 based ST series and its future 32-bit computer lines. Such an agreement typically sells for \$50,000. It is rumored that Atari will introduce a new entry in the ST series shortly running System V, with built-in hard disk and 1Mbyte of memory. The 32-bitter is expected later in the year.

Apple is expected, at its upcomming stockholders meeting, to introduce new versions of the lIe and Mac. Look for the Mac to have 1Mbyte of RAM, more ROM, 800K floppy drive and expandability. The TIe will get a new operating system and limited Mac compatibility. In the fall, expect a new version of the Mac based on the 68010, a separate larger monitor, 4Mbyte memory expansion, built-in hard disk options and a bus with slots for expansion.

Early word is that AT&T may finally have a winner in the new  $6300 +$  machine. It has a 286, is AT-compatible, faster, has more expansion slots and runs UNIX with *MS/DOS* as a task. Both share the same file structure so that files can be easily moved between the two. In fact a user, while in UNIX, can run DOS programs and execute DOS commands. Software developers should love it.

And, look for something new in spelling checker programs. Some newer ones sit in background checking spelling as text is entered.

KayPro continues to lose money. They posted a loss for the fourth quarter ending August 31 st due to poor sales. The company had reported losses for the previous five quarters.

CD ROMs may be the hot new item for 1987. Microsoft and IBM are known to be working hard to develop such systems for personal computers. Toward this end, Microsoft will run the "First International Conference On CD ROM" in March.

Racal- Vadic has announced a new modem for personal computer users that can blaze along at 9600 baud. It also supports 300 and 1200 baud transmission. Cost is \$1,495.

Digital Research, in an attempt to get Concurrent PC-DOS off dealer shelves has modified it to work with the AST Rampage extended memory spec (a superset of the Lotus/Intel/Microsoft standard to access memory beyond 640K). So far it is estimated that DRI has sold only 15,000 copies of Concurrent plus some OEM deals.

#### **PC-Net WHERE ARE YOU?**

Novel, 3Com and AST are beating IBM and Microsoft to the punch. They are expected to momentarily release upgrades of their networking systems to MS-DOS 3.1 compatibility. Are we seeing a situation where IBM is developing standards only to lose out to competition? It is interesting to note that although IBM has 80% of the *PC!*  XT sales in the U.S. they have less than 50% outside the U.S.

IBM has finally released its first PC-Net interface/controller card. It looks like it contains more processing power than a PC. I haven't heard the price yet. But considering the high cost of the card and the interconnecting coaxial cabling system there is some doubt as to whether this is going to make it. In the meantime companies like Novel, etc. are having great success with lower cost twisted-pair networking systems. I have heard of some organizations using some of the unused telephone circuits in their buildings for networking interconnections. There is no doubt there have been significant improvements in digital signal processing circuits that make it possible to ship data at 10Kbits/sec, and higher, over lower quality lines.

#### **TIS THE SEASON**

The Christmas season has become the make-or-break time of the year for computer hardware vendors and dealers. And '85 Yuletide sales have become even more important after a very slack first three quarters. If Christmas sales are not good we will see more shakeouts in the first quarter of '86.

The key players are IBM, Apple, Commodore and Atari. Recognizing that the Apple-Il and Mac are selling mostly to the home market and Commodore's Amiga and Atari's ST520 are priced lower, Apple cut. prices in early October. The IIc was cut 23% to \$995 with a color monitor and printer, while the IIe and Mac were cut 17.5% and 10.5% respectively.

IBM is going with dealer rebates which few dealers are expected to past on to customers because of discount and volume pressures from IBM. IBM is offering the system to dealers for \$500 (minimum order, 40 systems) with deferred payment until March and full return privileges. The street price is expected to be between \$650 and \$750 with a color monitor included. However, the general feeling is that this is not enough to move the large number of units still in IBM warehouses and dealer inventory.

Commodore claims to have signed up over 700 dealers for its new Amiga based on a very substantial discount structure and very liberal ordering terms. At \$1,295 the system is competing head-on with the twoyear old Macintosh. Although by far the most advanced personal computer currently available, it is a very expensive home system and a very limited professional system. I doubt it can succeed where the Mac, with better promotion and distribution, so far, has not been able to.

Atari is betting on the low price (\$799) of the ST520 to compete against the Apple II. This is a terrific price for a 68000-based system with 512K RAM, monitor, mouse, disk drive, system software and two languages. Although the basic system has been shipped since early July, peripheral support and application software have been slow to appear. Software developers have found it more difficult to develop software to run under the GEM operating system than under earlier, and simpler, operating system. This same situation slowed Mac sales and will no doubt also affect the Amiga and ST520.

Atari and Commodore have gotten a very cool reception from chain stores, who are still trying to move large inventories of the Coleco Adam, Commodore VIC20 and C64, and Atari 800. Since both companies need to move very large quantities of machines, this is not a good sign for them.

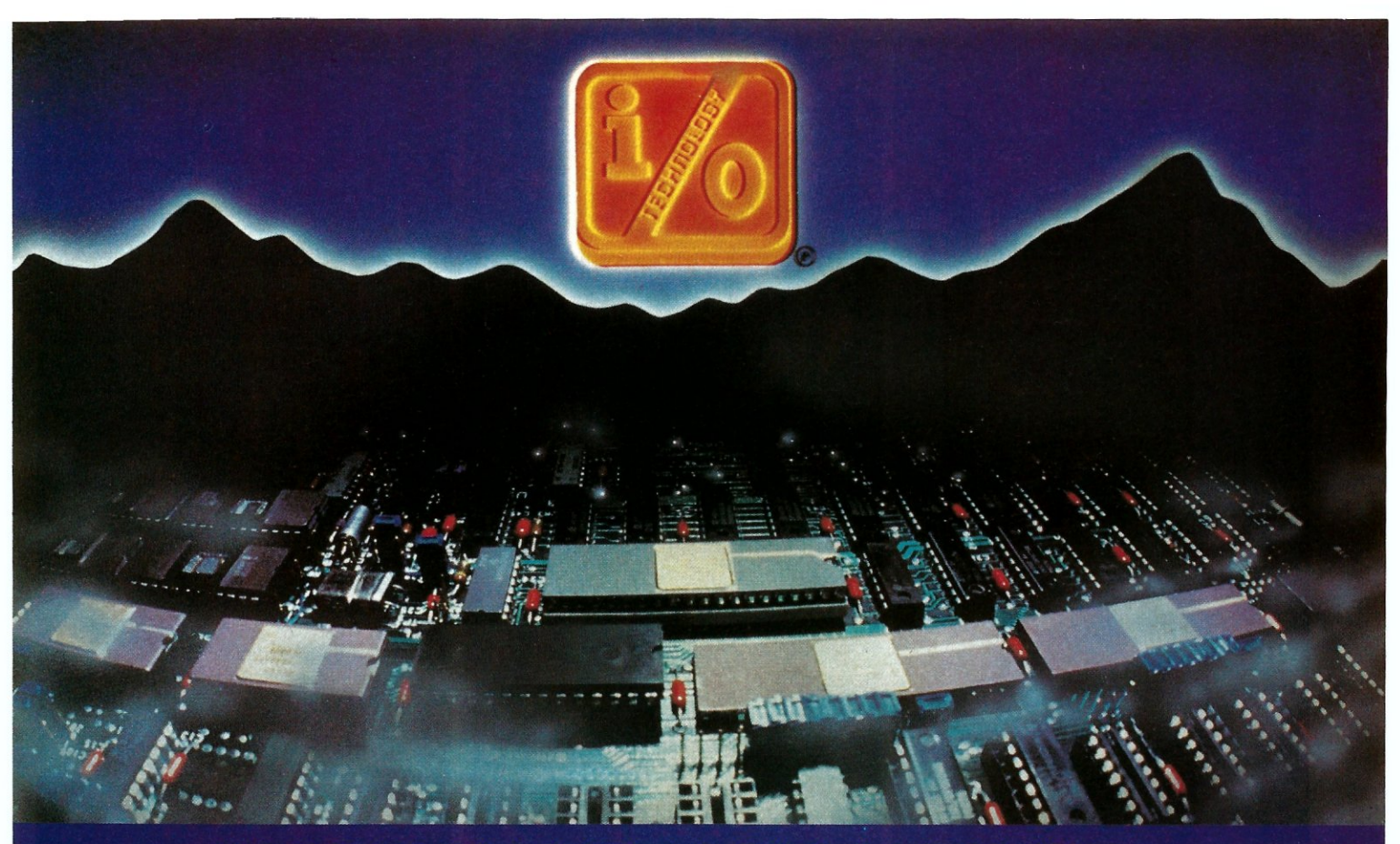

#### INPUT/OUTPUT TECHNOLOGY, INC. 25327 Avenue Stanford, Unit 113, Valencia, CA 91355 • [805] 257-1000

#### Uncompromising Additions to your S-100/IEEE-696 BUS

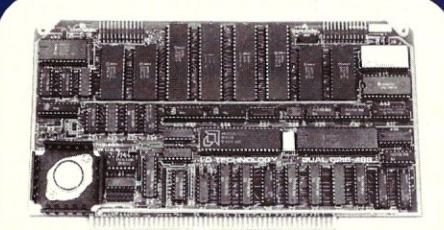

#### **DUAL GPIB-4BB INTERFACE BDARD**

A Stand-Alone, Independently Controlled Dual Channel IEEE-488 I/O Processor. Interface Activity Modes for Controller-in-**Charge, Controller Assigned Dr Terminal Bus Slave, and all Interface Functions are** handled transparent to Host System CPU through an on-board CPU and DMA controller. User Friendly operation.

#### **A&T, PIN 5274B-BOO-102**

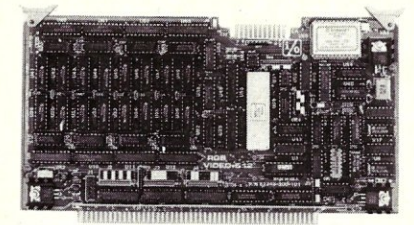

#### **RGB COLOR GRAPHICS BOARD**

Programmable resolution up to 512 x 512 **pixels with 4 local video planes and on-board graphics processor. Color mapper allows 16**  colors from a palette of 4096. Light pen **input, Plus more ...** 

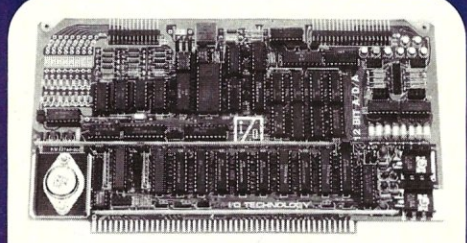

#### **12-BIT A-D-A CONVERTER BOARD**

**B Channel A-D:** 12 microsec. Conversion, 50KHz Sample Rate. Programmable Gains, Offset and Diff./Single Modes. uains, Urrset and Ulfr./Single Modes.<br>**8 Channel D-A:** 2 microsec. Settling,<br>Bipolar V or Unipolar I Output. Programmable Reference levels, Dual-Ported Channel Refresh RAM. **16/B-Bit Cata Transfers** via I/O or Memory Mapped **A&T, PIN 5274B-900-101** 

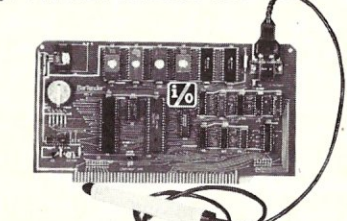

#### **BAR COOE PROCESSOR BOARO**

The BarTender is a stand-alone I/O Pro**cessor that reads and prints most common Bar Codes. Includes bi-directional reading, ward interface, clock/calendar with battery. Extensive documentation and software.**  A&T.52748-500-201 With Wand

ALSO AVAILABLE: MULTI-FUNCTION I/O BOARD, SMART PROTOTYPING KIT, 128Kx8/64Kx16 STATIC RAM MODULE

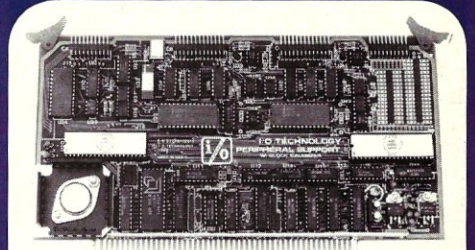

#### PERIPHERAL SUPPORT **BOARD**

Two Serial SYNC/ASYNC Ports with RS-232, TTL or Current Loop Outputs, **three 8-Bit Parallel Ports, three Timers. Real Time Clock/Calendar and Response Programmable Interrupt Controller. Small**  Proto Area with +5 and  $\pm$ 12v.

#### **A&T, P/N 52748-150-101**

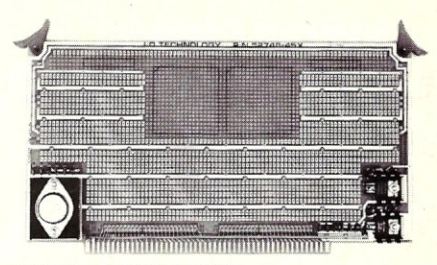

**MULTI-PURPOSE PROTOTYPING KIT** 

Industrial Quality with Plated- Thru holes for **Wire-Wrap or Solder projects. Complete**  with + 5, ± 12v Regulators, Bus Bar, Filter Capacitors, and Manual.

**P/N 52748-450** 

## **Lattice Products Are Your Best Investment**

Lattice Screen Editor \$125.00<br>(LSE)-Designed as a<br>programmer's editor.<br>LSE is fast, flexible and easy to learn. LSE's<br>multi-window environment provides all the editor functions you<br>need including block moves, pattern searches, and "cut and paste" LSE also offers special<br>features for programmers such as its error<br>tracking mode and three assembly language input modes. You can create macros or customize keystrokes, menu, and prompts to your style and preferences.

Lattice TopView Tool \$250.00<br>basket.—Provides more<br>than seventy C functions for creating programs to<br>take advantage of the IBM TopView environment. Speed TopView-specific program development<br>with window cursor, pointer, and printer control functions. Expedite<br>program development with the debugging utilities included.

LMK<sup>™</sup>-Automated \$195.00 product generation utility<br>for MS-DOS, similar to<br>UNIX "Make."

C-Sprite<sup>™</sup>-Symbolic<br>debugger for programs \$175.00 written in Lattice C or assembly language.

C Compilers-MS-DOS \$500.00 and PC-DOS-The industry standard.

There are two new magazines worthy of note. "S-IOO Journal" is published quarterly by Octoplus Corp., 2426 Wade Ave, Raleigh NC 27607. Subs are \$14 (1 yr.) and \$25 (2 yrs.). Add \$3/yr outside U.S. Their first issue was 48 pages. "Multi-User" is published monthly by High Tech Publishing Co., Box 901, Centreville VA 22020. Although they charge for subs, 90% of the readers currently get it free of charge. They have already published three 60-page issues.

Several magazines have ceased publica-

Panel<sup>™</sup>-High perform- \$295.00<br>ance screen design and management screen system. Available for MS-DOS, PC-DOS, and UNIX systems.

dBC II<sup>m</sup> or dBC III<sup>m</sup> \$250.00 C function libraries supporting indexed files that are compatible with<br>dBASE II® or dBASE  $\mathbf{H}^{\text{m}}$ 

C-Food Smorgasbord<sup>74</sup> \$150.00 Includes a BDC decimal arithmetic package, I/O<br>functions, IBM-PC BIOS interface, terminal independence package, plus<br>many other utility functions.

With Lattice products you get Lattice Service including telephone support, free updates during the warranty period, notice of new<br>products and enhancements when you register, and a money-back guarantee.

Call us today for further information on these, or our many other C programs, utilities, and tools! Corporate site license agreements are also available.

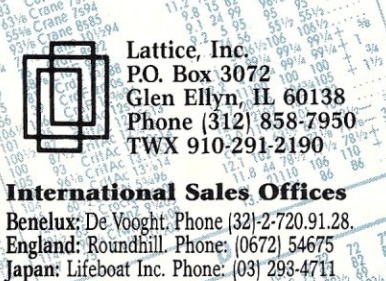

**MAGAZINES COME & GO tion.** In fact, most seem to come and go almost as existence convenients. almost as quickly as software companies.

> Lifelines, a CP/M oriented magazine published for several years by Lifeboat Associates, ceased publication early last year.

> Creative Computing, one of the pioneering personal computer magazines, edited by Dave Ahl and sold to Ziff-Davis in 1982, was shut down by Z-D. If my count is correct, that makes 9 computer publications Z-D has closed up.

> Popular Computing, McGraw-Hill's low-brow version of Byte was also shut down.

Compas, published for several years by the International North Star Users Association, ceased publication last fall. And Business Unix died after only three issues.

#### **THE HIGH COST OF LASER PRINTERS?**

Not long ago we bought a copier for our flegling publishing operation...... a Cannon PC-25 copier, the top-of-the-line model. It has two reduction and one enlargement modes, handles legal as well as letter size, plus some other features. The cost was \$835 while the list was close to \$1,400.<br>What intrigues me is that I have been

given to understand that the basic guts of the machine are the same as that used on the HP and Apple laser printers. This set me to thinking. How much could the extra electronics and laser circuitry cost? Surely not the extra \$2,000 (HP) or \$4,000 (Apple) charges, at discount prices!

It appears to me that HP and Apple must be making a killing on their laser printers. I will have to wait for the competition to develop. I sure would like to get a laser printer with downloadable font and graphics capability!

It appears that I may not have to wait much longer as several printer vendors are preparing products to sell at significantly lower prices. NEC, Epson, Ricoh, and others are expected to shortly introduce systems for shipment starting early this year. It therefore appears possible that we may see laser printers and printers using competing LCD and LED technology selling for well under \$2,000 and possibly even as low as \$1,000 by year end.

#### **PC & AT CLONE PRICES DROPPING**

Over two dozen AT compatibles are already on the market. The result is that AT prices are dropping fast. More than one outfit is already selling a basic AT clone for under \$2,000 (see article in this issue) .... less than half the cost of a comparably equipped IBM-AT.

The IBM-AT, which is overflowing dealer inventories, got a \$350 rebate. However, IBM introduced a new AT model with a 30Mbyte drive for only \$200 more than the 20Mbyte unit. This is expected to put pressure on dealers to clear out their 20M ATs.....look for the units on the grey market at substantial discounts.

In the meantime PC/XT clone prices are dropping fast. At a recent flea market XTclone motherboards, fully loaded with 256K of RAM and BIOS ROM were being offered for \$135. And a system, with display, 2 drives, 256K RAM and graphics controller and 90 day warranty could be had for \$695. And mail order prices are dropping too .... just check out the Atlaz ad in this issue. We will attempt to review some of the low-cost AT clones as soon as we can get our hands on them.

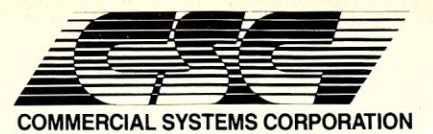

PO. Box 2307, Fairfax, VA 22031 (703) 425-5221 *I* Telex:380002/Easylink:62730560

#### **MULTI-USER MICROPROCESSORS & <b>C**

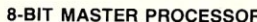

 $\Lambda$ 

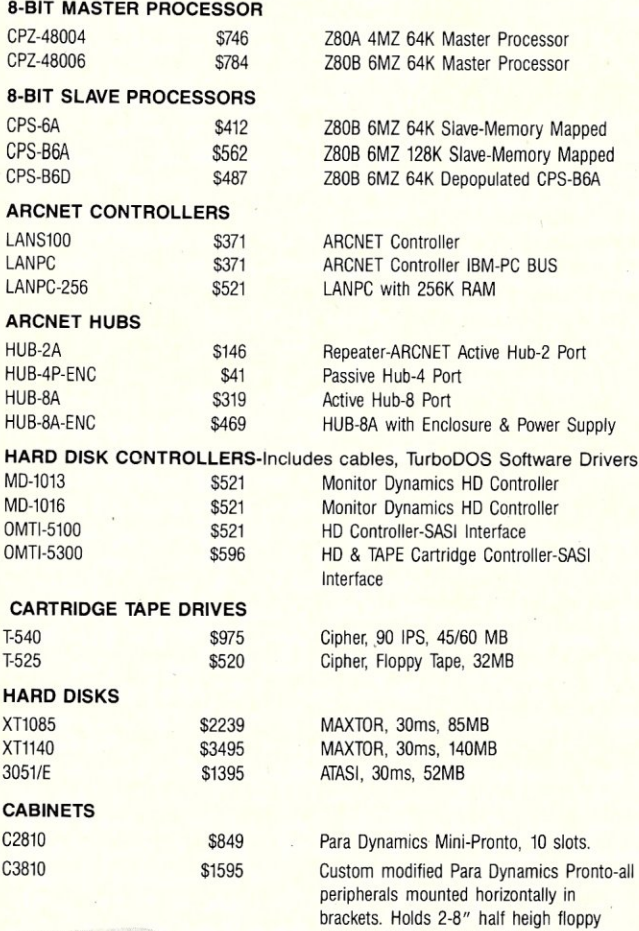

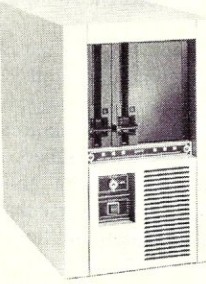

The Filer

nted horizontally in .8" half heigh floppy drives, 1-5 1/4" cartridge tape drive, and 2-full height 5 1/4" Winchester HD. 20 slots. Custom front bezel. All mounting brackets removed by loosening (not removing!) 4 screws. No more cut or scraped knuckles or standing on your head to mount peripherals'

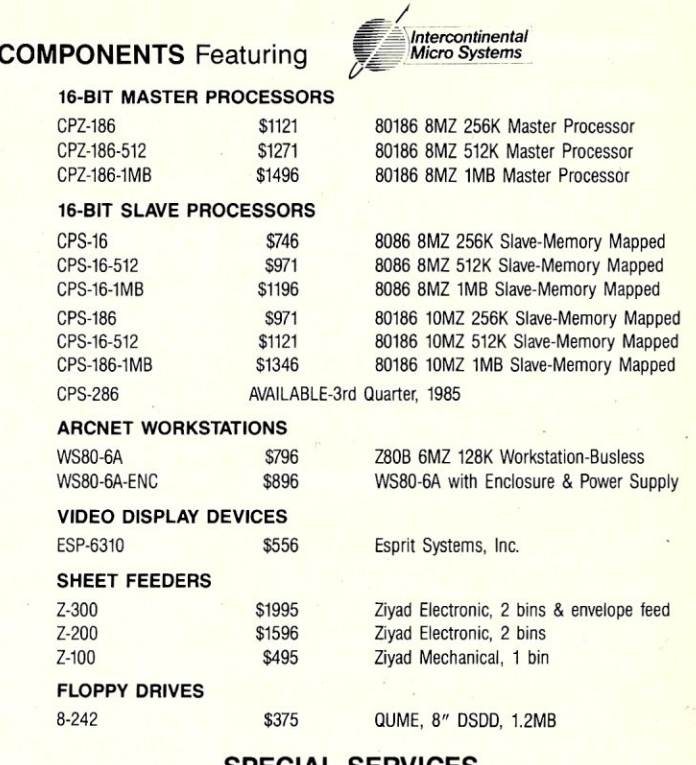

**SPECIAL SERVICES**  Custom Hardware Configurations

TurboDOS System Generation Tape Backup Sub-Systems \*\*CALL FOR PRICING\*\*

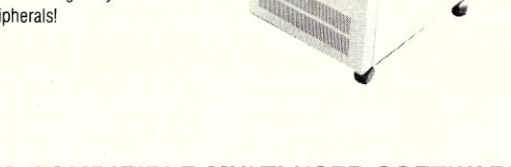

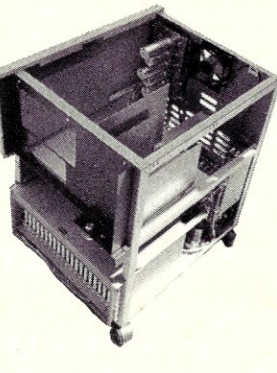

#### **TurboDOS COMPATIBLE MULTI-USER SOFTWARE**

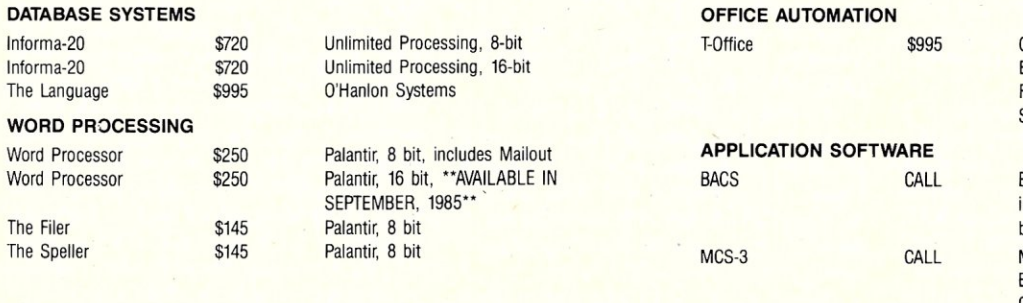

Office automation, includes multinode ELECTRONIC MAIL and REMOTE MAIL FORWARDING, File Cabinet, Calendar & Scheduling and terminal communications.

Business Accounting Control System, includes, GL, PR, AP, AR, OE/IC and POS by American Business Systems, Inc. Manufacturing System, includes IC, MRP, BOM, OE, Shop Floor Control, and Capacity Planning by Micro Manufacturing Systems, Inc.

All prices, specifications & availability subject to change and stock on hand. System House and Dealer inquires invited. TurboDOS is a trademark of Software 2000, Inc. T-Office is a trademark of Commercial Systems Corp.

## **there is mail....**

#### **LeHers to** M/SJ

We welcome your letters with comments, compliments, criticism and suggestions. We read them all and publish the most noteworthy, even if they are critical of us. We do not have the staff to answer all letters personally. And all letters become the property of M/S J and may be subject to editing. Further, we do not print letters that do not include a name and address.

Please send your letters to: Micro/ Systems Journal, Box 1192, Mountainside NJ 07092.

Dear Sol,

In response to Robert Savage's letter published in the Sept /October issue, I suggest that he look closer at the "Z-IOO Main Board schematics". Although I built my H-lOO over a year ago, I believe they are the same.

Sheet 4 of my schematics shows that the 2661's have their own crystal of 4.9152 Mhz for baud rate generation on the serial ports. The 8085-2 on sheet 1 has a 10 Mhz crystal which gives a system clock of 5 Mhz, not 4.9 Mhz that Mr, Savage claims. The only apparent side effect is that the 8085's instruction execution will be slower if he reduced the crystal to 8 Mhz.

I have been planning to increase the 8-bit system clock to 6 Mhz (12 Mhz crystal) to get a 20 percent increase in speed. My 8088 has been upgraded to an 8088-2 that runs at 8 Mhz and haven't had any communication problems.

David S. Podejko

Norwalk, CT

P.S. Continue the excellent publication.

#### Dear Mr. Libes:

Strongly discourage IBM specific stuff. The world is flooded with IBM-PC only magazines. Favor generic MS-DOS, CP/M-80 and CCP/M-86 and hardware that is a little more exploratory. Compatibility will surely destroy you, so encourage diversity as editorial policy.

Do not hitch your magazine to a dying horse (UNIX). The great majority of micro-computer users (including advanced users) just skip any article that features UNIX. Your readers ARE NOT USING MINICOMPUTERS! Why pretend that UNIX is for micros?

For general programming illustrations I find C less than ideal. It is often crptic and not nearly as portable as Turbo Pascal. Turbo code will run under CP/M-80, CP/M-86, MS-DOS and PC-DOS (and everyone can afford it).

> Andrew Grygus La Crescenta CA

Editors,

I bought an IBM PC-compatible computer recently, because it seems to me that IBM-like computers are becoming quite common. I am an advanced computer user interested in all aspects of micro-computers: hardware, software, marketing strategy, public domain, etc. I would hate to see you exclude IBM-like discussions just to satisfy John T. Linnell and Bernard S. Gorman (letters in vol. I and 3). Please continue your excellent articles such as S-100 to PCbus conversion board.

Graeme McRae

Monmouth Junction, NJ

Dear Lennie and Sol:

Thanks for sending the complimentary July/August issue. It is a prized supplement to BYTE and the C-PRO Newsletter.

As a just-over-a-year owner of a CompuPro *816/C,* I was greatly impressed with your "new" publication. To support your effort, I am enclosing a check to cover a one-year subscription and copies of the two previous issues.

The articles/reviews were excellent, especially "Concurrent PC-DOS" by Guttman and Mills. It was a refreshing change from the diatribe usually found in PC-World. (It seems many of these writers are convinced that microcomputers were born late in 1981 with the IBM-PC, rather than in 1975 with the Altair.)

Guttman and Mills identified the IBM-PC hardware as a very severe limitation to *C/PC-DOS.* Having just looked at an early version of the PC and Multimate, I would suggest another problem: non-partitioned programs.

Multimate requires its entire 136k program to be resident in RAM. Contrast this to partitioned programs where only the command file be need be resident on RAM. The remaining overlays can remain on disk or in an AboveBoard type RAM-disk., A few "vanella" examples follow (CMD/OVL): WordS tar-Pro *(22k/204k),* SuperCalc-2 (34k/36k), DBASE-2 (20k/104k).

Having used *MP/M8-16* v2.1F for over a year, I find the above mentioned "vanella" programs are excelent in this environment. Based on experience and from studying multiple CPU theory, I perceive no reason these programs should not work simultaneously on an *85/88* CPU board.

About windows, I find a normal screen difficult enough to read with reducing the displayed information available. Further, I have found little benefit for a single user to operate on more than one program at a time. (The procedure is easy in MP/M, just move the terminal cable to a new console and sign on.)

The single exception is in debugging programs. When an errant programs "hangs" a terminal, just move to a vacant terminal and issue the command: ABORT CMD-PRG  $#$ , where  $#$  is that of the hung terminal. This saves a reset and preserves the M-Drive configuration exactly as is. (No chance of MFORM crashes.)

I am looking forward, someday, to purchasing the the *MI-286/287* board (reviewed in the same issue). Between DR's CB-86 and C compilers, I should have many math-intensive programs to utilize this board.

Adrien J. Dubreuil

Derby, CT

Dear Sirs,

Welcome back! Good to see the return of your magazine - it was sadly missed. I hope you will keep up the level of hardware contributions and stop it from becoming yet another software-oriented periodical.

Regarding 32-bit processors on the S-100 bus: If Peter Thiessen is interested in putting a 68K CPU on it, may I suggest he take a look at Robert Groppo's (of Morrow Designs) article "S100 Bus adapted to 68000-based Unix Computer" in Computer Design, March 1985. Although he doesn't present much meat, Mr. Thiessen may find it a starting point. I have not, unfortunately, found any article for the 32000 series. Anyone know of one? Or could you persuade National Semiconductor to recognize the benefits which accrue to its 32016 processor (trailing badly behind Motorola's 68000 in the 16-bit (bus-width!) stakes) by publicdomain involvement and present an article detailing an interface?

I don't know what your feelings are on upgrading this bus to accommodate full 32 bit pathways, but I feel a good case could be made for a change in the mechanical specification. In particular, the designers of VME bus have come up with a good scheme, and the S-100 could do worse than follow their example. (For those not familiar with this standard, VME boards are based on the Eurocard form factor, being 100 x 160 mm or 233.4 x 160 mm depending just how much real estate is required for the application. The interface to the bus itself is via indirect edge connectors (DIN 41612), eliminating the unreliable and difficult-to-produce-at-home edge connectors.) I would be very interested in any comments on this - given the seeming lack of anything better other than the high-end buses Multibus-II, which requires licensing by Intel, or VME-bus itself. This is probably the way I will proceed, when I finally get round to bringing a 32-bit system up.

I. Worthington

Romsey Hampshire, England

Dear Sirs:

I hope that you bear with me as I comment on several topics from the September/ October issue:

1. DRI acted as if they were trying to kill their own goose with their marketing of CP/M Plus. The documentation for installation of the unconfigured version is so poor that a thorough knowledge of CP/M 2.2 and a good network of knowledgeable friends is needed. I am not expert in hardware or software, but I would have been able to accomplish the job in 20 hours if the documentation had been adequate. Apparently several vendors failed to make the grade without the advantages which I had. Incidentally, I had in my possession a letter from DRI indicating that Westico would supply unconfigured CP/M Plus. I don't know whether this is true, but I felt little guilt in not forking over money when the realistic additional cost of the time I lost due to their lack of proper support is around \$1400. I felt that if the Z80 market were to stay alive, software would need to run under CP/M Plus; however, it appears that only about 2% of software customers are looking for this.

2. Mr. Utley over simplified the business of running CP/M 2.2 programs under CP/M Plus. I have never seen a program which stuck to normal BDOS calls fail under CP/M 3.1; however there are many which don't stick to these standards. There are so many things which could be taken care of in a general purpose compatibility RSX that it could grow unreasonably large, but here are three which are missing from early public domain programs:

a. Some programs need to bypass the sector translation table. Since 128 byte sector disks are handled identically by CP/M 2.2 and 3.1, BIOS calls on these disks should be passed through. Many such programs will run find under unbanked CP/M 3.J, but not with the popular compatibility translators.

b. The method for opening files with wild cards  $(?,*)$  in the name has been covered in the literature but not included in general purpose translators.

c. Some programs, includine those linked with Microsoft FORLIB, look for the BIOS copy of the directory record when opening new extents. The method for taking care of this is analogous to the situation in (b.). This cancells out the speed advantage which unbanked  $CP/M +$  has over 2.2.

d. Some programs point to the FCB and send the file name out to the screen without terminating it with \$. This causes alot more clutter under 3.1 although it was tolerable under 2.2.

It may be that if we are to look forward to a future for the Z80, we should be giving serious attention to Echelon's products. I think there is a real need for a memory banking OS and that ZCPR took too much memory to do what even unbanked CP/M

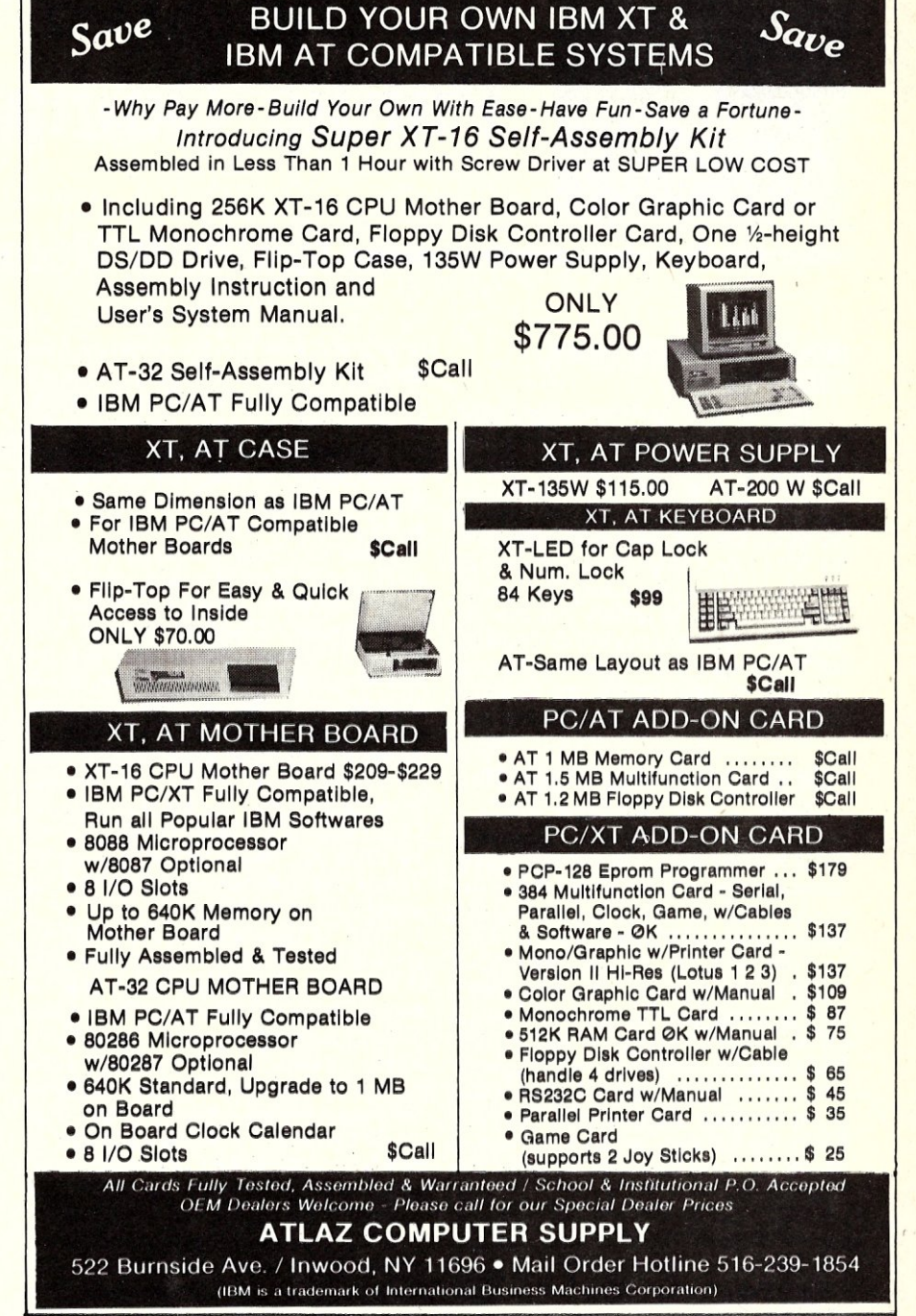

+ would do, but DR! seems to be deserting the market and leaving us in a situation of technical violation of copyright if we do what we need with their products.

3. Hank Kee's comments about the social rules for software distribution by public domain libraries are interesting. We need these channels, but in my mind their operators would be justified in refusing to handle contributions which carry unreasonable demands or in inviting their subscribers to vote on whether these demands are reasonable.

I have limited such requests in my offerings to requests for additional technical information, for copies of enhanced versions of my software, and for consideration of my

business when buying related software. I would have appreciated being notified by those bulletin boards which were carrying my stuff and would have kept them up to date, but I have never had any answers to such requests. About the only compensation I have gained from putting things on bulletin boards is the feeling that someone might be helped by my offerings as I have been by theirs, and the ability to ask freeloaders to go find what they want on bulletin boards rather than to expect me to make up a custom program for nothing.

Jim Prince Birmingham, MI

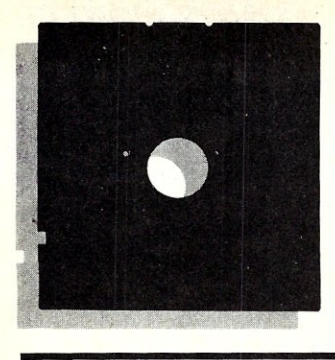

## **In the** *SIG/M[*  **Public** Domain

### **by Stephen M. Leon**

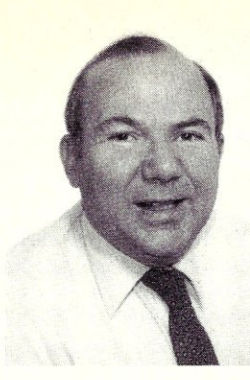

#### **INDEX TO** SIG/M **SOFTWARE PUBLISHED**

The New York Amateur Computer Club has published an "Index to *SIG/M* volumes 1 through 241", prepared by Howard Vigotita. This 38 page index, by program category or file name, is available from the NYACC, Box 106, Church Street Station, NY NY 10008. Categories include different operating systems and languages, specific machines, types of utilities and specialty interests. No price is marked on the index, but if you want a copy please send them something to cover postage and printing; I would suggest \$3 domestic and \$4 foreign.

#### **NEW** SIG/M **SOFTWARE RELEASED**

Some months back, Mark Weiss, a graduate student at Syracuse University, contributed a collection of statistically oriented programs to the *SIG/M* library. We checked them out with an expert in the field and found that Mark's programs were really first rate. The disk, *SIG/M* Volume 243, called *Mark Weiss Shows His Stuff,* should be of great interest to anyone with a statistical inclination. The code is written in Turbo Pascal and therefore requires a Z-80 system. However, it should compile for MSDOS or *CP/M-86.* Mark also sent us his version of LIFE. We had no room for it on Volume 243, but did manage to find a spot for it on Volume 244.

LIFE appears twice in the latest releases. Professor Harold Macintosh of the University of Puebla, Mexico, again demonstrated the versatility of REC (Regular Expression Compiler) with a version of LIFE (called TORU) that runs over a period of some five days. TORU allows you to stop and start at will, so you need not be glued to the machine for that length of time.

Dr. Macintosh, winner of the Computer Hobbyist of the Year award at the 1985 Trenton Computer Festival, has two volumes in the latest releases. TORU is the feature program on Volume 246. MAZE and TOUR on Volume 245 are demonstration programs showing the use of the REC programming scheme for mazes.

The good professor also has some updated HELP material on the disks as well as another demonstration of how simple it is to put your utility routines into a single utility library and then run them directly from within the file. On my Compupro system I move a library of utilities to the RAM disk on bootup and run them out of that library throughout the session. If you don't already do that, spend five minutes with ANCI and RUN on Volume 246 to see how simple it is to make life easy.

Harry Van Tassell, CompuServe *CP/M*  sysop, finally broke down and bought a PC Clone at the recent computer flea market run by the Amateur Computer Group of New Jersey. I stopped over at his house the following day to help him get it set up and brought over a collection of public domain utilities that I thought he would need. Included on the disk was VFILER. Rich Conn, developer of ZCPR, wrote the program for *CP/M-80* and we released it on *SIG/M* Volume 145. Harry rewrote the code for *CP/M-86,* which *SIG/M* released on Volume 146. *SIG/M* included the VFILER source code in its releases.

Well, sure enough - one of the PC people took VFILER and adapted it for MS-DOS. Even gave Rich and Harry credit for the original code. However, the rewriter failed to include the source code and sure enough - it does not work on Harry's composite video monitor. No sense rehashing the demon *freeware* arguments again, but the fact is that by encouraging people to have their hands out for freeware donations, we discourage people who are not seeking money from supplying the source code.

Some other good people have made excellent contributions to *SIG/M* this month. Gerry Edgar, a frequent contributor, has donated EPRO - Small Prolog (Volume 242). The actual code takes up only 6K and requires a Z-80 to run. M-80 source code is included as is a compiler written in Prolog. The program comes with comprehensive documentation files and references so that with a little effort you can become familiar with the language. Sample code is provided to help you learn.

On the same volume (242) Garry Womack has released, for public domain distribution, a former commercial program - FIP (File Interchange Program). It also requires a Z-80 and, like most programs in the commercial world, does not include source code. A full manual is on the disk. It is a fairly well done file manipulator similar

*Steve Leon is the SIGIM Disk Editor. In other words, he is the person who assembles, compiles and edits all the of the SIGIM public domain software disks. Thus, he speaks with the greatest authority as to what' is going on in the SIGIM public domain software area.* 

to SWEEP or VFILER, but with enough in the way of features to make it interesting. Such features include file comparison, attribute changing, display of deleted directory entries, wildcard renaming, etc. Also on the disk is Garry's SANDR (Search and Replace) which does just that for binary or ASCII strings.

Adam Fritz has contributed two major works on *SIG/M* Volume 244. His Whetstone Benchmarks for a variety of languages emphasize integer or floating math, simple or subscripted variables and subprogram or function library routine calls. The languages covered included ALGOL, FOR-TRAN, BASIC, C, PASCAL and ADA. He also has provided programs to convert LIN-PAK single precision general system routines. Very technical, very specific - but very useful for those who have a need for it.

#### **rC:F-86 IS COMING!**

The 11th annual Trenton Computer Festival will be held on Saturday and Sunday, April 19th and 20th. This year we will expand the seminar schedule to cover both Saturday and Sunday. Just about everybody comes to Trenton. We have even invited Irv Hoff!

TCF is run by five computer clubs (including the Amateur Computer Group of New Jersey). In other words it is a show run by computer hobbyists for computer hobbyists.

TCF is the oldest of the computer shows (now in its 11<sup>th</sup> year) and the biggest and best non-commercial computer event of the year, with a huge out-door computer flea market that covers acres and acres. There is also a large indoor commercial exhibit area, speakers, presentations, user group meetings, and prizes. Sol Libes usually waits for TCF to buy stuff to get the best prices. Incidentally, Sol will be the Master of Ceremonies at the Saturday night banquet and

Phil Lemons, Editor of Byte magazine, will be the featured speaker. You will also be able to personally meet many of the *M/SJ*  author's who regularly attend TCF....guys like Bill Wong, Hank Kee, Charley Strom, Mike Guttman, Dave Hardy, Don Libes, Randy Reitz, Bruce Ratoff and me.Steve Ciarcia (of Byte fame) says he "never misses TCF." We will have more information about TCF in the next issue of *M/SJ.* 

If you would like to be a speaker at Trenton please contact Bob Todd, 1121 Briarwood, Bensalem, PA 19141. The speaker deadline is January 31st so please try to sign up. Do your presentation with an audience ranging from neophytes to founding fathers. Quite a challenge and quite a show!

#### **ORDERING THE NEW SIG/M RELEASES**

*SIG/M* Volumes are available on 8" SS SD Disks for \$6.00 each (\$9.00 foreign) directly from *SIG/M,* Box 97, Iselin, NJ 08030. Printed catalogs (40 pages) are \$4.00 each (\$5.00 foreign). Disks in a variety of formats may be obtained through the worldwide *SIG/M* distribution network (published in the September/October 1985 issue of *M/SJ).* The distributor list is also included with the printed catalog. .

A disk version of the catalog (Volume 00) is available for \$6.00. Many bulletin boards have the software for downloading and most new releases on available on the *CP/M* Sig on Compuserve. There are also a number of commercial companies which distribute *SIG/M* software on a sale or a rental basis. For Apple *CP/M* users, the Philadelphia Area Computer Society, Box 477, Kulpsville, PA 19442, has most of the *SIG/M* volumes in Apple II format.

l'll' **SANDR** 

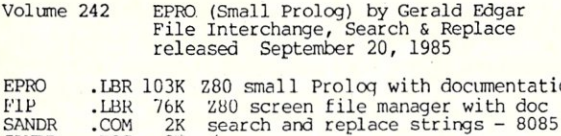

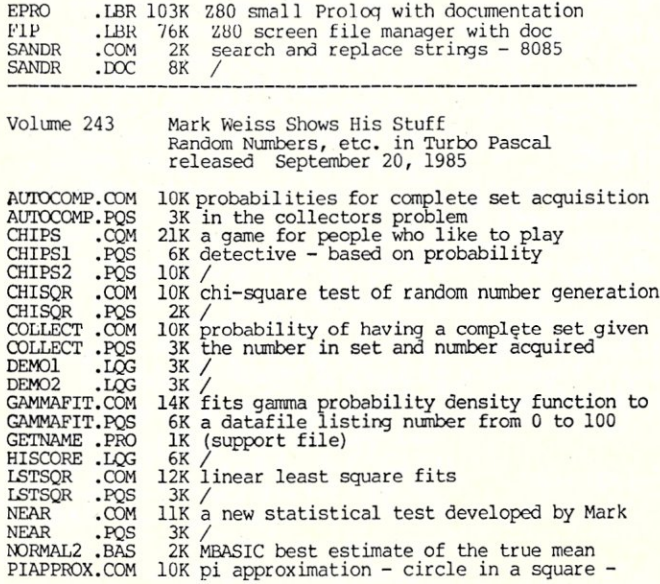

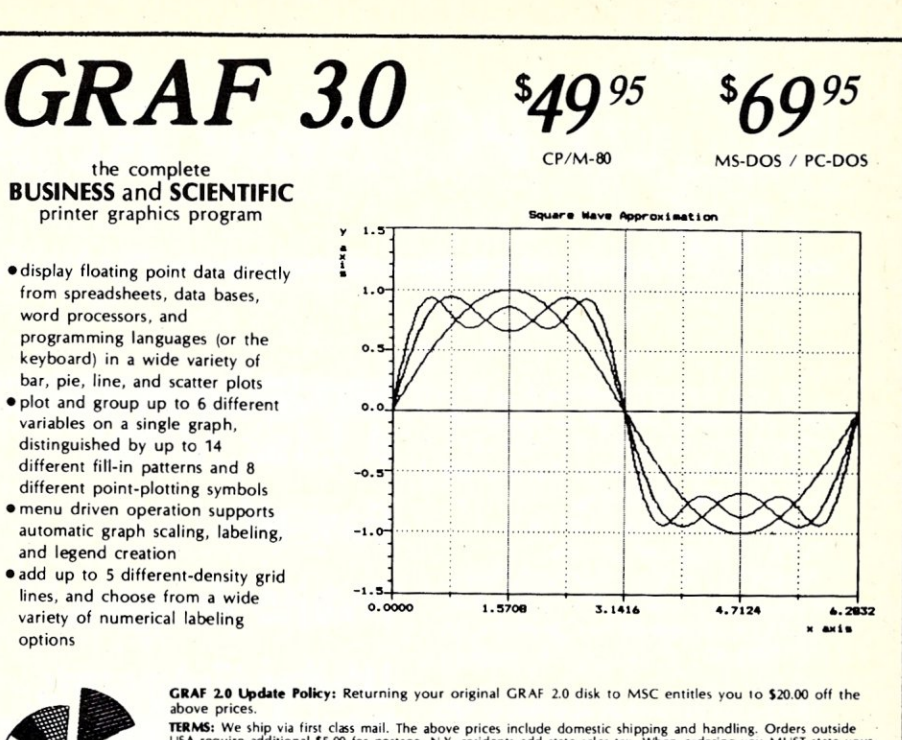

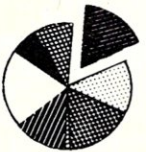

**TERMS:** We ship via first class mail. The above prices include domestic shipping and handling. Orders outside<br>USA require additional \$5.00 for postage. N.Y. residents add state sales tax. When ordering you MUST state your computer and primate make and model. We support M5-JDDS (PC-UDS) version 2.0 or later on computers which at the<br>Feast 192k RAM, and CP/M-80 version 2.2 or later on 280 computers (other than modified Apples) supporting a<br>TP

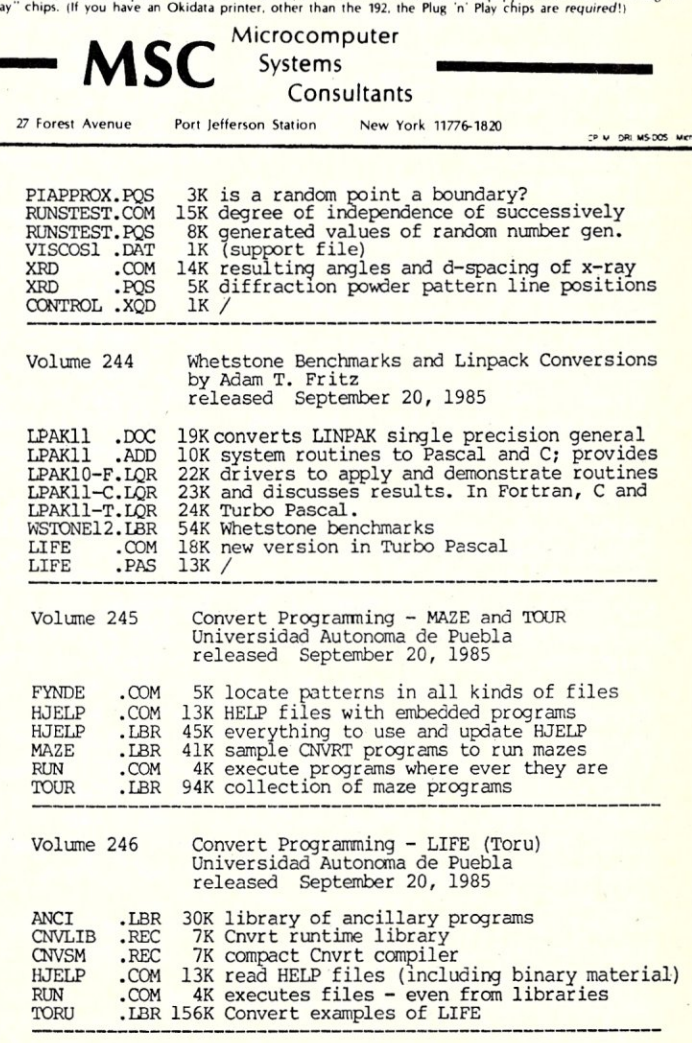

**--** - **PC/Blue Report** 

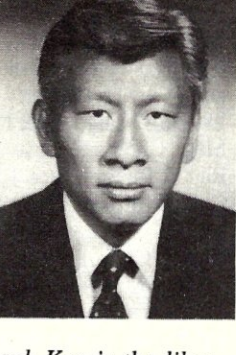

In a prior column, I made note of how one can amass a very useful collection of software from the public-domain and usersupported software libraries. For example, I had selected the following:

PC-WRITE: a word processor

- - ~ .~

~

WPK : a processor for kids

PC-CALC : an electronic spreadsheet FREECALC: an electronic spreadsheet PC-FILE: a database management system PC-DBMS : a database management system

3BY5 : a database management system QMODEM : a communications package (XMODEM)

PCTALK3 : a communications package (XMODEM)

PCPG : a PC picture graphics

This month I will review some of my favorite utilities in the PC/Blue library (all are on Volume 151). Not only do I use them often, but many are not generally commercially available.

VFILER was originally written and submitted to the SIG/M library by Harry Van Tassel. This is a very flexible filemanipulation utility designed for tagging and untagging files for group operations. For example, a series of unrelated but tagged files can be deleted with a single ERASE command. When this software was originally made available for CP/M systems, it contained source code, but subsequent versions do not include the modified source.

PCSWEEP is similar to VFILER, but in addition to the essential functionality of VFILER, PCSWEEP has file-attribute handling capabilities. File squeezing and unsqueezing functions are also included. The program is user supported and a donation is<br>unabashedly requested.

Have you ever wanted to modify the date and time stamp of a given file? If you look at the files in a PC-DOS diskette, they all have uniform dates and times. For those of us perfectionists, FDATE will enable modification of the date and time, one file at a time. The process is done one file at a time. It would have been nicer if the source code could have been available so that a wildcard option could be included, if desired. If you are interested in blanking out the date and time stamp on a DIR command, this can be done by setting the date and time to 00/00/80 and 00:00:00, respectively.

## **A Look At My Favorite Public Domain Utility Programs**

RENOIR will permit the user to change the name of a subcatalog. This ultility saves you from the tedious routine of having to create a new separate subdirectory and then transferring all the files from the old to the new subcatalog.

LU is a very popular library utility in the SIG/M library. LU allows one to put all related files into one compressed file for modem transmission or archiving purposes. LU.COM, the original conversion for PC-DOS, has been superceded by LAR.EXE. The functions are similar to those of the CP/M version. Also useful are SQ and USQ, which can squeeze and unsqueeze a file in MS-DOS or PC-DOS. I had been using NSQ and NUSQ for a long time, but these utilities were developed by frequent users of bulletin board systems. Happily, SQ and USQ eliminate lengthy transmission times required by NSQ and NUSQ. A new utility combining LU, SQ, USQ, and then some, is now available. It is called ARC for archive. It was written and made available by System Enhancement Associates, 21 New Street, Wayne, NJ 07470.

ARC will create a library file, as well as preserve the original date and time stamp. In addition, it will automatically squeeze down the files more efficiently than SQ. Upon extraction, it will, of course, unsqueeze the individual files. On top of all this, it will also sort the files in alphabetic sequence. The great value of this program lies in the large number of useful options that are available. Usage:

ARC {aumdxerplvt} [bwn] <archive> [<filename> . . .]

Where:

 $a, u = add$  files to archive

*Editor's Note: Hank Kee is the librarian for the PC/Blue public domain software library. He is the person who collects, assembles, and checks all the software issued by PC/Blue and then compiles and edits them into the released volumes.* 

 $m =$  move files to archive

*J* 

**by Hank Kee** 

- $d =$  delete files from archive
- $x,e =$  extract files from archive
- $r = run$  files from archive
- $p = \text{copy files from archive to stdout}$
- $\mathbf{l}$  = list files in archive
- $v =$  verbose listing of files in archive
- $t =$  test archive integrity
- $c =$  convert entry to new packing method
- $b =$  retain backup copy of archive
- $w =$  suppress warning messages
- $n =$  suppress notes and comments

As I write this column, I am reminded of an additional process I go through to strip off the high bits of Wordstar output. The program I use is called WSCONV.EXE. Like most people, I use Wordstar only through force of habit; there are better word processors available. As I receive many program submissions with documentation in other than Wordstar format, WSCONV makes it easy for me to handle this output, as well as produce text that can be accepted by other systems.

Yes, the PC/Blue directory listing is automated. John Rath, of the ACG-NJ, having pity on my editorial labors for the SIG/ M library, developed a program call CRCBUILD. This program will set up the shell-catalog listing with the names, sizes, and CRC's of all the files. Of course , the file descriptions have to be entered manually, nevertheless, this utility is a real time saver, Since various special interest groups have asked, an MS-DOS version of the program

*Copies of the PC/Blue printed software directory can be ordered from Micro/Systems Journal, Box* 1192, *Mountainside NJ 07092* (\$4 *U.S, Canada* & *Mexico;* \$6 *foreign).* 

PC/Blue disks are available from the New York Amateur Computer Club, Inc., Box 106, Church Street Station, NY NY 10008. Price is \$7 per volume which includes media, postage, and handling. On foreign orders, please add \$2 per disk-

Micro/Systems Journal January / February 1986

has been written by Howard Vigorita of the NYACC.

Though there are many different versions of SDIR, their basic formats and outputs are all similar to the version of SDIR in the SIG/M library. However, not all of these directory programs are safe to use. For example, a malacious version of a virtual extended directory program called VDIR has been making the rounds of unsuspecting bulletin-board systems. This program will wipe out your directory permanently. Let this be a sober reminder to all who download from bulletin-board systems. The SYSOP does not always have the opportunity to check out each uploaded file. If you download any file, it should be checked in such a way that the main body of your files are not affected.

There are many more utilities, which I will comment on in a future column. As it is impossible, in this limited space to give a detailed review on all such utilities, I have and will describe only those I use daily.

#### **NEW PC/BLUE RELEASES**

During the past two months, I have released several new volumes to the PC/Blue library. They are:

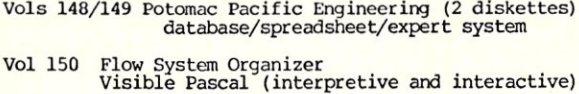

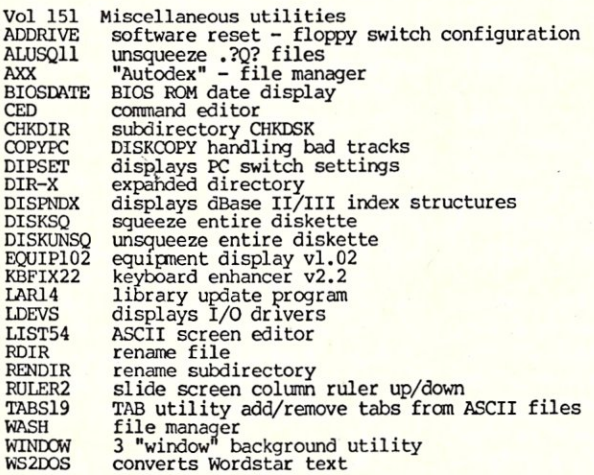

Vol 152 Confidant v2.0 Encryption Program<br>Symphony Macro Conversion Aid &<br>Range Input Command

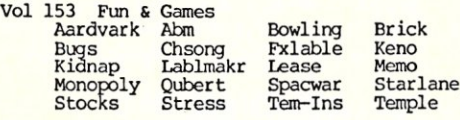

- Vol 154 Small DataBase SDB v2.0 Ron Cain's Small-C:PC vl.l
- Vol 155/156 RBBS-PC v12.5b (2 diskettes)
- Vol 157 Public Domain PROLOG by Automata Design Associates
- vols 158/159 AnalytiCalc-86 v18-04e (2 disks) MS-DOS Integrated Spreadsheet
- Volume 160 Genealogy ON DISPLAY version 3.1

## TOTAL CONTROL **with** *LMI FORTH™*

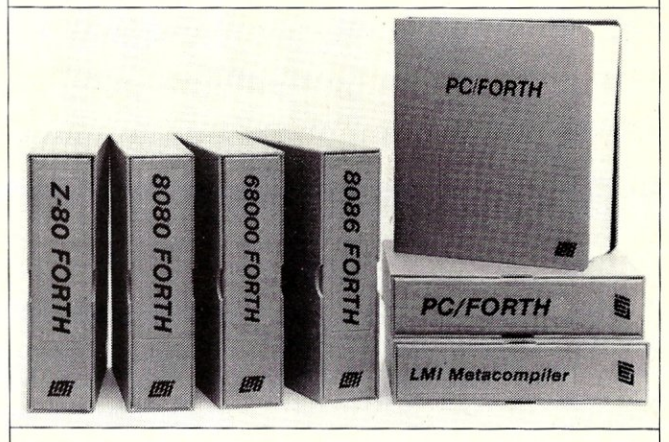

### **For Programming Professionals:**

#### **an expanding family of compatible, high-performance, Forth-S3 Standard compilers for microcomputers**

#### **For Development:**

#### **Interactive Forth-83 Interpreter/Compilers**

- 16-bit and 32-bit implementations
- Full screen editor and assembler
- Uses standard operating system files
- 400 page manual written in plain English
- Options include software floating point, arithmetic coprocessor support, symbolic debugger, native code compilers, and graphics support

#### **For Applications: Forth-83 Metacompiler**

- Unique table-driven multi-pass Forth compiler
- Compiles compact ROMabie or disk-based applications
- Excellent error handling
- Produces headerless code, compiles from intermediate states, and performs conditional compilation
- Cross-compiles to 8080, Z-80, 8086, 68000, and 6502
- No license fee or royalty for compiled applications

#### **Support Services for registered users:**

- Technical Assistance Hotline
- Periodic newsletters and low-cost updates
- Bulletin Board System

#### *Call or write for detailed product Information and prices. Consulting and Educational Services available by special arrangement.*

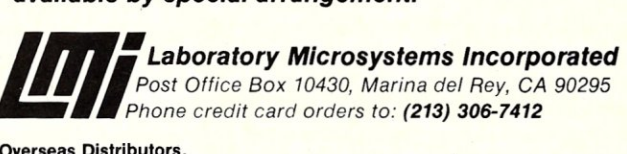

#### Overseas Distributors.

*Germany:* Forth-Systeme Angelika Flesch, 0-7820 Titisee-Neustadt *UK:* System Science Ltd., London EC1A 9JX France: Micro-Sigma S.A.R.L., 75008 Paris *Japan:* Southern Pacific Ltd., Yokohama 220 *Australia:* Wave-onic Associates, 61.07 Wilson, W.A.

## **The C Forum**

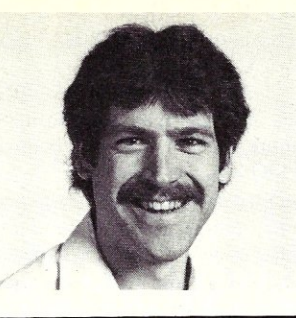

### by Don Libes=

Most people are familiar with C compilers. You hand the compiler your code, it compiles and returns an object module (or a lot of error messages). The linker is then used to combine the object files and any libraries into an executable program (when you get the opportunity to read more error messages). After all this is done, you get your last chance for errors when you run your program.

If the program doesn't behave as desired (either by acting oddly or bombing), you can change the source code (adding printfs) and recompile it, starting the whole circle again. This could be called the *editcompile-link-run-repeat-the-whole-mess style of programming.* 

This can be especially painful, because just a simple change like adding a printf still forces the source file to be recompiled and everything to be relinked. This can take a long time for large programs.

Sometimes, the program doesn't even compile or link, leading to an *edit-compileloop.* Assuming that it does compile but doesn't run correctly, we can run the program under control of the debugger. This means we can set breakpoints and when it is stopped look at variables. Look at the stack. Let the program step through a couple of statements. Look at some pointers. Trace the pointers as they go through many levels of indirection (this is always fun), finally ending up pointing to oblivion.

*Symbolic* debuggers work on the Cstatement level rather than the assembler level. You can step through lines corresponding directly to your original program. You can evaluate C expressions or call subroutines. The nicest one I've seen (dbx from 4.2BSD UNIX) can print out complete structures formatted appropriately for their types.

All debuggers will let you change variable values, but frequently that isn't very useful. You need to change the code or unwind the stack a bit and continue on. I don't know of any debuggers that are this capable.

Indeed, no debugger holds a candle to a good C interpreter. An interpreter bypasses the compile step and often the edit step, also. What's left? Run, run, run! Yeah!

## **C Interpreters**

#### **INTERPRETERS VS COMPILERS**

Let's review the difference between a compiler and an interpreter. Bear in mind that these are generalizations and differ<br>from implementation to implementation.

A compiler takes the source program. and makes several passes over it, typically including scanning, parsing, (optional optimization,) code generation, (more optional code optimization) and linking.

Because of interdependencies in the code, it is much easier to handle one phase at a time. Changing (i.e. fixing) the compiler is easier because impact on other phases is isolated. Machine dependencies can be isolated to only the code generation phase.

The result for the user is that compilers tend to be slow, because of all these phases and also due to the amount of optimization they do. Also, you must have a complete program even to test out portions of an algorithm since the compiler wants to resolve all references.

On the other hand, an interpreter resides in memory while the program is actually running. At each step, it takes the next source statement and performs all the phases at once, thereby executing it. In reality, an interpreter typically performs some of the phases while reading the program in, since many errors can be detected during a simple scan of the program. This is known as *incremental compilation* but the term interpreter is used to drive home to the buyer of such software that it behaves much more like an interpreter.

#### **C INTERPRETER ADVANTAGES**

Not only do interpreters work in ways that seem closer to the ways humans think, but they are more interactive, reporting errors very quickly after they can be detected. Further speedup is gained by having the interpreter and editor be co-resident in memory, and when an error is detected or fixed, control is passed very quickly to the

other. Finally, interpreters place little emphasis on optimization under the theory that it is pointless, since you are only debugging anyway.

The end result is that the user does not have to wait for a program to be recompiled and relinked in order to make a small program change. Indeed, program fragments can be tested directly, so that the programmer does not have to waste time building up a small skeleton only to find out that his approach is completely wrong.

Some C interpreters are deeply integrated with an editor so that they can leave the cursor right at the spot where the error was detected as soon as one has been detected. Since this is done so quickly, there is less emphasis on being able to continue compiling in the fact of errors, a continual problem in compiler building. The user is satisfied with one error at a time, since the interpreter picks up just where it has left off.

But what about runtimes? Well, that is where all the interpreters cost. Some interpreters are actually quite speedy, achieving times that are only several times as great as that of compiled code. The slowest interpreters are quite slow, however, and for large programs, verging on the unbearable.<br>What makes all this livable is the theory

that you don't really care how long programs take to execute while you're developing them. (Although thats what people originally theorized about compilers, and yet, no one wants to put up with a slow compiler.)

When you are satisfied that the program performs correctly, you then compile the program with an optimizing compiler. The result is that you have the best of both worlds: a development system that is extremely fast and flexible, and a means for turning out fast code in production form.

#### **THE DISADVANTAGES OF C INTERPRETERS**

The drawbacks to working in this manner are few but worth mentioning.

The most important is that the interpreter and compiler can behave differently. There are dark corners of the language, that are not completely defined, even by the new C *standard.* Implementation dependencies

(such as language extensions) can be a problem. While all of the interpreters and compilers are *full K&R* they are not in conformance with many extensions currently expected to be in the C standard and they may differ in disjointed ways. Optimization nuances may cause a compiled program to behave differently than an interpreted one.

There are, of course, ways in which you would want the interpreter to behave differently from the compiler. For example, exit() normally returns to the operating system, but while debugging, it should behave as a return to the interpreter.

Another drawback is that the interpreter will need to be resident while you run your programs along with a lot of extra baggage, such as symbol tables, type and usage information, etc. The result is that you will not be able to interpret programs that are as large as ones that you can compile and run.

The interpreter may do things that get in your way, such as using interrupts or memory that you want to use, or using the screen when you are debugging a graphics program. Of course, a debugger is no different in this respect.

Lastly, you can expect an interpreted program to be (much) slower than a compiled one.

#### **CONCLUSION**

When it comes to the point of actually testing running code, a great deal of time is spent making minor changes and then waiting while it is recompiled so that you can test it again. For example, you might discover that you have passed the wrong variable as a parameter or that your index is off by one. Or your might want to try a subtle change in your algorithm. These are all minor modifications that require you edit your original code, recompile it and then link the whole mess together again.

Being able to stop code at the point of error and modify it or evaluate arbitrary C statements and expressions without constructing a main() and losing your context leads to a whole new style of programming. It brings C programmers to a more modern way of programming. Interactively. Its about time.

Programming in this manner has been available to Lisp and APL programmers for 20 years and to a lesser extent for several other languages. While we slowly get access to C interpreters, new programming environments for these other languages are being refined to make use of even more effective tools, such as graphical display of algorithms and data structures, languagedirected editors and program verifiers. These will give C yet another lease on life in the next few years. I can't wait.

*Don Libes is a computer scientist working in the Washington DC area. He works on artificial intelligence in robot control systems. He is also the son of Lennie and Sol Libes.* 

**NORMALIZED PERFORMANCE Assemt** ZCPR3 Echelon **HEX file** Ē (2500AD) 2500AD) **Z80ASM Z80ASN** ZAS ASM **NSA** 1.00 1.00 57 22 ត  $12$  $\overline{P}$ min:sec 1:17 3:26 5:25 6:13 :06 :22 :49 1:00

*natafis,* pertaining to birth, a birthday v *netus,* born].

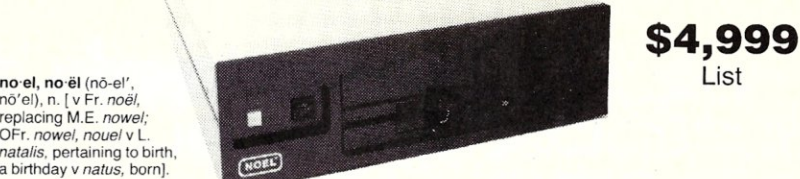

*The NOEL@) -* **an 8** *User System* 

This powerful system based on the Motorola 68000 offers eight RS-232C ports, 512K bytes of Dynamic RAM, 20 megabytes of hard disk storage with fast and reliable voice coil seek, 1.2 megabytes of floppy disk storage, programmable realtime clock, time of day clock with battery back up and encryption for software protection. In spite of its compactness this system offers expandability in several respects. Within the same chasis, RAM memory may be expanded to 2 megabytes and disk storage to 86 megabytes. If more disk storage is desired the SCSI bus is available to go to other disk and tape storage subsystems. Software is also NOEL's forte. It can run the well known Alpha Micro AMOSl operating system, the fast and efficient Mirage multiuser multitasking operating system, and *CP/M-*68K. Compilers available include extended Basic, APl, C, Fortran 77 and Pascal. Hundreds of tested applications are readily available.

*a new addition to our growing family of multiuser systems* 

Send for free catalog and dealer qualification kit.

P.O. Box 888 · Belmont, CA 94002 · (415) 591-8295 · Telex 494-3275 INNACC

**Inner Access Corporation** 

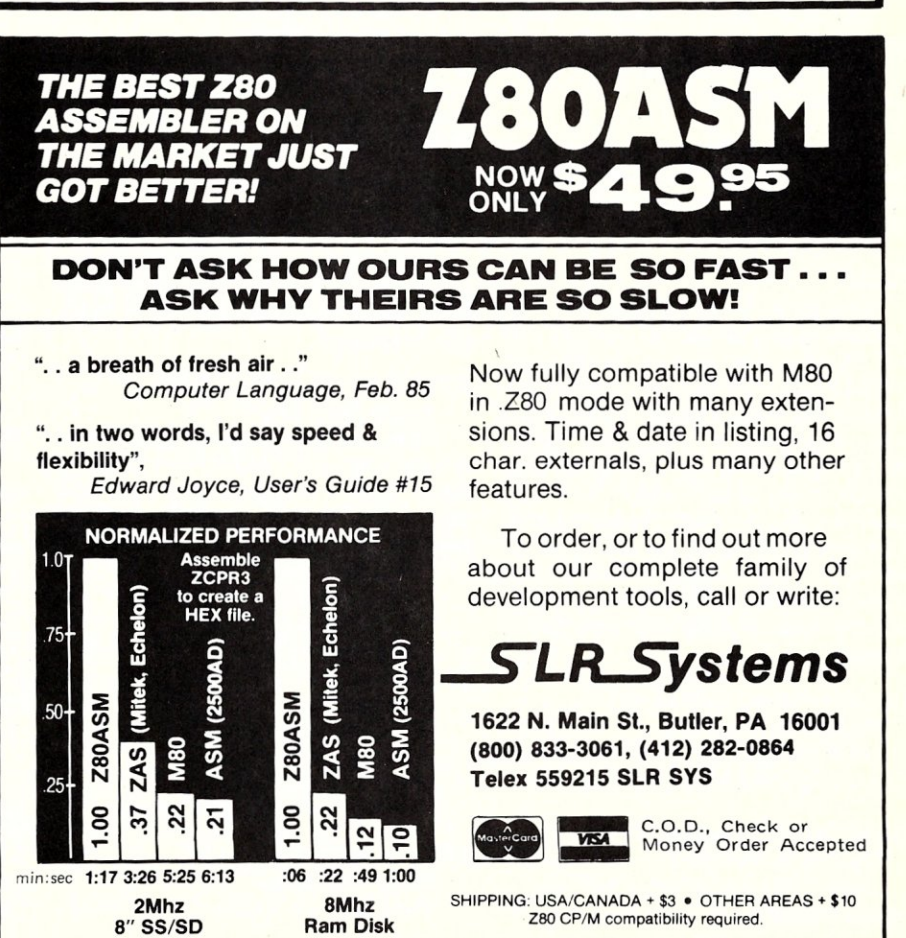

Micro/Systems Journal January/February 1986

## **Turbo Pascal Corner**

**by David W. Carroll** 

*This column features tips and techniques for using Turbo Pascal productively on MS/PC-DOS and CP/M microcomputer systems. It discusses typical problems and their solutions. Reader suggestions, comments, and questions are encouraged. Address them to: Turbo Pascal Corner, Box 699, Pine Grove CA* 95665.

Over 400,000 copies of Turbo Pascal have been sold - over 80 percent to MS/PC-DOS users. This has created a sizeable *after-market* for commercial Turbo tools and utilities - which both small and large software vendors have moved to capitalize on.

These products can be roughly broken down into the following catagories:

\* Programmer tool kits (ready made source code modules)

\* Linkable modules (compiled)

\* Program Generators (create Turbo source code)

\* Utilities (listers, formatters, crossreferencers)

- \* Ready-to-go programs
- \* Training aids

I will discuss a few of the products available in each category in the following sections. A vendor list is provided at the end of the article.

#### **TOOLS**

Perhaps the largest category and most useful programs are the programmer toolkits. These typically consist of a number of procedures and functions each of which performs a useful process, like testing printer status, changing the logged drive, getting the date or time, and so on. Of course, many of these processes have been created in the public domain, but these commercial packages have the advantage of a consistent calling protocol and usually provide some level of documentation and some even provide an example program using each procedure or function.

Turbo DataBase Toolbox \$54.95 Borland International

Book-Disk package providing routines for building and sorting databases.

#### Turbo Graphix Toolbox \$54.95

Borland International Book-Disk package which provides us-

ing screen graphics and animation routines.

## **Turbo Pascal Support & Enhancement Products.**

#### AEFTOOLS \$29.95

Allen, Emerson & Franklin Inc.

Over 100 utility modules for inclusion in your TP programs. Well written and commented source code. Doc file but no manual. Great value.

Training Wheels for Turbo Pascal \$25.00

by Robert E. Brown

Landmark Software

Features 74 utility modules and demo programs for use with Turbo Pascal programs. Large 8.5" x II" (76 page) manual included. Great value.

#### Turbo Graphics \$39.95

by Mark Edwards

Diversified Educational Enterprises

Complete set of high speed graphics routines and binary files foruse with Turbo Pascal - 24 files and large manual (60 pages plus listings).

#### TURBO POWER TOOLS \$99.95

This set of utilities includes an excellent manual with over 140-8.5"xll" pages of documentation and three diskettes. This package has virtually everything you could need. The routines include the following:

-String functions

-Screen handling

-Window management

-Keyboard control

-DOS utilities

-File handling -Directory maintenance

-Memory maintenance

-Program control

-Interrupt service routine support

#### TURBO ASYNCH \$99.95

Blaise Computing This set of utilities provides

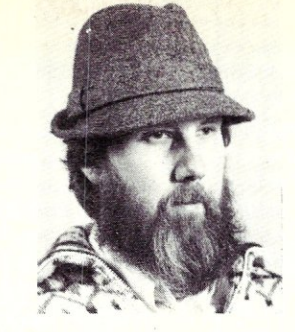

asynchronous communications capabilities in your Turbo Pascal application programs. They will drive any asynchronous device via the RS232 COM ports, like printers, plotters, modems and other computers. A complete manual is provided. Features include:

-Written in assembly code (source included)

-Initialization of COM ports

-Interrupt processing

-Data transfer between circular queues and ports

-Simultaneous buffered input and output to both COM ports

-Transmission speeds up to 9600 baud -Input and output queues of any size

SUPER TOOLS LIBRARY \$95.00 Paragon Courseware

-WINDOW MANAGEMENT

Provides Turbo routines for advanced windowing capabilities.

Features:

-Open several windows simultaneously -Store data in overlapping windows

-Store environment of each window (color, cursor, etc.)

-remove and redisplay windows (popup)

-cursor control within each window

-Window disk libraries supported

-Supports both color and monochrome -Can access video RAM directly (without "snow") for maximum speed, or use BIOS video interrupts for maximum compatibility.

-SYSTEM AND FILE INFORMA-TION PACKAGE

These routines provde data on the current system environment.

-Determine run-time hardware (i.e. display card type, number and kind of disk drives, amount of RAM, number of ports, and whether or not a clock exists.

-Determine if a drive is ready, without the DOS error "Abort, Re-try, Ignore?". Find disk free space. Set default drive. Get and change file attributes.

#### -MATH EXPRESSION EVALUATOR

This routine is a single function which accepts a mathematical expression in the form of a Turbo Pascal string. After syntax verification, the expression is evaluated and a REAL type result is returned. All math functions and operatons are supported.

Blaise Computing

#### FASTSCREEN FOR TURBO PASCAL \$30.00

**Technisoft** 

FASTSCREEN adds fast screen output capability to your Turbo Pascal programs. Display a full screen or window almost instantly. Read a full screen or window containing multiple input fields with a single procedure call. Give your programs a clean, professional look. Inline assembler and Turbo routines, all source included.

#### TURBO PASCAL LIBRARY 3.0 \$25.00 Success Press

60 useful routines including: pop-up windows, run DOS, DOS commands and other programs from your Turbo programs. Get display mode, use dual displays, get free space, set or clear attributes, etc. Heavily commented source code with a demo program for each routine. Great value.

#### Pascal's Friend \$39.95

1.S. Computing

Four include files and an application program for IBM PC which provide *BIOSI*  DOS access, screen and keyboard access, calendar functions, and 1-2-3 like-menus. The application is a daily reminder program.

#### **EXTERNAL MODULES**

A few products include object code modules which can be linked to the user's program as external procedures to perform operations which are too time critical for anything but assembly code (some screen operations, communications I/O, etc.).

#### Turbo-Plus \$29.95

**Nostradamus** 

A library of procedures crafted in assembly language anddesigned to enhance Turbo Pascal versions 2.0 and 3.0. These procedures are extremely fast and combine with user programs as external procedures. Great value. Features include:

-Display Mapping without flicker or snow

- -Field input screens
- -Screen read and write

-Advanced keyboard control

-RAM Window for debugging

-Enhanced file *1/0* using file handles

-Pop-up Turbo Reference Guide (memory resident)

#### **PROGRAM GENERATORS**

A new group of products has appeared recently which actually generate Turbo Pascal source code programs, which may then be run stand-alone or combined with user programs. These programs include a database program generator, several entry screen generators, and even a compiler (parser) generator.

#### GTP (Generate Turbo Program) \$99.95 Allen, Emerson & Franklin Inc.

Database program generator creates Turbo source code for data base applications. Makes input screens and file I/O modules. Manual and source code included.

Screenmaker US\$34.95 plus \$4.00 shipping

Stampede Software Designs

Develop a library of up to 9 input screens per program with full editing and help features. Source included.

#### Forms Defintion System US\$49. 95 CompuCam

Create data screens and input forms. Allows extensive data editing. Source included.

#### Turbo Screen \$49.95

Pascom Computing Create up to 99 screens and save to disk. Includes screen editor, collator, and code generator. Source not included.

#### Screen Sculptor \$125.00

Software Bottling Co.

Advanced screen generator creates program code from "image" of screen you design.

#### QParser \$400.00

QCAD Systems

Compiler program generator - makes TP source code for compiler front-end from a syntax rule table. Sample C and Pascal compiler syntaxes included. Includes TP 3.0. Huge manual.

#### **UTILITIES**

Utility programs for Turbo programmers are also quite numerous, and include a number of program listers, crossreferencers, and source code formatters. Other utilities include code timers, structure analysers, and optimizers.

TPF (Turbo Print Formatter) \$29.95

Allen, Emerson & Franklin Inc.

Utility that allows using embedded print commands in TP Source programs for printer control.

#### PROGRAMMERS UTILITIES \$95.00 Turbo Power

Especially for power users of Turbo Pascal. Includes a bound manual, three diskettes which include the source plus compiled versions, and quick reference chart. The utilities include the following:

-PRETTY PRINTER: Standardize capitalization, indentation, and spacing of code.

-PROGRAM STRUCTURE AN-AL YZER: Find subtle problems the compiler doesn't: uninitialized and unused variables, modified value parameters, "sneaky" variable modification, redefined standard identifiers. Also generates complete variable cross reference and program hierarchy diagram.

-EXECUTION TIMER: Summary of time spent in each procedure /function of the program, accurate to within 200 microseconds. Counts number of calls to each subprogram and is fully automatic.

-EXECUTION PROFILER: Graphic profile or where program spends its time. Interactive, easy to use. Identify weak code.

-COMMAND REPEATER: Go beyond MS DOS batch files to combine a powerful text parser with general purpose command execution capability. Use to copy, print, delete across subdirectories.

-PATTERN REPLACER: Find and replace versatile regular expression patterns in any text file. Supports nesting, alternation, tagged words and more. Over dozen programmer's applications included.

-DIFFERENCE FINDER: Find differences between two text files, and optionally create an EDLIN script which rebuilds one from the other. Disregard white space, case, arbitrary characters and Pascal comments, if desired.

- SUPER DIRECTORY: Replace PCDOS DIR command with extended pattern matching, sorting capability, hidden file display, date filtering, and more.

- FILE FINDER: Locate files anywhere in the subdirectory tree and access with a single keystroke. Display the subdirectory tree graphically.

#### Turbo Utilities \$20.00

ESD Software Co.

Includes a lister, formatter, and crossreferencer for Turbo Pascal programs.

#### TurboRef \$49.95

Gracon Services

Cross-reference and listing utility for Turbo Pascal source programs. Source included.

#### ListPascal \$19.95

Karl Gerhard

Versatile List program for Turbo like Borland's "lost" TLIST.

#### Tidy \$49.00

Major Software

Turbo or Microsoft Pascal source code formatter utility. No source included.

#### PascalPac \$69.00

Major Software Features four utilities for Pascal programmers:

X-REF creates a cross reference table X-RAY browses cross-ref table and source code at same time

X-PRNT is a versitile listing program X-PEEK browses programs or text files No source included.

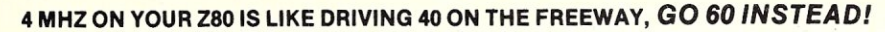

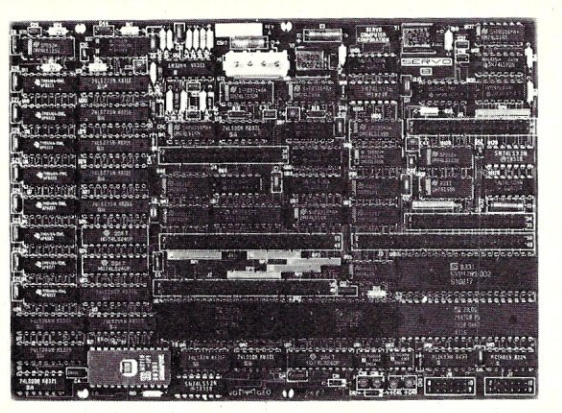

#### SERVO 8 HIGH PERFORMANCE 6 MHZ SINGLE BOARD COMPUTER

- **6 MHZ Z80B CPU RUNS AT FULL SPEED WITH NO WAIT STATES**
- **FOUR LAYER BOARD (5.75" x 8") CAN MOUNT DIRECTLY TO MINIFLOPPY**
- **POWER REQUIRED 5 VOLTS AT 1.4 AMPS. NO OTHER VOLTAGES NEEDED** • UNIQUE FLOPPY CONTROLLER WITH AUTOMATIC SELF-ADJUSTMENT (NO POTS) FOR; 3.5" DRIVES, 5.25" DRIVES, 8" DRIVES, 1.6 MB 5.25" DRIVES
- **CONFIGURATION MANAGEMENT UTILITY INCLUDED ALLOWS EASY MENU-DRIVEN** SELECTION OF OVER 50 DIFFERENT FLOPPY AND WINCHESTER FORMATS AS WELL AS BAUD RATES, PRINTER PORT SELECTION AND TURN-KEY AUTOLOAD
- S.A.S.I. (SCSI) BUS FOR WINCHESTER CONTROLLER (XEBEC 1410)
- **TWO RS232 PORTS WITH SOFTWARE SELECTABLE RATES 300 TO 153.6K BAUD**
- **B** STANDARD CENTRONICS TYPE PARALLEL PRINTER PORT
- **2K EPROM WITH AUTO SELECTION FOR BOOTSTRAP (FLOPPY OR WINCHESTER)**
- **64K 150NS DYNAMIC RAM WITH 128K EXPANSION AVAILABLE**
- **50 PIN SYSTEM EXPANSION BUS WITH Z80 TERMS PLUS ADDITIONAL TERMS**
- **REAL TIME CLOCK, TENTHS OF SECONDS, SECONDS, MINUTES, DAYS, WEEKS**
- NOT A TOY, SERVO USES MIL-SPEC OR INDUSTRIAL GRADE PREMIUM PARTS
- A & T SERVO 8 COMPUTER \$389 FOR CP/M ADD \$70 VISA M/C COD
- CP/M V2.2 CBIOS SOURCES \$50; INCLUDES WINCHESTER FORMATTER, EPROM, CBIOS (Z80 CODE), CONFIGURATION UTILITY (TURBO PASCAL CODE)
- **SERVO EXPANSION BOARD WITH 128K ADDITIONAL RAM, CLOCK/CALENDAR** WITH BATTERY BACKUP, TWO ADDITIONAL SERIAL PORTS, - \$266 **EXERVO CONTROL INTERFACE WITH 24 ANALOG INPUTS AND 8 ANALOG OUTPUTS** (12 BIT ADC, DAC) PLUS 16 DIGITAL INPUTS, 64 DIGITAL OUTPUTS - \$495

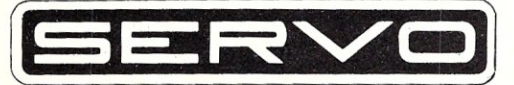

SERVO COMPUTER CORPORATION 360B N. ELLENSBURG ST. BOX 566 GOLD BEACH, OREGON 97444 (503) 247-2021

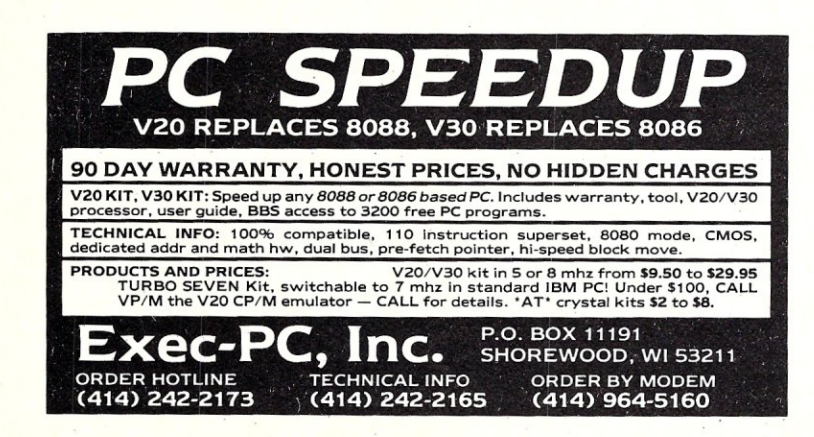

### db\_VISTA **PREFERRED** over ISAM and file utili-

**ROGRAMMERS'** 

ties, POWER like a mainframe **DBMS. PRICE like a** microcomputer utility, **PORTABILITY** like only C provides.

### MS·DOS/UNIX

### db\_VISTA FEATURES

- Written in C for C.
- Fast B\*-tree indexing method.
- Maximum data efficiency using the network database model.
- **III** Multiple key records-any or all data fields may be keys.
- **II.** Multi-user capability.
- **III** Transaction processing.
- **III** Interactive database access utility.
- **III** Ability to import and export dBASE 11/111 and ASCII files.
- **■** 90 day extended application development support.

#### NO ROYALTIES SOURCE CODE INCLUDED

## db\_VISTA PRICE

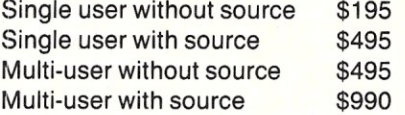

#### MC/VISA/COD 30 DAY MONEY BACK GUARANTEE

Available for the Lattice, Microsoft, Computer Innovations, DeSmet, Mark Williams, and Aztec C compilers under MS-DOS, and most UNIX systems. DISCOUNTS ON ALL LATTICE PRODUCTS

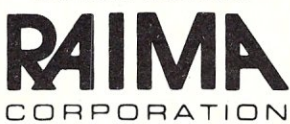

11717 Rainier Avenue South Seattle, WA 98178, USA *(206) n2-1515* Telex 9103330300

> CALL TOLL-FREE 1-800-843-3313 At the tone, touch 700-992\_

Micro/Systems Journal January/February 1986

#### **PROGRAM PACKS**

Borland has pioneered the area of readyto-go programs including source code. Several "program packs" are being offered.

Turbo GameWorks \$69.95 Borland International Chess, Bridge, and Gomoku games

Turbo Editor Toolbox \$69.95 Borland International Complete WordStar like editor

#### **TRAINING AIDS**

The final area of Turbo 'products includes training aids, tutorials, and books. Borland was first here too, with its *Turbo Tutor* package. Four books on Turbo Pascal have been released to date and at least two more are scheduled to be out by Spring.

Introducton to Turbo Pascal \$14.95 paperback, 300 pages

Author: Douglas S. Stivison Publisher: SYBEX, Inc

Balanced overall coverage of Turbo Pascal for both new and experienced programmers. Many useful examples and routines included in the text.

Using Turbo Pascal \$19.95 paperback, 350 pages

Author: Steve Wood Publisher: Osborne McGraw-Hill

Turbo Pascal for the experienced programmer. The book discusses program design and Pascal's syntax requirements, develops a useful application program, and gives an overview of some of the advanced utilities and features available with Turbo Pascal.

Complete Turbo Pascal \$19.95, 464 pages

Author: Jeff Duntemann, Tech Editor for PC Tech Joumal

Publisher: Scott, Foresman & Co.

This book was designed for programmers new to Pascal. It includes a complete Tutorial on the Pascal language, and detailed instructions on installing, modifying, and using TurboPascal on your IBM PC, compatible, or CP/M computer.

Programming with Turbo Pascal \$34.95 300 pages

Author: David W. Carroll

Publisher: BYTE/McGraw-Hill Book-disk includes demo Borland Turbo Pascal compiler, 3 utilities and over 70 working programs on disk.

#### Turbo Tutor \$34.95

Borland International

Book-Disk package which highlights hard to understand concepts in Turbo Pascal. Both sample utilities and example programs are provided on diskette.

Micro/Systems Journal January/February 1986

Pascal Tutor \$59.95 Gamma Software Interactive tutorial program on Standard Pascal with over 500 text screens, 150 interactive questions, and 34 example programs.

#### **Product Suppliers**

Allen, Emerson & Franklin Inc. Box 928, Katy TX 77449 713/391-8570 *Utii., Tools, Program Generator* 

Blaise Computing, Inc. 2034 Blake St,Berkeley CA 94704 415-50-5441 *Tools, programs* 

Borland International 4585 Scotts Valley Dr, Scotts Valley CA 95066 408-438-8400 *Tools, Tutor, Programs* 

CompuCam 45 Parklea Dr, Toronto, Ontario Canada M4G 217 416-421-9430 *Screen Program Generator* 

Diversified Educational Enterprises 725 Main St, Layfayette IN 47901 317-742-2690 *Graphics Tools* 

ESD Software Co. 6250 EI Cajon Blvd. Suite 103-809 San Diego, CA 92115 *Utility Pack* 

Gamma Software Box 25625, Los Angeles, CA 90025 213-473-7441 *Pascal Tutorial* 

Gracon Services 4632 Okemos Rd, Okemos, MI 48864 517-349-4900 *XREF* & *LIST Utils* 

J.S. Computing 434 N. Lumber St, Allentown, PA 18102 215-821-9020 *TOOLS* 

Karl Gerhard 264 Taylor Rd, Portsmouth RI 02781 401-849-7391 *TLIST Utility* 

Landmark Software 1142 Pomegranate Ct, Sunnyvale CA 94087 4081733-4032 *TOOLS* 

Major Software 66 Sylvian Way, Los Altos CA 94022 415-941-1924 *List/Format Utility* 

Nostradamus 5320 South 900 East, 'Suite 110 Salt Lake City UT 84117 801-261-0769 *TOOLS* 

Paragon Courseware 4954 Sun Valley Rd, Del Mar CA 92014 619-481-1477 *TOOLS* 

Pascom Computing 23611 Chagrin Blvd, Cleveland OH 44122 216-888-5745 *Screen Program Generator* 

QCAD Systems 1164 Hyde Ave, San Jose CA 95129 408-255-5574 *Program Generator* 

Software Bottling Co. 29-14 23rd Ave, Long Island City NY 11105 718-728-2200 *Screen Program Generator* 

Stampede Software Designs Box 43, Site 6, R.R. 5 Calgary, Alberta, Canada T2P 2G6 403-279-4801 *TOOLS* 

/

Success Press Box 2795-C, Des Plaines IL 60018 312-253-2809 *TOOLS* 

Technisoft, Inc. 1710 Allied St. Suite 37 Charlottesville VA 22907 804-979-6464 *Screen Program Generator* 

Turbo Power 478 W. Hamilton Ave, Campbell CA 95008 408-378-3672 *TOOLS, Utilities* 

A library of some 600 Turbo Pascal public domain programs are available 24 hours a day for free downloading on the "High Sierra RBBS" system at 209/296-3534 operated by the author.

*David W. Carroll* is *a freelance writer and computer consultant living in the Sierra Nevadafoothills near Sacramento, California. He is the author of "Telecommunications with the IBM PCjr" co-published by Micro Text/Prentice Hall and "Programming with Turbo Pascal" co-published by Micro Text/McGraw-Hill.* 

## **COMPETITIVE EDGE** P.O. Box 556 — Plymouth, MI 48170 — (313) 451-0665

## **INTRODUCING The COMPETITIVE EDGE VELOCITY 286-10** A T™ **COMPATIBLE**

## **10MHz** . **80286** . . **<sup>1</sup>024K' on 'MOTHERE30ARD 16 BIT HARD DISK TRANSFERS SERIAL, PARALLEL, CLOCK**

HERCULES<sup>™</sup> Compatible Monochrome or Color Card 1.2 MB Floppy, A T<sup>™</sup> Compatible Keyboard, DOS 3.1

**20 MEGABYTE FAST HARD DISK VELOCITY 286·10 \$36915. Qty <sup>1</sup>**

DEALER & QUANTITY PRICING AVAILABLE

## SHIPPING NOW!!!

#### **- OPTIONS-**

80287 Math CoProcessor Enhanced Graphics Adapter 30 to 100 MB Hard Drives 20 to 100 MB Streaming Tape Back (2 minutes per 10MB) CPM®/Z80H Emulator Card Only \$395.00 8MHZ 8088 Slaves (up to 31) for Multi-User 3 MB Memory Expansion Only \$395.00 Monochrome & Color Monitors

CPM is a registered trademark of Digital Research Inc. Hercules is a trademark of Hercules. A T is a trademark of International Business Machines. Velocity I is a trademark o Competitive Edge.

## **COMPETITIVE EDGE**

P.O. Box 556 - Plymouth, MI 48170 - (313) 451-0665

## *Upgrade Your IBM PC!!*

65 199 197

159 409 449

**Multi-Function Boards** Graphics Boards<br>
Teletek 384K Memory Board with OK \$125 Hercules Monochrome Card

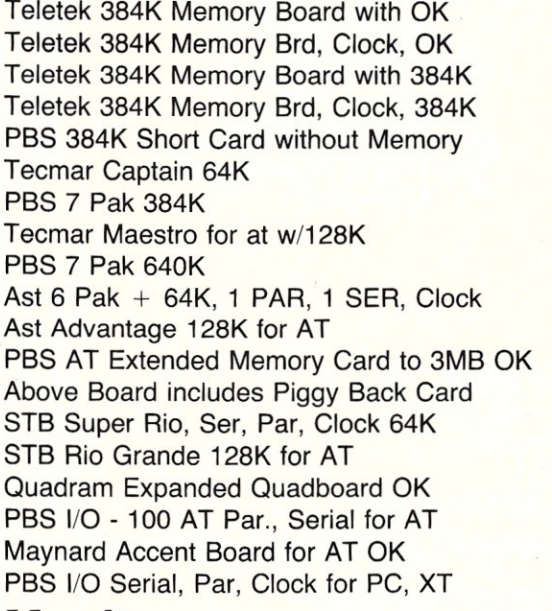

### **Monitors**

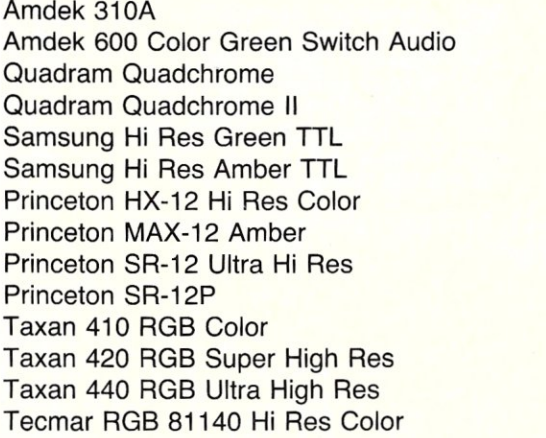

#### **Hercules Monochrome Card** 140 Hi Res PBS Monochrome/Graphics Card 199 Hercules Color Card w/Paraliel 214 PBS Color Card w/Paraliel Tecmar Graphics Master PBS Color Paradise Modular Graphics Card Persyst Monochrome Card \$299 125 159 125 449 99 279 175

359 249 239 425 295 Persyst Color Graphics Board Persyst Color Combo 384K w/OK Persyst Monochrome Combo w/OK Quadram Gold Quad Color w/OK Everex Edge 175 310 310 389 279

299

Everex Graphics Edge

### **Floppy Drives**

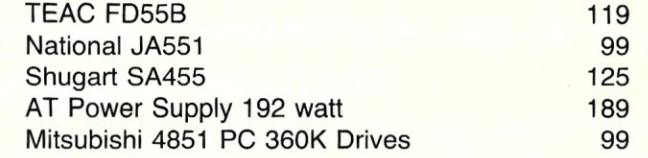

### **Hard Disk Drive Kits**

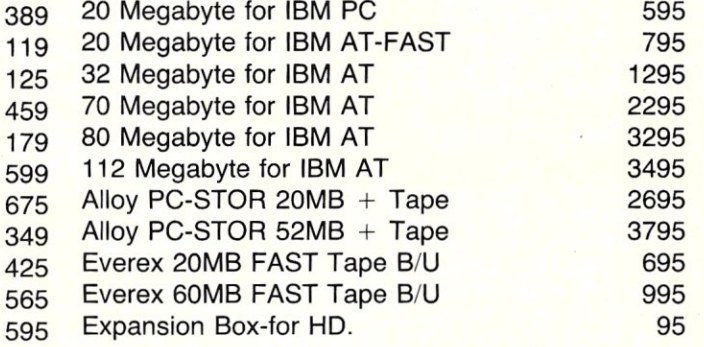

## X TeL 0 N **E Low as \$795. Qty.5**

59

640K Memory on Mother Board, Choice of Hercules Compatible Monochrome or Standard. Color Card includes one 360K Drive and Parallel Printer Port. 2nd Floppy, Monitor, Hard Drives up to 100 MB, 20, 60 or 100 MB Tape Drives optional.

#### DEALER and QUANTITY PRICING AVAILABLE

#### **CARDS ACCELERATOR FOR** IBM **PC**  Earth Computer Turbo Accel-286 Software Transparent 286 Power for PC 512K True AT Power with Turbo Accel-286, Fast 16 Bit Memory & Accepts 80287 Earth Computer 8MHZ Z80 H Slave Run CP/M 2.2 Software on Your PC, XT or AT Earth Computer 8MHZ Z80H S-100 Slave Runs Under Turbodos ALL PRICES SUBJECT TO CHANGE WITHOUT NOTICE - SHIPPING EXTRA 995 395 395

IBM is a registered trademark of Internalional Business Machines, CP/M is a registered trademark of Digital Research, Inc. All circuit board names are trademarks of the respective manufacturer.

## **COMPETITIVE EDGE**

P.O. Box 556 - Plymouth, MI  $48170 - (313)$  451-0665

#### *Competitive Edge brings you Lomas Data Products Inc.*  5-100 CIRCUIT BOARDS

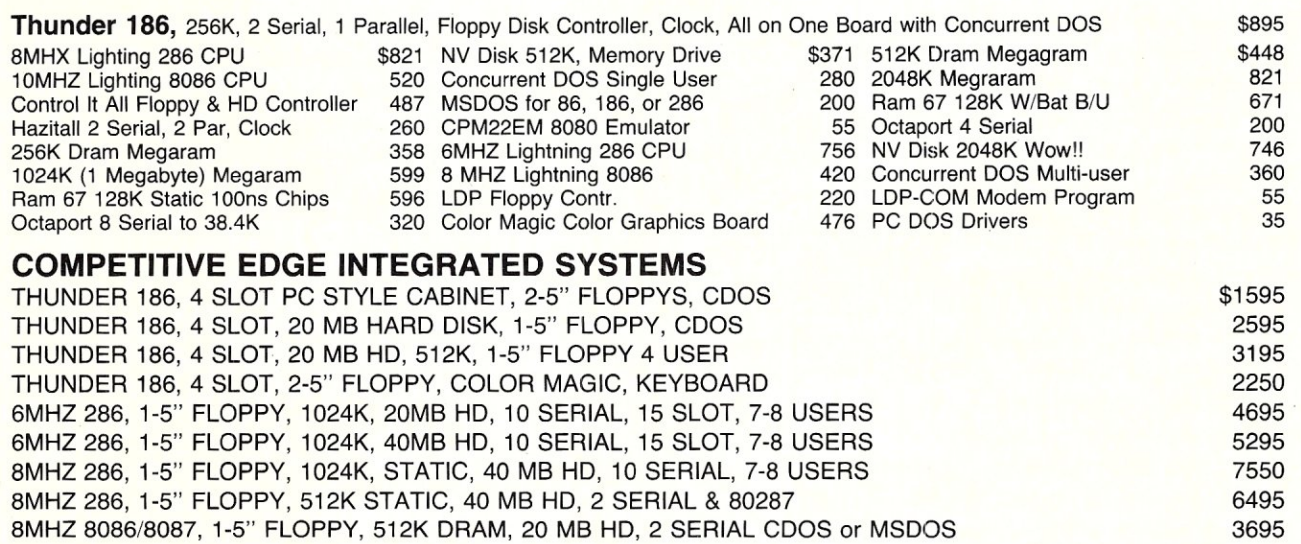

#### A COMPLETE LINE OF TERMINALS, PRINTERS and SOFTWARE FOR YOUR SYSTEM NEEDS

#### FEATURING CompuPro® FROM VIASYN™

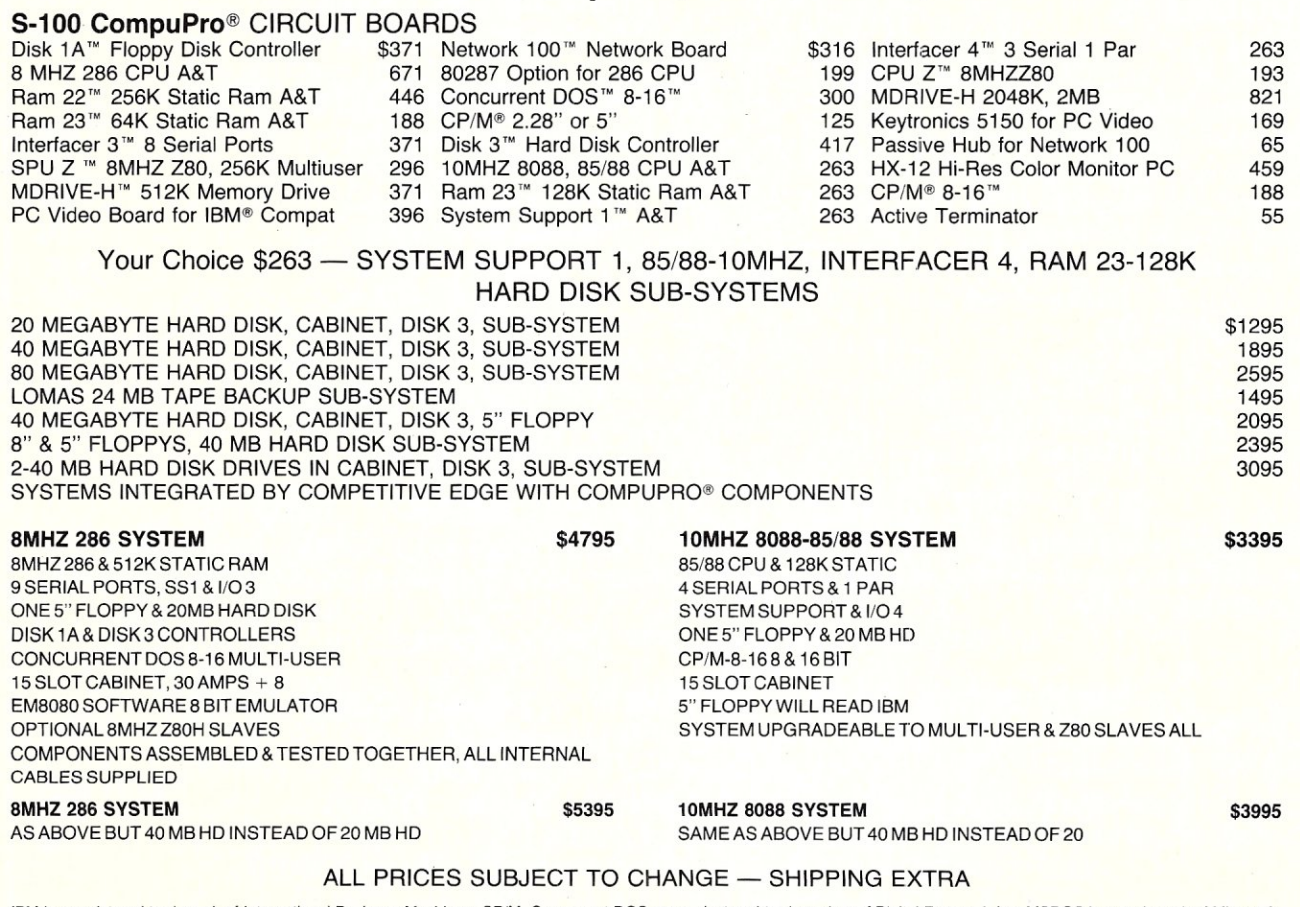

IBM is a registered trademark of International Business Machines, CP/M, Concurrent DOS are regiestered trademarkes of Digital Research Inc. MSDOS is a trademark of Microsoft.<br>All above circuit board names are either regist

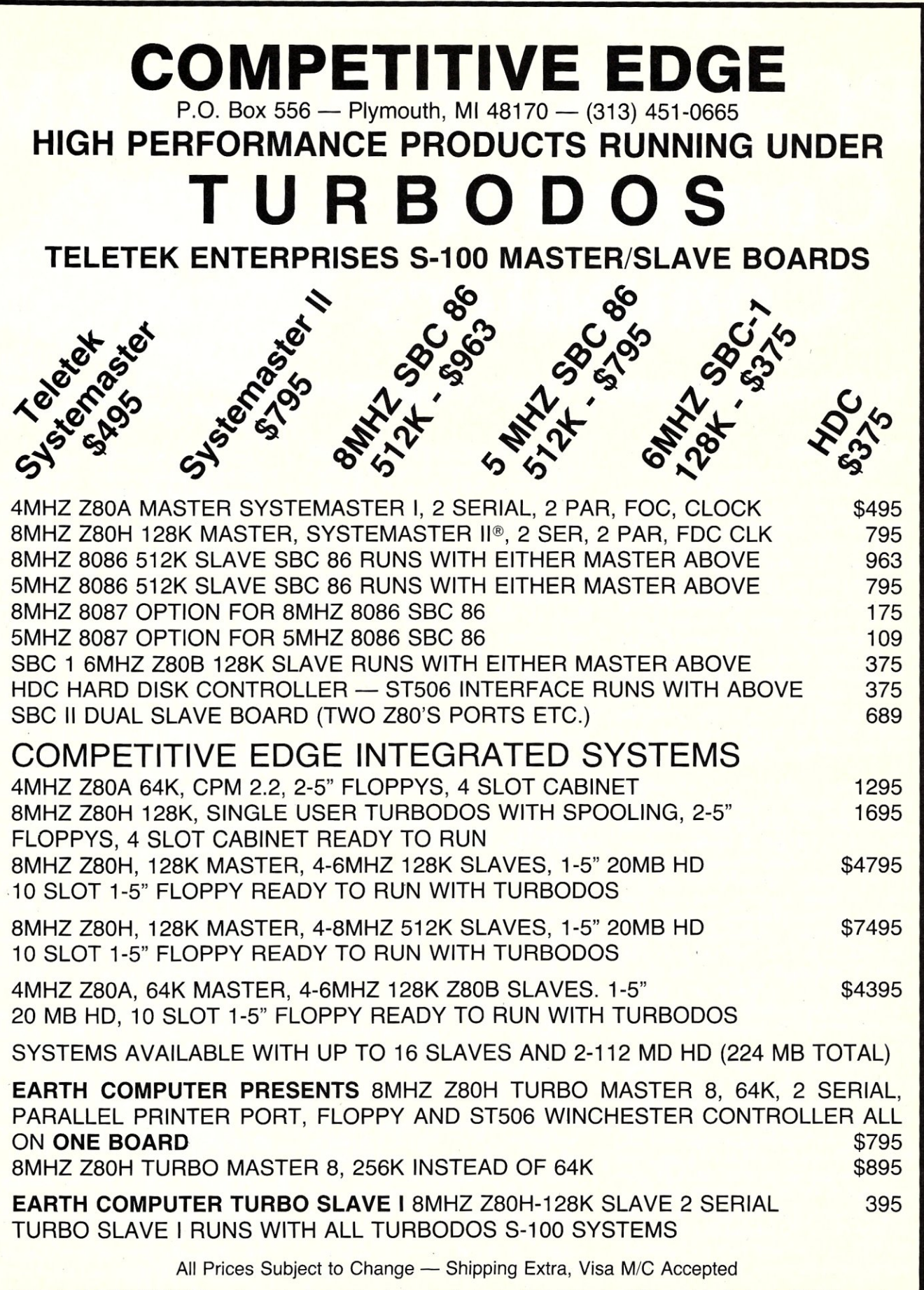

Systemaster I & II, HDC, SBC I, SBC II are either registered trademarks or trademarks of Tademarks of Teletek Enterprises. CPM is a registered trademark of Digital Research Inc., Turbodos is a trademark of Software 2000 Inc.

## **Implementing PC-DOS on Non-IBM Compatible Computers**  Part I

### By Christopher Cochran & Kristofer Sweger=

©1985 Christopher Cochran & Kristofer Sweger

#### **INTRODUCTION**

When IBM introduced the IBM Personal Computer with the MS-DOS operating system, the battle between CP/M-86 and MS-DOS was decided. At the time, MS-DOS had only a slight edge over CP/M-86 in functionality, its main improvements being dated files and faster disk access. Since then, Microsoft has expanded upon the original operating system to provide some truly exceptional capabilities for a microcomputer operating system. These include treestructured file systems, installable device drivers, redirection of console input and output to other devices or files, piping the output stream of one program to the input stream of another, and greater disk capacity.

A recent study by Input, a Mountain View CA market research firm, projects that by 1990, PC-DOS or MS-DOS will be used on 74 percent of business microcomputers, CP/M on only one percent, and other proprietary operating systems (i.e. Unix or manufacturers' systems) will account for the remaining 25 percent. In 1984, comparable figures were 33 percent PC-DOS, 13 percent CP/M and 54 percent other. If this forecast is accurate, the market share for PC-DOS will more than double, CP/M will almost vanish, and other operating systems will lose about half their market share.

Because MS-DOS is now the operating system chosen by most software developers, you will need to have MS-DOS on your computer to run the majority of 8086 (and 8088) software being written today. So you skip down to your local computer store with \$65 to buy a copy of MS-DOS for your nice, fast S-100 10 Mhz 8086 computer, only to discover that you can only buy it for an IBM-PC or PC-compatible! You see, MS-DOS is distributed only for hardware whose manufacturers have obtained a license to sell MS-DOS for their specific equipment. For most low unit-quantity computers the cost per copy of the license agreement with Microsoft plus BIOS customization has been prohibitive. Furthermore, until now there has been no publicly documented procedure for porting MS-DOS to these machines. Your only choice was to enter into a licensing agreement with Microsoft, which, if they will even talk to you, is rather expensive for a one-time port.

The purpose of this article is to explain how you go about modifying an implementation of MS-DOS designed for another computer so that it correctly executes on yours. If you embark on such a project, be sure that you purchase a copy of MS-DOS so that you have the legal right to use and modify it without violating the law.

#### **FEASIBILITY OF THIS PROJECT FOR AN INDIVIDUAL USER**

Porting IBM PC-DOS to an arbitrary computer is not a simple task to be done in a few leisurely afternoons or evenings. It is debatable whether this project is even worthwhile at all for a single installation, given the amount of work it requires. To begin with, the following equipment, software tools and expertise are prerequisite for a successful implementation:

- A development computer with an 8086, 80286 or 8088 CPU, 256k bytes or more of main memory, one or more floppy disk drives, a video console and some sort of hard copy device.
- If your development computer can't read soft-sectored 5.25" PC-DOS diskettes, you will need access to an IBM-PC or other computer running PC-DOS. This is necessary to extract the DOS system files from the IBM release 5.25" floppy disks. Some means must then be provided to transfer these files to your development system via a serial or parallel port which

can transfer 8-bit binary data.

- Necessary software tools include an 8086 assembler, disassembler, machine code debugger, and editor. All of these are available under any system that already has CP/M-86 (or CCP/M, MP/M-86), MS-DOS (or PC-DOS), or RMX up and running. You would be well advised to also have a good high-level language on hand so that you can develop, as needed, various source code scanners and filters to assist the development process.
- You should have experience in assembly language programming and debugging. Operating system work is notoriously difficult to debug because when the system does not come up, your machine is dead and debugging facilities cannot be loaded without destroying the evidence left by the crash, ie. you need a chicken before the egg. The primary way to overcome this problem is to write clear, welldocumented assembly code that can be painstakingly followed by 'hand' until the error is found. Built-in tracing output can also be helpful in locating the failure. Modular design and other structured programming techniques are a must. (Yes, structured programming is possible in assembler!)
- You should also have prior experience in software drivers for CRTs, printers, disk drives and boot ROMs. You will likely have to modify the boot ROM on your computer if you ever want to load the DOS with your reset button. If you modify a ROM, you will also need access to the appropriate EPROM programmer and associated software.
- This article assumes you understand the DOS well enough to write programs in assembler that access the operating system functions with software INT calls. We also assume you can implement an MS-DOS device driver and attach it to

Micro/Systems Journal January/February 1986

the system at boot time with the appropriate  $DEVICE =$  command in a  $CON-$ FIG.SYS file.

Given that you possess the above prerequisites, you should also have some good reasons for spending the effort to successfully port DOS to your computer. See if some of the following apply:

- Having control over your own operating system implementation provides independence from one manufacturer's software and the power to choose and tailor your system to your own needs. The ongoing flexibility of your own operating system compared to a commercially available system will have major advantages;
- You have a substantial investment in high-performance hardware and/or more than one or two computers for which IBM-PC DOS is both desirable and unavailable, and purchase of an IBM-PC or compatible instead of porting the DOS would be more costly or would not provide all desired capabilities;
- You already possess numerous *1/0* drivers that can be worked into a new BIOS for PC-DOS, significantly reducing development cost;
- Your hardware base is continually growing and you need an operating system that can grow with it. For example, our own systems have each grown to 10 I/O devices, 768k RAM, 72 megabytes of hard disk space, dual 8" floppies and dual 5.25" floppies. Everything is easily accessible under PC-DOS;
- You do not feel comfortable unless all the system software dn your computer is under your total control. After all, manufacturers and distributors come and go, and the support for your computer can suddenly disappear leaving you stranded;
- You want to learn as much as possible about how PC-DOS works, and are not too concerned about the amount of time you will need to invest.

#### **WHICH iBM-PC DOS IS BEST?**

For the purpose of this discussion, we will assume that you will be porting the MS~DOS version known as IBM DOS 3.1 to your computer. Earlier versions could be used, but they lack many desirable features and your conversion effort will be roughly the same. Avoid completely versions prior to DOS 2.0 (ie. versions 1.1 and 1.25) or DOS<sub>3.0</sub> because of a variety of bugs and unimplemented features. DOS 3.1 supports greater disk capacity, shared files and network capabilities It has several new commands and has resolved various bugs present in earlier versions. Our version for the CompuPro (Viasyn) S-100 computer has been using DOS 3.1 since July 1985 without detecting a single operating system malfunction.

There is also a generic MS-DOS on the

Micro/Systems Journal January/February 1986

market, which is used by most of the IBM-PC look-a-likes. We have seen some bugs in these versions which do not seem to be present in the IBM versions at the same revision level. Although we have no direct evidence of this, we suspect the IBM versions' are more fully tested and debugged than the generic versions. Because of this and because the IBM DOSes are much more available and reasonably priced, we suggest you avoid the generic MS-DOS versions altogether.

#### **DOS & BIOS STRUCTURE**

The DOS, as we will refer to it from now on, is contained in one visible and two hidden files on the IBM release diskette named COMMAND. COM, IBMBIO.COM, and IBMDOS. COM,respectively. The IBMDOS.COM file is the disk operating system itself, free of all hardware dependencies other than requiring an 8088 or 8086 CPU. The IBMBIO.COM file contains the machine code that provides an interface between the running IBMDOS- ,COM and the underlying hardware. COM-MAND.COM is the DOS command shell, which accepts user commands and controls program execution. To access the hidden files, you need to use a utility capable of finding and opening hidden files, such as DEBUG.COM or CHMOD.EXE (a public domain program), or you must write your own utility that uses extended FCB techniques.

The IBMDOS. COM and COM-MAND.COM files will run totally unchanged on any 8086-family computer system. However, you will be replacing the entire IBMBIO.COM file with a new implementation which provides an interface to your particular hardware configuration. Virtually all the work in porting the DOS to your system is in the development and testing of your own custom BIOS (Basic Input/ Output System). This BIOS will contain all the routines that are specific to your computer. To work properly, it must provide all the services and structures expected of it by the DOS. The BIOS can be divided into four major components:

- The first component is initialization of the BIOS from cold-boot. This involves moving the entire system to the base address of 0070:0000, determining the size of memory, calling the ROMBIOS initialization routine (if any), initializing any other hardware specifics (such as interrupt controllers), and jumping to the Startup Module to complete the coldboot.
- Second is the chain of built-in devices. The built-in devices are provided simply as a linked list of device headers and associated code. These device drivers are designed in an identical manner to the custom device drivers attached at boot time by the CONFlG.SYS mechanism. Device drivers are described in some de-

tail in the IBM DOS Technical Reference.

- The third component contains the ROM-BIOS emulation routines. The IBM-PC has a ROM in high address space to provide a low-level interface between the IBMBIO and: the hardware.' Since standard entry points into the ROMBIOS are called by many of the supplied utilities, we recommend' you provide your own emulation of ROMBIOS functions to support these utilities. ROMBIOS emulation is described in more detail later on, is not hard to implement, and provides the compatibility necessary to run many IBM-only programs.
- The final component is the Startup Module. This relatively independent module within the BIOS is responsible for directly interacting with the DOS to finish all remaining initialization tasks. This code should be extracted from the end of your original IBMBIO.COM file and disassembled into a usable source file. We will give some details on how to go about doing this later in this article.

#### **BIOS INITIALIZATION**

The BIOS is entered from the bootstrap loader at its base origin of 0070:0000. However, most 8086 loaders on S-100 systems load a system at 0040:0000, just above the interrupt vector table (0000:0000), and then do a long jump to 0040:0000: Furthermore, if your development computer is running CP/M-86, it is desirable to boot your initial DOS port directly from CP/M as a command file (.CMD), which will of course load the system into some arbitrary base address. Therefore, your BIOS should, from the very start, always relocate itself to the required base address of 0070:0000 as the first initialization action.

Both the BIOS and DOS are internally relocatable code, so moving them to 0070:0000 is a simple task of copying the loaded memory image from its load address (ie. CS:OOOO) to 0070:0000 with one block move instruction. If there is any possibility that the copied image will overlap the loaded image, you must be sure to implement the move in the proper direction, so each byte is copied before it is overwritten with different contents. Because of this overlap problem, it is wise to PUSH a FAR RET address of 0070:START onto the stack, where START is the starting offset where your code continues from after the move. The block move instruction is then immediately followed by a FAR RET instruction, causing the CPU to jump to the correct location even if the move has overwritten the FAR RET before it is executed. This is possible because the 8086 CPU will already have the FAR RET instruction in its prefetch queue. However, you must of course ensure that the stack contents will be preserved throughout all of this.

If you have more than one boot device,

#### **EDITOR'S NOTE**

We have been in touch with several readers who have implemented PC-DOS on S-100 systems. As we went press with this issue we received a copy of another article on the subject. Because of space limitations we will not be able to publish it (it is really a small book). It includes a complete, well documented, BIOS. A copy can be obtained, on disk (\$15) from the author: Fred Greeb, 8403 W. Iliff Lane, Lakewood CO 80227; (303)986-6651.

Readers should also be aware that Computer House (see ad in this issue) sells an implementation of PC-DOS for CompuPro systems.

for example a floppy and a hard disk, your boot-strap loader should communicate to the BIOS which device the DOS was loaded from. This information is needed later on to determine which drive to search for COM-MAND.COM and CONFIG.SYS, and which default drive to 'come up' on. Therefore your BIOS should at this time store this boot source identification in a safe place where it can later be picked up by the Startup Module. However, do not complicate the first version of your DOS port with this feature. It can wait until you have reached the final 'bells-and-whistles' stage. Instead, assume that your system always boots from and defaults to the A: drive.

A memory search should now be made to determine how much memory is installed in your computer. You could make this a fixed quantity in your BIOS, but you would then have to modify your BIOS whenever your memory size changed. To determine your memory size, just cycle through memory, paragraph by paragraph, looking for memory that cannot be modified. A sample memory search routine is shown in Listing 1.

Next, your BIOS should fill the entire interrupt vector table with a vector to a special diagnostic routine that traps all unexpected INT calls and informs the user at the console whenever such an event occurs. This is very important to implement right from the start, because uninitialized interrupts are a likely cause of system crashes in early versions of your DOS port. You can get quite fancy about this feature by augmenting a plain UNEXPECTED INTER-RUPT message with a full display of the registers, an indication of which interrupt number was trapped, ability to abort, reboot or return from interrupt, etc. All these 'extras' can be extremely helpful, but they are beyond the scope of this article to describe in detail.

The BIOS should now initialize the ROMBIOS module by calling an initialization entry point in that module, a topic described in the section entitled ROMBIOS Emulation. This call should be followed by any additional initialization that is required for your particular hardware configuration. For example, hardware interrupt controllers

may need to be setup in a specific sequence for proper operation. All I/O initialization could be performed at this time as well, but the DOS will call the initialization entry point of each built-in device later after the Startup Module has been invoked, which you should take advantage of unless you have some overriding considerations.

Now display a BIOS sign-on message, for which console output was initialized in the preceding step. This is the only opportunity that you will have to display such a message, because the Startup Module is about to be entered. A signon message will be most useful during system debugging, since it proves that the BIOS was loaded and initialized.

The final action of the BIOS initialization before jumping to the Startup Module is to pass parameters to that module by way of PUBLIC variables:

- The total memory paragraphs currently installed in the system;
- The base segment address where the DOS image currently resides;
- The segment address where the BIOS ends, including all appended working variables and constants it will ever require. This is where the DOS image will be moved and where it will permanently reside;
- The drive number to be used as the default drive, and where the command shell and CONFIG.SYS files are to be found; and
- The address of the first device header in the linked list of built-in devices.

All remaining startup and initialization tasks are performed under control of the Startup Module, which is free of hardware dependencies.

#### **BUILT-IN DEVICE DRIVER CHAIN**

Although I/O drivers can be attached to this operating system at boot time, there are certain drivers that must be built into the BIOS for the system to start up. After all, how can the system process a CON-FIG. SYS file without having any initial disk drivers? Character drivers also must be present to support the *standard* I/O devices: CON, PRN and AUX.

All the device drivers in the BIOS are designed just as if they were to be installed at boot time via a CONFIG.SYS file with  $DEVICE = commands. See the DOS 3.1$ Technical Reference Manual for information about designing such drivers. Several important aspects of built-in device drivers include:

- All built-in drivers are linked together into a single list, using the link field of the driver header (as described in the DOS Technical manua!). The last driver in the chain must point the address FFFF:FFFF to indicate that no more drivers follow.
- The minimal set of device drivers must include a console driver named CON, a

printer driver named PRN, an auxiliary I/O device named AUX, a time/date driver named CLOCK\$, and a block device driver for at least one disk drive. It is recommended that in your final system you also support devices named COMl, COM2, LPT1, LPT2, and LPT3, since these are the device names included in IBMBIO.COM, and may be referred to by name by programs developed for the IBM-PC.

- For the sake of simplicity in your first attempts, PRN and AUX devices can merely be place holders which perform their actual I/O operations with the console. However, the console (CON) must be implemented as fully as possible, and in particular, the non-destructive input command (command 5) must operate properly.
- The CLOCK\$ device may also be implemented in a minimal way, by merely returning a 6 byte string of zeros on input requests and ignoring all output or other requests. However, if you do have a clock, the benefits of a full implementation are well worth the effort. Remember that you must set Bit 3 in the attribute field of the CLOCK\$ device header to tell the DOS that this is the clock device. Also, note that dates are passed to and from the CLOCK\$ device as the number of days since January 1, 1980. If your date hardware maintains the date in month-day-year format, you will have to convert all dates input and output to day counts to support it properly.
- The STRATEGY and INTERRUPT entry point protocols for all built-in drivers are so similar that you can economize your efforts by combining them into common entry points used by all device drivers.
- The initialization entry point (command 0) for each device is very important to implement. This operation is called exactly once for each device driver when the system first comes up, and is never called again. You should place all necessary initialization for each device into its respective INIT entry point. These individual INIT calls are performed in the order that the device drivers are linked together. If you have any order depencencies between your various drivers, be sure that they are linked in the appropriate way.
- The IOCTL entry points (commands 3 and 12) are never accessed by the standard DOS utilities, by the DOS itself, or by most other programs that run under the DOS. They exist primarily for custom applications and you should therefore leave them out of your implementation, at least initially.
- Be careful to set the attribute field of the device headers with the proper bit settings to reflect each device driver type. Just one wrong bit can easily prevent the

system from coming up.

- The console device CON has different attribute bit settings from the other character drivers: Bit 0 and Bit I will both be on to signify that CON is the "standard" input and output device. Optional for device CON is Bit 4, which tells the DOS that the console supports INT 29h for character output and ROMBIOS INT 10h for the CLS command. If you set Bit 4, you must implement both an INT 29h handler for console output and ROM-BIOS emulation in your BIOS. Interrupt 29h is used by the DOS instead of normal CON driver STRATEGY and INTER-RUPT calls to speed up console output, and can double its speed. The INT 29h handler simply takes the byte in AL and outputs it to the CON device, preserving all registers that are used.
- Do not implement a NUL device. This device is actually present in the DOS as the real head of the device chain and there is no need to replace it for any reason.

You are well advised to implement your built-in device chain as a separately assembled source module which is one of several object modules linked together to form the entire BIOS image. Your device drivers will likely be the most volatile area of your system and keeping them separate will help you manage the code as well as protect the other source modules in the system.

#### ROM BIOS **EMULATION**

Many useful program files are included on the PC-DOS release disk. Naturally, you will want as many of these as possible to work properly on your system. However, to run a PC-DOS program on a non-IBM computer, you must be certain that any hardware dependencies are removed or properly handled. Hardware dependence in a program can manifest itself in three major ways: use of IBM-PC ROMBIOS software interrupt calls, direct access to IBM-PC input/output ports, and direct access to fixed IBM-PC memory locations. All three are frequently present in programs developed for the IBM-PC because software developers have had to bypass the operating system in order to achieve adequate performance. More subtle but equally catastrophic dependencies can also appear because of programmed-in assumptions regarding device characteristics, control sequences, unit numbers, execution timing, or the way IBMBIO.COM is implemented.

Tables la, lb and lc show the PC-DOS program files grouped according to their hardware dependence. The first group of programs in Table 1a will require no changes or special attention to work properly. The second group (Table 1b) includes programs with at least one software interrupt call to the ROMBIOS routines which are built into the IBM-PC hardware but not included in PC-DOS, and so will not operate correctly unless you can deal with their ROMBIOS calls. The remaining DOS program files (Table lc) are so hardware dependent that it is not practical to get any of them working without a major rewrite.

To use a program which makes ROM-BIOS calls, it must either be patched to bypass each call (but preserving the desired effect), or your BIOS must provide an equivalent software interface to the program. Since you won't need any ROMs to emulate the ROMBIOS software interface, you can include ROMBIOS code directly in the BIOS. This is the preferrable solution because:

- None of the DOS system files will have to be patched, so you won't need to identify all the locations in each program which must be changed, and you won't have to figure out what each patch should be;
- Programs or systems which were written for an IBM-PC environment have a better chance of working properly on your system without alteration (or with fewer changes) if the ROMBIOS environment is provided in your BIOS; and
- Implementation of future DOS releases will be much easier, since you probably won't need to patch any of the new system files.

IBM has defined ROMBIOS interrupts numbered from 10h to IFh for the PC. These are listed in Table 2, classified according to their relative implementation difficulty. All programs access these routines only through software interrupts. Four of the routines are trivial to create: two simply return a word value in register AX, and two are IRET instructions. Five more will not be needed in normal operations: resident Basic, bootstrap, video initialization, diskette parameters, and video graphics characters. The remaining seven range from simple to difficult to develop, with interrupt 10h (video display) both the most difficult and most important to provide. For more complete documentation on ROMBIOS requirements see the IBM-PC, *PC/XT* or *PC/AT* Hardware Technical Reference.

Interrupt 10h for the video display is very screen capability dependent. Unfortunately, this is the one ROMBIOS routine which is most frequently used by programs, and complete emulation really requires hardware like the IBM-PC memory-mapped screen, which contains 25 lines of 80 characters and an attribute byte for each character. However, useful results can be obtained by emulating interrupt JOh calls to the extent possible on an ordinary CRT terminal. If you do this, programs which call the ROMBIOS to clear the screen, address the cursor, or perform other simple video functions will operate properly.

Like the other major components in the BIOS, the ROMBIOS should be implemented as a separately assembled module which is later linked together with the others into an executable image. The ROM-BIOS module should have a PUBLIC entry point which is called to initialize the interrupt vector entries for the ROMBIOS routines, and which initializes the ROM-BIOS data area at location 0040:0000.

#### **STARTUP MODULE STRUCTURE**

The Startup Module initializes the DOS, processes the CONFIG.SYS file, sets up the necessary device tables, and finally loads and starts the command shell. This module is rather complex and will vary in its details from one DOS version to another. But because it is free of hardware dependencies, it can be extracted from the IBMBIO.COM file and employed in your system. The steps you should follow to create a working Startup Module are as follows:

- (1) Load IBMBIO.COM into a debugger with disassembly capability. It would be wise to perform this on an IBM-PC. Note where the end of this file is in memory.
- (2) Locate the Startup Module within the memory image of IBMBIO.COM and save all the data from this location to the end of the memory image. Use the map given in Figure I to help you find its starting location.
- (3) Dissassemble the resulting file into a usable assembly source file. This is not a trivial task and represents the most significant barrier to porting this operating system to your computer. If you can purchase a top notch disassembler for this task it will save you much work, not to speak of any sanity it preserves. The process of converting a disassembler's output into a usable source file will consist of the following steps:
	- (a) Many instructions *will* contain 'immediate values' that have been erroneously changed to labels. You must identify what these are and change them back into constants.
	- (b) Many instructions will have code labels on them which are not referenced anywhere in the source. These should be deleted so that 'real' labels can be identified and renamed with meaningful names.
	- (c) There are many calls in the Startup Module to INT 21h functions. Since they are documented in the IBM 3.1 Technical Reference Manual, you can use this knowlege to deduce the function of the surrounding context from which they are called. Table 3 lists all the INT 21h functions that are called from this module, plus some internal DOS

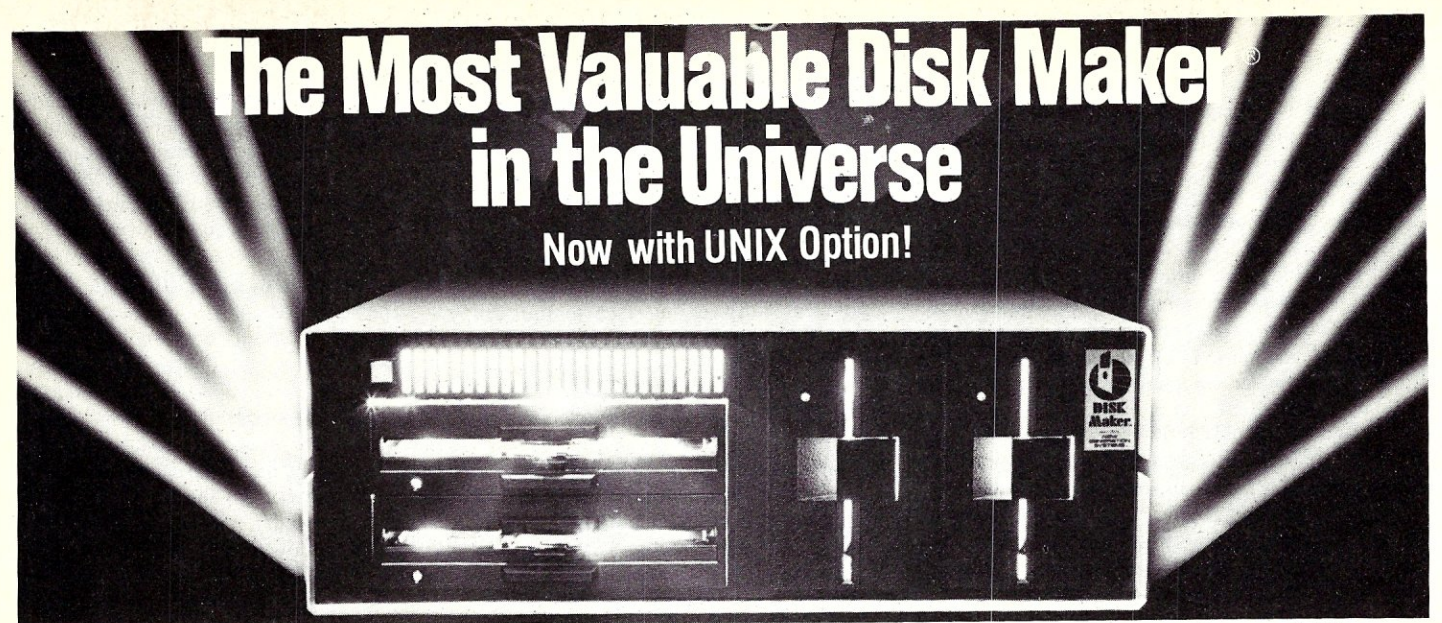

## **Download fast, read over 200 formats easily, reformat rapidly**

The more disk formats you work with, the more our Disk Maker® system saves time and money by reading and/or writing disks in any of over 200 formats. No mo-dems, no patches, no other special software necessary.

Disk Maker II Plus is a complete, stand-alone system featuring both 8" and *5'1."* disk drives with options for *3'12"* and IBM PCAT drives-up to 12 total drives. With its 6 MHz processor and RAM memory drive, Disk Maker II Plus is fast! Hardware options include a 15 or 20 Mb hard disk, an 8086 MSDOS coprocessor and memory expansion.

> calls whose function we have identified.

- (d) Add the necessary assembler directives so that the new source file can be assembled without assembler errors. The Startup Module has all data and code in the same segment (8080 model), but frequently changes its segment registers.
- (e) Before you make any substantive modifications to the code or data areas, make sure that your new source can be assembled, linked, and that the resulting image produced exactly matches the original image from which your disassembly was constructed. This is a good way to catch typos and other mistakes while they can still be caught.

When creating an acceptable source file from a disassembly file, you should strive for completely commented source with all disassembler-generated labels renamed to meaningful names. Like the other major components in the BIOS, the Startup Module should be implemented as a separately assembled module which is later linked together with the others into an executable image. Listing 2 shows the layout of the parameter data area in the Startup Module for DOS 3.1, which you must fill with **Optional software** includes word processor and Compu-<br>graphic typesetter formats and the MicroDrive Tester<br>for drive alignment testing.

Supported with comprehensive manual, 6 month warranty and continuing software update program.

Disk Maker I is an alternative for existing S-100 sys-tems (CompuPro, Zenith Z-100, North Star, etc.) to

Write or call today for information on how Disk Maker® can save you time and money.

appropriate values before jumping into the module.

In the next issue the authors will conclude with discussions of implementation strategy, loading the system into memory, preparing DOS-readable disks, getting the system to work, and extensions to the completed system.

#### **References**

1. IBM Disk Operating System Version 3.10 Reference, IBM Corp. #6138519.

2. IBM Disk Operating System Technical Reference (covers Versions 3.1, 2.1, and 2.0), IBM Corp. #6024213.

3. Disk Operating System by Microsoft, Inc. (Version 2.00), IBM Corp. #6936752.

4. Technical Reference, IBM Personal Computer, IBM Corp. #1502234.

5. Technical Reference, IBM Personal Computer/XT, IBM Corp. #6322508.

6. Technical Reference, IBM Personal Computer/AT, IBM Corp. #1502494.

7. IBM Personal Computer Macro Assembler, IBM Corp. #6172234.

8. The IBM Personal Computer from the Inside Out, by Sergeant and Schoemaker, Addison Wesley, 1984, ISBN 0-201- 06896-6.

9. Inside the IBM PC, by Peter Norton, Robert 1. Brady Company, 1983, ISBN 0- 89303-556-4.

Jerry Pournelle wrote about Disk Maker® : "It's easy to install, easy to use, and darned near unique. If you need one, you need it bad." (BYTE, July 1984)

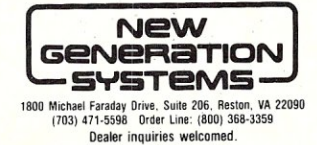

*Kristofer Sweger has over fifteen years experience as an independent consultant and programmer. His assignments have included design and construction of custom systems and application software, development of computer data for litigation and research, and modeling and analysis of economic, production and transportation systems. He has extensive experience with a wide selection of programming languages on both large and small computer systems. His education includes graduate studies in Electrical Engineering and Computer Sciences at the University of California, Berkeley and a B.S. in Computer Science from California State Polytechnic College, San Luis Obispo. He is a member of ACM and the IEEE Computer Society.* 

*Christopher Cochran has eleven years of experience that includes work in statistical analysis and mathematical programming, computer architecture, operations research, operating system design, programming language methodology and systems programming. He majored in computer science at the University of California in Berkeley and is the author of MegaBasic, a high performance, extensible 8086-based semicompilier designed for large scale programming use. Mr. Cochran has interests in astronomy, quantum mechanics, electronics, mathematics and is an accomlished jazz and classical musician on flute, saxophone and clarinet. He is a member of ACM.* 

## **B PROHAMMIN**

helps save time, money and cut frustrations. Compare, evaluate, and find products.

#### SERVICES

- Programmer's Referral List Dealer's Inquire<br>• Compare Products Newsletter
- Compare Products<br>• Help find a Publisher<br>• Rush Order
- Help find a Publisher Rush Order Evaluation Literature FREE Over 700 products BULLETIN BOARD· 7PM to 7 AM 617·826-4086
- 

ExpertEASE - Inductive. PCDOS Call EXSYS - All RAM, Probability. Why. Trees, Solid, files, popular PCDOS \$359 INSIGHT 1 - Probabilities, required<br>thresholds, menus, fast PCDOS \$95 thresholds, menus, fast INSIGHT 2 - adds backward, forward, partitions,  $dB2$ , lang. access. PCDOS \$449 Others: APES (\$359), Advisor(\$949), ES Construction (\$100), ESP (\$845), Expert Choice (\$449), more.

#### **EI.LISP**

GC LISP - "Common", rich. Interpreter - Interactive Tutorial 495 Call<br>LARGE Model - 2 to 15 meg. 695 649 LARGE Model - 2 to 15 meg. Compiler and LM Interpreter 1190 1045 TLC LISP - "LISP-Machine" - like, all RAM, classes, turtle graphics, 8087, compiler. CPM-86, MSDOS CPM-86, MSDOS \$235 WALTZ LISP - "FRANZ LISP" - like, big nums, debug, CPM-80, MSDOS \$149 Others: ExperLlSP (\$439), IQ LISP (\$155), TransLisp-PC (\$75), BYSO (\$125), MuLlSP-86 (\$199)

#### $\mathbf{AI}\cdot\mathbf{PROLOG}$

ARITY PROLOG - full, debug, ASM, C, virtual. Compiler \$1950 MSDOS \$495 MPROLOG - Rich syntax, editor, segment<br>work space, portable. PCDOS \$725 work space, portable. Prolog-86 - Learn Fast. Standard,<br>tutorials, samples MSDOS Call

tutorials, samples Others: Prolog-I (\$359), Prolog-2 (\$1895), MicroProlog (\$229), Prof. MicroProlog (\$359).

#### Editors for Programming

BRIEF Programmer's Editor - undo,<br>windows, reconfigure PCDOS Call windows, reconfigure PCDOS Call<br>
C Screen with source 80/86 \$75 **C** Screen with source EMACS by UniPress - powerful, multifile, windows, DOS, MLISP<br>programming. Source: \$949 Source: \$949 \$299 Entry System for C -Bellesoft PCDOS \$325 FirsTime by Spruce -Improve productivity. Syntax directed for Turbo (\$69), Pascal (\$229), or C (\$239)<br>MATE - power, multitask 80/86 \$159 PMATE - power, multitask *80/86 \$159*  VEDIT - well liked<br>
XTC - multitasking<br>
PCDOS \$95

#### **Feature**

extensions like "packages"; "Iterators";<br>5 memory models; 64 bit 8087; strings. Space vs. speed optimization options.<br>MSDOS \$895

#### SERVICE: FREE NEWSLETTER

Software development and AI on micros: trends, forecasts, controversies, innovations, and techniques. Plus announcement of 80 NEW tools. CALL for "Newsletter Packet.

#### AI - Expert System Dev't CLanguage - Compilers CLANGUAGE C SUPPORT - SYSTEM - SYSTEMS OF C SUPPORT - SYSTEMS OF C SUPPORT - SYSTEMS OF C SUPPORT - SYSTEMS OF C SUPPORT - SYSTEMS OF C SUPPORT - SYSTEMS OF C SUPPORT - SYSTEM

BDS C - solid value, fast CPM80 \$125 C86 by CI - 8087, reliable MSDOS Call Lattice C - from Lifeboat MSDOS \$289<br>Lattice C - from Lattice MSDOS \$339<br>/Consulair Mac C w/toolkit MAC \$299 Lattice C - from Lattice *IConsulair* Mac C w/toolkit MAC \$299 Megamax - tight, full Microsoft C 3.0 - new, tight. MSDOS \$259 *Q/C* 88 by Code Works - Compiler source, decent code, cross/native MSDOS \$295<br>Williams - source debug. MSDOS \$399 Williams - source debug. MSDOS \$399 Wizard C - Lattice C compatible, full Sys. III, lint, fast. MSDOS \$399

#### List Our CLanguage - Interpreters

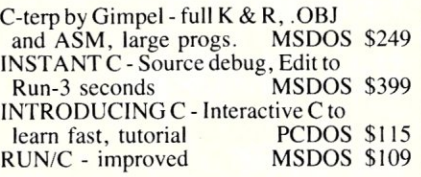

#### C Libraries- General

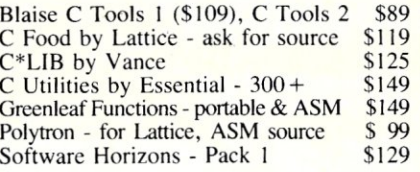

#### C Libraries - Applications

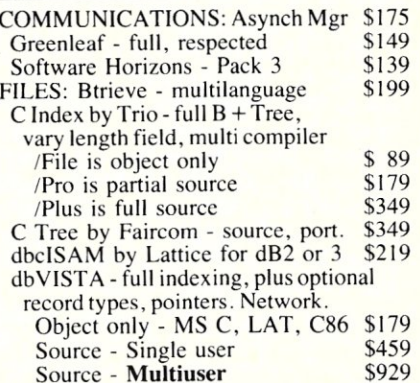

#### Ask about Atari ST, Amiga

Note: AII prices subject to change without notice<br>Mention this ad. Some prices are specials.<br>Ask about COD and PO's. All formats available.

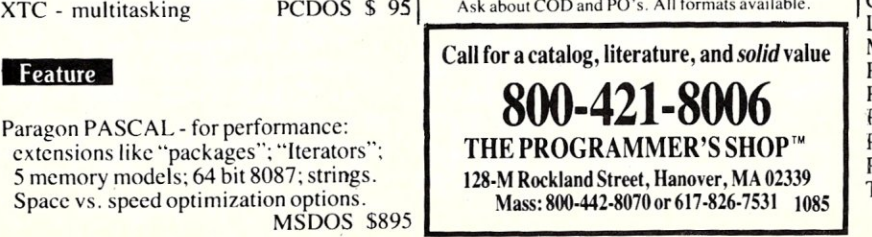

#### RECENT DISCOVERY

dBASE to C translator: dBX no royalties, addon ISAM, MSDOS \$ 350 Source \$1000

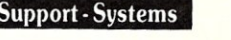

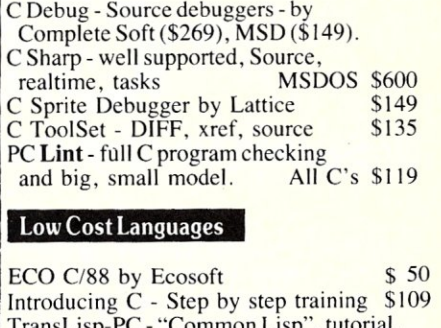

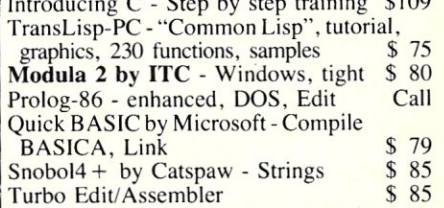

#### TURBO PASCAL and SUPPORT

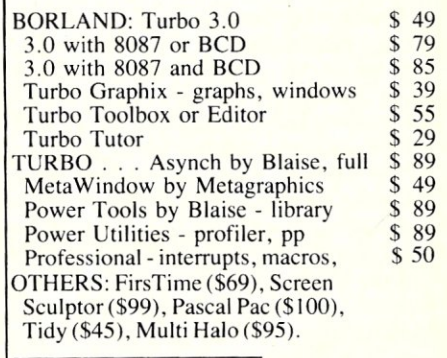

#### Fortran & Supporting

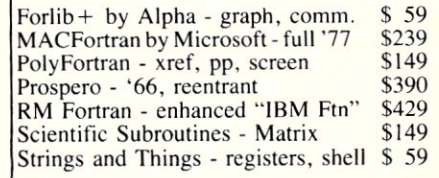

#### MuItiLanguage Support

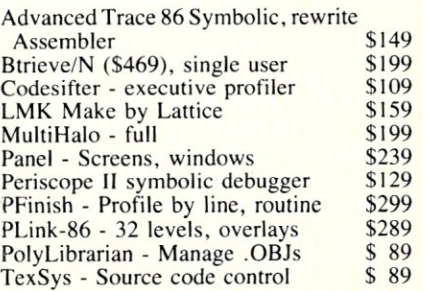

# $-TurboCharge$ *-Your 808618088 -Computer* **by Stephen Davis**  $*$

In Part I (Nov/Dec '85 M/SJ) of this two part series, I discussed the advantages of the first two of NEC's V-series microprocessors over the conventional 8086 and 8088 microprocessors. I will now take a closer look at the ability of V-series processors to run 8080, as well as 8086 code.

#### **HOW IT'S DONE**

Intel's 8080 microprocessor, being a relatively early arrival, had a fairly simple internal structure which kept the transistor count down to a manageable level (the 8080 was actually a 3-chip set). Thus, except for special purpose registers, the instruction set of the 8080 is reasonably straightforward.

The next significant microprocessor improvement from Intel was the 8086/88 family. Being a direct descendant of the successful 8080, the architecture of this new processor family has an inescapable similarity to that of the 8080.

Thus, when NEC decided to add a second instruction set to their new V-series, the 8080's met all requirements: I) a large user base, 2) relative simplicity, and 3) architectural similarity to the 8086. (Although the Motorola 68000 might have been an even more attractive alternative from the standpoint of user base, it was probably impossible to implement because it did not fulfill the latter two requirements.)

But how would you design a chip to execute two different instruction sets? As mentioned in Part I, most modern microprocessors rely on an internal program, known as the microcode, to interpret the actual machine instructions. If your microcode instruction area is large enough, you could include two separate microcode programs each designed to carry out separate, independent, machine-instruction sets on the same underlying hardware. This is apparently what the designers of the V20 and V30 microprocessors did. (Without actually adding an instruction set, designers at IBM pulled a similar trick when they

## **Part II Run CP/M-80 on Your 8086/8088 Computer**

rewrote the microcode of the 68000 processor in the PC XT370 to have it execute IBM 370 instructions.)

We will follow NEC's convention of calling the "8086/88-like" mode, native mode, and "8080-like" mode, the emulation mode. The name, *emulation,* is not meant to imply that the chip is running some emulation program. Emulation programs which run the 8080 instruction (and the Z80 superset) on MS-DOS machines have been around for some time, but all of them suffer from a lack of performance. In the V -series' emulation mode, a 5-MHz 8088 has roughly the throughput of a 6- to 7-MHz 8080. Apparently, there was not enough microcode space to implement the Z80 superset of instructions. When the V20 or V30 encounter these instructions, the results are unpredictable.

The chip keeps track of which mode it is in, by using two previously unused bits of the flag register. One of these flags, the emulation flag, is set to I whenever the chip is in native mode and cleared, when in emulation mode. This maximizes compatibility with the 8086, in which this flag would norrnally be a perrnanent.

Many of the internal registers of the V20 and V30 serve dual roles, being available both from native mode and emulation mode. This serves to reduce the overall number of hardware registers required by the chip, as well as facilitate communication between the two modes. The register correspondence between native and emulation mode is outlined in Table I. Although the segment registers cannot be modified from emulation mode, the code, data, and stack segments are used just as they are in native mode; all opcode fetches are through the code segment, all data fetches through the data segment and all pushes and pops through the stack segment. Because of this, 8080 programs running under the V-series processor actually have a 192K, albeit segmented, address space.

#### **EXECUTING 8080 CODE ON A V-SERIES CHIP**

Several instructions have been added to the native and emulation mode instruction sets to facilitate switching from one mode to the other (see Table 2).

The instruction INTEM (INTerrupt into EMulation Mode) operates like an INT (INTerrupt) instruction, except that after pushing the status register onto the stack and before vectoring to the interrupt code, it clears the emulation bit, putting the chip in emulation mode. The emulation equivalent of the native mode IRET (Interrupt RE-Turn), RETEM (RETurn from EMulation) causes the status register, with the emulation bit set, to be popped back off the stack restoring the chip to native mode. This instruction also pops the return address back<br>to the native-mode code as an IRET would.

While in emulation mode, however, calls can be made to native code through use of the CALLN (CALL Native mode) instruction. CALLN is the emulation-mode equivalent of INTEM, except that it sets, rather than clears the emulation flag. The called, native-mode program can return to

#### **TABLE 1**

Equivalent Emulation & Native Mode Registers

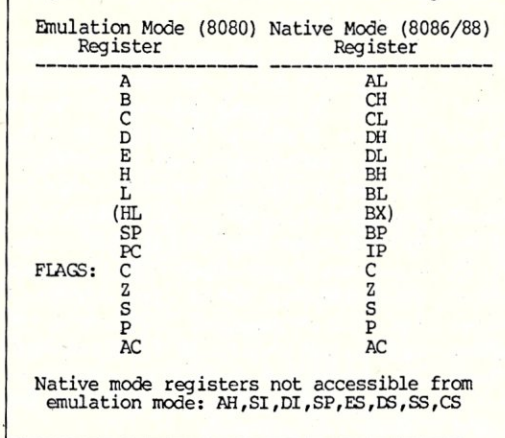

the emulation program by executing a normal IRET, which pops the status flag, restoring the emulation flag to its previous value.

When the V-series processor receives an external interrupt, it automatically reverts to native mode, as soon as it has pushed the status word onto the stack. Thus, interrupt routines must always be written in native code. When the interrupt handler returns from the interrupt (with the IRET instruction), the status word is popped off the stack, returning the chip to whatever mode it was in when the interrupt occurred.

#### **RUNNING CP/M-SO ON THE V-SERIES CHIPS .**

The question does remain as to why you would want to run a different instruction set on the V-series processor. If you were a systems developer who had invested many hours in developing software on the 8080 for some particular application, you might welcome the opportunity to upgrade your product to run on a faster chip with a larger address space and an expanded instruction set. However, in all fairness, this group of programmers is probably not very large.

But if CP/M-80 programs could be made to run under MS-DOS, we might interest those CP/M-80 owners who have hesitated to buy an MS-DOS machine, since it would not be able to run their software. Likewise, MS-DOS owners who would like access to as yet untranslated CP/M-80 programs, might also be interested.

CP/M-80 is a particularly good candidate for emulation. Since MS-DOS was patterned after CP/M in the beginning, there is an almost one-to-one correspondence between the first 20 MS-DOS system calls and the CP/M BDOS calls (see Table 3). For a more detailed discussion of this topic see "Program Interfacing to MS-DOS, Part I1I"( M/S] Sep/Oct '85). This similarity of system calls means that a CP/M emulator program would not have to reimplement the CP/M BDOS calls.

#### **TABLE 2**

#### V-series Emulation Instructions

- INTEM nn functions similarly to an 'INT nn' instruction, except<br>it.clears native-mode flag putting V-Series chip<br>in emulation (8080) mode. Instruction allows 8086<br>code to call 8080 code.
- RETEM return from emulation to native mode after instruction BRKEM instruction. .
- CAIrN nn al so similar to an 'INT nn I instruction, except CALW called from emulation mode. CALW sets native-mode flag. Allows 8080 code to call 8086 code.
- IRET 100 normal 8086 instruction used to return to emulation mode from native code. Entered via CALIN instruction.

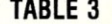

Equivalent CP/M BDOS & MS/COS or PC/DOS System Calls

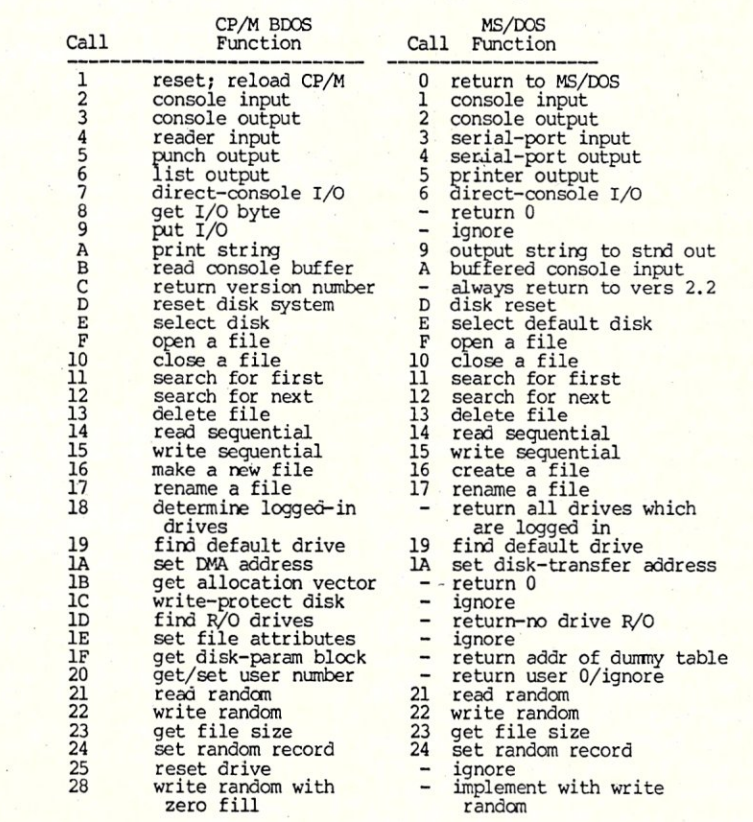

While it is true that virtually all CP/M machines today use Z80's as their processors, rather than 8080's, most CP/M programs limit themselves to the 8080 instruction subset so as to retain compatibility with the largest number of users. Thus the absence of the Z80's capabilities is not such a big disadvantage when running CP/M on the V-series processors.

What is needed, is a CP/M-80 emulator that runs CP/M programs in emulation mode and presents a CP/M BDOS/BIOS interface. One such package is the EMU-LA TOR sold by GFI Electronics. To illustrate the principles involved, GFI has made available much of the source code for this product. Heavily commented excerpts from that source code appear in Listing I and are explained below.

Although the principles of C/PM emulators can be relatively simple, many tricks are necessary to make programs run which don't follow the rules of CP/M. Thus GFI's EMULATOR package is well worth the \$49.95 purchase price (GFI Electronics, 1800 Avalon St., Olathe, KS 66062, 913- 829-0157). My experience with EMULA-TOR shows it is capable of running most CP/M programs.

To use this package, the CP/M program<br>must be converted to MS-DOS format. Then the user runs a utility which appends a prefix program onto the beginning of the CP/M-80 .COM file, generating a new .COM file only slightly larger than the original. When the resulting program is executed under MS-DOS, this prefix program is loaded along with the original CP/M program. **It** then simulates the CP/M-80 environment to the 8080 code underneath.

Once loaded, execution of the program begins at the label 'Start:' in the listing. The first action is a check to make sure that the processor is capable of 8080 emulation. If not, an error message is generated and the program ends. We must now calculate the address of the 8080 code. The 8080 program was loaded along with the emulation prefix by the MS-DOS program loader. Since we know how big the prefix is, we need merely add the current code segment, held in the CS register, to the prefix size in paragraphs to find the segment address of

Next, we generate the 8080 program's Program Segment Prefix (PSP). Here again our job is fairly simple. Since MS-DOS' PSP is almost identical to CP/M's, we copy our PSP into the first 100 bytes of the CP/M program's segment. Next we copy a jump table the BIOS calls and BDOS system call into the very high end of the CP/M program's segment (performed at label 'move bios'). We now replace the BIOS and BDOS jumps of the PSP and point these at our jump tables (these are different between CP/M and MS-DOS) (which we do at 'place.jumps'). We initialize interrupt 60 to point to the beginning of the CP/M program, 61 to point to the BDOS call handler, and 62 through 69 to point to various BIOS call handlers.

Lastly, we pass control to the CP/M program with the INTEM EM\_VECT instruction at 'starLcpm'. This performs an emulation interrupt to the CP/M code address which was just loaded into interrupt 60. Remember that we calculated the segment address of the CP/M program above by knowing both the prefix's code and size. Also we know that the offset of the CP/M program must be 100 hex. To insure maximum compatibility, we set the datasegment register to the CP/M segment.

Now examine the BIOS jump table appearing at label 'cpm'. These jumps appear just as they would in a CP/M environment, except that they each to code which does nothing more then call one of the prefix code's entry points. This is achieved by executing a CALLN through one of the emulation interrupts. Making the code execute these BIOS calls in the native execution area has two advantages: 1) it removes the code from the 8080 address space, thus freeing up a Transient Program Area (TPA) of greater than 63K and, 2) the calls can be coded with the more powerful instruction set of the V20 or V30.

The code necessary to perform the BIOS functions has been left out. Generally, every CP/M BIOS call can be executed by setting up the registers properly and making the corresponding ROM BIOS call. The routine which handles BDOS calls is educational (it starts at label 'bdos'). This routine looks up the BDOS call number contained

in the CL register in the jump table 'bdosfun'. All of those CP/M BDOS functions which have a corresponding MS-DOS function call with the same number (most of them do) vector to the routine 'bdosg'. This routine does nothing more than perform the MS-DOS call and pass the results back to the CP/M caller.

One of the BDOS calls which has no corresponding MS-DOS call has been included as an example. Since MS-DOS does not have a CP/M version number, the routine 'version' handles the 'return version number' system call by maintaining that it is version 2.2. Similarly, most other BDOS calls which have no MS-DOS equivalent can be responded to with some default response and otherwise ignored. The routine 'nogood', handles BDOS calls which are impossible or have no MS-DOS equivalent and can't be overlooked by putting a message on the screen or exiting to MS-DOS with an error level set.

Notice that since the V-series processor always processes hardware interrupts in native mode, all previously installed interrupt borrowers (such as Sidekick, screen blankers, keyboard enhancers, etc.) continue to work properly, even when invoked while running 8080 programs. Similarly, since all

system calls are handled in native mode, CP/M programs should run under such environment managers as Windows, GEM, etc.

#### **CONCLUSION**

Through this two-part detailed examination, we see that the V -series processors can introduce significant improvements to an 8088· or 8086-based system. Although, they will not replace a turbo card, they do improve performance somewhat. They introduce several extensions to the 8086 family's instruction set, including the entire instruction set of the 8080. With the proper driver software, the V-series microprocessor will execute most CP/M programs at full speed (or better) on MS-DOS machines. All of these improvements are available to an MS-DOS system for around 1% of the system's original cost.

*Stephen Randy Davis is a senior systems programmer at a defense contractor in Greenville TX, where he programs various microprocessors. He is working on his masters in physics after having graduated cum laude from Rice University in Houston.* 

#### **PROGRAM LISTING**

;<br>;This segment of a CP/M emulator, written by Jay Spronkle, is<br>;reproduced with permission of GFI Electronics. The GFI<br>;package is designed to be installed onto beginning of a CP/M package is designed to be installed onto beginning of a cP/m<br>j.COM file, resulting in slightly larger COM file which<br>gexecutes on a MS-DOS machine equipped with a V20 or V30. This<br>gesmulator for V-Series microprocessors,

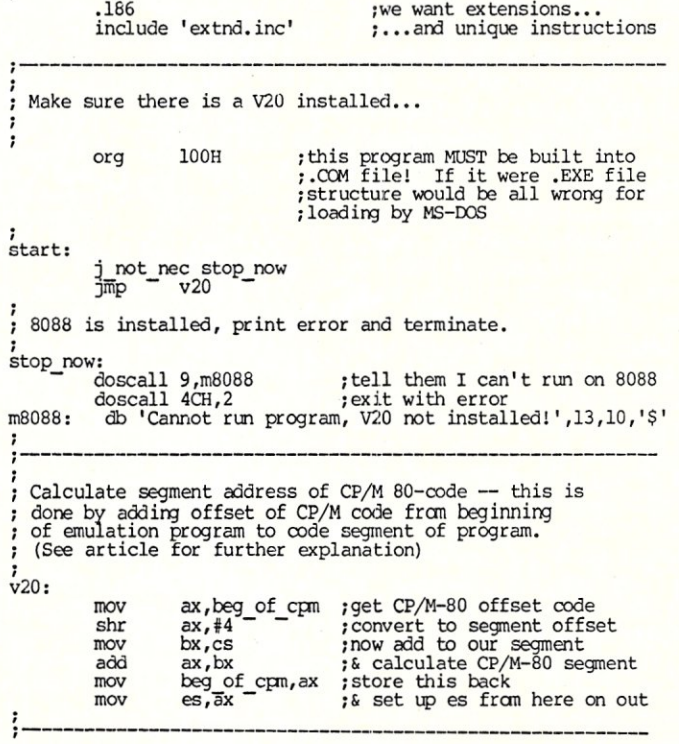
bdosit:<br>mov ;Create CP/M PSP al,cl ah,O ;set function number<br>;make 16-bit word<br>;double value for word pointer PSP in MS-DOS is almost identical to CP/M PSP, so make copy<br>of our PSP into CP/M PSP area (main differences, contents of mov add ax,ax Address 0 & address 5, will have to be set up specifically)<br>
mov di, 0<br>
mov si, 0 mov si,ax word ptr ;set pointer to table entry cs:OOosfun[si] ;jump through table entry  $\begin{array}{ccc}\n\text{mov} & \text{di,0} \\
\text{mov} & \text{si,0} \\
\text{mov} & \text{cx,1}\n\end{array}$ jmp mov cx, 100H *i-----------------------------------------------------------*  movs byte ;far & away most BDOS calls come here, where equivalent ;MS-ros 1.1 call is performed *i-----------------------------------------------------------*  bdosg: mov ;Construct BIOS/BDOS jump table at very top end of 8080 ...<br>;address space. By placing these jump tables this high, we .<br>;get TPA of 63+K! ; move function number to ah for DOS ah,cl 21H ; pass through to DOS int<br>iret mov si,offset header:bseg ;get jump table address ;<br>di,biosadr ;get stuff to move address ;some BDOS calls require special handling; here is a sample: mov move\_bios: al, cs: [si]<br>si ;get a byte<br>;write it to CP/M space<br>;write it to CP/M space<br>;increment destination pointer<br>;go until all copied , **.-----------------------------------------------------------**  inc<br>mov es: [di], al ;Tell anyone that asks we are version 2.2 of CP/M inc jnz move bios version: mov<br>iret bx,0022H ; tell them we are CP/M 2.2<br>cturn to caller; *i------------------------------------------------------------*  ;place jumps at location 0 and 5 ;we just con't handle some BDOS & BIOS calls; better trap out ;with an error than to crash ;These 2 jumps are used by CP/M-80 program to access CP/M-80 ;operating-system support routines. **.**, **---------------------------------------------------------**  place\_jumps: *i* bad BroS call ;this is an 8080 jump al,OC3H<br>es:[0],al<br>es:[5],al  $; set 0$ <br> $; set 5$ mov nogood: doscall 9,msgb mov ;print message ;set 5 ;jump to BOOS emulator address ;set address of jump ; skip to jump for warm start ;set address of jump mov aX,biosadr doscall 4CH, 2 ;error running mov es: [6] ,ax , add ax,9 *i----------------------------------------------------------*   $es: [1]$ , ax mov ;Jump table to BDOS function handlers **:----------------------------------------------------------**  toosfun dw 0 1995 isystem reset, return to MS-DOS ;Set up BIOS vectors and BroS vector - dw OOosg ;console input dw OOosg ;console output ;interrupt 60 points 61 to the CP/M 80 code BroS handler dw bdosg ;aux-input<br>dw bdosg ;aux-outpu 62-69 BIOS handlers dw bdosg ;aux-output<br>dw bdosg ;list output<br>dw auxist ;\*\*\*aux input status<br>dw auxost ;\*\*\*aux output status<br>dw auxost ;\*\*\*aux output status EM VECT equ 60H ; Emulation int emulate:<br>
mov ds, beg of cpm ; get segment address of CP/M<br>
mov dx, 100H - ; CP/M starting address always 100H<br>
doscall 25H,, em\_vect ; set vector to enter CP/M program<br>
; (MS-DOS call 25 sets address<br>
; of specified inter dw bdosg ;print string<br>dw bdosg ;read console buffer<br>dw bdosg ;ead console buffer<br>dw retaisk ;reset disk system<br>dw select ;select disk system<br>dw bdosg ;open file dw bdosg ;read console buffer<br>dw bdosg ;get console status<br>dw rstdsk ;reset disk system<br>dw select ;select disk system<br>dw select ;select disk<br>dw bdosg ;open file doscall 25H, em vect ;60H to beg\_of\_cpn:lOOH) dw bdosg ;close\_file<br>dw bdosg ;search\_first<br>dw bdosg ;search\_next mov<br>mov<br>doscall<br>doscall ax,cs ;get code segment<br>ds,ax ;set ds back to us<br>25H,bdos,em vect+1 ;BDOS entry-point vector<br>25H,const,em vect+3 ;console-status BIOS vector<br>25H,const,em vect+3 ;console-status BIOS vector dw bdosg ;delete file<br>dw bdosg ;delete file<br>dw write ;write sequen bdosg ; read sequential<br>write ; write sequential dw write ;write sequential<br>dw bdosg ;make file doscall doscall dw bdosg ;make file<br>dw bdosg ;rename fi<br>dw login ;\*\*\*return 25H,conin,em vect+4 ;console-input BIOS vector<br>25H,conout,em vect+5 ;console-output BIOS vector<br>25H,listout,em vect+6;list output-BIOS vector<br>25H,listout,em Vect+7 ;aux-output BIOS vector<br>25H,auxin,em Vect+8 ;aux-input doscall doscall doscall doscall doscall dw OOosg ; rename file dw login ;\*\*\*return login vector ow boosg ; return current disk<br>
dw boosg ; return current disk<br>
dw and and is integral and (alloc)<br>
dw wrtprt ; \*\*\*write protect dis<br>
dw nogood ; \*\*\*set file attribute<br>
dw nogood ; \*\*\*set file attribute<br>
dw boosg ; read ra dw bdosg ; set dma address<br>
dw dalloc ; \*\*\*get addr(alloc)<br>
dw wrtprt ; \*\*\*write protect disk<br>
dw nogood ;\*\*\*set file attributes<br>
mogood ;\*\*\*set file attributes<br>
mogood ;\*\*\*set addr of dpb<br>
exit ;\*\*\*qet/set user code<br>
dw e  $\cdot$ *i-------------------------------------------------------------*  ;Now start CP/M-80 program-<br>;note we will start his stack pointer (our BP) at 80, his<br>;code & data segment to be CP/M segment we calculated all ; along dw bdosg ;write random<br>dw bdosg ;compute file size<br>dw bdosg ;set random record mov bp,80H ;CP/M stack in BP<br>ax,es iget CP/M program segment<br>ds,ax ;set ds for data ops in 8080 mode<br>EM VECT ;goto 8080 mode mov **ax,es**  mov ds,ax<br>EM VECT ;msg db 'Attem~ted unsupported BDOS call' crlf db 13,10,' , intem ;we will return here on cold or  $\overline{\text{coscal1}}$  4CH, $\overline{0}$ ;warm start, so return to MS-DOS *i--------------------------------------------------------*  ; CP/M program resides here segment byte public 'biosseg' The CP/M BDOS emulator bseg zero equ s<br>bdose-biosler , jmp80 , **.----------------------------------------------------------**  ibnacs equ ទ<br>0,0,0 db ; BDOS emulator copy into highest CP/M bdos: cmp cl,24H ; address space<br>; cold boot jmp80 ]mpaO msdos-bioslen<br>msdos-bioslen cold boot warm boot ;see if valid BDOS call<br>;if valid call, jump through table<br>;not valid, exit hdosit  $\overline{p}$ mp $\overline{p}$ 80 bioscs-bioslen console status iret biosci-bioslen console input ]mp80

Micro/Systems Journal January/February 1986

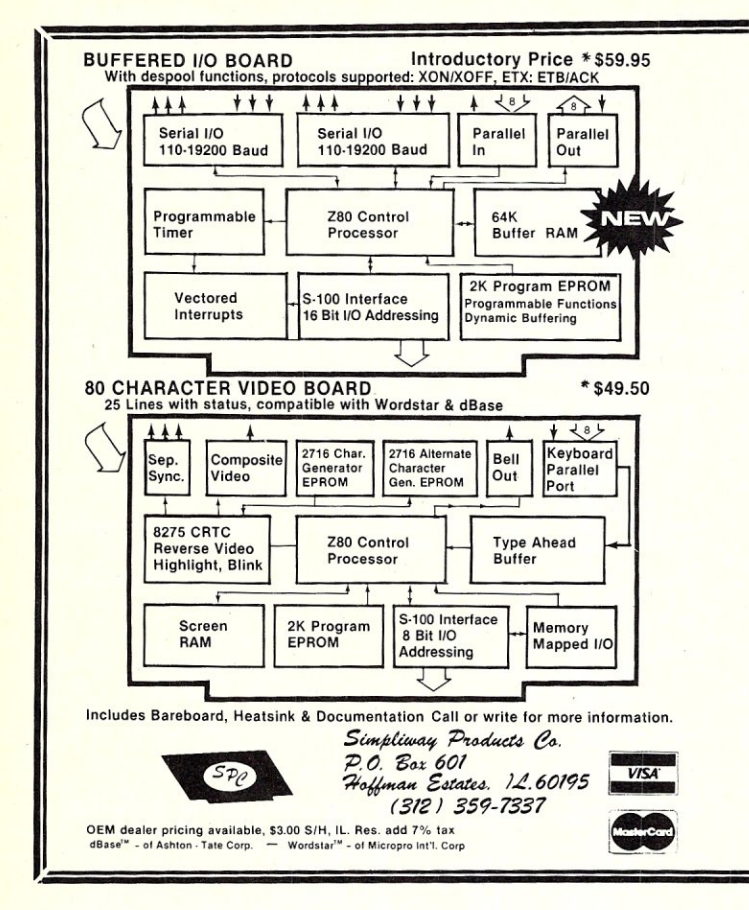

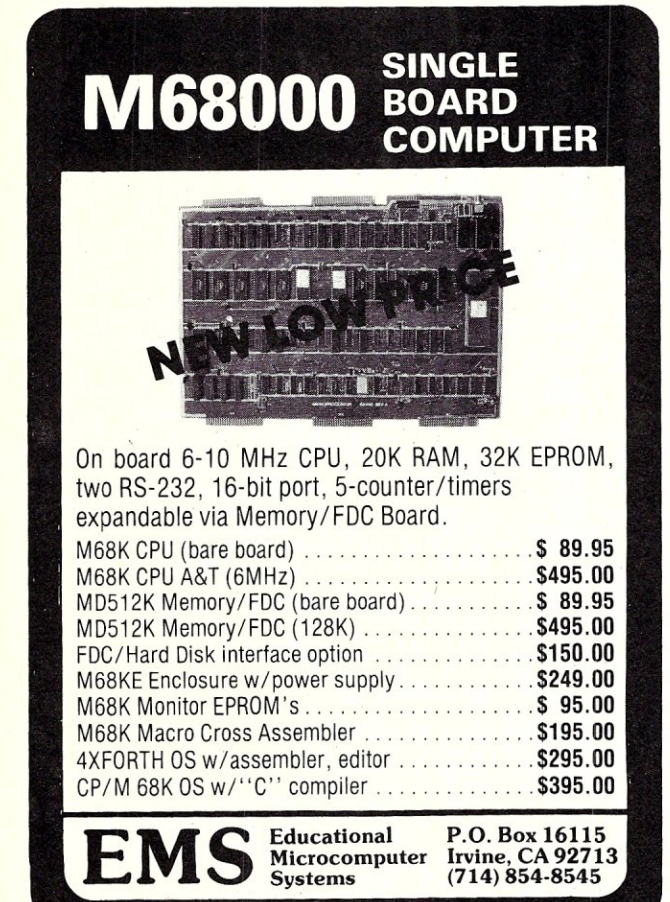

#### **NEW PRODUCTS**

#### **SERIAL ADAPTER FOR THE VDB-A2-**

- **Plugs into keyboard socket**
- **Direct connect to Keytronic (IBM) serial ASCII keyboard**
- **Internal speaker for BEEPER**
- **Tx port for non VDB·A2 use**
- **Hardware programmed Rx & Tx**
- **Dual baud-rate oenerator**
- **Bare-board OR assembled**

#### **DOUBLE·HEIGHT S·100 PROTOTYPING-**

- **Oversized heatsinks for HI-CURRENT reg's: +5, +/-12 V. .**
- **Use with wire-wrap sockets OR direct solder connections**
- **GOLD plated edge connector**
- **NO PLATING CUTS required**
- **NO wasted address decoding**

#### **WATCH OUR ADS FOR OTHER PRODUCTS COMING SOON**

- **MODEM ADAPTER FOR THE B10-1**
- **256K RAM SOFTWARE FOR B10-1**
- **HIGH FEATURIE DISC CONTROLLER**
- **Z80 C.P.U. / MEMORY MANAGER**
- **1 MEGABYTE DRAM BOARD**

Specifications subject to change without notice

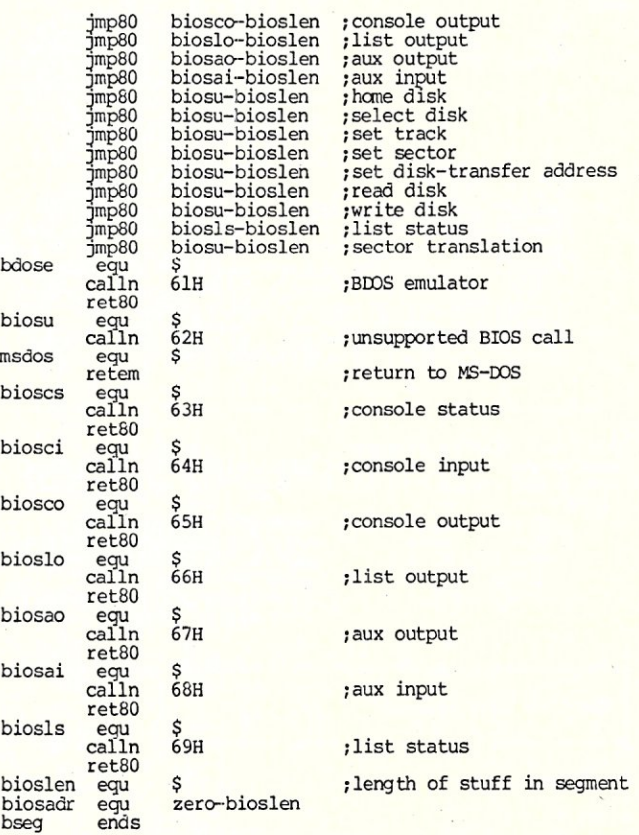

## **The Best C Book**  + **A Powerful C compiler One Great C Value \$39.95**

A good C book just isn't complete without a good C compiler to go with it. That's why we give you both. You get a comprehensive 450 page book and a full feature standard K&R C compiler with the Unix V7 Extensions. The Book is loaded with examples that teach you how to program in C. And our fast one pass C compiler comes with an equally fast

linker so you don't waste a lot of time watching your disk drives spin. You also get a Unix compatible function library that contains more than 150 functions (C source code included). And if all that isn't enough, we offer you a 30 day money back guarantee. So what are you waiting for? The exciting world of C is just one free phone call away.

- Data Types: char, short, asm conour review getteseg is ascured into replace strcar<br>
as asm cone ferror getdseg iscntrl open replace strcar<br>
as assumed the cone of the set is out of rewind strcny int, unsigned, long, float, double atof creat fileno getdate isprint perror rindex stmcat
- 
- Typedef, Struct, Union, ceil drand free
- Structure Assignment, Structure Assignment, that exit are exp gete insert mathed writed spirit are exp gete insert mathed clearer exp gete insert mathed stacksiz xmemped clearer computer of the spirit are exp gete insert mathed stacks are exp g

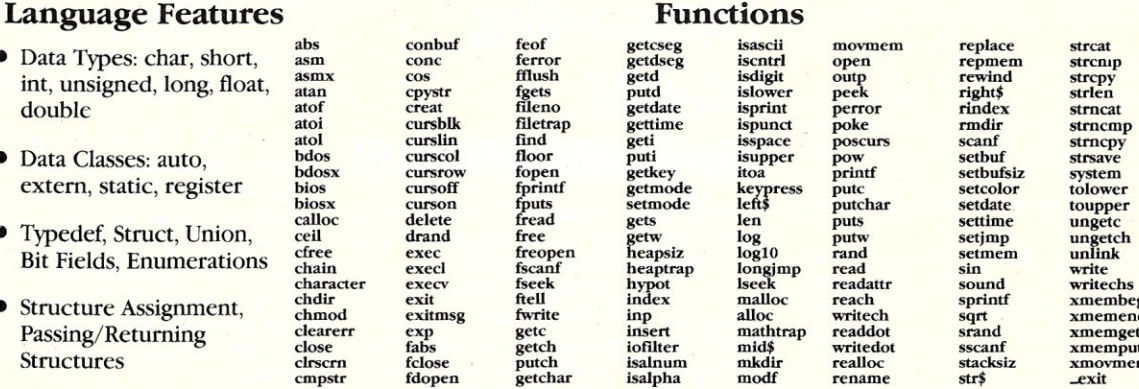

getw<br>heapsiz<br>heaptrap<br>hypot<br>index

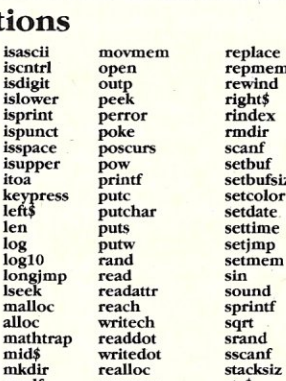

chdir exit fteU index maUoc reach sprintf xmembeg chmod exitmsg fwrite inp alloc writech sqrt xmemend close fabs getch iofilter mid\$ writedot sscanf xmemput close fabs getch iofilter mid\$ writedot sscanf xmemput

## **MIX Editor \$29.95**

When you're programming in a high level language you need a high powered editor. That's why we created a programmable full/split screen text processor. It lets you split the screen horizontally or vertically and edit two files at once. You can move text back and forth between two windows. You can also create your own macro commands from an assortment of over 100 predefined commands. The editor comes configured so that it works just like Wordstar but you can change it if you prefer a different keyboard layout. The editor is a great companion to our C compiler. Because they work so well together we want you to have both. To make sure you do, we're offering the editor for just \$15 when purchased with the C compiler.

## **ASM Utility \$10**

The ASM utility disk allows you to link object files created by Microsoft's MASM or M80 assemblers. Lots of useful assembly language functions are included as examples.

ORDERS ONLY **1·800·523·9520**  IN TEXAS **1·800·622·4070** 

Saraguay Software: 416-923-1500

Canadian Distributor

NOT COPY PROTECTED

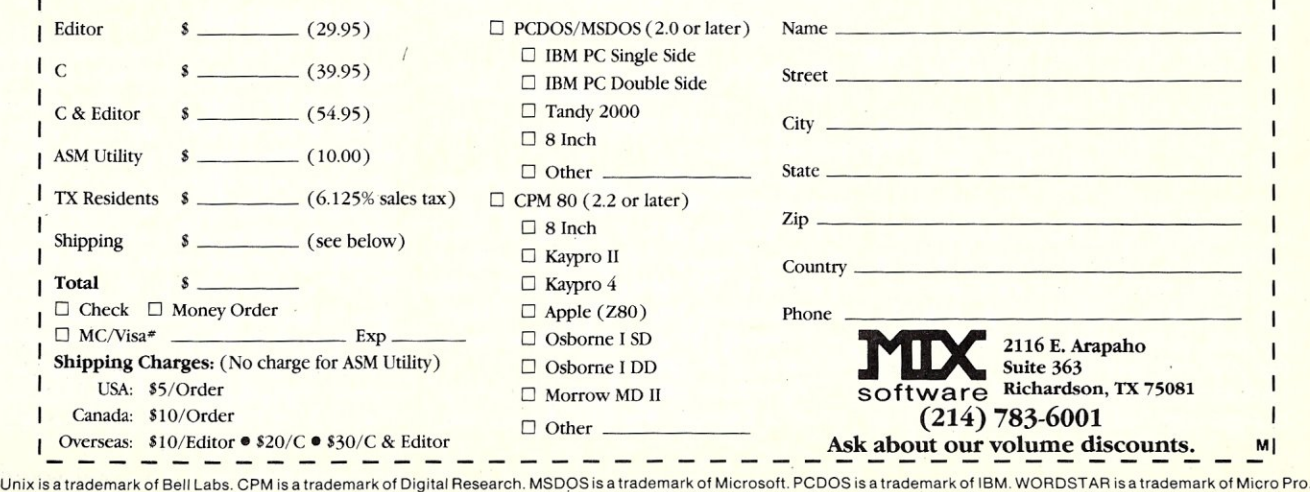

## **Program Interfacing To'MS-DOS**

### by William G. Wong:

This installment discusses the remaining functions not covered previously. These include useful and unique operations such as acquiring the MS-DOS version number and two small groups of functions related to memory allocation and program execution.

#### **DISK ACCESS CONTROL**

Read access to disk files includes error detection to verify the validity of the data being read from the disk. This is normally done using the CRC (error detection information) associated with each sector on a disk.

Unfortunately, normal write access to a disk file only places the CRC information on the disk. An error may occur while writing to the disk but this would not be detected until the sector was read. However, this is usually too late to correct the error. Reading the information after writing verifies that the sector was properly written is the only way to assure that the correct data is written to the disk.

This mode of operation can be built into an application but usually complicates development of the application and always slows it down. MS-DOS provides an alternative, implement the read after write verification in the operating system. Two functions are provided to manipulate this operating mode. The first returns the current setting which defaults to off. The following code will get the current write verify mode.

MOV AH,54H ;AH := get verify mode<br>INT 21H ;DL := current verify mode

The other function allows the verify mode to be set or reset. The following two code excerpts perform these operations.

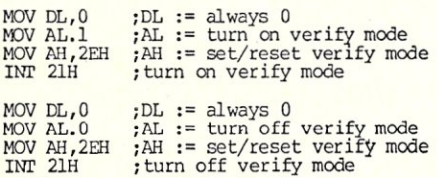

Now, why not turn verify mode on *all*  the time? Well, it takes at least twice as long to operate in verify mode than it does in non-verify mode because each write requires an accompanying read operation. To top it off, the delay time between a write and the verifying read operation is one disk revolution so the average sector access time changes from half a disk revolution to one

## **Part V -Programming MS-DOS**

and a half disk revolutions. This could bring many applications to a grinding halt or at least slow them down appreciably.

Therefore, there is a tradeoff to be made. The verify mode provides a good deal of valid data assurance at a cost in time. This tradeoff must be balanced with operating time for the application. The slowdown factor will be a function of the number of write operations performed.

In general, disks tend to be *very* reliable and the verify mode is normally used in only very harsh environments where more errors tend to occur or in environments which have very valuable data that must be accurate.

The advantage of placing the verify operation in the operating system is that the mode can be set independent of the application programs. Thus, you can run your accounting software with the verify mode on and a word processor with the verify mode off.

#### **GENERAL STATUS**

Now for a number of miscellaneous functions. Knowing the version of the current operating system is valuable since different options are available on each implementation. The following shows how to get the current MS-DOS version number.

MOV AN, 30H ; AH := get version number<br>INT 21H ; AL.AH := version number

Version 2.1 of MS-DOS returns AL set to 2. and AH set to 1.

The control-break option is available on some systems. It is normally a special key, or combination of keys, on the keyboard and allows the user to terminate a program at any time. This option can be disabled by an application or the control-break interrupt vector can be changed by the application as discussed in an earlier article.

The current status of the control-break option is obtained using the following code:

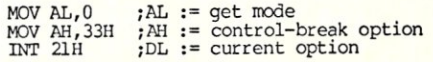

Setting the mode on or off is done using the following code:

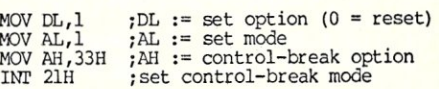

The next function is used to get the country dependent information. This information would be used by applications which display or read information based upon time, currency or large numbers. The function returns this information in a parameter block located in the application referenced by the DS:DX registers. The contents of the data block are described in the following table:

#### Offset Bytes

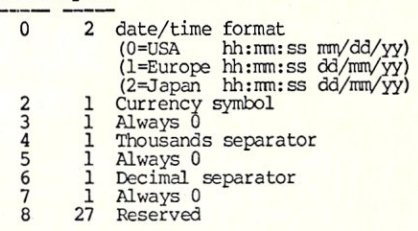

Note, the zero fields allow the various character parameters to be referred to as zero terminated strings. The following code will load a parameter block in the current data segment.

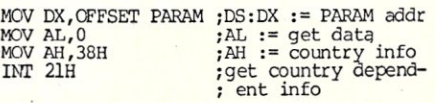

#### **DEVICE CONTROL**

Disk and device files can be accessed using the functions described in the previous articles. This access is to the data within a file. MS-DOS provides an additional function to access control information associated with a file or a device. The I/O control function allows an application to determine the type and status of a file. The MS-DOS function code (44 hex) is placed in the AH register while the AL register contains an additional opcode described in the following table. The file handle is passed in the BX register. The handle must have been opened or created using the MS-DOS functions 3C hex (create) and 3D hex (open).

#### Opcode Description

- 0\*
- $\frac{1}{2}$ OX := device info (see below) Set device info (OX = new value) Read ex bytes into OS:OX from
- control channel
- 3 Write CX bytes from DS:DX to
- 4 control channel Read CX bytes into DS: DX from drive
- (BL) (0 = default, 1 = A:, etc.) Write ex bytes from OS:OX to drive (BL) 5
- 6\*
- AL := input status<br>, ( 0 = not ready, OFF = ready )<br>AL := output status 7\*

\*Opcodes 0, 6 & 7 valid for disk files Opcode 6 function returns 0 if end of file Opcode 7 function always returns OFF hex

#### Device Information

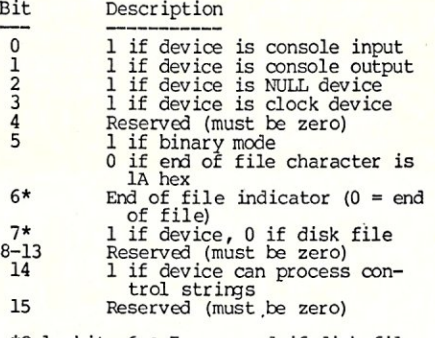

\*Only bits 6 & 7 are used if disk file & b1ts 0-5 are block device containing file

This MS-DOS function operates differently based upon the type of file which can be obtained using opcode 0. Disk files support only a limited number of opcodes. The primary use of this function with disk files is to determine when the end of the file is reached or to check which drive contains the file.

This function allows the type of a device to be determined. Applications can therefore determine how data is to be read or written to a file. For example, console ouptut may be formatted for 80 character lines while printer output may be formatted for 132 character lines.

The control string operations are device driver dependent and are usually not supported for disk devices. One use could be with communication device drivers where parameters such as baud rate to be modified or examined. This would be much cleaner than going directly to serial I/O ports.

#### **MEMORY ALLOCATION**

Programs running with a simple operating system normally use all available memory. More complex programs on such systems may access different modules via overlays or by chaining. MS-DOS allows these types of operations and also allows multiple programs to be resident at one time although only one may be active at a time. In this case each program cannot utilize all available memory, otherwise there would not be enough room for additional programs.

Therefore, MS-DOS provides some basic memory management functions. MS-DOS allocates memory from a common

pool in variable sized contiguous blocks whose size is an integral number of 8086 paragraphs where a paragraph is sixteen bytes. Blocks always start and end on a paragraph boundary.

An application can be allocated any number of blocks as long as there is sufficient free memory available. MS-DOS keeps track of the available memory space and where it is located. Programs always reside in an allocated block of memory. In fact, the base page of a program is located at the start of the block containing the program.

A program will initially be located in a block which covers the largest free block available at the time the program is loaded. A program should first reduce the size of this block to the minimum size required to run the program before asking MS-DOS to allocate additional space since MS-DOS will typically use any space returned to it by the program. The following code would perform this operation:

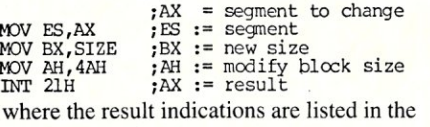

following table:

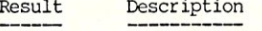

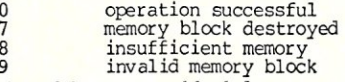

The size of the memory block for a program is normally reduced but it could be increased later. The possibility of increasing its size is based upon the memory allocation scheme and the amount of free memory above the program since data blocks cannot be moved in an 8086 DOS environment. However, applications running on a 80286 or 80386 may be movable depending upon the type of support provided in future versions of MS-DOS.

Even so, the normal mode of operation is to reduce the size of the program segment and then allocate smaller blocks for various data structures. The amount of memory which can be allocated may exceed that freed by a program if there are noncontinguous free memory blocks available.

This dynamic memory allocation and deallocation support is very useful for programs which use a large amount of memory for various functions but not at the same time. For example, sorting large arrays in memory uses large amounts of memory. If print spooling is to be performed after the arrays are no longer used then the memory used for the arrays could be used for print spooling. Letting MS-DOS keep track of the various memory blocks is much easier than doing it within the program and allows future extensions to MS-DOS on 80286 and 80386 machines to support expanded and virtual memory in a much cleaner fashion.

The function to allocate memory requires the number of paragraphs to be provided. This value is passed in the BX register and the segment is returned in the AX register. A value of 7 or 8 indicates an error and does not conflict with free memory allocation since this area is reserved for interrupt vectors and MS-DOS. An error 8 indicates insufficient memory and BX contains the size of largest free block available. The following example shows how a small segment is accessed.

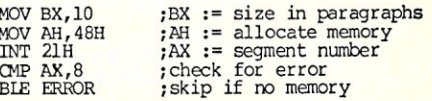

Freeing an allocated memory block is as simple as:

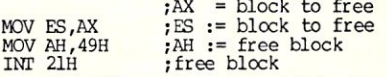

Errors 7 and 9 may be returned if the block has not been allocated by MS-DOS or the memory allocation system is corrupted. All allocated blocks, with the exception of the program block should be freed before a program terminates.

#### **PROGRAM LOADING/EXECUTION**

Loading overlays and other programs has always been difficult on simple operating systems. MS-DOS VI.x provided limited support but made the initiating program do most of the work. MS-DOS V2.x and later provides more sophisticated support along with the memory allocation functions mentioned earlier.

The first function is used to create a new program segment. This has been superceeded by the load/execute program function described later in this section. However, it is sometimes useful for debuggingstyle programs which need to build up a program environment. The create program segment function requires the segment number of a previously allocated block. The segment number can be within an existing block for MS-DOS V2.x and V3.x but it is not recommended. The segment number is passed in the DX register as shown in the following example:

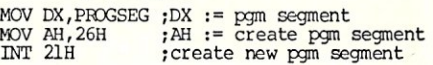

The information in the current program segment is copied to the new program segment. The memory block size and error interrupt vectors are also placed into the program segment. The program code must be loaded by the application and the new program must be initiated by the program.

This function is actually superceded by the Load/Execute function (MS-DOS function 4B hex). The function supports two modes specified by an opcode in the AL register. One allows programs to be loaded and executed and the other provides overlay support. Each uses a parameter block referenced by the ES:BX register pair and they both require the name of the file which contains the code to be loaded in an ASCII zero

terminated string reference by the DS:DX registers. This is the same type of file name used with the UNIX-style file open and create functions. The following tables summarize the parameter block information.

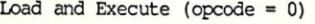

#### Offset Size Description

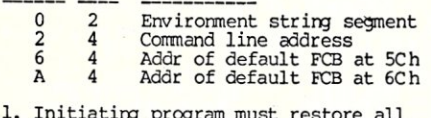

- 
- 
- 1. Initiating program must restore all<br>registers including SS and SP.<br>2. All open files are inherited by new<br>process.<br>3. Environment string segment contains<br>a set of ASCII strings terminated by<br>a d (null string). The strin

#### Load.Overlay (opcode = 1)

- Offset Size Description
	- o 2  $\overline{2}$ Segment to load overlay

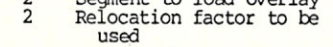

The overlay mechanism can also be used to load programs into segments initialized by the MS-DOS Create program segment function described at the start of this section. This call uses the loader portion of COM-MAND.COM which is loaded at the top of memory. This function will return a nonzero error code if the loader is not available or the file cannot be accessed.

MS-DOS will allocate a memory block for the load/execute opcode but requires a previously allocated block for the overlay opcode. The memory block will automatically be released by the load/execute initiated program when it terminates unless it uses the MS-DOS function 31, terminate and stay resident.

The terminate and return result code function was mentioned before but its use becomes apparent with the load/execute function. The result code is passed in the AL register by the terminating program using MS-DOS function 4C hex. This result code can be obtained by the program which executed the load/execute MS-DOS function by executing the following code:

MOV AH,4DH ;AH := get result code<br>INT 21H ;AL := code, AH := mode

where the result code in AL is the one specified by the terminating program. The result modes are listed in the following table:

#### Mode Description

- 
- 0 normal termination<br>1 control-break exit<br>2 critical device er 1 control-break exit 2 critical device error
- 
- 3 terminate and stay resident (MS-DOS function 31)

#### **SUMMARY**

This wraps up the operations available for MS-DOS V2.x. The system is very flexible and provides an upgrade path from CP/ M style programs to UNIX-style programs. The memory allocation and program support are useful but allude to more powerful system implementations.

## **MEX `n' Match**

 $MEX-PC$   $-$  Full-featured<br>modem software for your IBM-PC (Versions also available for Tandy 2000 and most CP/M machines). Now can be menu driven • Fully programmable function keys • Simple built-in programming language for<br>custom applications applications<br>oice of 8 development • Choice background/foreground colors • All popular protocols<br>(KERMIT available Dec. available  $\frac{\text{85}}{\text{dialing}}$  • Runs DOS comdialing • Runs DOS com-mands and programs while on-line • "Clones" customized versions. \$59.95

REO - REmote Operation module with password security. This inexpensive add-on module adds remote access capability to your MEX program. It allows you to call up your office computer from home - or your home computer from your of $fice$  - and swap data or text files, even programs. Download a spreadsheet, rework it at home, then send it back, updated, to your office. Password security keeps unauthorized persons from gaining access to sensitive files

 $TEM$  - Intelligent terminal emulation add-on module for MEX-PC. As shipped, MEX emulates an ADM-3A equivalent terminal. TEM expands MEX to emulate either a Televideo 925<br>or DEC VT52/VT100.

TEM is full-function emulation, allowing you to use re-<br>mote text, processors, and text processors and spreadsheet programs running on mainframes that require a specific terminal interface. Simple installation. Fully documented.

NightOwl Connection multi-user on-line service that provides you with round-theclock access to MEX support, plus all the latest and best in public domain and user-supported software. The **Connec** tion features 36 megabytes of<br>free software — some of it exclusive to Connection subscrib $ers$  - including 18 megabytes worth of programs for the IBM-PC and compatibles. MEX-PC owners can download all updates to their communications program free of charge!

> \$100/yr. (\$50/yr. renewal)

\$29.95

#### \$29.95

#### **All MEX products have a 30-day, money-back guarantee.**

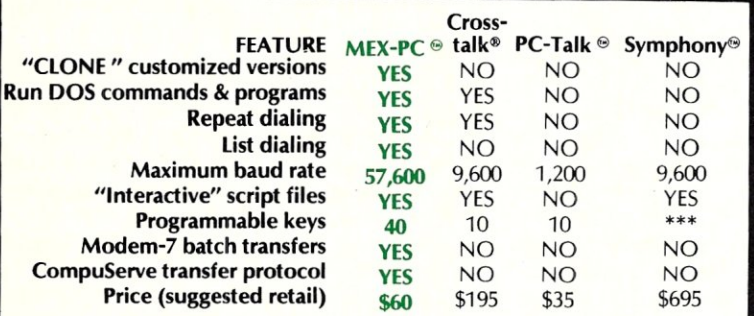

Symphony supports keyboard "macros."

MEX and MEX-PC are trademarks of NightOwl Software, Inc. • CROSSTALK is a<br>registered trademark of Micro Stul • SYMPHONY is a trademark of Lotus<br>Corporation • PC-TALK is a trademark of Headlands Press, Inc.

NightOwl Software Inc., Rt. 1, Box 7, Ft. Atkinson, WI., 53538

#### **MEX PACK ........................ \$99.95**

As a special introduction to our remote operating module and terminal emulation system, we're offering an all-in-one package for a limited time only. MEX-PACK is a complete communications package that includes: MEX-PC (version 1.50); REO remote operating module; TEM intelligent terminal emulation module; and a six-month subscription to the NightOwl Connection. Purchased individually, the items in this package would cost you  $$144.85 - a saw$ ings of almost \$45!

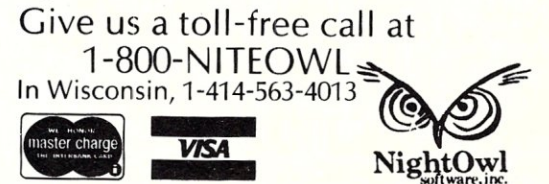

## Now Available! FULCRUM'S New... **STATIC RAM**  8/16 Bit Transfers<br>24 Bit Extended Addressing **\$495 24 Bit Extended Addressing Battery Back-Up**

## *Designed For Speed* **&** *Flexibility.*

This NEW MPUZ CPU utilizes the Z-80 8MHz uPas a basis for its 8MHz CPU for S-100 systems, and has been

**MPUZ CPU** 

carefully designed to meet the requirements of the IEEE - 696 standard. The quality and performance this CPU provides is rarely found in S-100 products, and you can see why ... *only 5299* 

- ► 4 or 8MHz clock rate
- Two RS-232 serial ports
- $\blacktriangleright$  Centronics printer ports
- $\blacktriangleright$  Real time clock with battery back-up
- $\blacktriangleright$  Vectored interrups to any block location in memory
- $\blacktriangleright$  Programmable timer
- ROM monitor
- 
- Power on Jump
- $\blacktriangleright$  On board wait states
- ▶ 2K of RAM space  $\blacktriangleright$  24-bit extended
- addressing
- Latched Status
- $\blacktriangleright$  Front panel compatibility
- $\blacktriangleright$  MPM support

## *Best Value In Disk Controllers.*

## **OMNIDISK'**

Now the FULCRUM OMNIDISK offers S-100 systems users a unique marriage of component compatability and

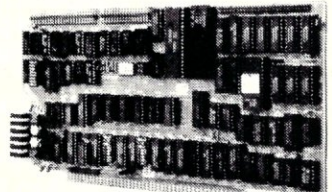

technological innovation. These together produce features not found in any conventional disk controllers made today. See for yourself what tomorrow looks like ... *only 5299* 

- $\blacktriangleright$  Simultaneous support of both 51/4" and 8" floppy disks and hard disks
- Complete 24 bit DMA
- Power on boot for 51/4" and 8" floppy and hard disks
- Power on boot PROM
- On board de-blocking to save RAM space over BIOS
- Interfaces with the WD 1001 hard disk controller
- $\blacktriangleright$  Supports 13 devices simulatneously
- Full track buffer allows controller to recall entire track
- DMA'S at 10 MHz
- Supports MS DOS
- $\blacktriangleright$  10K on board buffer saves two K of TPA

**50 before you buy another 5-100 component, call or write for our** *FREE* **catalog, And see how your system can benefit from**  -the FULCRUM difference.

'CP/M '2.2 configured for OMNIDISK \$60. 'Trade mark of Digital Research FREE U.P.S. ground shipping on prepaid orders. Shipping is added to<br><mark>VISA, M/C, and C.O.D. orders. CA</mark> residents, please add sales tax.

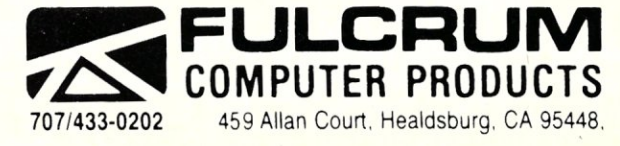

*A/so In FULCRUMS Fami/y.* OMNIRAM 64K memory board. Serial I/O 2·2 & Video I/O Interface boards. Relay board. I-8080. 8015 and 8035 main<br>frames with 21 slot mother boards. CPA front panel and A/D board.

## **TurboDOS/PC**

### **by Michael Guttman & Vince Mills =**

The makers and users of multi-user micros have long argued that their systems offer a more reliable and cost-effective solution to most business applications than the ubiquitous IBM-PC. However, even the most sophisticated user now finds it hard to pass up the many useful and innovative software products spawned by the PC.

Fortunately, S-100 users don't necessarily have to swim against the PC tide. New products and approaches are coming to market that effectively marry S-100 systems to the PC. One of the more intriguing products in this genre is TurboDOS/PC, a software product from Software 2000 that allows a PC to act as a node on a TurboDOS network. .

TurboDOS/PC is definitely not a consumer product. It is aimed strictly at system integrators, who must make the appropriate adjustments to run it properly with their hardware. A typical configuration would call for a multi-user micro running Turbo-DOS to act simultaneously as a network file server for one or more PCs.

One such implementation of TurboDOS/PC comes from Intercontinental Micro Systems, Anaheim CA, a wellknown maker of S-100 products. Among their current offerings are ARCNet interface boards that can be used to hook PCs to an S-100 micro running TurboDOS, or to another PC. ICM generously provided us with both the S-100 and PC interfaces, appropriate software, a compatible TurboDOS computer and, for a day, a technician to get them up and running.

The possible uses for such a configuration are virtually endless. The end user gets all the advantages of both the TurboDOS and PC environments and can preserve his investments in both. On the one hand, he can add inexpensive terminals to his highperformance S-Ioo machine to act as workstations for generic production functions such as word processing, accounting, and the like. At the same time, he can hook up PCs of varying configurations to run popular PC-based software while sharing files and peripherals with S-100 users and other PC<sub>s</sub>.

#### **WHY ARCNet?**

The choice of ARCNet rather than the better known Ethernet is logical given the

## **Making the PC Multi-User PC-to-S-100 Connection**

likely audience of TurboDOS/PC. ARCnet uses a token-passing system, which tends to be one-third the cost of a comparable Carrier-Sensing Multiple Access/Collision Detection (CSMA/CD) system, such as Ethernet (tm).

At the same time, ARCNet's 2.5 Mbit/s data transfer speed can easily outperform Ethernet's 10Mbit/s in a lightly loaded network. ARCnet tends to degrade proportionately with network loading, whereas Ethernet has been reported to bog down at even 40% utilization. This performance difference is due to ARCnet's token-passing arrangement; no time is wasted on data collisions. Another key to the economy of ARCnet is hidden in cabling costs. Whereas Ethernet requires special cabling and expensive taps, ARCnet offers a choice of twisted-pair or coaxial connection. In our tests, every cabling scheme tried worked the first time (even with unshielded telephone wire!).

Although it is relatively inexpensive, ARCNet has plenty of power. Advanced users of TurboDOS/PC can make use of the more sophisticated features of ARCNet to create very elaborate networking structures that provide for a rich mix of multi-user systems and PCs. ARCnet protocol allows linking up to 4000 users per network with 255 nodes per network segment over either coaxial or twisted pair cable. Cable lengths can be up to 40 miles between processors with active repeaters, or hubs. With a passive hub, cables can be stretched 2300 feet without difficulty.

#### **HOW THE NETWORK OPERATES**

Using ARCnet, TurboDOS/PC inter-

faces to MS-DOS or PC-DOS as an installed device driver and interrupt-driven background task that handles ARCnet reception and transmitting. To the user, the network consists of one or more remote disk drives and printer ports. These are mapped into the file server (either an S-100, PC, XT, AT or clone system) with full record-locking and printer buffering.

The master processor is the critical component of the network. It must mediate the network, as well as handle disk and printer requests from the slave nodes. Doing this right requires both exceptional computing performance and fast drives. It also requires a high-performance, multi-user operating system. TurboDOS, a variant of Digital Research's multiuser MP/M, appears to be a good choice. It has been optimized for splitsecond DMA, large-capacity drives and file sharing, and offers compatibility with the large pool of CP/M-based software.

TurboDOS will run on S-IOO systems with Z80A/B or 8086 origins. ICM sells single-board microcomputers based on *Z80A/B* and 80186 that are configured for network master use. In the system we tested, an 8 Mhz 80186 chip ran the operating system, with 256K onboard memory. The rest of the. card cage contained the ARCnet interface board, an extra, 256K memory board and the hard and tloppy disk interface.

Optionally, the system can can also be configured with one or more Z80 or 8086 slave processors, which are then mapped into the same memory as the network master processor. These can run business and accounting applications compatible with C/ PM-80 or M/PM-86 record and file locking, using standard ASCII terminals.

#### **THE SOFTWARE**

TurboDOS runs virtually all programs designed for CP/M and MP/M and features full record and file locking for applications that may need it. All the familiar CP/M commands are there, such as COPY, FOR-MAT, DIR, etc., although some commands use slightly different conventions for assigning parameters. User security can be enforced through LOGON and LOGOFF.

TurboDOS/PC is a PC's gateway to the TurboDOS network. As a network client, the PC is offered access to the file and print servers in the network. Note that while one file server may be the norm for most installations, any number of servers can be online in the network.

TurboDOS/PC can accommodate all MS-DOS versions. Each time the PC is started, a memory-resident program is installed from the AUTOEXEC.BAT file. This program in turn loads the network driver file. The driver needs to be customized with an included configuration utility. This sets various network parameters such as network addresses, number of local disks, number of remote disks and printers, etc.

After this driver has been configured, an additional memory-resident program can be run to establish the printer server link. TurboDOS/PC accommodates both local and remote printers. Each of the 16 remote printers are assigned a letter (A, B, C, etc.) Printer output from your PC can be directly printed on a character-by-character basis or queued for spooled output. Printing modes are controlled with a PRINT command.

For example, to send printed output to the printer attached to his PC, a user merely types 'PRINT LOCAL'. Similar commands specify which remote printer to print to, and whether a queue is to be used. Full print job control is provided with the PRINTER command, which can take a printer offline, restart or abort a queued print job.

Through the TurboDOS software, all file requests are handled transparently through extra disk drives. Limited subdirectory capabilities are allowed, although all subdirectories on the file server encroach on the 31 user numbers allowed under Turbo-DOS. TurboDOS/PC maintains a mapping between each MS-DOS subdirectory pathname and the corresponding TurboDOS user number. In addition, the remote file servers return standard DOS error message equivalents to the PC, indicating disk errors such as door open, read error, etc.

If removable disks are switched in a remote file server, TurboDOS/PC provides a CHANGE command to write open files to disk and hold it inactive during the switch. This is not unreasonable overhead; changing disks in a file-sharing environment may require group consent. Another command, REASSIGN, lets you temporarily reassign the logical drive letters. This is useful when an inflexible application requires a certain environment.

TurboDOS/PC also provides a RESET command that clears any open files in the server. According to ICM, some internal MS-DOS commands, like COPY, tend to leave files open, which may make it difficult to change disks or shut down a server.

Finally, a command called MASTER puts any PC in control of the filer server console. This is useful when necessary to BACKUP, FORMAT, BOOT or otherwise manipulate drives in the server. Of course, it is also possible to issue such commands from a terminal connected directly to the serial port on the master processor.

#### PERFORMANCE

We experienced no operational problems with either the hardware or software once it was properly installed; it ran flawlessly for over a month, including days of continuous testing. The server box, which was based around a Rodine 202E hard disk, had no problem transporting data over our two-user network at sufficient speeds to rival local hard disk access.

One somewhat irksome problem we found concerns the relatively slow speed with which files resident on the server are found when using a wild card (\* or ?) in the file specification. This is because Turbodos uses a hashing algorithm for its directory which is very efficient for locating absolute file names but requires a sequential search on disk for ambiguous ones.<br>Unfortunately, this problem also ex-

tends to loading MS-DOS programs, because the MS-DOS loader in effect asks for an ambiguous file name so that it can execute either .COM, .EXE, or .BAT files. This can make for annoying waits during program loading, especially when directories are large. Another related problem is the absence of time and date stamping for files, which was omitted apparently to save operating system time.

These problems seemed pretty minor compared to generally excellent overall performance and reliability of the network. Cost-wise, the system compares favorably with other networks. From ICM, the TurboDOS/PC software lists for \$100, and each network card about \$495. (ICM is a hardware manufacturer and software distributor, so prices-to distributors and dealers are lower.)

#### WHITHER TURBODOS-PC?

Software 2000 and ICM have done an admirable job in providing a viable connection between PCs and CP/M based multiuser micros. For users or vendors with a substantial existing commitment to CP/M software and S-100 hardware, this may be the vehicle that allows them to keep pace with the PC revolution.

The product could also conceivably appeal to existing PC users who want to move into multi-user applications and see S-IOO systems as a viable alternative. Certainly, current market surveys suggest that many more PC users are beginning to think about multi-user applications.

However, these same surveys also seem to indicate that most users are more likely to wait around for network hardware and software standards to emerge in the MS-DOS environment than to migrate to the older but less familiar S-100, CP/M-based multi-user micros. Fortunately, those who have reasons to buck this trend have a good option with TurboDOS/PC.

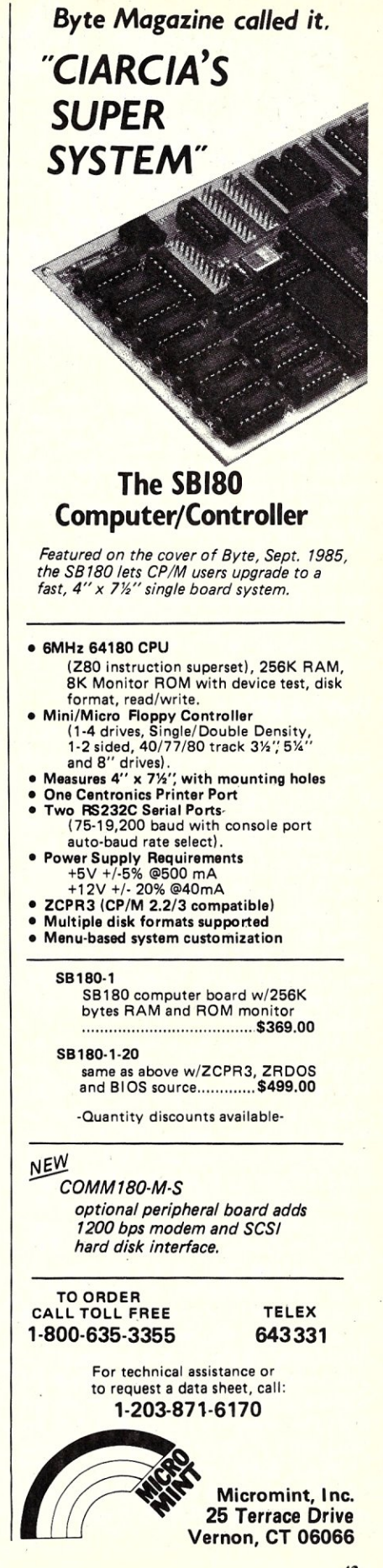

25 Terrace Drive **Vernon, CT 06066** 

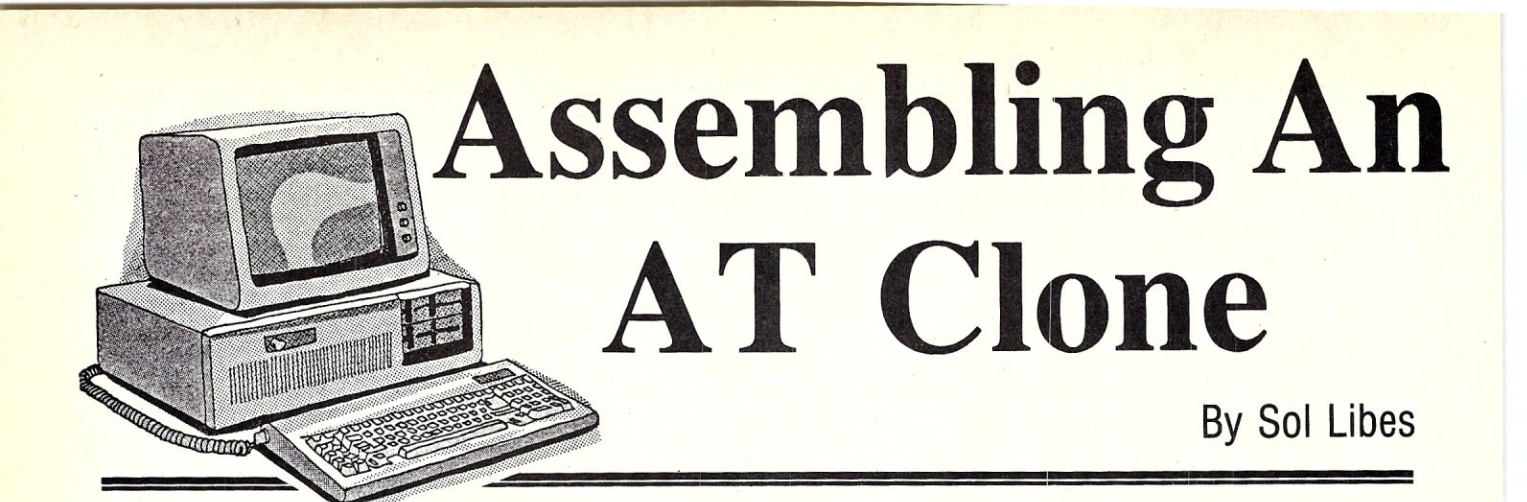

In the March/April and May/June '85 issues of M/SJ Henry Kee and I discussed our experiences assembling PC and XT clones. The PC/XT-clone marketplace has changed a great deal in the past year, with prices dropping to well under the \$1,000 level for fully equipped systems.

Clone makers have also begun shipping AT clones. The AT marketplace has already reached a saturation level and prices on AT clones are dropping rapidly. In this article I will discuss my experiences putting together an AT clone.

#### **WHY AN AT?**

If someone had told me a year ago that I would soon have, at home, a full 16-bit system with 1Mbyte of RAM (plus video RAM and a cache memory here and there) and 33Mbytes of hard disk storage, I would have replied that "they were out of their cotton-pick'n minds." But here I sit writing this article on just such a system. The cost was about \$3,000....which incidentally is about the same as what I paid for my old S-100 system about 4 years ago. That system has a 6-Mhz Z80, 128Kbytes of RAM, two 1Mbyte 8" floppy drives, 4 ports and a<br>Zenith terminal.

We needed another system here at the *MISJ* publishing empire (located in our basement). We have two part-time people working for us now and there are evenings when all of us are pounding the keys. One system may be doing data-base updating, another preparing an article for typesetting, and another editing. We have our old S-IOO system, which is today used only for interfacing to authors who send us 8" CP/M disks. Our other two systems are a very old PC and the XT-clone described in the May/ June '85 article (which is still clicking away). The PC was purchased when IBM first introduced the machine in late '81. It still has the old 64K RAM motherboard with the old BIOS ROM and cassette interface. The machine was expanded over the years and now has a 10Mbyte hard disk, 640K of RAM, two floppies, clock/ calendar, two serial and one parallel ports and a color graphics display. It has come a long way from its humble beginnings.

I bought the PC at a flea market from a fellow who had bought it only a few weeks earlier and needed the cash for a down payment on a plane. At half the list price I couldn't pass up the deal. It came with single-sided drives and 64K of memory and PC-DOS version 1.0. Version 1 was an almost exact copy of *CP/M.* At the time, my S-100 system ran rings around the PC. When, in late '82 IBM introduced version 2 of PC-DOS, I expanded the machine to 256K, changed to double-sided drives and bought some of the really good software coming out for the PC. By 1983 I began to use the PC more than the S-100 system.

At the school where I teach my department purchased an AT in the spring of '85 and I began using it. I immediately became spoiled by its lightening fast speed. Disk accesses appeared to be almost as fast as RAM disk and gone were the long waits for sorts and compiles. I began longing for an AT of my own, but the high cost put me off. When the AT clones appeared, at more realistic prices, I decided to jump in.

#### **WHAT DOES IT COST?**

There is no doubt that the cost of an AT clone is significantly more than an XT clone ..... but, it is about the same price as a comparably equipped IBM-XT.

When I bought my XT clone dealers were only selling parts and it was up to me to assemble the system. Things changed rapidly and today most dealers sell an assembled system for the same price, or less, than the cost of the separate components. The same is pretty much true for the AT-clones.

I bought my AT-clone from PC's Limited, 7801 N. Lamar, Suite E-200, Austin TX 78752 (800-426-5150). I bought a basic system for \$1 ,995.00. The system included an AT-clone motherboard with IMbyte of RAM, 1.2Mbyte floppy drive, two serial ports and a parallel port, clock/calendar, and a disk controller (with cables) to handle up to two floppy drives and a hard disk drive. In addition I decided to splurge and ordered a 30Mbyte drive for another \$849. A 20Mbyte drive would have saved me only

\$150. I had shopped around and could have bought a drive and components for probably a hundred dollars less but I had heard good things about this mail order outfit.

I added a standard graphics display controller card (\$119) and monitor (\$85). Since I already had PC-DOS for my other systems I did not have to buy it again. Thus the total cost was slightly over \$3,000....about , \$1,000 more than a comparably equipped XT-clone!

#### WHAT DID I GET?

About 2 weeks after I placed my order over the phone a big white box arrived containing the system. I was pleased to find the hard disk already installed in the unit. Documentation consisted of three sheets of paper telling me (in very very few words) how to set the switches on the motherboard and keyboard and how to install PC-DOS on the hard disk.....more about this later.

The motherboard was made by Faraday, the disk controller card by Western Digital, the hard disk by Seagate and the floppy drive by Teac, all well known and respected manufacturers. The power supply is rated at 193 Watts and contained no manufacturers identification. The cabinet is a very close copy of IBM's AT cabinet.

The motherboard contained 1Mbyte of RAM in 4 banks of 256K chips (all socketed). This was a pleasure to see after looking at the IBM kluge of soldering 4 banks of 64K memory chips atop of 4 banks to get *51lK* on their motherboard. Another nice thing was that the 2 serial ports and one parallel port were on the motherboard leaving 6 free slots for plug-ins. At school, I had to install two plug-in cards to get that I/O capability, leaving only 4 available slots. Another pleasing thing here was that the ports all used standard 25-pin connectors. IBM's interface cards now come with 9-pin connectors for the serial port and at school I had to make up adapters to go from 9 to 25-pins. Making up the cables was not easy since the documentation included with the AT did not include any pin-out information.

However, there was one small annoyance in that the port connectors did not include screw posts to secure the mating connectors in place.

The one sheet of instructions on setting up the motherboard left quite a bit to be desired. For example there are some switches and connectors on the motherboard which are not identified. There are also some empty sockets on the motherboard which are not identified. I suspect that, if one wanted, one could buy a technical manual from Faraday

The same is also true for the floppy/hard disk drive controller card. There is no information provided and there are quite a few jumpers and unused connectors on the card.

Because of this lack of documentation I recommend this system only for the person with experience bringing up a microcomputer system. This system is certaining not a plug-it-in-and-flip-on-the-switch system!

#### INSTALLATION

I removed the cabinet cover, installed a standard graphics controller card (also a clone), set a jumper on the motherboard for the type of display controller used, connected the monitor, and slid a floppy system disk into the drive. I turned on power and the system booted up.

I was able to access the hard disk as drive c. The dealer had taken the trouble to initialize the hard disk drive for me. Using the standard IBM FORMAT program I installed the operating system on the hard disk and the system was all set.

It should be pointed out that if you buy a hard disk separately you may have to initialize the disk yourself. To do this you will need a copy of the IBM AT Diagnostics disk, which is not furnished with PC-DOS 3.0. Only the "Standard" Diagnostic disk is furnished. All IBM dealers have a copy of this disk in their service departments.

If, when powering up the system, with no floppy disk in drive A, you get an error message code of "1790" you know that the hard disk has not been initialized and you will have to do this with the SETUP program found on the AT Diagnostics disk. After running SETUP, run the FDISK program on the Standard Diagnostics disk to set the partitioning of the hard disk drive and last format the disk and move the operating system on to the hard disk.

One other important point to know if you buy your drives separately. AT cabinets require that the drives have rails attached to their sides. The drives then can be slid into their compartments and secured from the front of the cabinet. Therefore, make sure that any drive you purchase has these rails.

#### PERFORMANCE

The Seagate drive was rated for 40 msec and proved as fast as the. IBM's drive. I ran several tests to check boot time, copying files from the hard disk to floppy and vice versa and some sorting and compiling tasks. The clone appears to have essentially the

Micro/Systems Journal January/February <sup>1986</sup>

same speed as the IBM. It should be pointed out that performance was almost four times faster than a standard PC/XT. (In a subsequent article we will discuss souping up the performance of a PC/XT system.)

Like the old IBM-AT the processor's clock crystal plugs in and looks like it can be changed easily to provide even faster performance. Several companies sell replacement crystals for this purpose. It should be pointed out that the current production of the lBM-AT now has its crystal soldered in place and a new ROM to prevent altering the clock speed.

The keyboard's key layout is an exact copy of the IBM-AT. However, there are a pair of switches on the underside of the keyboard which allow its use with a PC/XT and also repositioning of the ESC key to left side of the keyboard (its more common location). The keyboard has a very different feel from the IBM keyboard. The key travel is less and there is no audible key-click. I suspect users with a lighter touch will prefer it. Others, like me, who have a heavy touch and were raised on IBM keyboards will probably not like it.

I did experience one problem with the system. I did quite a bit of physical probing around inside the system. After reassembling the system I discovered I could no longer boot from the hard disk. I could still access the drive but found that the File Allocation Table had been severly damaged. The CHKDSK program, which can usually restore a damaged FAT, was unable to handle the problem and I had to reformat the entire hard disk drive and reinstall the operating system. Fortunately, I had backed up all my files....but it did take about an hour to reinstall my trashed files.

#### IN CONCLUSION

I have no qualms recommending this system to experienced users who need the added speed. It is certainly not for the uninitiated. The company provides a 30 day, no questions asked return policy, with a 90% refund and they do claim to provide telephone technical assistance .... .I did not find it necessary to call them.

It is possible to purchase components separately and put together your own system. For example, one advertiser in this magazine (Atlaz) sells many ATcompatible components (case -\$119, Keyboard - \$109, power supply \$169 and motherboard - \$950). If you have a cheap source for drives and controller this approach will cut the cost of putting together an AT clone.

Within the next few months we should begin to see more AT components from the Far East reach our shores. Prices should really tumble and the price difference between XT and AT clones should lessen. Further, we can expect to see "turbo" ATclone systems running at twice the speed of the IBM-AT.

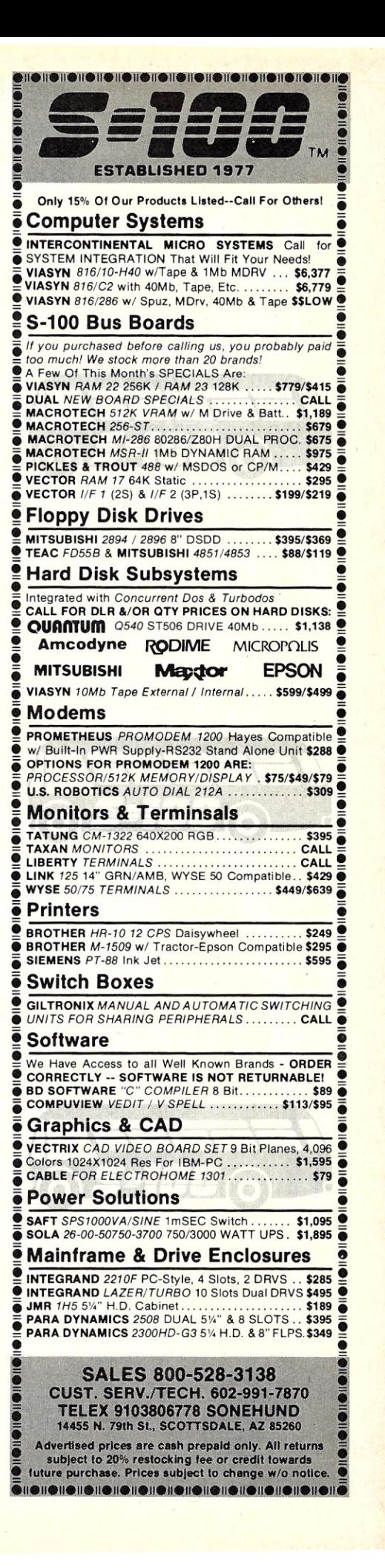

## EART **LAUNCHES NEW STARS**

EARTH COMPUTERS launches two of the "Hottest" new stars in the S-100 Universe. Both the **TURBOMASTER** 8™ and **TURBOSLAVE** I™ are Star performers, featuring high speed Z-80H CPUs.

EARTH's new stars are fully compatible with the Multi-user TurboDOS operating system, and will operate in most S-100 systems, including pre-IEEE 696 systems.

## *<sup>I</sup>***TURBOMASTER 8**

This outstanding new 8-Bit Single Board Computer offers features that are out of this world:

- On-board ST-506 Winchester Controller
- TurboDOS, CP/M, MP/M compatible
- 5-1/4" and 8" Floppy Controller
- Up to 256KB of memory
- 8 MHz, Z-80H CPU
- 2 Serial ports
- 1 Parallel port

### *<sup>I</sup>***TURBOSLAVE I ,**

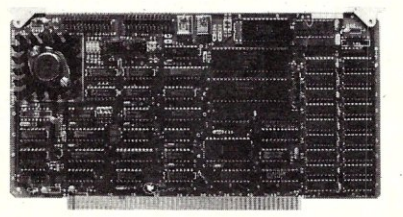

The perfect companion to the TURBOMASTER 8 or other 8/16-Bit Master processor. This high speed slave utilizes an 8 MHz Z-80H CPU and offers extensive on-board diagnostics... an industry exclusive.

- No paddle boards
- 8-100, IEEE 696 compatible
- 128KB of RAM
- 2 RS-232 ports, 50-38.4K Baud
- FIFO communications
- 

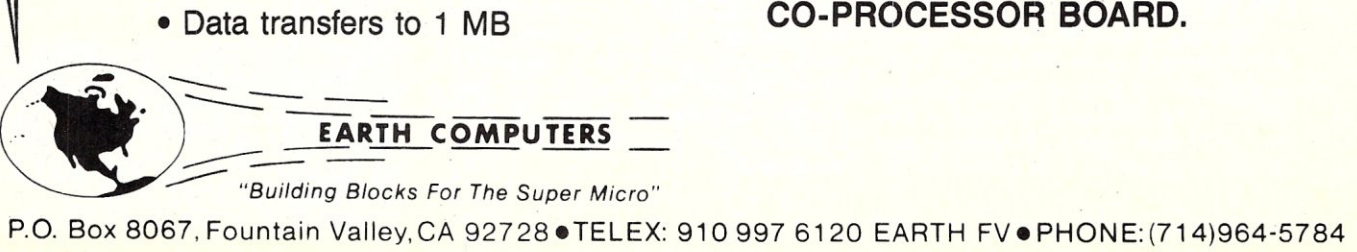

EARTH COMPUTERS also manufacturers a growing line of PC compatible stellar performers such as:

#### **• TURB()SLAVE** PC™-an 8 MHz

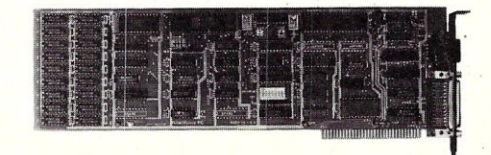

Z-80 sinqle board slave processor that runs CP/M applications on a PC and is compatible with the TurboDOS multi-user operating system.

- **TURBOACCEL** 286™-a high performance 80286 accelerator that boasts PC performance up to five times.
- **EARTHNET PC™ and EARTHNET S-100,** the low cost, ARCNETcompatible way to tie PC and S-100 systems together.

To put these stars to work for you, call or write EARTH COMPUTERS. 'BE **SURE TO ASK ABOUT HOW YOU CAN WIN A FREE Z-80 CO-PROCESSOR BOARD.** 

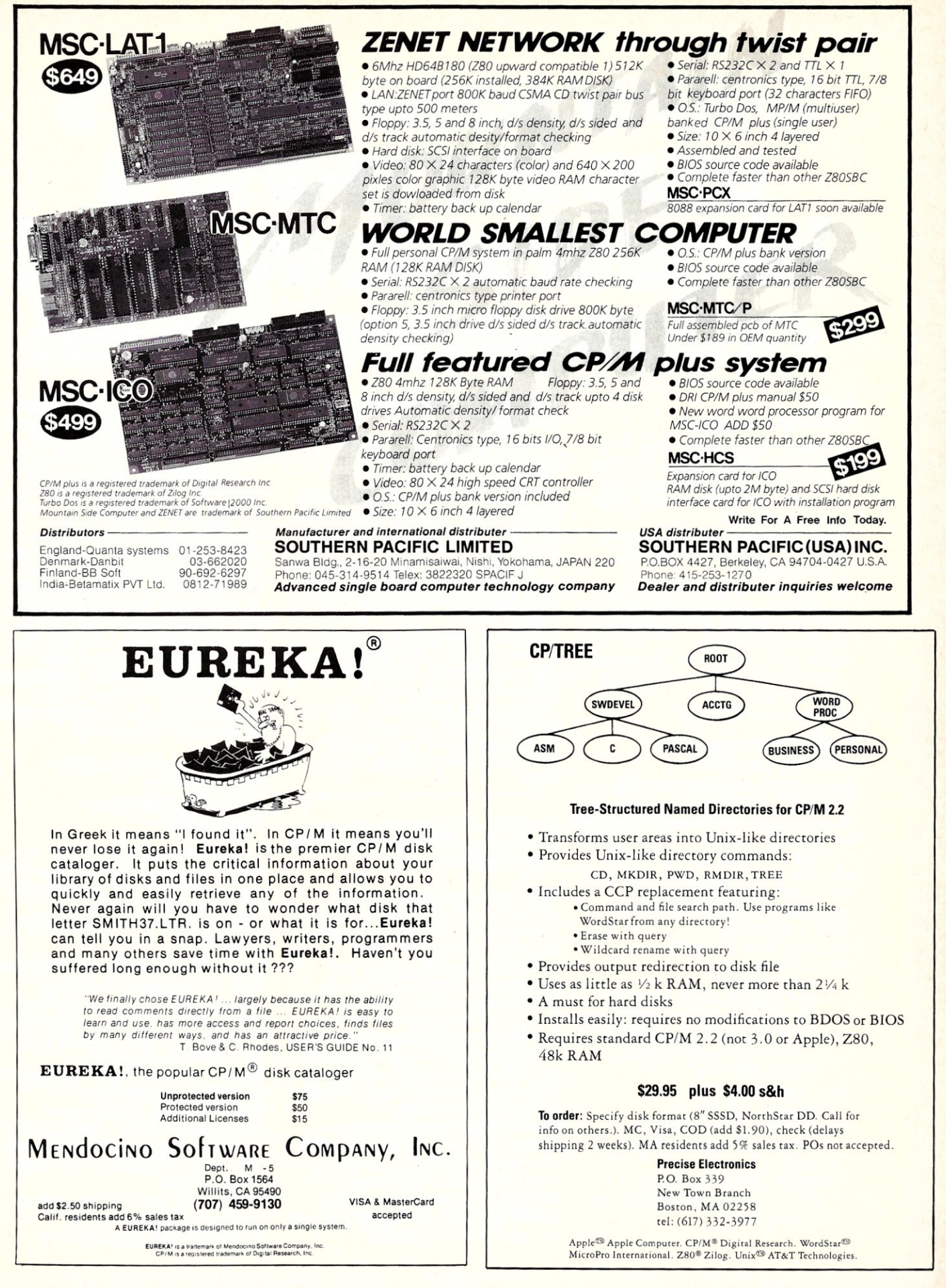

Micro/Systems Journal January/February 1986

## **Super assemblers PiUS the world's largest selection of cross assemblers!**

#### Z·80

#### Macroassembler

Power for larger programs! This

2500AD macroassembler includes:

- Zilog Z-80 Macroassembler (with the same powerful features as all our assemblers)
- powerful linker that will link up to 128 files. Com files may start at any address
- Intel 8080 to Zilog Z-80 Source Code Converter (to convert all your Intel source to Zilog Syntax in one simple step)
- COM to Hex Converter (to convert your object files to Hex for PROM creation, etc.)
- 52 page User Manual

#### 8086/88 Assembler with Translator

Available for MSDOS, PCDOS, or CPM/86! This fully relocatable macroassembler will assemble and link code for MSDOS (PCDOS) AND CPM/86 on either a CPM/86 or MSDOS machine. This package also includes:

- An 8080 to 8086 source code translator (no limit on program size to translate)
- A Z -80 to 8086 translator
- 64 page user manual
- 4 linkers included:
	- -MSDOS produces .EXE file
	- -CPM/86 produces .CMD file
	- Pure object code generation
	- -Object code and address information only
- Linker features:
- Links up to 128 files
- Submit mode invocation
- Code, Data Stack and extra
- segments
- Handles complex overlays
- Written in assembly language for fast assemblies.

#### Z·8000 Cross Development Package

Instant Z-8000 Software! This package allows development and conversion of software for the Z8001, 8002, 8003 and 8004 based machines on a Z -80, Z -8000 or 8086 machine. This powerful package includes:

- a Z *-80/8080* to Z -8000 Assembly Language Source Code Translator
- Z-8000 Macro Cross Assembler and Linker

The Translators provide Z-8000 source code from Intel 8080 or Zilog Z-80 source code. The Z-8000 source code used by these packaqes are the unique 2500AD syntax using Zilog mnemonics, designed to make the transition from Z-80 code writing to Z-8000 easy.

#### *All* 2500 AD *Assemblers* and Cross *Assemblers support the following* features:

Relocatable Code - the packages include a versatile Linker that will link up to 128 files together, or just be used for external reference resolution. Supports separate Code and Data space. The Linker allows Submit Mode or Command Invocation.

Large File Handling Capacity -the Assembler will process files as large as the disk storage device. All buffers including the symbol table buffer overflow to disk.

Powerful Macro Sectionhandles string comparisons during parameter substitutions. Recursion and nesting limited only by the amount of disk storage available. **Conditional Assembly-allows** up to 248 levels of nesting.

#### Assembly Time Calculator-

will perform calculations with up to '16 pending operands, using 16 or 32 Bit arithmetic (32 Bit only for '16 Bit products). The algebraic hierarchy may be changed through the use of parentheses.

Include files supported-**Listing Control-allows listing** of sections on the program with convenient assembly error detection overrides, along with assembly run time commands that may be used to dynamically change the listing mode during assembly. Hex File Converter, included

-for those who have special requirements, and need to generate object code in this format.

#### Cross reference table generated-Plain English Error Messages-

System requirements for all programs: Z-80 CP *1M* 2.2 System with 54k TPA and at least a 96 column printer is recommended. Or *8086/88* 256k CP *IM-86* or MSDOS (PCDOS).

#### Cross *Assembler Special Features*

**Z-8**-User defined registers names, standard Zi log *and* Z -80 style support. Tec Hex output option. 8748-standard Intel *and* Z-80 style syntax supported. 8051-512 User defined register

or addressable bit names.

6800 Family-absolute or relocatable modes, all addressing modes supported. Motorola syntax compatible. Intel Hex or S-Record format output.

6502-Standard syntax or Z-80 type syntax supported, all addressing modes supported.

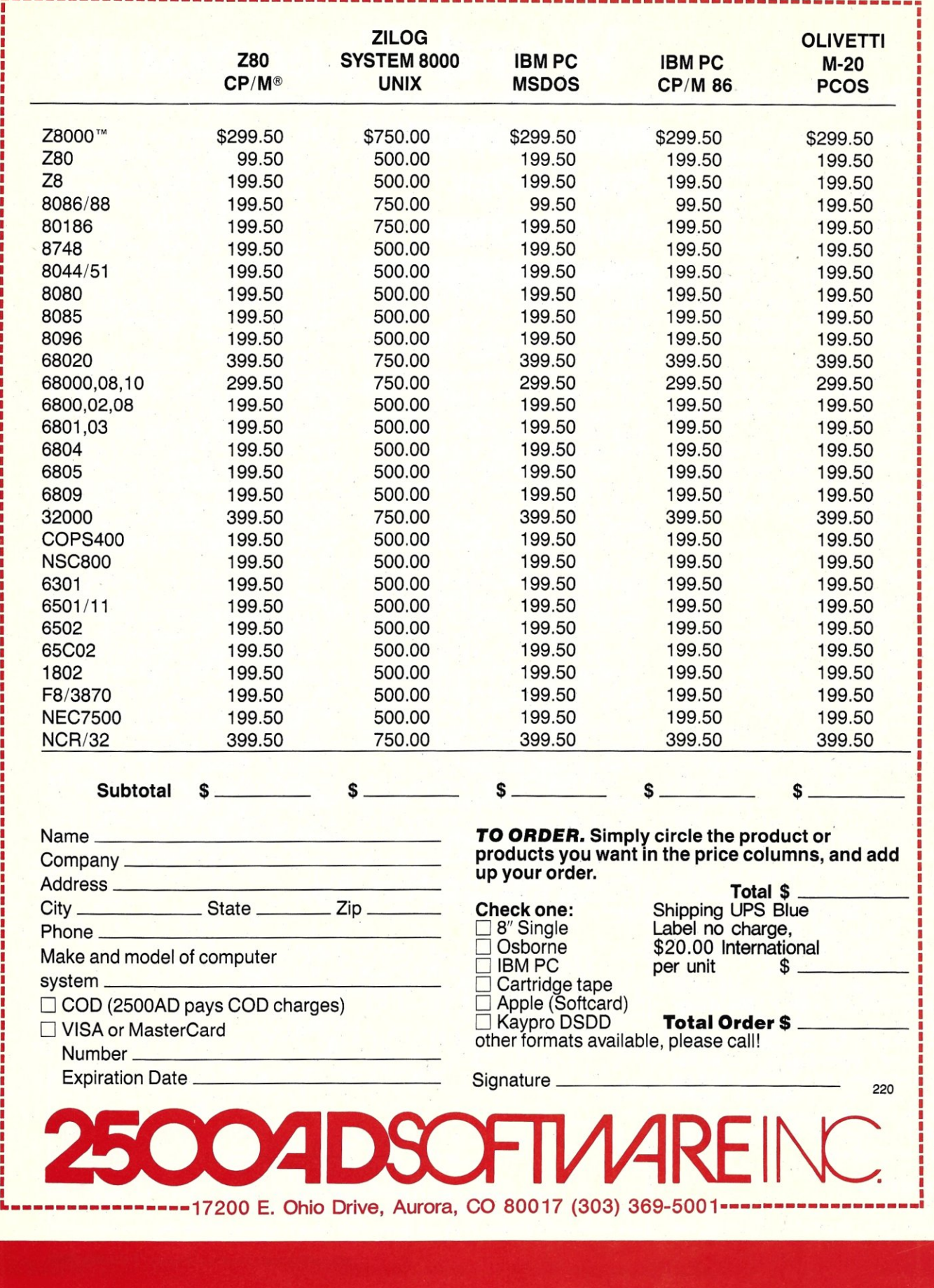

## **Software Review Scientific & Technical Word** Processors By Steven Bosak =

In the concluding part of this series, we review four more technical and scientific word processors. I must note that I was unable to *put the screws to*  some of these products; some manufacturers believed it best not to have new, unproven pro ducts reviewed, while others did not get their programs to me in time for Micro/Systems' deadline. Still others submitted only demo disks for "evaluation". The latter case -- a company sending demo disks -- is absolutely insulting when testing programs that are so dependent on intensive use and reliable performance. Demos can do what the average user may not, while glossing over or completely eliminating printer and other performance bugs and glitches. When you test drive a car, do you let the dealer sit behind the wheel and describe how the steering feels?

Another problem, which also pertains to the last systems on my review list, has to do with the Superlok (TM) copy protection program. Two of the packages used this program to defeat copying. Both caused no end of headaches in the installation process. A particularly nasty implementation of Superlok ate three FORMAT. COM utilities, two DISKCOPY.COM utilities and trashed the technical writing program's own printer drivers and screen installation. Real friendly, huh? Gee, I sure am glad that Superlok, and the companies using its marvelous protection, have their paranoid anti-copy interests so high on their priority list that the "protection" actually DESTROYS the program when it is being legitimately installed. That must be the ultimate protection of all! No installation, no illegal copies! But enough soap-boxing, let's look at the processors themselves.

Once again I used the MS-DOS Zenith Z-150 with 640K RAM and dual floppies to test the programs. I test-printed with the Toshiba P351 high-speed, letter quality dot matrix printer whenever possible. My back-up printer was the 'ol reliable Epson MX-80; some programs did not support the P351 or the NEC 35 series which I had at my disposal.

#### **TECHWRITER**

TechWriter has a number of features to recommend it, including the

## **Part II - Four More Packages**

ability to produce ASCII files and to automatically save to disk. These are features I'd like to see in most *regular*  word processors. Other *extras* in the realm of straight word processing include recovery from disk full, print queuing and spooling from within the program, and automatic creation of table of contents and indices.

INSTALLATION: It's a shame that the installation of Tech Writer is not as thoughtful as many of its features. Granted, the copy protection is what fouled my experience the most, but the batch operation which guides this installation is riddled with annoying "Are you sure?" interrogations after the most mundane selection of options. For instance, the "Are you sure?" prompt must be answered after choosing between a Hercules Graphics card OR the IBM graphics adapter. These additional rib-pokers made an already long installation that much longer. I won't even detail the exploits of the cannibalistic Superlok.

FEATURES: The opening menu sends you to new documents, editing old documents, over to the print sub-menu or to file management or DOS. The print menu allows you to set all the usual page and line defaults as well as the printer driver you wish to use. A number of drivers can be on disk for the program to load in.

TechWriter, as I said, handles all the usual word processor *musts:* word wrap, formatting, search and replace, and deletion by character, word line, sentence or block. Headings and footnotes as well as horizontal scrolling are a big plus here.

The character set supplied with Tech Writer is better than most, but those needing chemical symbols or graphics displayed within their manuscripts will not find any support here. Still, if you deal with the usual Greek and math characters, you'll find a number of TechWriter's methods for entering alternate characters a welcome relief from many of the programs that require flipping back and forth between modes.

The first mode of Techwriter's alternate character entry which I was impressed with was its use of an "after" key" definition. In other words, when entering an "alpha" character, I typed a regular "a" from the keyboard, then defined that "a" as an "alpha" by pressing the F6(Greek and math) key directly afterwards. I really appreciate this approach for two reasons: There were very few keystrokes and no switching in and out of modes, and I found that this "after key" method was an effective mnemonic for familiarization with the

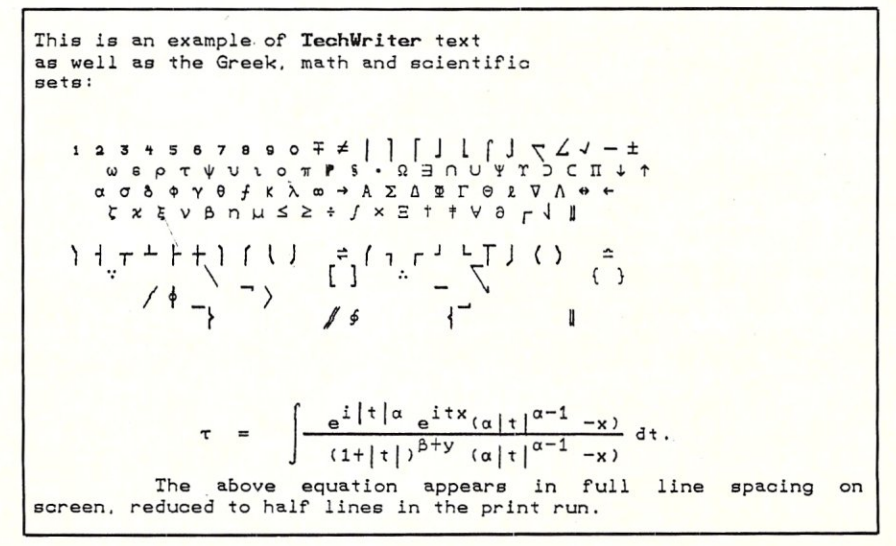

Micro/Systems Journal January/February 1986

alternate character set. I saw on the screen which regular character would get me a Greek or math character. By seeing the regular character before it transformed into its Greek or math counterpart, I found myse memorizing the keyboard alternatives fairly quickly and referring to the keyboard overlay (which was printed far too small) or the on-screen pop-ups very infrequently.

Techwriter's built in macro facility, GNOME, makes large brackets and braces, large sigma and other characters easy to construct, save, and recall. And the GNOME was available for all "regular" word processing tasks also.

Entry of equations was painless and straightforward. Two sizes of sub and superscripts were available, although the smallest is difficult to read on the screen. What you see on the screen is almost what you get. Equations are full line spacings on screen, reduced to half lines during a print.

In my print sample you'll note curious gaps -- the printer and TechWriter's printer driver couldn't quite agree on matters, although the blanks were characters on the screen.

DOCUMENTATION: The documentation was great. The program comes with a training manual and a reference manual in separate vinyl, full-sized binders. The training guide was thorough and well organized. The reference manual was easy to use, to look up features and commands, or to read through beginning to end for a more complete understanding of the system. I only wish there had been more information on the printer drivers, as it seemed from some cursory definitions that some drivers did hot totally support the package. The documentation was thoughtful and clear all around.

PRINTING: After you provide TechWriter with the defaults, printing is a breeze. You have the option of revising your defaults at any time, as well as changing print drivers before a print session. You need to know the filename of the print driver, however, and there is no way of getting that name without exiting the print section and doing a directory check. If you work with a number of drivers, it may be frustrating trying to remember the correct spelling for a driver. Better to rename your drivers to simple and easily recalled names or, better yet, mark them down somewhere.

I must add, as a person using a number of printers, that switching from printer to printer as well as queuing and spooling from within the program

#### **QUICK REFERENCE**  PRODUCT: **TechWriter**

CMI Software<br>1395 Main St. Waltham, MA 02154 (617)899-7244

SYSTEM REQUIREMENTS:

MS-DOS 2.xx or 3.0 on a PC,XT,AT or compatible with two disk drives, 256K RAM, a color graphics card or equivalent or Hercules monochrome graphics card or equivalent. Additional systems supported are the Apple IIe or  $II +$  with 48K RAM and a PCPI APPLI-CARD. The DEC Rainbow with 128K RAM and CP/M-86/80 2.0 and a DEC color graphics card. Northstar Advantage with 64K RAM and CP/M-80 operating systems and two disk drives.

#### PRINTERS SUPPORTED:

HP Laser Jet Diablo 630 ECS Nee Spinwriters-all models NEC 8023 C. ITOH Prowriter DEC LA50 Toshiba 1340 and 1351 Apple ImageWriter IBM Graphics or compatible Epson MX, FX or compatible PRICE:

\$595 includes scientific word processor, sample documents disk and printer drivers disk. Educational institution and student discount price is \$495.

are all great features, a must in any office.

TechWriter was slow at printing, however. The quality and speed of the laser printer might be better, but all the packages I've reviewed have this same drawback. The printouts were only marginally faster on the P351 than on the MX80, although the quality, even in the low resolution mode, was much better on the Toshiba P351. I have no idea how this package might fair on the Diablo or on some of the other printers it supports.

FINAL CONSIDERATIONS: The print speed, the limited character set with some printers and the present installation procedure are TechWriter's major drawbacks. Nevertheless I found it to be a fast editor and reliable word processor. If some of TechWriter's deluxe features -- auto indexing and GNOME for example -- appeal to your office needs, and you can get by with the fixed Greek and math character sets, this would be a good office or home technical processor.

TechWriter also runs on a greater variety of systems than any other word processor I've seen. If your office has a few of these machines, and you anticipate porting your manuscripts back and forth between them, TechWriter might be ideal.

I also found some of TechWriter's key assignments a bit quirky, the standard *delete* key on my keyboard was, for some perverse reason, TechWriter's *help* key. (That takes SOME getting used to). My *insert* key was TechWriter's *escape* key. And the *escape* key? Why, that was TechWriter's tab key...

SUMMARY: Highly valuable in any office for many of its outstanding regular word processing features, TechWriter needs a better installation procedure and a bit more speed. Check the character set to be sure it has all you need. With an update or two this could be an outstanding package.

#### **SPELLBINDER SCIENTIFIC**

Spellbinder by Lexisoft is a popular word processor in its own right. With spelling and grammar checking, a four-function calculator and installed macros that allow list processing, two column printing, mailmerge and form handling, it's no wonder. If you already use Spellbinder, just go out and get Spellbinder Scientific -- everything you liked about Spellbinder is here, so you'll feel right at home. In addition, you have the features of the technical and scientific text processor, all in one neat package.

INSTALLATION: Installation was complicated by the copy protection: seems my original Prolok(TM) disk was damaged in transit--I could only run the program with the original and the authorized backup in the system at the same time--ah, the joys and convenience of copy protection! After the trials of Prolok, installation was relatively easy--you can even configure the features of the grammar module!

FEATURES: As I mentioned, Spellbinder is a good word processor, and its Scientific brother is no exception. The character set available was more than adequate for physics and math applications. As a bonus, an extensive chemical building-block set is included; from these chemical sets any possible chemical symbol or structure can be created. The same macro abilities that allow merge and forms handling in the regular text, enable you to chain your chemical<br>building blocks for simple retrieval.

Without a doubt, Spellbinder Scientific has the most flexible and useful font generator in any program I have reviewed to date. Like such generators in similar scientific word processors (T3 and Proofwriter), Spellbinder allows you to address the character grid pixel by pixel to modify existing fonts or to create wholly new characters which can be saved in Spellbinder's set. An important and impressive aspect of Spellbinder Scientific's generator is its ability to preview on screen what the newly modified or created character would look like on screen BEFORE it was saved out to disk. And the touch of one function key sent the "experimental" character to the printer to check results on that end. (figure 1) The generator alone makes this product superior. If font generation is your main concern, you want total control over the fonts displayed and printed, or if you need to create a number of special characters, stop searching -- this is the word processor for you. In addition to its generator, Spellbinder Scientific has extensive equation editing capabilities -- sections of an equation can be moved, duplicated, even stored on disk to be retrieved, all with simple cut and paste maneuvers.

The technical text is entered within modes, however. To get a math character you must hit the mode selector to get "math" and then the key which corresponds to the desired symbol. It takes a while to get the hang of finding the right mode. And why these modes were not more logically arranged is beyond me. For instance, when in normal text mode (F9 when editing) you must hit FlO to get to "math". You'd think hitting F9 would get you back to normal type -- wrong, TWQ strokes of the F9 get you back to normal type. These problems would be intolerably confusing if the programmers at Lexisoft hadn' thought to tell you, boldly and clearly, in the upper right corner, just what mode you are in: italics, math, chemical, normal, or raised.

The overprint and raised modes are available for all the character sets - normal, italics, and math -- making diacriticals and tildes exceptionally easy to enter, create, and subsequently save.

The character sets can be reviewed through menu-driven pop-up keyboards or on the handy, hard plastic reference cards provided with the documentation.

DOCUMENTATION: Spellbinder Scientific came with a "Quick Start" manual to get users entering and editing with the Scientific package within minutes. Not bad for starters. The documentation for Spellbinder's standard word processor is also included, as well as a supplement explaining the scientific and technical processor. The

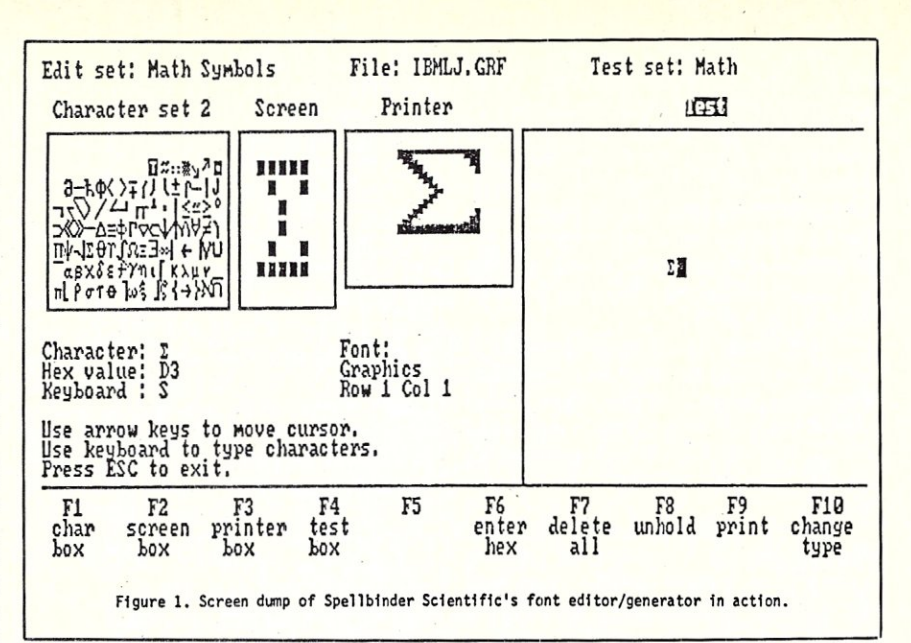

documentation itselfwas, overall, well written, I only wish Lexisoft had spent more time making it visually appealing. The type was small and difficult to read, the inner margins so thin at times that the three ring binder threatened to devour the text. The layout was logical throughout. The technical and scientific character section concerning character editing and creation was especially well done. The equation editing and chemical graphics segments were illustrated with useful examples. I just wish it was easier to flip through to needed sections or less wearisome on the eyes -- VDT strain is enough for one set of eyes to contend with!

PRINTING: Printing was easy and fairly fast. You could not however, . change drivers without re-installing an alternate driver. In addition, I find Spellbinder's format commands even more bothersome than WordStar's.

 $\tau$ 

J,

Character after character must be added up on the command line to get the page formatted the way you want. To be fair, this allows extreme flexibility for the final print, and once you have the knack of the codes, they pretty much become natural, many never need to be changed (default margins and page length, for instance), One aspect of the print routine seemed unnecessarily harsh, though. On one print run, I had neglected to turn the printer on. I received, from within Spellbinder Scientific, the DOS message "Write fault to device PRN, Abort Retry or Ignore", I punched *Abort* and was dumped immediately to DOS -- pretty harsh treatment for forgetting that a printer had been turned off. But overall, printing was a routine procedure with few surprises.

FINAL CONSIDERATIONS: With only a few exceptions, this was the kind of technical and scientific

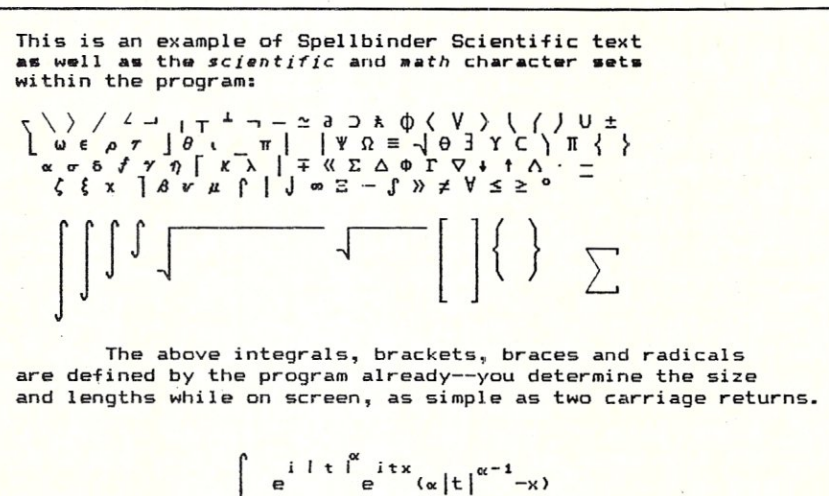

 $(1 + |t|)$   $\int_{0}^{8} (x|t|^{x-1} -x)$ 

dt.

#### **QUICK REFERENCE**  PRODUCT:

Spellbinder Scientific Lexisoft ,Inc. P.O. Box 1950 Davis, CA 95617 (916)758-3630

#### SYSTEM REQUIREMENTS:

PC,XT, AT or compatibles with 256K and two floppy drives, a color graphics card or equivalent, Hercules, Everex, Tecmar or USI graphics cards. Also available for the AT&T PC 6300 and Dimension 68000 and the HP 150 Touchscreen computers.

.PRINTERS SUPPORTED: . HP Laser Jet

FX-80, FX-lOO, MX-lOO, LQI500 Santec-700 Toshiba 1340,1350,1351

word processor that didn't FEEL like a technical processor. Much of the smoothness of operation can be credited to Lexisoft's adherence to Spellbinder -- importing the "Scientific" into any already solid word processor. If you want one processor to do it all -- letters, regular manuscripts, and text, as well as technical documents ~-this system fits the bill. If you use chemical symbols, the building set provided here might be the deciding factor for you.

Be prepared, however. If you don't<br>like Spellbinder as a word Spellbinder as a word processor, you are not going to like it for technical and scientific text. I find some of Spellbinder's commands and routines a bit cumbersome for everyday use -- to save a file to disk, for instance, you must go to the top of the file, enter three keystroke commands and, finally, enter the filename. In fact, the entry and editing of the scientific equations might seem easier than mastery of the word processor itself.

SUMMARY: Spellbinder is easy to set up; equations are easy to enter and edit. On the whole this system is the most sophisticated technical and scientific character support available.<br>With the exception of those aggravating modes and the dreadfully typeset manuals, I'd have to say it's the best all-around system available.

#### **MASS-11**

Before we end our MS-DOS search for a technical and scientific word processor, we must make at least one more stop: MASS-II. This side of a VAX, (and the other, for that matter) MASS-II is a superior word processor. You can spend all day in MASS-11 and never leave the program, so complete are the available features. Split screen editing, vertical typing, column editing and entry, a four-function calculator

Micro/Systems Journal January/February 1986

that performs on either vertical OR horizontal entries,footnotes and headers, auto-embedded date and time in documents, extensive file and list sorts, a spelling checker that is accessible from WITHIN a text file, unerase and flexible cursor jumps (Advance by lines/pages =  $[F1]$ [N]n). I could keep going, the features available seem limitless, including cursor and point addressable graphics!

INSTALLATION: One simple batch file did the trick. I had to answer, as I recall, three questions. The program is big, but don't let that scare you -- it doe sn't behave like a behemoth. The system comes on seven disks, including the start-up installation disk, printer drivers, spelling checker and dictionary and an example/tutorial disk.

FEATURES: I've already mentioned, yet hardly covered, all of MASS-11's great "standard" word processor features (if only MOST of what MASS-II has were on "standard" word processors!), but the technical and scientific text processing that is included is better than most. It doesn't have a font generator, but the included character set should be adequate for engineering, general math, and physics.

MASS-11, though an abundantly endowed processor, is never confusing to get around in. Most commands are performed in conjunction with the FI key. The Greek and math character set is also accessed in this manner, i.e. FI followed by G and the key representing the alternate character generates the character on-screen. MASS-II opens up sections in the text for equation blocks, so that moving, reformating text, etc. are still easy to do. Sections of equations can be moved as well. A VERY comforting feature is<br>MASS-11's ability to subscript and superscript in half and QUARTER spaces.

Dispite its size, MASS-11 is fast -as it uses disk space as virtual memory pages. And there is safety in its size too; the program continually backs-up the file being edited into a disk *journal:* if there is a glitch, the file is backed-up. When the file is successfully edited and saved, the *journal* is then deleted, conserving space.

What's on the screen *IS EXACTLY* what you get. I had only one print sample -- a laser sample -- and thought it unfair to include a laser representation from only one program. The character set example is from an AMT high-speed dot matrix printer. All the characters are from DEC, the DECtech set in fact, with some addition by the MASS-11 folks.

DOCUMENTATION: Hands down, this is the best documentation I've seen for any word processing system. There is a User's Guide which details -- and I mean DETAILS -- every feature of the editor; a Printer Reference Manual which explains the characteristics, interfacing and capabilities of each printer that is supported. A Demo Guide takes you through the training disk; and, also included, is an easel-mounted desk QUICKREF that should be standard operating procedure for all software documentation. The OUICKREF takes up about six inches of desk space and has all the major (and most minor) commands with tips and explanations. The documentation is a boon to the bloodshot eye, elegantly typeset,

*ABCDEFGHIJKLnNOPQRSTUVWXYZ abc d e f 9 h i j k 1 m n* 0 *p q* r *stu v w x y* <sup>z</sup> *o 1* 234 5 6 789 *Scientific Test*   $\omega \div A \nabla \phi \nabla \times \alpha \nabla \times A \nabla \phi =$  $\mathbf{u}$  $\circ$   $\chi$   $\circ$ *a P K •* cry n <sup>I</sup>9 *K A* <sup>p</sup>*va, , pur* f *I* w , *v ,*   $21/7$  $\rightarrow$   $\rightarrow$ *a P K • • ~* y n I 9 *K A* <sup>p</sup>*va. , <sup>p</sup>q* T f *I* w C *v ,*   $\sqrt{2}$ *This is a test of the slant (20-degree) mode printng of tile AnT printer.*  This should not be slanted. Mass-ll on the AMT high-speed dot matrix

#### **QUICK REFERENCE**

PRODUCT: MASS 11 Microsystems Engineering Corporation 2400 Hassel Road Suite 400 Hoffman Estates,IL 60195 (312)882-0111 SYSTEM REQUIREMENTS:

PC,XT,AT or compatibles DOS 2.xx or higher with at least 320K RAM, two floppies and the enhanced graphics or Hercules monochrome adapter cards. Hard disk is required for graphics support. The DEC Rainbow with the above requirements. Also available on the VAX and Micro VAX. PRINTEI SUPPORTED: DEC LA50

IBM Graphics AMT (Advanced Matrix Technology) Diablo 630 and 630 ECS

Digital LQP02 Qume NEC (daisy wheel models)

Epson FX, MX

Digital LNOl, LNOIS, LN03 Talaris 800, 810, 1200, 2400 QMS 800, 1200, 2400

XEROX 2700, 9700 (with Datalogics

typesetting software) HP Laser Jet (Not DECtech set)

note: Check font sets available, especially for DEC printers used with MASS II.

PRICE:

\$995 for seven disk system and one free update. Educational price is \$500.

printed on heavy rag bond and set into full-sized binders. Content and quality are superb. It seems strange to me that more word processing software vendors don't spend the time to produce quality documentation, especially WORD processing<br>companies.... And if the companies.... documentation isn't enough, MASS-II has extensive on-line, menu-driven help

PRINTING: After setting such Document and Print defaults as footer lines, margins and printer driver. Printing is just a matter of answering the prompt: file to print?

MASS-II also supports a very professional print/editing option: redlining. Let's say you have edited a document and made numerous deletions. With the redlining feature, MASS-II will print out those deleted characters, words, lines or paragraphs with an overprint through each; in essence, you can review what you've cut BEFORE you make the final and

irrevocable editing decisions. You can restore what you want before a final print run. This is superbly suited to preparing final, edited text -- and is an invaluable feature for working with book-length and publication-ready

manuscripts.<br>FINAL CONSIDERATIONS: Another plus in MASS-II is its ability to send and receive files from VAX. This gives the program enormous power. If you have access to a VAX on the premises or through a dial-up, you *will* want MASS-II. Use of the computer as a terminal from within MASS-ll is a big bonus -- as I said, there seems to be little reason to ever return to DOS.

At this time, however, there is just the DECtech character set available. This may pose a problem for some - check the set beforehand. MEC has found some limitations when using any of the Digital printers, also. Check with **MEC** 

SUMMARY: If you have a small to large office environment that does heavy word processing with standard technical and scientific characters, get MASS-11...you'll never outgrow it. In fact, if the system will be used for extensive manuscripts, and you use a VAX in the office, I can't think of why you would avoid purchasing MASS-II. The graphics and its ability to import graphics from other sources into your text are features other word processors are still struggling with.

#### **CONCLUSIONS**

By all indications the products I've reviewed and those still to be released will continue to improve in performance and versatility.

In fact, I'm confident that many of these programs may blossom into fully integrated packages which would do away with the whole moniker *technical and scientific* word processor. Imagine, just one system that processes words -- technical or otherwise -- with a minimum amount of keyboard calisthenics. Programs such as T3, Spellbinder Scientific and MASS 11 are on that track, and they bear watching. As it stands, no one system seems to address all the myriad needs and possible applications. But they're getting close, real close.

#### **LAST MINUTE ADDITION**

Arriving just in time for a studied peek was Hockney's Egg by Perrigrin Falcon, Inc. That's right, Hockney's Egg ... seems this Professor Hockney wanted to type equations in an orderly manner and see them displayed on his PC screen the way they'd print. And the Egg is the product.

The Egg installed fast, no questions

#### **QUICK REFERENCE** PRODUCT:

Hockney's Egg

The Perrigrin Falcon Company P.O. Box 2023

Mill Valley, CA 94942SYSTEM

#### REQUIREMENTS:

256K PC,XT or compatible with two floppies and a color graphics or Hercules graphics card. PRINTERS SUPPORTED:

#### Diablo 630

Toshiba 1351, P351

Epson FX-80 and work-a-likes

Apple LaserWriter

#### PRICE:

\$595 for system and fonts disk, three manuals.

asked other than if the installation would take place on a hard or floppy disk. The program itself, including font sets, is right at 200k. And an amazing 200k it is.

Besides being slim, the Egg is fast -- fast to read and write, fast to get running, easy to use. I didn't even crack open the documentation until I wanted to know about the embedded print commands. A card detailing all the major commands was all I needed to enter, edit, move and block move, skip through the 700+ character fonts and to get to the character generator and editor.

The Egg may be light on some regular word processing features such as auto indexing, a spelling checker or mail merge, but if you want a word processor for your technical text that takes virtually an hour or two to learn, has all the features you need to edit, enter and modify alternate character sets, Hockney's Egg is a good choice.<br>Macros make entry of large math or chemical constructions as effortless as punching up a Function key. And if you don't like the sets that are pre-defined when you purchase the Egg, it's a simple matter to reprogram all thirty keys to whatever you wish -- including regular text editing functions.

Perhaps the most exciting and innovative aspect of Hockney's Egg is what is to be released in the next version: the ability to directly drive the Line-a-tron 202 or 101 composing machines. Technical and scientific manuscripts are among the most costly to typeset (\$45-\$70 per page, as I understand). By having a word processor that can directly address the manuscript's own typeset ting needs, costs would be drastically reduced.

The font sets which are provided are more than adequate for a variety of technical, engineering, and scientific manuscripts. If not, the font editor is available to create whatever character you might need or dream up.

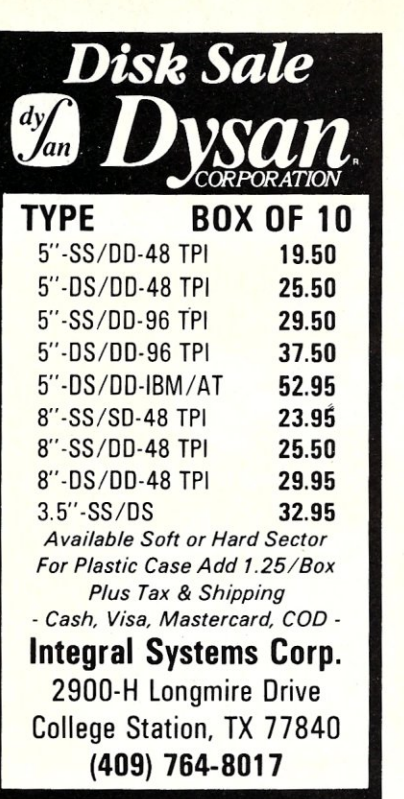

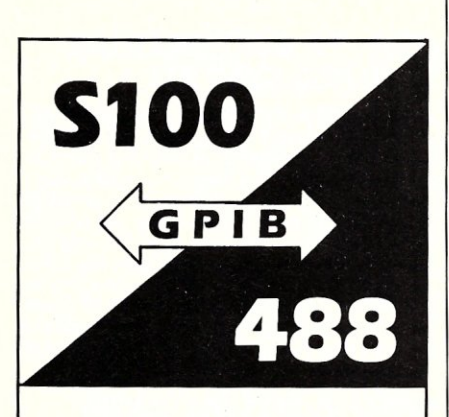

The P&T-488 interface package

- can control 15 IEEE -488 devices
- works with 8 operating systems
- works with Pascal, Fortran, Basic, C or assembler
- includes sample programs and GPIB monitor

Call or write:

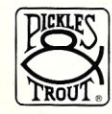

PICKLES & TROUT® P.O. Box 1206 Goleta, CA 931 16 (805J 685-4641

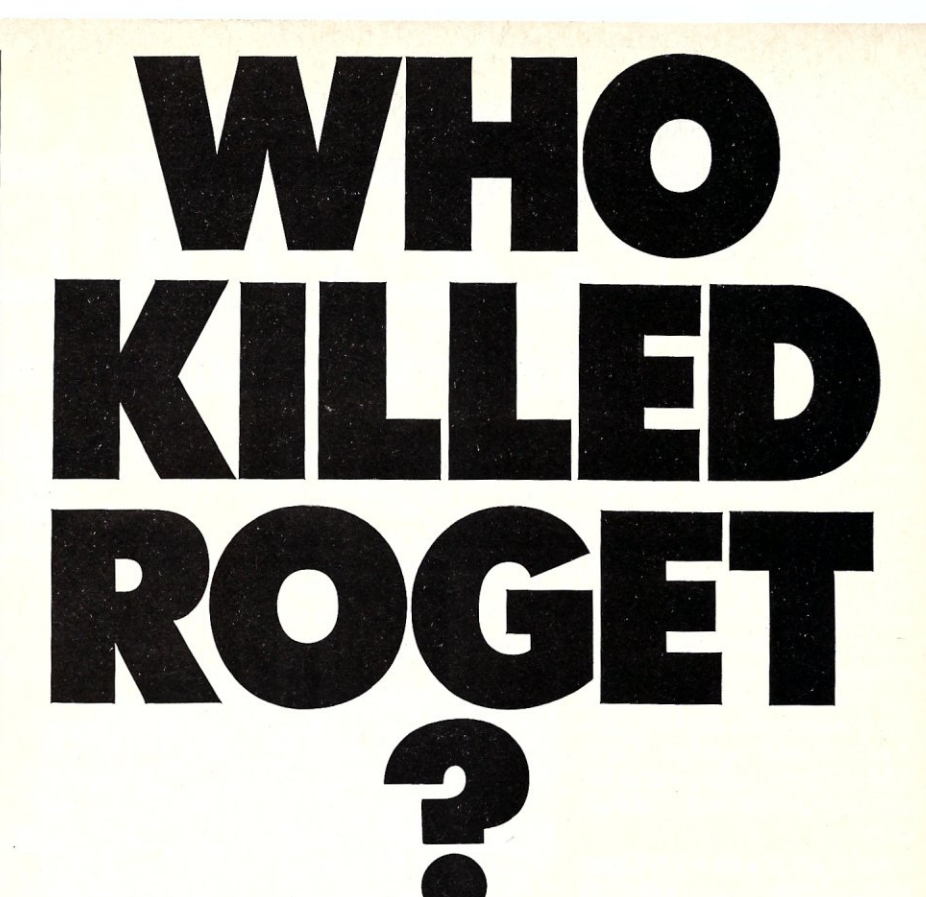

![](_page_56_Picture_11.jpeg)

Writing C

**Techniplex Center** 

#### **WORD** • **FINDER did.**

Now you can have the perfect word for your thought in seconds without taking your fingers off the keyboard. WORD FINDER is the electronic thesaurus that becomes an extra function *inside* your word processor. Whenever you give the command, WORD FINDER reads the word the cursor is on and pops open a window of synonyms. Pick one, and the new word replaces the old, *automatically\_* WORD

FINDER provides 90,000 synonyms for over 9,000 words, nearly twice that of other thesaurus programs. Yet, WORD FINDER uses only 27K of RAM and keeps all the synonyms in a 157K file that can be kept on any disk drive. (A new, even larger database with 150,000 synonyms for 15,000 words will also be available in December, 1985.)

WORD FINDER will quickly help you make your point eloquently, clearly and concisely. So put pizazz (punch, sizzle, flair) in your writing by putting WORD FINDER in your word processor, today.

WORD FINDER works inside most popular word processors,<sup>\*</sup> and it's fast and easy to install. Just ask a writer:

*WORD FINDER is an affordable adjunct for whipping (flogging, thrashing) your prose into shape quickly and efficiently, without leaving the document file* 

*you're working on.*  -David Obregon, *PC Magazine* 

'WordStar, WordStar 2000, Multimate, Word Perfect, Pfs:Write, Microsoft Word, IBM Writing Assistant, Easy Writer II, WORD FINDER is also available for WordStar on CP/M.

![](_page_56_Picture_20.jpeg)

![](_page_56_Picture_328.jpeg)

## **· ATTINTIO.: S 100 BUS USIRS!**

#### LOMAS DATA PRODUCTS PRESENTS: **IBM-PC COMPATIBILITY FOR ONLY**

**EDP** is offering a compatibility upgrade package to convert<br>
your current S100 BUS system quickly and easily to IBM-PC<br>
compatibility. This upgrade includes the high performance<br>
THUNDER 186 and COLOR MAGIC, IBM-PC compat your current SlOO BUS system quickly and easily to IBM-PC compatibility. This upgrade includes the high performance color graphics board. You get 10 Mhz 8086 performance, 256K bytes of no wait state RAM, two serial ports and a parallel printer port. No other S100 bus boards are required. Included with this set is the advanced CONCURRENT DOS operating system bringing PC-DOS

compatibility and multitasking to the system. This board out performs the IBM-PC by a three to one margin. Gain IBM-PC compatibility without sacrificing S100 bus compatibility.

#### THUNDER 18S/COLOR MAGIC SET ...... \$1749.00

#### **IBM COMPATIBLE S100 BUS COLOR GRAPHICS**

LOMAS DATA PRODUCTS presents COLOR MAGIC, the most complete compatibility solution for SIOO bus computer products. COLOR MAGIC includes three major hardware subfunctions which allow it to emulate the IBM-PC: An entirely compatible video function, an IBM-PC keyboard interface and an IBM-PC compatible timer interface including IBM-PC sound compatibility. HOW COMPATIBLE IS IT? Currently we are running MICROSOFT's FLIGHT SIMULATOR recognized as one of the severest tests of compatibility. We can also directly boot PC-DOS for the IBM-PC with no alterations. Other programs which have been tested and function without problems are: LOTUS 1-2-3, DBASE III, WORDSTAR and **VOLKSWRITER** 

COLOR MAGIC (16K byte version) .. \$595.00

**THUNDER 186** single board computer provides a high performance 16 bit computer all on one board. It is an ideal companion to the COLOR MAGIC to provide a low cost, high performance IBM-PC compatible system. The 8Mhz 80186 offers 10Mhz 8086 performance. THUNDER 186 provides all the components necessary to form a complete system including: 256K bytes of no wait-state RAM, 2 serial ports, a parallel printer port, high performance floppy disk controller controls both 5'/4" and 8" drives simultaneously, full IEEE 696 (SIOO) bus

*Dealer inquiries* invited.

![](_page_57_Picture_10.jpeg)

*\*User supplied keyboard and monitor required.* 

for system expansion. The COLOR MAGIC and THUNDER 186 combine to provide performance you won't find in other compatibles. The price includes the powerful Concurrent DOS operating system.

THUNDER 186 ....................\$1195.00

.NV-DISK is a solid state memory with software to emulate a disk drive under MS-DOS, Concurrent DOS, and CP/M-86. NV-DISK is entirely COMPUPRO software compatible allowing COMPUPRO users to take advantage of the lower cost and battery protection support offered by NV-DISK. It offers the advantage of high speed access and no moving parts. It can be battery protected to allow data to stay even while powered down. The board is available in either 5l2K or 2 Megabyte configurations and multiple boards may be used to create disk drives with up to 16 Megabytes of storage. NV-DISK 512K, \$595.00 2 MBYTE, \$1695.00

**IMEGARAM** is a high density, high performance dynamic RAM board with up to two Megabytes of storage. Megaram offers no wait state performance in 8086 systems with up to 10 Mhz processors at a fraction of the cost of comparable performance static RAM. **MEGARAM** ...........<sup>1/4</sup> MBYTE, \$595.00

1/2 MBYTE, \$749.00 ....... 1 MBYTE, \$1095.00 2 MBYTE, \$1795.00

### *MS-DOs' trademark of M1CroSOft PC-DOS, trademark of IBM Concurrent CP / M-86, concurrent DOS, trademark of Digital Research*

![](_page_57_Picture_17.jpeg)

![](_page_57_Picture_19.jpeg)

**LOMAS DATA PRODUCTS, INC.** 

#### **IBIVI-PC COMPATIBLE SI00-BUS SYSTEM**

LOMAS DATA PRODUCTS offers IBM-PC compatible systems with performance far exceeding that available from IBM. You can purchase systems offering performance of an eight Mhz 8086 or up the performance of an 8Mhz 80286. Each system is capable of supporting 8Mhz math coprocessors. Our 8Mhz 80286 system offers IBM-PC compatibility while offering up to 2 times the performance of the IBM--PC-AT. For applications where PC compatibility is desirable but higher performance is a benefit or requirement LDP offers the only viable solution.

#### **WHO IS LOMAS DATA PRODUCTS ...**

LOMAS DATA PRODUCTS has been shipping 16 bit microprocessor SIOO bus products for five years. We have earned a strong reputation for reliability and performance over these five years. We were running MS-DOS (SCP-DOS/ PC-DOS) before IBM knew the operating system existed. We offer a wide range of 16 bit operating systems including MS-DOS, CP/M-86, CONCURRENT CP/M-86 and CONCUR-RENT DOS. All our products are backed by a one year guarantee. We offer no 8 bit products and concentrate entirely on high performance 16 bit systems. *If you are looking for the highest performance possible on the* S *100 bus, you can be sure LOMAS DATA PRODUCTS offers it.* 

The Egg was effortless to learn and use; the documentation disarmingly frank and genuinely witty, at times even giving you unobtrusive insights into the inner workings of the Egg.

If you have assistants or typists or fellow workers who are complaining about the overly complicated technical processor they are now using, show them the Egg and stand back.

If you want bells, buzzers, and lots of frills with your technical word processor, don't look here -- but if your technical manuscripts demand a great deal of work with alternate character sets, the paper fairly boiling over with equations, try the Egg.

*Steven Bosak lives in Evanston Illinois and is afreelance writer/editor who has worked on everything from technical writing to fiction. His novel, titled "Gammon" has just been published by St. Martins/Marek Press.* 

> In addition to the above sets, all characters can be displayed in boldface. A number can also be shown in the small set or script. Egg also has a number of macros (shown to the right) for math functions(FI-F30) and chemical blocks and symbols.

**No source code for your REL files?** 

REL/MAC

converts a **REL** file in the Microsoft" M80 format to an 8080 or ZILOG™ Z80 source code MAC file with insertion of all

**• REL/MAC** makes MAC source files **• REL/MOD** lists library modules **• REL/VUE** displays the bit stream **• REL/PAK** includes all of the above • 8080 RELIMAC **demo disk** \$10.00 REL/PAK for 8080 only ................. \$99.95 REL/PAK for Z80 & 8080 ............... \$134.95 on 8"SSSD disk for CP/M'" 2.2 Send check, VISA, MC or C.O.D. to

**l,ntIMICROSMITH** 

**COMPUTER TECHNOLOGY** 

1-800-622-4070 (Illinois only 1-800-942-7317)

P.O. BOX 1473, ELKHART, IN 46515

public and external symbols.

This is an example of Hockney's Egg text as well as the Egg's Greek, scientific, math and German character sets:

> 1 2 3 4 5 6 7 8 9 0 / <del>T</del> J  $\Sigma$  **f**  $\bigcup$  **f**  $\bigcup$  *j* **+ [ ] • \* γδεθτυξιορπ ≠ ΓΔ ← Θ → Τ Ε Τ ↓ ε Π ‹** *α σ* φ (λ η ) κ ω " ÷ V Σ Φ ( Λ θ ) = Ω ^ o **ζχψ×βυμ<sup>-</sup>"A α π Ψ α ω ~ a ` ± ∫**  $55522$   $\neq$   $\vee$   $\wedge$  -  $\div$  1 2 3 4 5 6 7 8 9 0 +  $\times$ ? W E *P - ~ ~ ~* a \* {} <sup>Q</sup>*W* E R *T* Y *U lOP ~ ~*  « r l VfI.' 0 () *ASDFGHJKL[]*  conu<sub>1</sub> . | ; : \ ZXCVBNH../ *1234567890\_~ JI{}:I:~r('I\_J*  **γδεθτυξιορπ + ΓΔ = Θ = Υ Ε Τ ↓ ε Π ™** *ασφιληικω* " ÷ *V Σ Φ < Λ ¶ > δ Ω ^ •* **CYV×BUU'''** a = P a a ~ a ~ t f V 3 3 X N U G 2 @ @ & \ 1 2 3 4 5 6 7 8 9 0 0 7 q **b** e r t h u t o p h x Q *B* & R I D U & D & V A asdfghiff.exentestre."  $Z$  I C D D n m c  $T \in S$  X C D B D M  $\left(\times \right)$  3  $\left[\left[\left[\left[\left[1\right]\right]\right]\right]\left[\left[\left[1\right]\right]\right]\left[\left[\left[1\right]\right]\right]\right]$ \_=//"'\111

### **FORTRAN GRAPHICS**

MicroGlyph/SciPlot<sup>tm</sup> graphics<br>library provides FORTRAN<br>routines for scientific and engineering applications.

- Presentation quality high resolution graphics with<br>240 by 216 dots/inch.
- Software generated text fonts, data centered symbols, uniform or proportional spacing, string plotting with **rotation and size scal**ing capability, 14 sets.
- Linear or Log scaled axes.
- Vector graphics, point to point plotting with user selectable origin and data scaling.
- Multiple plot frame **processing.**

SYSTEM REQUIREMENTS: **IBM PC/XT/AT 256k RAM,** DOS 2.0, MS FORTRAN-77 V3.2 or IBM Professional<br>FORTRAN, and graphics printer or color card.

Trademarks: IBM of IBM, MS of Microsoft.

![](_page_58_Figure_16.jpeg)

#### 57

#### NEW **NEW**<br>Z80 Symbolic Bo Symper<br>Debugger

Only \$49.95 plus<br>Only \$49.95 plus Only \$49.99<br>shipping.<br>Screen oriented with a<br>Screen oriented with a<br>simultaneous mnemonics Shipping. shipping.<br>Screen oriented with a<br>Screen oriental display of<br>simultaneous memonics,<br>struction nck, and Screen oriented splay of<br>Screen oriented splay of<br>simultaneous memonics,<br>instruction mack, and<br>collister, statues. simultation mnemons<br>instruction mnemons<br>register, stack, and<br>register, values. nstructies stack, and<br>register, stack, and<br>memory values. register, stacking<br>register, stacking<br>memory values.<br>Breakpoints may be set<br>an any comprimed that egion<br>memory value may be set<br>Breakpoints may combination of<br>on any combination of<br>the angles and/of areakpoints line<br>areakpoints lineation of<br>on any combinaddress,<br>fixed memory and/of<br>fixed ships. on any computed<br>on any computed memory address,<br>register values.<br>register values. ixed the values<br>register values<br>memory values register values.<br>memory values.<br>memory values.<br>Uses Digital BSYM files.<br>compatible utachi memory value Research<br>Uses Digital Research<br>compatible SYM files. Compatible 5 11.<br>Compatible 5 11.<br>Supports Hitachi Supports.

### **VALUE and PERFORMANCE**  *with Mitek's*  **Relocatable Z80 Macro Assembler and Z80 Symbolic: Debugger**

#### • Only \$49.95 plus shipping.

- 8080 to Z80 Source Code Converter.
- Generates Microsoft compatible REL files or INTEL compatible hex files.
- Compatible with Digital Research macro assemblers MAC & RMAC.
- Generates Digital Research compat-
- ible SYM files.
- Conditional assembly.
- Relocatable Z80 Macro Assembler • Phase/dephase.
	- Cross-reference generation.
		- Full Zilog mnemonics.
		- INCLUDE and MACLIB FILES.
		- Separate data, program, common, and absolute program spaces.
		- Supports Hitachi HD64180.
		- Z80 Linker and Library Manager for Microsoft compatible REL files available as an add-on to Assembler.

#### **ATTENTION Turbo Pascal Users:**

Assembler will generate Turbo Pascal in-line machine code include files.

**TO ORDER, CALL TOLL FREE: 1-800-367-5134, ext. 804** Z80 Macro Assembler: \$49.95<br>**r** information or technical assistance: (808) 623-6361 Assembler, Linker, and Library Manager: \$95.00 *For information or technical assistance: (808) 623-6361* Assembler, Linker, and Specify desired 5%" or 8" format, Personal check, cashier's check Manual Only: \$15.00 Specify desired 5%" or 8" format. Personal check, cashier's check, Manual Only: \$15.00<br>money order. VISA, MC, or COD welcomed. 280 Symbolic Debugger: \$49.95 money order, VISA, MC, or COD welcomed.

P. O. Box 2151 **MITEK** Assembler, Linker, Library Manager, and Debugger: \$134.95<br>Honolulu, HI 96805 MITEK *Include \$5 for shipping and handling*.

**PRICE LIST** 

Manual Only: \$15.00

Include \$5 for shipping and handling.

*Z80* is a *trademark* 01 *Zilog. Inc. MAC and RMAC are trademarks* 01 *Digital Research, Inc. Turbo Pascal* is a *trademark* 01 *Borland International, Inc.* 

## **TAKE THE PAIN OUT OF BACKUP**

#### **Famous Excuses For Not Doing Backups**

Backing up a Winchester onto multiple floppies takes forever.

PIP makes you remember what you changed - too much trouble.

Disk failures only happen to the other guy.

#### **Floppy-To- Floppy Incremental Backup For Only \$40.**

Like PIP but copies just the files that have changed.

Order Qbaxl,

#### **The Remedy: Copy**  *Just What's New-***Automatically!**

Qbax2will: Split files bigger than one floppy. Track all the pieces. Tell you which floppy it needs and when. Give you a built-in catalogue. Reclaim wasted floppy space.

### *Qbax2 only* **\$95** *from:*

![](_page_59_Picture_38.jpeg)

Amanuensis, Inc. R D, 1, Box 236 Grindstone, PA 15442 (412) 785-2806

For CP/M 2.2 on 8" SSSD and popular  $5\frac{1}{4}$ " formats. Shipping \$2 U.S. and Canada, \$4 overseas. Qbax TM Amanuensis, Inc. CP *IM®* Digital Research.

### **FOR EVERYONE WITHOUT A DISPENSATION FROM MURPHY'S LAW**

![](_page_60_Picture_0.jpeg)

ECT·100-F RACKMOUNT CARD CAGES

![](_page_60_Picture_1.jpeg)

R 21/0 ROM/RAM & I/O

![](_page_60_Picture_3.jpeg)

![](_page_60_Picture_4.jpeg)

## S-100<br>PRODUCTS

![](_page_60_Picture_6.jpeg)

RM·10 CARD CAGE & POWER SUPPLY

![](_page_60_Picture_8.jpeg)

64K RAM FULLY STATIC MEMORY

![](_page_60_Picture_10.jpeg)

8080 CPU CENTRAL PROCESSING UNITS

> BUILDING BLOCKS FOR MICROCOMPUTER SYSTEMS, DEDICATED CONTROLLERS AND TEST EQUIPMENT

> > CARD CAGES, POWER SUPPLIES MAINFRAMES, CPU'S, MEMORY *1/0,* OEM VARIATIONS

![](_page_60_Picture_13.jpeg)

TT·10 TABLE TOP MAINFRAMES

CCMB·10·F MIN 6,10 OR 20 SLOT CARD CAGES

> ELECTRONIC CONTROL TECHNOLOGY, INC. 10 Cottage St., Berkeley Heights, NJ 07922 (201) 464-8086

SPECIALIZING IN **QUALITY** MICRO COMPUTER HARDWARE PS-30 A

![](_page_60_Picture_18.jpeg)

POWER SUPPLIES

![](_page_60_Picture_20.jpeg)

## **BUILD AN S-100 EPROM**   $EMULATOR$

### by Robert A. Rioja  $=$

#### **INTRODUCTION**

Computers are often used to create new computers and circuits. One way to do this is to use an existing computer (the *host)* to *emulate* all or part of the one being developed (the *target).* One such technique is called *In-Circuit Emulation,* or *ICE.* This involves building into the host, a circuit (the *emulator)* which emulates a part of the target, such as its processor, memory, etc., and connecting it to the target via cables. The ends of the cables are terminated with connectors that are physically identical to the components being emulated.

For example, if a particular ICE emulates a 40-pin processor such as a Z80, its cable would end in a 40-pin connector which plugs into the Z80 socket in the target computer. The target system thinks that the component being emulated is actually plugged in when in reality what is plugged in, is the cable from the emulator. Because this circuit resides in the host, it can be controlled completely by the host computer and is guaranteed to work, even if the target is incomplete or malfunctioning. Such ICE circuits are readily available for some computers but are not as common for S-IOO systems.

#### **OUR EMULATOR**

The circuit described in this article is an S-100 board 'that emulates a number of EPROMS. This means that if you are developing software designed to reside in an EPROM, you can load the software into the emulator and connect its cable to the EPROM socket in your circuit. Now you can test the software on your target, debug it, and make. changes or corrections any number of times without having to program, erase with ultraviolet light, and reprogram an EPROM. Once you are satisfied that your software is correct, you can program it into the EPROM, unplug the emulator, plug in the EPROM, and enjoy the fruits of your labor. If you design a lot of EPROM based software, the time you spend building this emulator may be miniscule compared to the time you would have to spend erasing and reprogramming EPROMs while debugging your software.

The emulator consists of up to two memory components each of which emulates one EPROM. Thus you can emulate up to two EPROMs simultaneously! The memories used are eight x 8-k RAMs of eight kilobyte capacity each. This will allow you to emulate any combination of 2708 (lK), 2716 (2K), 2732 (4K), and 2764 (8K) EPROMs. Since the two memories work independently, they can emulate two EPROMs of the same type or of different types. For example, one memory might be used to emulate a 2764 while the other a 2716. The only restriction is that both EPROM sockets in the target MUST share common address and data buses. This is normally the case and should not be a problem. More than one emulator can be used at the same time to emulate more EPROMs if needed. The emulator has two cables coming from it to plug into the EPROM sockets in the target.

The circuit is connected to the S-100 bus through six consecutive output ports. No input ports are used, since data is only sent to the emulator and never read from it. Only the target reads the data from the emulator, but it does so through the cables. The actual port assignments are set by an on-board DIP switch. They are:

![](_page_61_Picture_450.jpeg)

#### **BASIC OPERATION**

The operation of the emulator can be summarized by the following four steps:

- 1. Set emulator to "load" mode.
- 2. Load into the emulator the data that would normally reside in the EPROM.
- 3. Set the emulator to "emulate" mode.
- 4, Reset and run the target system.

To perform step 1, a byte is output to port O. The actual data sent is not important, the only thing that matters is that port 0 be addressed. This step disconnects the emulator from the target and connects the memories to the S-100 bus.

In step 2, for each byte of data you want to load into the memory, three bytes must be output to three ports. First the address of the byte as it would reside in the EPROM must be sent. This is done by outputting the low byte of the address to port 2, and the high byte of the address to port 3. The order in which this is done is not important. Then the actual data byte must be sent to either port 4 or 5 depending on which of the two memories you want to access.

Step 3 is similar to step 1 and is performed by outputting a byte to port I. Again, the actual byte is not important as long as port 1 is addressed. This step disconnects the emulator's memories from the S-100 bus and connects it to the target.

#### **SOFTWARE CONSIDERATIONS**

Listing 1 is a short Z80 sample program for loading three bytes into the first memory. Let us assume that the program to be loaded into the emulator resides at host address 1000H and is to be loaded into the first EPROM starting at EPROM location 200H.

A more complete program appears in listing 2. It was written in Z80 assembly language and assembled with the Microsoft M80 assembler. Any monitor that can output to I/O ports can also be used to access the emulator directly.

#### **HARDWARE CONSIDERATIONS**

The emulator board is addressed by the S-IOO host through the first six of eight consecutive output ports. Since the board ignores the last two ports, they could be used by another board in the system. The emulator board contains a six switch DIP module. Switches I to 5 set the high-order bits of the port address.

The address and data lines to the target are brought through the cable for memory I only. This is why the two EPROMS in the target must have common address and data buses. Memory-1 shares its address and data buses with memory-2. If each memory were connected to the address and data buses of the target, these buses would have two cables connected to them instead of one. This would mean twice the loading and much more noise on the buses, as cables are actually antennae capable of picking up stray electrical noise and bringing it to the bus.

The cable for memory-2 carries only the control signals for chip select. Although both cables must have a ground connection, the power line, Vcc, is not needed since the board receives power from the S-100 bus. If only one EPROM is being emulated, memory 1 should be used and memory 2 should be turned off. This is done by closing DIP switch 6.

#### **CONSTRUCTION**

The circuit contains only thirteen ICs and can easily be wire-wrapped. Each IC should have a O.OI-uF capacitor connected  $across + 5v$  and ground. Assemble the two cables to emulate the EPROMs you want to emulate. One end of the cable is plugged into the emulator, while the other end is

soldered to a header and plugged into the EPROM socket.

Cable I can be wired point-to-point or it can be assembled with a mass-termination header. Cable 2 is best wired point-to-point since it only needs three wires as shown in Table I. Table 2 lists the point-to-point wiring for cable I for the different EPROMs.

*Robert A. Rioja* is *an electrical engineer and educator with over* 15 *years in electronics and computers. An active consultant, he* is *the founding president of Superior Control Systems. He has designed and built custom-made computers used by several government agencies, as well as private industry. Most of his designs are based on the S-100 bus. and a proprietary CP/M-compatible, multiprocessing operating system. He can be contacted at 166 Wright St, Staten Island, NY 10304, (718) 442-0665.* 

![](_page_62_Picture_421.jpeg)

![](_page_63_Figure_0.jpeg)

![](_page_64_Picture_854.jpeg)

Micro/Systems Journal January/February 1986

÷

 $\cdot$ 

TO FIRST CHAR

![](_page_65_Picture_0.jpeg)

## **PUBLIC DOMAIN SOFTWARE**

- Our public domain software library:
	- now in excess of 1000 disks
	- over 30,000 programs
	- includes the complete *CP/M UG*, *SIG/M*, PCSIG libraries
	- 20-40 new volumes added per month
	- supporting over 200 CP/M computers (including Northstar and Apple) and all major IBM type computers (including DEC)

#### Available **In** One of Two Ways Via Modem

- online directly from one of our 11 remote *RCPIM,* RBBS or FIDO Host systems
- 24 hours per day, 7 days per week
- limited access, restricted membership
- access fee only \$35 Can (\$30 US) covers one year access
- supporting 300/1200 and 2400 baud modems
- telenet access also available

#### By Mail

- all software available by mail on over 200 different disk formats
- priced by disk, from \$10 Can (\$8 US) per disk
- all major user groups available

#### Canadian Users

- a full line of commercial software available
- 12 different brands of modems including the US Robotics 300/1200 baud Password and the US Robotics 300/1200/2400 baud **Courier**
- Echelon and Night Owl software available directly from us

![](_page_65_Picture_23.jpeg)

For a free minicatalog, call (416) 239-2835 or write: CANADA REMOTE SYSTEMS LTD, 4691 Dundas Street West Islington, Ontario, Canada M9A lA7

![](_page_65_Picture_623.jpeg)

![](_page_66_Picture_0.jpeg)

#### *STARTER SYSTEM SPECIALS*

![](_page_66_Picture_2.jpeg)

*WOW!* Z-148-21 *one drive, 128K*  Only *\$1195.00* 

FCC-SYS148-02 only *\$1595.00*  148, 2 *drives 640K RAM 1220 or* 1230 *MOnitor* 

FCC-SYS158-02 only *\$2099.00* 

158, 2 *drives 640K RAM 1220 or* 1230 *monitor* 

#### *WOW! 'OWERFUL WINCHESTER SYSTEMS*

FCC-SYS158-11 only **\$2475.00** *158, one floppy 11 meg half high winchester 640K RAM 1220 or* 1230 *monitor* 

With ZVM-135 color monitor only **\$2899.00** 

only \$2849.00

**only\$3299.00** 

*158, one floppy 25 meg half high winchester 640K RAM 1220 or* 1230 *monitor* 

FCC-SYS158-25

With ZVM-135 color monitor

![](_page_66_Picture_15.jpeg)

![](_page_66_Picture_16.jpeg)

Framework. For Thinkers.

#### *WOW! FREE FRAMEWORK!*

with purchase of 36 meg SuperSystem! *Z158, one floppy 36 Meg winchester,* only *\$3175.00 full height, 40ms access time 640K RAM ZVM-135 color monitor* 

*Z158* 

![](_page_66_Picture_20.jpeg)

Ir *custom quotes* 

*AUTO CAD SYSTEM* 

Complete workstation with plotter and digitizer

*Z-1588 Mhz one floppy,* 25 *meg H/H internal 8087-28 Mhz ZVM-135 monitor AutoCAD w/ADE-l,* 2, & 3 *GTCO* 12 x 124 *button digitizer* 

*)ST COMPLETE ZVM-136 w/Tectimet GraphicsMaster custom configurations on the* 200, *and the new 158.* 

![](_page_66_Picture_25.jpeg)

*e* a *full-line AutoCAD dealer* 

#### *only \$9599.00*

#### **WOW!** Printers with above systems:

*Epson LX-90, Epson FX-85, Toshiba P-1340, Epson FX-185, Toshiba P-351 only \$259.00 only \$399.00 only \$596.00 only \$549.00 only \$1225.00* 

*We also have the two hot new machines from Zenith, the 171 and the* 200' *Call for our latest price and specials,* as *well* 

Get coming the color, and \$ 785.00 **Call for pricing on tape backup systems and cartridge winchester**  $MPATHBLE LINE$ 

![](_page_66_Picture_34.jpeg)

#### **FIRST CAPITOL - THE ZENITH EXPERTS!**

*Order direct from First Capitol Computer. All prices pre-paid (cash, check. Mastercard or Visa). Add* 2% *Shipping charge. Missouri residents add* 6.225% *sales tax.* 

1-800-TO-BUY-IT (800-862-8948)

ED SALES AND SERVICE **THE COLLECTED STATE** Technical support and order status

1106 First Capitol Dr. 51. Charles, MO 63301 (314) 946·1968

*Call for purchase order terms, government, and quantity pricing.* 

*We will meet or beat any verifiable advertised price on stock Zenith Data Systems CPU·s. from any legitimate dealer.* 

Orders and quotes

1-314-946-1968

## **Intersystem Processing**

### **by Hank Volpe**

Ever wondered what makes a terminal emulator program go? Some of these programs can be rather expensive, but if you know a few hardware and software tricks, you can open up a new horizon for yourself and your computer system.

My "computer-room" consists of an IMSAI-8080 (which is more of a North Star Horizon) using the CP/M 2.2 operating system and an IBM-PC. My interest in developing emulator software emerged quite suddenly when my 10 year old Hazeltine 1500 went up in a pretty blue puff of smoke one winter evening. I figured this was the perfect opportunity to try to make the PC run the S-I00 system. With a little more work, I wrote this emulator to do file transfers between the two systems, and some multiprocessing. The program consists of two parts. Part one is the Hazeltine emulator. This section handles all the communications and hardware "handshaking" between the two systems. Part two is the file transfer section which requires a program be loaded in the S-100 system computer in order to make the file transfer process as simple as possible.

Before we get started on the software, it is important to explain some of the hardware involved and how the software routines control the hardware.

#### **LOOKING AT THE HARDWARE**

Although parts of this section deal specifically with my IMSAI system, you should realize that all serial data equipment communicates in a similar manner. I know that the North Star Horizon computers and many other S-100 systems use a similar configuration. But even if your hardware is different, it still uses the method described here to communicate. For a device to talk to another device, it must know three things: 1) that the device it is trying to talk to is on-line, 2) that the device it is trying to talk to knows that it is on-line, and 3) when it can or can't transmit or receive data. This is not very complex or exotic, but it does require a peek into how a computer communicates with a terminal.

## **A Terminal Emulator & File Transfer Program Between CP/M &**  MS· DOS **Systems**

Most S-100 computers use a serial interface to crt's. My IMSAI is equipped with an IMSAI S-I/O board. This board supports two serial I/O channels using twin Intel 825lA USARTS. Each serial channel uses 2 ports. One port, in each channel, is used for Data I/O, and the other to program the 8251A and

When the IMSAI is cold-booted, a terminal initialization routine in the BIOS module programs this chip for the correct start/stop bits, parity, and baud rate factor. Whenever a program or operating system requests communication with the system terminal, the CPU uses the program/channel port to test the status of certain data line conditions. If you are familiar with implementing CP/M on your system, you have probably been exposed to the software polling techniques that examine the line status registers to see if data is ready to be received or transmitted.

In the PC, external communications occur in a similar manner, except for the fact that the keyboard is not an external device, but an interrupt driven device that uses program memory for its buffering and a memory mapped display for its visual display. Therefore, unless already furnished, you will have to buy a RS-232 Asynchronous Adaptor. Some multifunction boards already come with a serial port, or you can buy a stand-alone unit for under \$100.

Although the hardware itself is installed simply by inserting the board in the PC and hooking up the cable to the crt port of the IMSAI, the way the software controls this hardware needs to be

understood. "Handshaking," i.e., communications between the terminal and the computer are sometimes visible to the software (as in CP/M BIOS modules) or invisible (done by the terminal hardware). If a serial port is linked to a modem, a standard group of control signals are used which inform the modem that the computer wishes to transmit or is ready to receive data over the serial link. Serial devices communicate using the standard modem handshaking signals; DSR (Data Set Ready), DTR (Data Terminal Ready), RTS (Request To Send), and CTS (Clear To Send). When these signals are used by serial data terminals, they are used in a slightly different manner.

DSR and DTR are considered as one pair of handshaking signals, RTS and CTS as another pair. When used with a modem, a terminal will receive the Data Set Ready (DSR) signal from the modem as an indication that the modem has received a Data Terminal Ready (DTR) signal from the terminal. When used with a terminal, the DTR output of one device is connected to the DSR input of the other. This satisfies<br>conditions  $1 \& 2$  above.

Next is the RTS/CTS signal pair.<br>When used with a modem, the Clear To Send (CTS) signal is supplied to the computer to indicate that it is permissible to begin the transmission of a message. When used with a terminal, the Request To Send (RTS)output signal of one unit is connected to the Clear To Send input of the other.

The thing to watch out for here is exactly which pair in your computer handle the "handshaking." There is no reason why the DSR/DTR pair or the RTS/CTS pair separately or together could not handle the handshaking process. There are several ways to find out.

First, if you are good at reading logic diagrams, check if a valid RTS signal is needed to enable your S-IOO USART. This is the way my 8251A USARTS operate. Whenever a valid CTS signal is received, it enables the 8251A to transmit. Your system, however, may look for a valid DSR/DTR handshake instead.

If you can't read a logic diagram, take a look at the CP/M BIOS module for your S-100 computer. Most venders provide a BIOS listing. When the BIOS performs its terminal polling routines, look to see if it "masks" for a valid DSR signal (comments regarding the mask should be either in equates or in the comment field of the assembler routine). If no test is made, then your system probably uses RTS/CTS. If you really want to be safe, write the software to control both !

#### **THE PC CONTROLLING PROGRAM**

When used as a terminal emulator. the PC replaces my existing terminal. Although it is a little like using an M-16 to go rabbit hunting, it allows me to continue to run and develop programs on the IMSAI that for reasons of specific hardware needs cannot be run on the PC.

To exchange files requires both systems to run a file exchange program. The goal of this part of the program is to make the exchange as invisible to the user as possible. All the user should have to do is select which way the files are to be transferred, type in the file name, and then sit back and watch the show!

Now that we have mapped out what to do, how its done, and what we need, it is time to take a look at the actual program and how it works.

The PC program is called COMM.COM (no puns intended). It is written in Turbo Pascal. I selected this as the language (over an assembler) for two reasons: 1) Turbo Pascal allows the programmer access to the computer hardware in a manner similar to an assembler while offering a high-level file access system that would make it easier to do file exchanges, and 2) I have both Z-80 and 8088 versions of Turbo Pascal in: the IMSAI and PC computer systems. If you feel that you would be more comfortable using an assembler, you can easily translate the procedures dealing with communications between the two systems.

The CONST section of the program equates program names with hex values (similar to an assembler). If you are using a system with different base or register addresses, just substitute the correct hex value. If your system is a PC compatible, check your system Technical reference manual and make sure that the base address of the COM1 port is 03f8h.

The type declaration describes a record called regpack. When a variable is assigned the type regpack, it can be used in the Turbo Pascal interrupt procedure. This procedure allows access to

the MS-DOS and ROM-BIOS interrupt vectors.

In order to keep the program as universal as possible, all access to system function calls (except window calls) are done through the MS-DOS interrupt 21. There are several minor exceptions. Procedure Setup programs the IBM-PC Async adaptor using ROM-BIOS interrupt 14. Procedures that use windows implement them using Turbo Pascal window procedures. References to Background and Text colors use Turbo Pascal procedures.

If your MS-DOS computer is not compatible with Interrupt 14, programming the Async board could be a problem. You can solve it by either setting up the board with a communications program before running COMM.COM, or finding out what the codes would be to set up your Async board and placing them in the Setup Procedure of the program. If your MS-DOS computer is not compatible with Turbo Pascal wiridows, you can delete any references to windows and the procedures that setup status windows for file transfers. If your MS-DOS computer is not compatible with Turbo Pascal color procedures, you can eliminate all of them. This is also possible for those who do not have a color display. If left in, there is no problem with running on a Mono display, but if for some reason memory is a problem, you can save a little on the text and code that is generated. These are all of the problems that I can see if you are using a more "incompatible" PC-compatible.

#### **THE EMULATOR· KEY TO THE PROGRAM**

I have been told that one of the reasons that programs like this are hard to write is because it is hard to make a computer act like a terminal. I feel this is partially true, because most programmers don't try to understand how the hardware in the terminal operates. If you sit down and block out exactly what goes on, you will see that it is really quite easy.

A terminal spends 99 % of its time looking for an input. If it doesn't see one, it then checks to see if a key has been struck. If so, it transmits it. If the terminal receives a character (and it is a "smart" terminal), it checks to see if it has been sent a command (i.e. clear screen) from the computer system. If it has, it performs the function. If it hasn't, then it assumes the character received is to be displayed, and it does so.

To implement this from software, especially from a high-level language is very tricky. You might try to write machine-code routines if you like,

however, this program is able to do all direct I/O controls using conventional Turbo Pascal procedures. ,

The main program section begins with a menu. You select to use the program for either file transfers or as a terminal to run the slave computer system. Since we are looking at the Terminal emulator, we will select option  $#1$ .

Selecting option #1 puts you into the terminal emulator mode. The first thing the program does upon entering the emulator is send a control-C character over to the slave system. This serves two purposes. First, it performs 'a CP/M warm-boot. Second, if a program (such as the file transfer program XFER.COM)was running, it stops that program and returns the slave to the CP/M command mode. From that point on, the program simply uses two procedures, receive and transmit, to control the slave system. Procedure RECEIVE simply calls another procedure named IMSAI. IMSAI is a lookonce routine that scans' the Async Modem control register to see if the slave is on-line, and if so, scans the Line Control Register to see if a character has been received. If a character was ready, IMSAI performs two important routines. First, it drops the RTS line which prevents the slave computer from transmitting any more data until the Master is ready. This little trick allows the program to operate without the need for a communications buffer area in the Master Computer system's memory. Secondly, procedure IMSAI reads the Async adaptor's base *port* and gets the data that was transmitted. If a character was received, IMSAI sets

When the program returns to procedure RECEIVE and RXRDY is true, it checks to see if the code that was received was a lead-in code for the implementation of the Hazeltine 1500 remote commands. CONTROLCODE, which is a local procedure to Receive, is the only hardware dependent module in the program. If, for example, you wish to emulate another type of terminal, then substitute its lead-in code and change the values scanned in procedure CONTROLCODE to make your emulator work. Before RECEIVE returns to the main program, it repeats to make sure no other characters are ready to be received. When the slave has finished transmitting, the program then branches to see if a key was struck on the Master computer.

Procedure IBMKEY detects if a key was struck by using MS-DOS function call #6. This is necessary because it is the only character input routine for the PC that does not detect a control-break

![](_page_69_Picture_0.jpeg)

Z Operating System, an 8-bit OS that flies! Optimized HD64180/Z80 assembly language code - full software development system with proven linkable libraries of productive subroutines - relocating (ROM and RAM) macro assembler, linker, librarian, cross $reference table generator, debuggers, translators and disassembly  $-$  ready to free$ you!

High performance and flexibility! Productivity results from dynamically customized OS environments, matching operator, tasks and machine.

Real-time control kernel option allows quick software development for industrial control applications, other tools and utilities for office desk-top personal cornputing functions, local area networks to Ethernet, AppleTalk, Omninet, ArcNet, PC-Net (Sytek) - from micro to mainframe command, control and communications. Distributed processing application programs are easily developed.

- Extreme organizational flexibility, each directory another environment
- *Multiple Commands per line*
- Aliases (complex series of commands known by simple names) with vanable passing
- Named Directories with absolute password security
- Full-screen command line editing with previous command recall and execution
- Shells and Menu Generators, with shell variables
- Command-file search Paths, dynamically alterable
- Screen-oriented file manipulation and automatic archiving and backup
- 512 megabyte file Sizes, 8 gigabyte disks handled
- Auto disk reset when changing *floppies*
- TCAP database handles characteristics of over 50 computers and terminals, more easily added
- Tree-structured online help and documentation subsystem
- 76 syntax-compatible support utilities

Your missing link has been found  $-$  ZI Now fly with eagles! Fast response, efficient resource utilization, link to rest of computing world - shop floor to executive suite, micro to corporate mainframe, Call 415/948-3820 for literature,

<sup>~</sup>**E.!J Echelon, Inc.** 101 First Street • Suite 427 • Los Altos, CA 94022 • 415(948-3820

(control-c) code, This makes it possible to transmit the control-C (warmboot for CP/M) to the slave computer without halting the Master computer's program, Function call #6 will return with a zero in register AL if no key was struck or with the character in register AL that was entered on the Master keyboard, If a character was detected, TXRDY is set true.

If TXRDY is true, the main program now checks to see if the user desires to break the link between the computers, This is necessary because control-C is masked out to allow it to warmboot the slave. Therefore some kind of control codes are needed to stop the program when it is running in the emulator loop, I picked control-u then control-f as my break code. Again, the selection is entirely up to you, If a control-u was pressed on the keyboard, the program checks if the next code is

a control-f. If so, the program returns to the Main menu. However, if any other key has been pressed, the program calls procedure SEND. Procedure SEND checks to see that the slave is online. It checks for a DSR signal, and if valid, sends the character to the slave computer.

Before leaving the emulator, I would like to explain why there are two variables, BUFFER and IBMDATA, declared for the character handling routines. BUFFER is declared as a byte. IBMDATA is declared as a character with the same address as BUFFER. This was done in order to allow the program to sometimes treat the variable as an eight bit value and at others as an ASCII character. If you write programs that need to do special things like the emulator, you might want to try this to allow you some programming flexibility.

#### **FILE: EXCHANGE· MASTER TO SLAVE COMPUTER**

There are several ways (file capture, memory buffering, etc)to do oneway transfers from the S-100 system to the PC. However, two-way traffic requires both systems to create and save files and signal the other when they are done,

The easiest way I found was to write another program for the IMSAI called XFER.COM. This program would be loaded by the PC file transfer sections and remain resident until the Terminal Emulator section of the program was given control. The basic function of XFER.COM would be to see which way the PC was requesting file transfer. If it was going from the IMSAI to the PC, the IMSAI would find the file, flag the PC that its ready to send and wait for the PC to give permission to transmit. If file transfers were from the PC, the IMSAI would create a file of the correct name and signal the PC to transfer, and signal the PC when it had finished.

The PC is also required to do the same functions. These, however, are incorporated inside of COMM.COM and do not need to be loaded externally.

When you enter the IMSAI-to-PC loop, the program opens two windows. One reflects what is going on with the PC, the other displays what is going on in the S-lOO system. The program queries you for a file name and allows one-disk user to put another disk in at file-transfer time. From here on out, the two computers handle all file transfer procedures.

Using procedure LOADISP, the PC commands the IMSAI to load the XFER.COM program. When this is loaded, the IMSAI transmits the ASCII character '#' back. If a '?' is received, it indicates the CP/M system could not find the file, and the program is aborted.

When XFER.COM is loaded, the PC sends a "R" to the IMSAI, instructing it that the file transfer will be a IM-SAI system "read" of the terminal. Again the IMSAI signals its ready with the "#" symbol. At this point, if the user had indicated that the program was on another disk, the procedure allows you to change disks on the S-lOO system. When you have done so, or if the program was on the same disk as XFER.COM, the actual file transfer begins.

The PC sends the filename to the IMSAI. The IMSAI creates a file and if successful, signals back with an "@" symbol. If there was a problem in creating the file, the IMSAI will send a "!" symbol, which halts the process and return to the main menu.

Next, the PC opens the desired file and transfers the file until a Control-Z (hex lA) is read, indicating end-of-the PC file. When detected, the PC sends a Control-Z to the IMSAI, which upon reception, closes the file and returns to the XFER.COM menu loop. XFER.COM stays resident until the emulator portion of the program is re-entered.

#### **FILE EXCHANGE· SLAVE TO MASTER**

In a similar manner as above, the PC program asks for the name of the file to be transferred from the S-100<br>system. The PC commands system. The PC commands XFER.COM to be loaded (if not already resident in the IMSAI), sends<br>a "W" telling the IMSAI that it will write the file to the terminal (PC), and sends the name of the file to transfer. When located, the S-100 system sends a "@" symbol saying its ready to transfer. The PC now creates a file with the desired filename on the PC default drive and signals the IMSAI to start. When the IMSAI sees an end-of-file condition, it sends the PC a Control-Z character. Upon reception, the PC closes the file and returns to the main menu. The IMSAI returns to XFER.COM menu and remains resident.

For those only interested in one-way transfers, I wrote another option of transferring files using the CP/M "TYPE" command. Using this allows transfers without writing or loading XFER.COM on the S-lOO system. No handshaking (except terminal hardware control) occurs between the two systems. The PC simply creates a file with the correct name on the PC default disk, commands the S-lOO system to "TYPE" the file, and then captures into the file all characters transmitted by the IMSAI up to the CCP  $"A>$ prompt.

#### **THE FUTURE OF THE INTERSYSTEM PROCESSOR**

I mentioned at the beginning of this article that this could open up new horizons for you. With a terminal emulator and file transfer framework installed, you could now begin to write multi-system processing jobs, spoolprinters, remote acquisition of data via the S-lOO system, and many other tasks that are left to your imagination. You could make the whole program interrupt driven instead of software polled, or make certain multi-system tasks use interrupts to the MS-DOS PC that you are using. I used the S-lOO to spoolprint this article while I worked on a spreadsheet on the PC. I hope that you give it a try. You will find it well worth your time!

# Now Dastra America<br>is more systematic.<br>We've added<br>System Group's<br>product line to ours.

Now Dastra America supplies the<br>old System Group's entire line of<br>S-100 products. The same reliable boards, peripherals and systems you've been using for years.

And along with our new name, we've also forged a new commitment: to give you the prompt, comprehensive support you need to stay ahead in today's tough 8-100 market.

Dastra America's product line includes everything you need to build custom single- and multi-user systems-

> • Complete, turnkey single- and multi-user 8-100, Z80A-based systems in a variety of popular configurations. Each system includes a choice of<br>operating software and a one-year warranty on all hardware • Z80A-based processor boards with

synchronous operation, a real time<br>clock and a vectored interrupt<br>structure

- structure.<br>Multi-user serial I/O boards with 4 or 8 asynchronous at up to 19.2K baud.
- Double-density floppy disk control-lers tailored for multi-user(DMA to onboard sector buffer) or single-user (programmed 110) applications.
- 128K dynamic, high density, bank selectable memory boards 10 to 32 MB hard disks and controllers
- 
- 15 MB cartridge tape drives 1.26 MB floppy disk drives
- 

So when you need a vendor for reliable, economical and versatile 8-100 products, see the start-up with the headstart in<br>products and<br>**DASTRA** 

service. Dastra America.

≡≡≡≡≡≡≡

![](_page_70_Picture_20.jpeg)

Dastra America, Inc. 976 N. Lemon Street, Orange, CA 92667 \ TLX 494-2138 DASTRAUSA

*Hank Volpe has been hooked on computers since the mid '70's when he built his IMSAI S-1oo system from a kit.* This *system now has 56k of RAM (24k built and etched by hand), a Ithaca Intersystems Z-80 card, and a North Star MDS SSDD disk controller. Languages include Turbo Pascal, Fortran, Pilot, North Star Basic, and Microsoft Macroassembler. The IBM-PC supports a Mono* & *Color monitor, 256K ram,an Async Adaptor, and its languages are Basic, Turbo Pascal, LOGO, and a* 

*Microsoft Macro-assembler. He is Assistant Chief Engineer for. WKBW-TV, where he uses computers in a wide' variety of 'tasks from Character Generators and Graphic "Paint-Boxes" to controlling an Automated Satellite TVRO system. Readers with questions about hardware and control systems, color TV, graphic displays, or almost anything electronic, can write to him at WKBW-TV,* 7 *Broadcast Plaza, Buffalo NY 14202.* 

Micro/Systems Journal January/February 1986

program Comm:  $(sV-, K-)$ (Program emulates a Hazeltine 1500 terminal and supports 2 way file) (transfers between the PC and a Serially-interfaced Computer) i Host Computer IBK-PC 256K ram) ( Target Computer I MSA I 6060 56K ram) (Program written By Hank Volpe (c) 1965) (Program is released to Public Domain use) label 1,2,3,4,selection, loop, menu: const (The fOllOwing addresses are serial-Interface Dependent) (They are based on the Port address of the IBM-PC of COM1) base : integer = \$03f8; {base port address} control integer = \$03fc: (modem control register port) linestat : integer = \$03fd; {line status register modemstat : integer = \$03fe; { modem status register rts\_dtr : byte = 3; {dtr,rts on IBM-PC set on by this command} dsr : byte = \$20; {dsr mask for Modem status register dr byte = 1: (DR indicates character received by PC)  $\text{imsa} \cdot \text{J}$  by te = \$30; {Mask to see if IMSAI has DSR & CTS lines on] hold : byte =  $1$ ; [turns off rts command & keeps up dtr] type (this type is used by MS-DOS function calls) regpack = record **ax, bx I ex ,dx I s j ,di** .es, **CS, ds, flags integer;**  end:  $scr\_buf = string[80];$ var x, *v, z* **integer;**  buffer byte: ibmdata : char absolute buffer; previous: char; txrdy : boolean;<br>rxrdy : boolean: : boolean; change : boolean; transfer: boolean; offl ine : boolean: xpos, ypos : byte: line: byte; modem : byte; recpack **regpack;**  screen : scr\_buf: answer : char; filename: string[14]; disk : file of byte: loadstring : string[25]; (These windOw proceOUres can be deleted if your MS-DOS system does not) (support IBM window function calls. If you delete them, make sure all) (calls for these procedures are also deleted in the source COde) **procedure clrwindow;**  begin window(1, 1, 80, 25); end:  $procedure$  *ma*  $i$   $n$ **w** $i$   $n$ *dow*; begin c IrwindoW; window(1.1.80.24): end; procedure ibmbanner; begin window(1, 6, 80, 14); end; procedure imsa ibanner: begin window(1, 14,00,23): end; procedUre ibmwindow; begin window(1,7,80,13); end; **prOCedure imsa iwindOW;**  begin window(1, 15, 80, 23); end:

procedure center (holder: scr\_buf: ypos : integer): (This procedure centers a string on the screen) var **IDO! : integer;**  begin  $xpos:=(80-length(holder))$  div 2; 9Otoxy (xpos, yposJ: wr ite(holder): end; (center) procedur e setup: (procedure programs pc modem for 9600 baud,1 start, 1 stop no par i ty) begin with recpack do begin ax:=\$00e7; (sets Async Port to 9600 baud, 1 start 8 bits 1 stop bit}  $dr: =$ \$0000: **end;**  intr (\$14, recpack): end; (setup) procedure oncom; (used to print an on-line communications row) begin clrwindoW; (clear all windows) window(1, 25,00,25): 9Otoxy(l,25): textbackground(green): textcolor (white): cireo !:  $if$  transfer = false then Write('ON LINE....CNTL-C IS CP/M BOOT CNTRL-U/CNTR-F IS IBM BREAK ') else<br>write('ON LINE... Xfer.com Resident in IMSAI memory'): end; (oncom) **procedure on) ine;**  (procedure determines if DSR & CTS are set indicating IMSAI is ready) (To receive data..Program loops till IMSAI is ready) begin if offl ine in [true] then begin window(1,25,80,25); gotoxy(1,25); textbackground(red); write('Slave System is not on line.... Check Slave status'); end: while offline in [true] do begin port [control] : =rts\_dtr: modem: =pOr t [modems tat}: modem: =modem and dsr: textbackground(red); circol: if modem <> dsr then offline := true else offline :=false: setup: end: begin oncom; ma inwindow; textbackground(black); lowwideo; clrscr;  $gotoxy(1,1);$ end; end; (onl ine) procedUre i bmkey: (procedure detects if key was struck on PC Console using direct i/O) {This is necessary in order to use control-c for the cp/m system} (txrdy returns false if no key was struck. Buffer returns with character) {code typed if key was struck and txrdy returns true} begin txrdy:=false: with recpack do begin ax: =\$0600:  $dx:200f$ f: **end;**  ms dos (recpack); recpack.ax: = recpack.ax and \$00ff; if recpack.ax <> 0 then begin recpacK.ax: =recpack.ax and \$OOff: buffer: = recpack.ax: txrdy:=true: end:

```
end; ( i bmkey)
```
procedure imsai: [this is a look only once routine] {get character from imsai 8251 usart and flag caller loop if ready} [If not ready, rxrdy returns false]

begin rxrdy:=false: port[control]:=rts\_dtr; {Tell IMSAI to send a character} modem: = port[modemstat]; modem:=modem\_and\_dsr; if modem = dsr then begin port[control]:=hold; {inhibits IMSAI from tranmitting any more} line:=port[linestat]; [till this character is processed] line:=line and dr; if line = dr then begin buffer: = port[base]; rxrdy:=true;  $end:$ end; end; { imsai } procedure getchar; [routine loops waiting until IMSAI is ready to transmit a character] begin rxrdy:=false: while rxrdy=false do begin imsai; end: end; (getchar) procedure receive; {procedure contains only terminal dependent data in system} {Control codes for Hazeltine 1500 terminal are implemented in } (routine Controlcode which is called only if character was transmitted) (by INSA) that was >=125 (126 is leadin code for control routines) procedure controlcode; {local procedure for receive only} (process hazeltine 1500 screen codes) begin getchar; [first see if it is a cursor position routine] if buffer  $= 17$  then begin getchar; xpos:=buffer; if xpos  $\lt 1$  then xpos:=1; getchar; ypos:=buffer; ypos:=ypos+1; gotoxy(xpos,ypos); end else { if not, check for other control conditions} begin case buffer of 28: cirscr; 31: textcolor (yellow); 25: lowy ideo: 15: cireol; 12: begin  $xpos: = where x ; ypos: = (where y) - 1;$ gotoxy(xpos.ypos): end: 11: begin xpos:=wherex; ypos:=(wherey+1); gotoxy(xpos,ypos); end; 16: begin xpos:=(wherex+1); ypos:=wherey; gotoxy(xpos, ypos); end: end: end: end; (controlcode local procedure) begin (receive) repeat imsai:

end: until rxrdy in [false]; end; {receive} procedure send: (procedure takes character and sends it to IMSAI) begin port[control]:=hold; modem: = port[modemstat]; modem: = modem and imsai\_rdy; if modem = imsai\_rdy then begin port[control]:=hold: line:=port[linestat]; line:=line and dsr; if line = dsr then port[base]:= buffer; end: end; [send] procedure loadisp; {procedure loads and communicates with isp module on imsail begin loadstring: = loadstring+char (13): imsai: if rxrdy in [true] then receive; for x:=1 to length(loadstring) do begin ibmdata:=loadstring[x]; send; delay(10); [ delay so UART can turn around line) receive; end: end; [loadisp] [Main program loop starts here] begin cirscr: transfer:=false; offline: = true; setup; on1 ine: buffer:  $\pm$ \$07: menu: ma inwindow; textbackground(black); cirscr; online: textcolor(lightblue); screen:='INTERSYSTEM PROCESSOR PROGRAM'; center (screen, 1); screen:='Version 1.1 ..from Hank Volpe Computers (c) 1985'; lowy ideo: center (screen, 2): screen:='Select from the following menu'; center (screen, 7); gotoxy(20,9); write(' 1) Emulate Hazeltine 1500 Terminal'); gotoxy(20,11); write(' 2) Transfer ASCII files from IMSAI to IBM-PC'); gotoxy(20,13); write(' 3) Transfer ASCII files from IBM-PC to IMSAI'); gotoxy(20,15); write(' 4) Transfer CP/M files to the IBM-PC via TYPE Command'); gotoxy(20, 17);

if (buffer >125) then controlcode

write(char(buffer));

begin

else

selection:

gotoxy(1,19); cireol; write('Enter Selection : '); read(answer); case answer of '1': begin cirscr: goto 1; end:

write(' 5) End Program Loop');

if rxrdy=true then

 $'2':$  goto 2;  $'3':$  goto 3; '4': goto 4;  $'5'$ : halt; end: goto selection; [Main program loop for Hazeltine 1500 emulation]  $1:$ buffer: =\$03: send:  $delay(10)$ ; receive; transfer:=false: on1 ine; loop: receive: ibmkey; if  $trdy = true$  then begin if ibmdata=char(21) then [procedure breaks link between computers but does not stop] {any processing being done by slave unit} [break codes can be modified to any desired by user] begin repeat ibmkey: until txrdy=true: if ibmdata = char  $(6)$  then begin cireol: xpos: = wherex; ypos: = wherey; window(1,25,80,25); gotoxy(1,25); textbackground(red); textcolor(yellow); cireol: write('Break code received...Do you wish to break link ? : '); read(ibmdata); ibmdata:=upcase(ibmdata); if ibmdata =  $'Y'$  then goto menu else begin oncom mainwindow; textbackground(black); lowy i deo: gotoxy(xpos,ypos); end: end; end else send: end: goto loop: [routine transfers files from IMSAI to PC. IMSAI must have] (disk containing INTERSYSTEM software in default drive. If disk) {change is necessary, program will prompt user when necessary} [when Xfer.com program is loaded on IMSAI, it will signal] FC with an "#". PC will send filename to IMSAI<br>[If file is found, IMSAI will transmit "@" ] [indicating it is ready to send file data. When finished, IMSAI will]<br>[transmit 1AH (Cntl-Z) saying file has been transferred] 2: cirscr; gotoxy(1,1); textcolor(yellow); writeln('INTERSYSTEM XFER PROGRAM'); writeln('IMSAI to IBM-PC'); writeln('Version 1.0'); writeIn('Hank Volpe Computers (c) 1985'); lowy ideo; [set up the display windows] ibmbanner; textbackground(red); cirscr; textcolor (yellow); textbackground(red); WriteIn('/<del>NAVIN'N'N'N'N</del> I B M - P C F I L E S T A T U S MMMMMMMM"); i brw indow;  $gotoxy(1, 1);$ write('Enter the name of the file:'); ibmwindow; clrscr; readin(filename); gotoxy(1,1); writeln:

write('is this file on another disk ? : '); readln (answer); answer: =upcase(answer); if answer = 'Y' then change:=true else change:=false; imsa i banner:  $gotoxy(1,1);$ ibmwindow: clrscr: [load imsai isp] loadstring:='xfer'; loadisp: {PC now waits for '#' to indicate program is running or ? to indicate} [ program was not found by CP/M] imsa iwindow: gotoxy(1,1); if transfer in [false] then begin writeln('Waiting for program to load'): repeat imsai; until ibmdata in ['#','?']; if ibmdata =  $'$ ?' then begin writeln('Program not found'); goto menu: end: end: (Next, branch into File transfer program on IMSAI) [If #, then program in loop, if > then back in CP/M]  $delay(10);$ transfer := true: oncom imsaiwindows cirscr: loadstring:='W'; loadisp; {Send command to send file} repeat imsai: write(char(buffer)); until ibmdata in ['#','>']; if ibmdata =  $\prime$ >' then begin writeln('Program loop terminated'); goto menu: end: writeln: if change in [true] then begin x:=wherex ; y:=wherey; imsa iwindow: aotoxy(1.2): write('Change disk on IMSAI and press return to continue'): readin(answer); imsa iwindow;  $gotoxy(x,y);$ end: {Next send filename and wait for acknowledge (0) or no file (!) }  $delav(10):$ loadstring:=filename; loadisp;  $delay(10)$ ; repeat imsai: until ibmdata in ['O','!']; if ibmdata  $=$  '!' then begin writeln('File not found'); goto menu; end: writeln; {Now Create file on PC and signal IMSAI when ready to transfer} assign(disk, filename); rewrite(disk); writeln('Transferring file');

Micro/Systems Journal January/February 1986

 $<sub>def</sub>(10);$ </sub> writeln; loadstring:='0'; loadisp; {send ibm ready}  $delay(10);$ repeat  $delay(10):$ getchar; write(ibmdata); write(disk, buffer);  $delay(10)$ : until buffer = \$1a; repeat imsai: close(disk); writeln('File Has been transferred'); repeat if ibmdata = '!' then imsai: begin until rxrdy in [false]; writeln('ERROR'); goto menu; goto menu;  $end:$  $\overline{3}$ writeln: {procedure transfers a file from IBM-PC to IMSAI in similar} (manner as documented above.) assign(disk, filename); cirscr;  $(1 - 1)$ gotoxy(1,1); textcolor (yellow);  $reset(disk): \{ s \}$ Writein('INTERSYSTEM XFER PROGRAM'); if ioresult  $\leftrightarrow$  0 then writeln('IBM-PC to IMSAI'); begin writeln('Version 1.0'); writeln('Hank Volpe Computers (c) 1985');  $delay(50)$ ; lowy ideo; goto menu; end: [set up the display windows] ibmwindow; clrscr; ibmbanner; textbackground(black); imsaiwindow; clrscr; CITSCT; textcolor (yellow);<br>writeln ('HHHHHHHHH IBH-PCFILE STATUS HHHHHHHHHHHH');  $gotoxy(1, 1);$ imsa i banner: delay(10);  $gotoxy(1, 1)$ WriteIn('MANAMANAMIN');<br>WriteIn('MANAMANAMIN'); begin imsa iwindow; textbackground(red); clrscr;  $gotoxy(1, 1);$ send: write('Enter the name of the file : '); getchar: readin(filename); write(ibmdata); writeln; end: {load imsai isp} buffer:=\$1a; i bmw i ndow; send; cirscr: de lay (10); loadstring:='xfer'; imsai; loadisp; imsa iwindow; close(disk); cirscr: { PC now waits for '#' to indicate program is running or ? to indicate} repeat { program was not found by CP/M} imsai; if transfer in [false] then goto menu: begin writeln('Waiting for program to load'); repeat imsai: until ibmdata in ['#','?']; if ibmdata = '?' then  $4:$ begin cirscr: writeln('Program not found'); goto menu; end: end: writeln('Version 1.0'); [Next, branch into File transfer program on IMSAI] lowy ideo; [If #, then program in loop, if > then back in CP/M]  $delay(10);$ transfer := true; oncom imsa iwindow: cirscr: loadstring:='R'; loadisp; [Send command to send file] textbackground(red); repeat imsai; i brow indow: write(char(buffer));  $gotoxy(1, 1);$ until ibmdata in ['#','>']; readin(filename); if ibmdata =  $'$ >' then writeln; begin imsa i banner; writeln('Program loop terminated'); gotoxy(1,1); goto menu;

Micro/Systems Journal January/February 1986

end:

[Next send filename and wait for acknowledge (0) or no file (!) } loadstring: = filename; loadisp: until ibmdata in f'@'.'!'1: [Now Create the file on the INSAI ] writeln('File does not exist on PC Default drive'); writeln('Transferring file'); while eof(disk) in [false] do read(disk, buffer); writeln('File Has been transferred'); until rxrdy in [false]; { routine transfers files from IMSAI to PC using type cp/m] (command. This frees user from having to have Xfer.com present on) [S-100 system computer. This is for one-way transfers only !!!] gotoxy(1.1); textcolor (yellow); Writeln('INTERSYSTEM XFER PROGRAM'); writein('IMSAI to IBM-PC'); writeln('Hank Volpe Computers (c) 1985'); [set up the display windows] ibmbanner; textbackground(red); cirscr; textcolor (yellow); WriteIn('MONOPORTHOME IBM-PC FILE STATUS MANNHAMMAN"); write('Enter the name of the file: ');

Writein('MANORAMAN IMSAI FILE STATUS MMMMMMMM");

ibmwindow; clrscr; (load imsai isp) loadstring:='type '+filename; loadisp:

{PC now waits for '#' to indicate program is running or ? to indicate} (program was not found by CP/M)

#### imsa iwindow:  $qotoxy(1,1);$

(Now Create file on PC and signal IMSAI when ready to transfer) assign(disk, filename); rewrite(disk); textbackground(green); clrscr; writeln('Transferring file'); ibmwindow; textbackground (green); cirscr;  $gotoxy(1, 1);$ 

#### $delay(10)$ : repeat

getchar: loadstring: = previous+ibmdata: write(ibmdata); write(disk, buffer); previous:=ibmdata;

until loadstring = 'A>'; close(disk); writeln('File Has been transferred');

#### repeat

imsai: until rxrdy in [false]; goto menu;

end.

:::::::::::::::::::::::::::::::: **ICX TOOLKIT** CP/M  $\blacksquare$  ISIS New Release for PDS & MDS ICXv.4 eXchanger now supports BOTH 8" MDS and 5-1/4" iPDS formats. Manipulation of ISIS-II files using your computer system was never easier. ISEv.6 Emulator gives the CP/M 80 user access to all the ISIS-II languages and utilities. Complete source (C and MAC asm) included **ZAS** DEVELOPMENT PACKAGES ZAS is a full-featured relocatable macro assembler which includes multi-pass object linker, downloader, and run-time monitor. Supports Z-8 and Z-8000 for CP/M and MS-DOS. Request catalog of products. Convrights: CP/M Digital Research, Inc. ISIS-II and iPDS Intel Corp. - MSDOS Microsoft lestern Wares 303-327-4898 Box C · Norwood, CO 81423

\*\*\*\*\*\*\*\*\*\*\*\*\*\*\*\*\*\*\*\*\*\*\* LISTING 2 \*\*\*\*\*\*\*\*\*\*\*\*\*\*\*\*\*\*\*\*\*\*\*\*\*\*\*\*\*\*\*\*\*

program intersystem processor; forogram must be on default drive of S-100 system when] [Master MS-DOS computer enters file transfer mode]

[allows 2 way transfer of ASCII files between systems] [Program written by Hank Volpe Computers (c) 1985 and released to] [Public domain use]

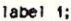

var  $x, y, z$ : integer; disk : text: buffer : char; ibmbyte : byte absolute buffer: command : char: : boolean: more answer : char: filename: string[12]; procedure sendfile: begin write('#'); [signal PC that sendfile is active] read(filename);  $\text{Ddos}(13);$  ${1-}$ } assign(disk, filename);<br>reset(disk);  ${1+}$ }

begin write('!'); hait: end:  $write('@')$ : repeat read(command); until command =  $'$  $\mathbf{\Theta}'$ ;  $delav(10):$ while eof(disk) in [false] do beg in read(disk, buffer); write(buffer); end: close(disk):

if ioresult <> 0 then

write(char(\$1a)); end:

```
procedure getfile:
begin
     write('#'); [signal PC that sendfile is active]
     read(filename);
     bdos (13):
     {$1-} assign(disk, filename);
           rewrite(disk); [$1+]
       if ioresult \leftrightarrow 0 then
         begin
               write(''):
              halt:
         end:
      write('@'):
      repeat
            read(kbd, buffer);
             write(buffer);
             write(disk, buffer);
      until ibmbyte = $1a;
```
## end; (getfile)

close(disk);

[Main menu starts here... note screen printing is not necessary except] (when debugging in Emulator mode, however # prompt must be) (printed if all other messages are not)

#### begin

cirscr; writeln('INTERSYSTEM PROCESSOR'): writeln('Version 1.0 Imsai/IBM-PC');

- writeln('Hank Volpe Computers (C) 1985');
- writeln: writeln:

 $\ddot{\phantom{a}}$ 

write('Enter Command #'); {all above except write ('#') can be deleted} read(command); command := upcase(command); case command of 'W':sendfile: 'R':getfile; end;

goto i:

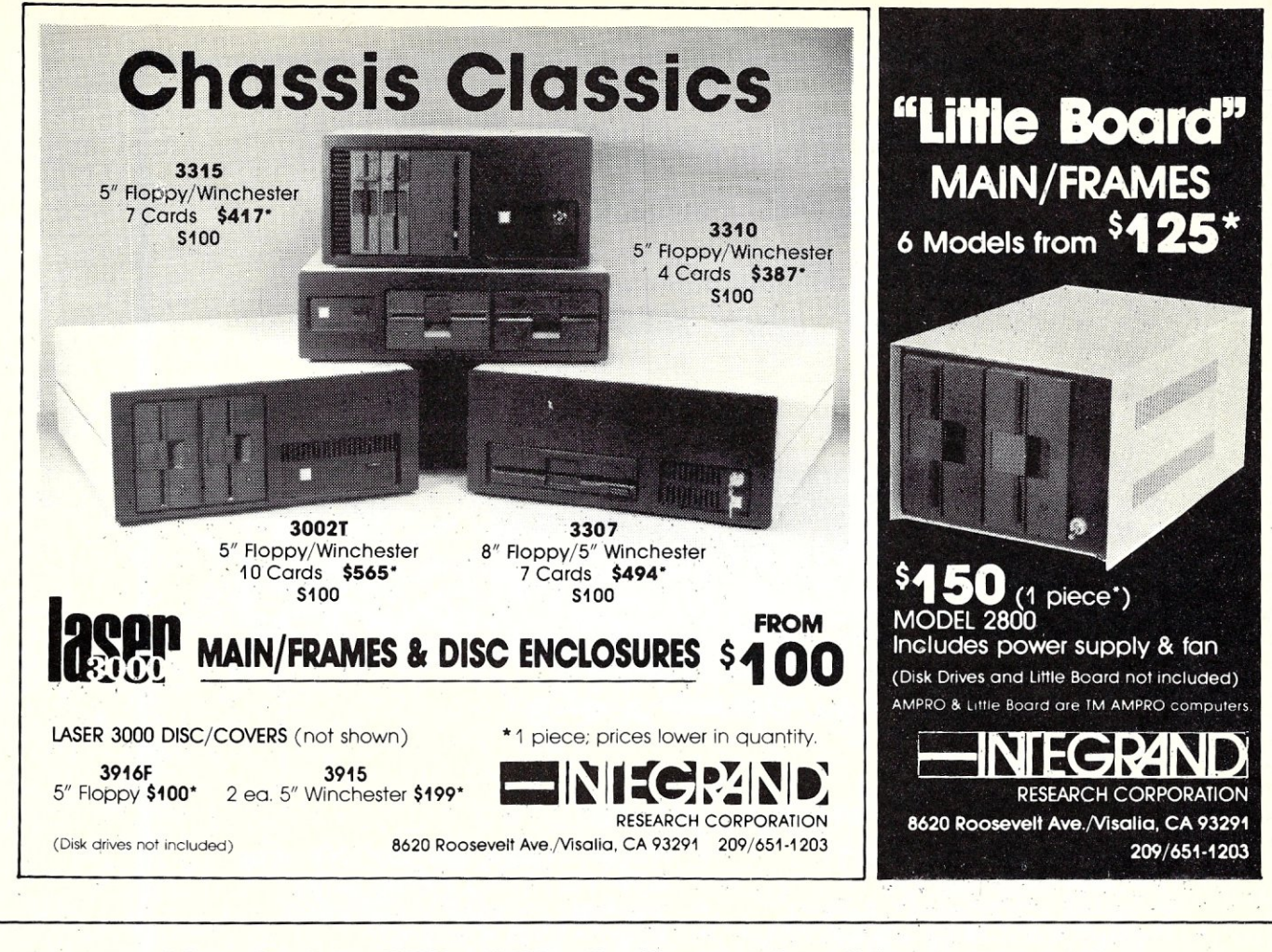

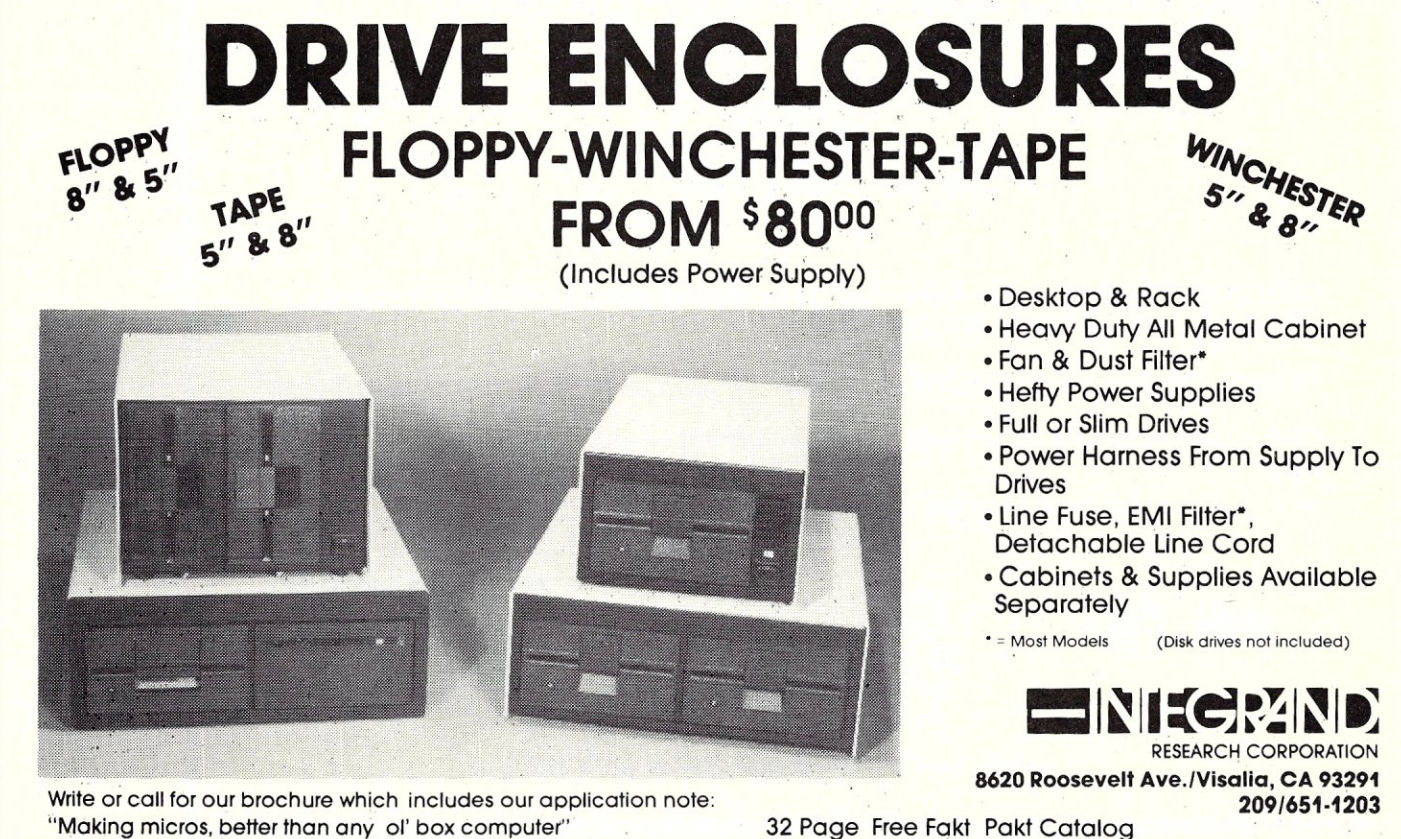

## YOU CAN'T BUY HIGHER QUALITY, **MORE RELIABLE 5-100**  *STATIC MEMORY BOARDS*  **AT ANY PRICE!**

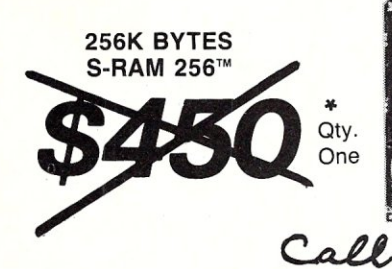

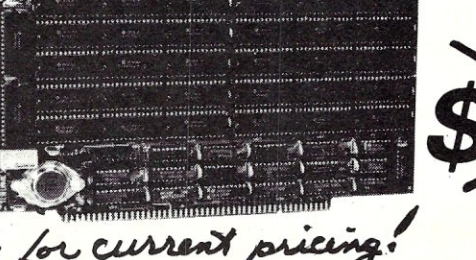

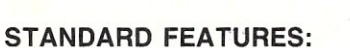

- Operates in excess of 12 MHz
- Certified system ready (industrial grade dynamic burn in)
- Supports 8 and 16 bit data transfers
- **IEEE** 696/S-100 compatible
- 
- Address strappable to any 128K block within the 16 meg address range
- Extremely low power consumption
- Single  $+5$  volt operation
- One year warranty

24 bit addressing

## **OPTIONS:**

- Military MIL-STD-883B type burn in
- Faster ram chips available

**NO HIDDEN CHARGES!** Performics Inc., prices include dynamic burn in, insurance and UPS ground delivery within the continental U.S.

**TERMS:** Certified check, Visa/MasterCard Volume discounts available.

**128K BYTES** 

S-RAM 128™

Performics continues to deliver high performance products and excellent service at realistic prices.

S-RAM 128 and S-RAM 256 are trademarks of PERFORMICS INC.

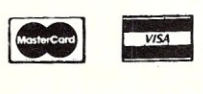

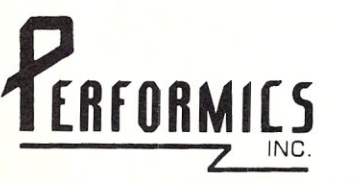

**SPECIAL OFFER ORDER NOW! (60=i) 881-8334** 

11 Morning Dove Rd. • Kingston, New Hampshire 03848

## For S100 bus by S. C. Digital, Inc.

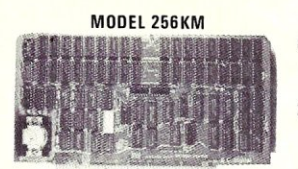

#### **MODEL 256KB**

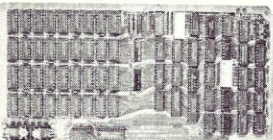

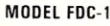

#### **MODEL 8086 CPU**

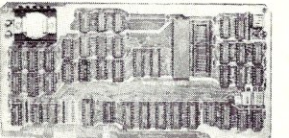

#### 256 K/1M DYNAMIC RAM Board Model 256KM-512

• 256K/1M bytes using 64K or 256K DRAMs • 8/16b data • 24b Address • Parity per byte • 175nsec access time • will run Z80/Z8000 to 6mhz, 8086. 80186, 68000 to 8mhz without wait states . transparent refresh, unlimited DMA • with 512KB using 256K drams.

## 256K/1M DYNAMIC RAM Board Model 256KB-256 \$325

• 256 K/1 M bytes using 64K or 256 K DRAMs. • 8b data. 16 or 24b address • parity per byte. Memory mapping in 16K blocks. 175 nsec access time. Addressable in 128k, 192k, or 256k boundaries, compatible with Z-100\* systems • with 256KB using 256K drams, expandable to 1 mega byte, less memory mapping • add \$20 for memory mapping.

flOPPY DISK CONTROLLER Board Model FDC-I Sj25

• Single or double sensitv, sides, in any combination of up to four8" or5'4" drives • Digital phase-locked loop. DMA data transfer with cross 64K bountaries, 24b address, DMA arbitration  $\bullet$  built in monitor/boot EPROM that accomodates two different processors • serial port to 19.2Kbaud • uses 765A/8272 • with CPM bios programs

#### 8086 CPU Board Model 8086 CPU \$325

• 8/4 (or 10/5) mhz SW selectable • 8087 interface • provision to fun two processors on a bus such as our Z80 CPU • convertable to 10, 12mhz clock • optimized for DRAM boards • specify clock speed.

#### 80286 CPU Board Model 80286 from \$350

• 8/4 mhz switchable • 80827 interface • provision to run two processors on a bus. • convertable to 8 mhz • separate built in colck for 80287 • optimized for DRAM boards.

### **780 CPU Model Z8CPU \$249**

• 6 or 8mhz, specify • memory mapping in 16K blocks, addressable four M bytes.

#### SUPPORT Board Model Support-I \$325

• 4 serial, full handshakes, two with software programmable baud rates. • Centronics ● SASI interface ● Real/interval times ● Calendar-clock with battery backup . expandable interrupt controllers for 8086 or 8080/Z80 • CPU switching to run 2 processors on a bus such as our 8086 or 80286 and 780 CPU boards.

#### I/O Interface board Model 3SPC-N \$229

• 3 serial RS-232C with switch selectable baud rates, 110 to 19.2kbaud. **•** 1 parallel.

### 128K STATIC RAM/EPROM Model 128KS \$349 **NO RAM**

• 128K bytes four 6264 Ram or 2764 Eproms, can be mixed. • 8/16 b data. • 16/24 b address • bank select, RAM shadowing, etc. • ROM simulation in RAM, battery back-up provision.

#### S-100 COMPUTER 'System 16' \$3200

8086 based at 8 mhz, with 512 kb, 5 serial ports, 1 centronics, 1 SASI, battery backed calendar clock real time clock interrupt driven, 10 slot card cage, two 5.25" floppy drives with 500 kb transfer rates and 1.2 mbyte storage each, with CPM 86 operating system (Concurrent Dos available soon). Cabinet has room for full size 51/4" hard disk.

Operating Systems available: CPM 2 2, CPM 3.0, CPM 86, MSDOS.

\* CPM is registered trade mark of Digital Research Inc. Z-1 00 is registered trade mark of Zeith Corporation.

> Please call for latest prices. Prices subject to change without notice.

S,C, DIGITAL INC.

1240 N. Highland Ave., Suite 4. · P.O. Box 906, Aurora, Illinois 60507 Phone: (312) 897-7749

## ATTENTION Z-80\* CP/M\* USERS NOW A NEW IMPROVED VERSION OF **ZDM AND ZDMZ**

ZOM/ZOMZ is a complete Z-80 debugger and monitor designed to replace OOT in CP/M systems for Z-80 and 8080\* software development and general program debugging, ZOMZ displays 100% ZILOG mnemonics for disassembled code. ZOM is identical except for displaying extended 8080 mnemonics (similar to TOL). ZOM/ZOMZ include the following features:

- Automatic terminal installation file created<br>• Will not crash when loading large files
- Will not crash when loading large files
- All DDT commands implemented except "A"
- Ten additional commands including:
- Alternate register display/alter/exchange - Hex and ASCII string search
- I/O port addressing
- 
- Trace option to break at branch points only
- User interrupt control
- Thirty-four unique command functions
- Upper/lower case keyboard input
- Complete manual including ZILOG/ZOM mnemonics table
- Guaranteed immediate delivery and customer support

ZOM and ZOMZ are available together on standard 8-inch disk and most 5¼-inch disk formats. Entire package still only \$50.00 shipped postpaid in U,S, California residents please add 6.5% sales tax.

#### **RD SOFTWARE** 1290 Monument St., Pacific Palisades, CA 90272 Tel: (213) 454·8270

• CP/M is a registered trademark of Digital Research Corp. Z-80 is a registered trademark of ZILOG Corp. 8080 is a registered trademark of INTEL Corp.

## RP/M2™ creates

## CP/M©2.2 compatible

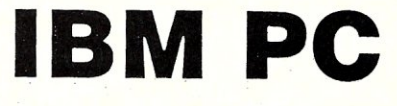

- 1. Remove the 8088
- 2. Install the NEC  $\mu$ PD70108

3. Boot PC RP/M2

MSDOS and CP/M 2.2 capability coexist in your IBM Pc. The NEC  $\mu$ PD70108 CPU chip is a fast 8088 that can also execute 8080 machine code. PC RP/M2 is standard 2.2 compatible RP/M2 with our CBIOS for the IBM Pc. System disk with manual and NEC  $\mu$ PD70108 \$129. Shipping \$5  $($10$  non US)  $\frac{1}{100}$ 

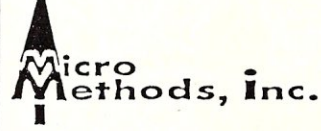

118 SW First St. - Box G Warrenton, OR 97146 (503}861-1765

# **The File**

## by  $lan F.$  Darwin  $=$

*This column discusses the UNIX operating system. If you have comments or questions about' UNIX or this column, please write to Ian Darwin at Box 603, Station F, Toronto, Ontario, Canada M4Y 2L8. If you have access to the uucp network, mail "ihnp4!darwin!ian". I can't always answer immediately, but I will get back to you; electronic mail gets answered first!.* 

## **UNIX Public Domain Software**

Finally - an archive of UNIX publicdomain software. There are two main 'source' newsgroups on the UNIX network called USENET, namely *net, sources* and *mod. sources .* Net.sources is unmoderated, that is, anybody can post anything to it, and they do. Mod.sources is 'moderated', that is, it has a moderator who gets to approve or veto postings. There is a growing trend to use of moderated newsgroups on USENET as the number of sites coming online explodes and the number of ignorant postings continues to rise. Thus postings about your Aunt Petunia's gardening secrets might well appear in an inappropriate unmoderated group, but will be excluded from the moderated newsgroups. Being moderator is strictly a volunteer position, in keeping with USENET tradition. John Nelson moderates the USENET news group *Mod. sources ,* and in Volume 3, Issue 26, posted the index of what's available.

John, has set up an archive of all the software posted to mod. sources. Unfortunately, archive access is *not* available automatically - he has to mail files out electronically. He is hoping to have multiple sites maintain and distribute the mod- .sources archive in the future. There is currently no mechanism for uucp access to the archive, such as allowing you to give a *uucp*  command to get the programs without manual intervention by John. Some of the new archive sites may be able to provide this service, To retrieve one or more modules from the Archives, John writes,

"send me *uucp* mail - I will *mail* the files back to you, If multiple modules are requested, then I usually ask for a 9 track tape along with a selfaddressed stamped mailer, and a (list of what sources you want). I will put the sources onto the tape in' 1600bpi *tar* format. I am willing to consider alternative methods.

"Note that I sometimes get backlogged, but if you send mail to me, and don't get a reply in a reasonable time

## **UNIX Public Domain Software & A hidden UNIX Gem**

(say two weeks) then you can assume that either I never recieved your note, or my reply got eaten (mail by *uucp*  does not feature guaranteed delivery). Also, if you expect a reply via uucp mail, *please* include a return address starting at some well known site - especially if you are on a local network that uses unusual addressing conventions. More than once I have not been able to reply (and the apparent source sitename was not in the uucp map).'

I think John understates the case. He is doing this strictly on a volunteer basis; if you don't get an answer immediately, please be patient. And if he directs you to another site closer to you, or requests that your site call his site directly, or asks you in return to provide a copy of the full archive to other local sites, please understand that John is doing this on his own and can only do so much. *Public domain software efforts must be supported by the public.* To get in touch with him, try one of these *uucp*  addresses:{linus, decvax, miteddie}!genrad!panda!sources- request or seismo!harvard!wjh12!panda!sourcesrequest.

If you have a program that you want distributed to mod, sources, send it to ... panda!sources; John will either pass it along to mod. sources, or suggest an alternative forum if there's a more appropriate newsgroup. Source programs should be of interest to the UNIX community; there are better distribution means for CP/M, DOS and other non-UNIX software - see the columns on *SIG/M* and PC/BLUE elsewhere in Micro/Systems Journal. To reach John by hardcopy mail, write to him (or send a tape with a return paid mailer and a list of what you want) to John P. Nelson, GenRad MS 6, 300 Baker Avenue, Concord, MA 01742, U,S.A. And thanks to John for undertaking this!

Access to the software archive in Australia is handled by Robert Elz (seismo- !munnari!kre); readers down under should contact him for details, **In** the future I'll try to list other sites that maintain full archives.

Table One lists the software currently available. Remember that it's public domain; although John Nelson has taken pains to reject obvious trash and copyright violations, it's the user's responsibility to determine the usefulness of the software. You'll see an interesting variety of coding styles, to say the least, and some obvious errors here and there, But if the program you want is listed, go for it.

## **Join - a mystery command**

Join is one of those program that people are too rushed to read about, but not too rushed to reinvent. It's one of those tools whose idea sometimes seems easy to grasp only after you've already grasped it. But it is worth grasping. A "join" is a technical term in database circles for the operation of selecting all records that have the same field value in two or more tables or files. Say you have two files, one with name and salary and another with name and department, to wit

j.salaries:

Smith, John:\$27,000<br>Smith, Mary:\$30,000<br>Stone, V:\$15,000 j.depts:

Smith, John:Physical Plant<br>Smith, Mary:Mental Plant<br>Stone, V:Plant Watering Sz, Barth: Iconography

To start with a simple example, let's produce a file showing name, salary, and department. All you have to say is

\$ join -t: j.salaries j.depts Smith, John:\$27,OOO:Physical Plant Smith, Mary:\$30,OOO:Mental Plant Stone, V:\$15,OOO:Plant Watering

The input files are stored with ": delimiting the fields, so the output appears the same way; most any printable character could be used if it doesn't appear in the data. If the fields didn't have any spaces in them, you could use the default separator, which is white space (blanks and tabs).

What happened to Sz? Gone. By default, *join* only outputs the fields that match in both files, This is easy to change with the '-a' flag - if you say

\$ join -t: -a j.salaries j.depts you get out

Smith, John:\$27,000:Physical Plant<br>Smith, Mary:\$30,000:Mental Plant<br>Stone, V:\$15,000:Plant Watering

Sz, Barth: Iconography

This is slightly better, but still not right -Sz now has "Iconography" as the salary field. Let's try using more options - '-e' tells *join* what to print in place of empty fields. We'll try

join -t: -e xxx -a j.salaries j.depts

This probably should work, but doesn't, at least on my system. When I explicitly mention the fields I want printed (with the -0 option), though, it works fine. The -0 option takes a list of 'x.y' fields; each x is a file number (1 or 2), and each y is a field number within that file.

 $$ join -t: -0 2.1 1.2 2.2 -e xxx -a \$ j.salaries j.depts Smlth, John:\$27,000:Physical Plant Smith, Mary:\$30,OOO:~lental Plant Stone, V:\$lS,OOO:Plant Watering

Sz, Barth:xxx:Iconography

Why did I use 2.1 for the first field, not 1.1? Try it and think about what you see.

If the files are organized with the join

fields in other than the first column, you can specify alternate fields to be used with '-j'; the syntax is similar to that of '-0'.

Here's another example. This one modifies the normal who command to divide people on a machine into paying customers and others. Without *join,* we could simply get a list of who was paying, but this version includes all the normal information from *who.* 

#! /bin/sh # whop - who is paying to use the machine F=/tmp/whopf\$\$ G=/tmp/whopg\$\$ G=/tmp/whopg\$\$<br>H=/tmp/whoph\$\$<br>trap "rm -f \$F \$G \$H; exit" 0 1 2 15 who >\$F<br>cut -fl -d' ' \$F >\$H<br>egrep -f \$H /etc/passwd | grep -v ',zz' |\<br>sed 's/:.\*/ paying/' >\$G<br>join \$F \$G

After some initialization, the first command puts the full *who* output into file \$F. Then we use *cut* to get just the first field, i.e., the names of the users currently logged on, into file \$H. Then we *egrep* these users from the password file, and from them exclude internal staff (on our system, all internal staff have 'zz' at the beginning of a field in the accounting entry in the password file), and put the word 'paying' at the end of each line. So file \$G contains lines like mary paying auser paying

Then we simply join the *who* output with this file, and get a list of who is paying to use the machine. You can probably see how to modify this command (use '-a') to print everybody's information along with flagging the paying customers, and adapt it to your own system's localisms.

Despite its power, *join* remains underutilized in the UNIX community. Look at the *Ibinllorder* shell file for another example. *Join* is not perfect. It is picky about options: -t can not take a space between the t and the character, while -0 must have a space (presumably future versions of *join*  will use the standard *getopt* argument parser). But it's a powerful tool for merging parallel files. Knowledge of its use belongs in every UNIX programmer's tool kit.

That's all for this month. I'd be glad to get letters and electronic mail on these topics. Suggestions for topics for future columns are always welcome. Cheers!

Table 1 - UNIX PUBLIC DOMAIN SOFTWARE (mod. sources archive)

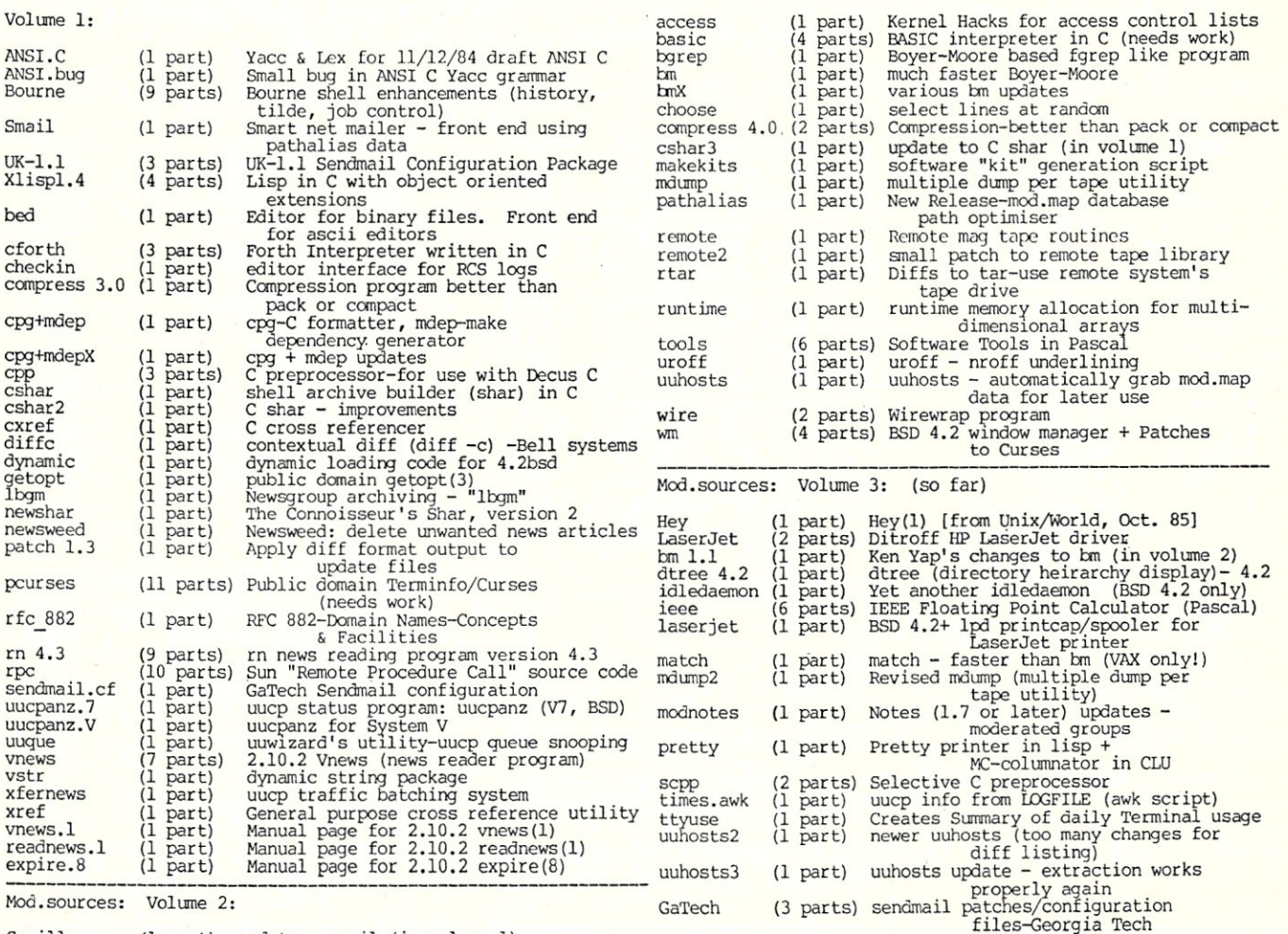

Smai11 (1 part) update - smail (in volume I)

Micro/Systems Journal January /February 1986

Computer System Design, Ltd.

STONYBROOK TECHNOLOGY CENTER : PO BOX 2131 : SETAUKET : NEW YORK : 11733 MON thru FRI 10 AM - 6 PM and SAT 10AM - 1PM EST : (516) - 689 - 3100

CSD PROVIDES SOLUTIONS IN REALTIME ...

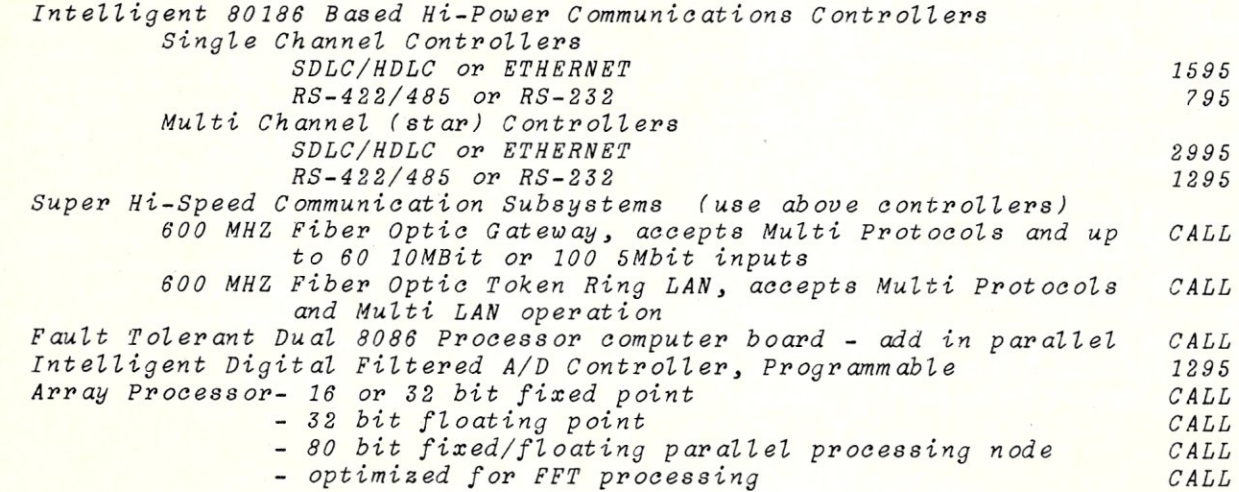

CSD :: BUILDING AND SUPPORTING FINE CUSTOM HARDWARE/SOFTWARE/SYSTEMS SINCE 1978 If you need a product but cannot find it call us with your requirements and we will provide a solution at production quantity prices.

OTHER FINE S-100 PRODUCTS TO SUPPORT YOU ...

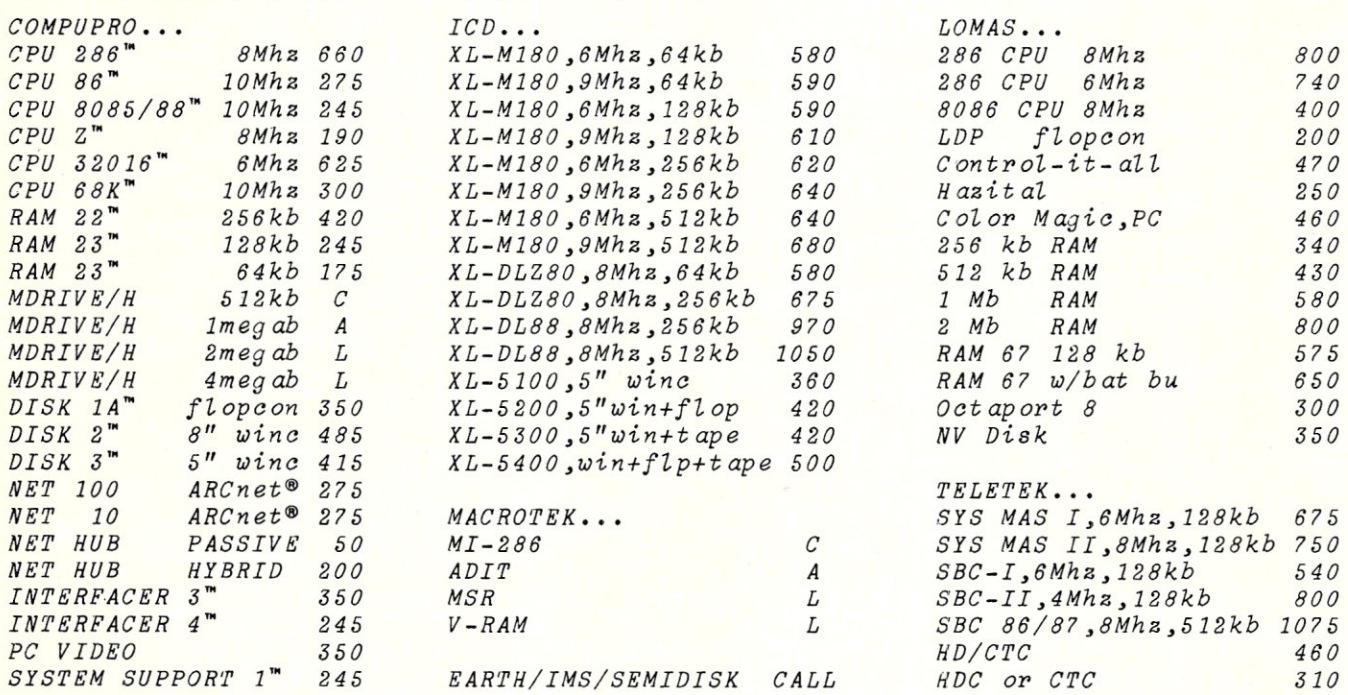

Contact us for pricing on any product not listed

... Including printers, terminals, enclosures, software, etc

WE WILL INTEGRATE ANY HARDWARE TO MEET YOUR SYSTEM REQUIREMENTS, CALL FOR DETAILS WE ARE YOUR S-100 SOURCE ... THE SOURCE IS WITH YOU

## UPGRADE YOUR IBM PC! REPLACE THE MOTHER BOARD BUILD THE FASTEST CLONE AROUND

## WITH THE

## **CHALLENGER XT-186** SINGLE BOARD COMPUTER

- Fully IBM PC-XT **Compatible**
- **.Four Times Faster**
- .Two & One Half Times the Memory Capacity

## Standard Features Include: New York Add-On Cards:

 $O<sub>Intel</sub> 80186$  CPU

- On-board 640K, parity checked RAM memory
- ●8 slots for I/O Interface Board
- .4 channel 8237 DMA
- **.8 channel 8259 Interrupt**
- ●3 channel 8253 Timer
- .IBM PC-AT-like Bus with true 16 bit data path
- .Optional 8087 Numerical Processor support

The Challenger XT-186 offers full IBM PC-XT compatability. It supports industry standard operating systems: MS/DOS, PC-DOS 1.0 through 3.1, UNIX and CP/M and runs all existing software with higher performance. The XT-186 mother board can directly replace any existing PC or PC-XT mother board, as it has the same physical dimensions and mounting holes. The Intel 80186 and 640K on-board 16 bit path RAM makes the XT-186 the fastest PC currently available.

MOTHER BOARD, 8MHz, 640K, RAM, 8 I/O slots \$795.00

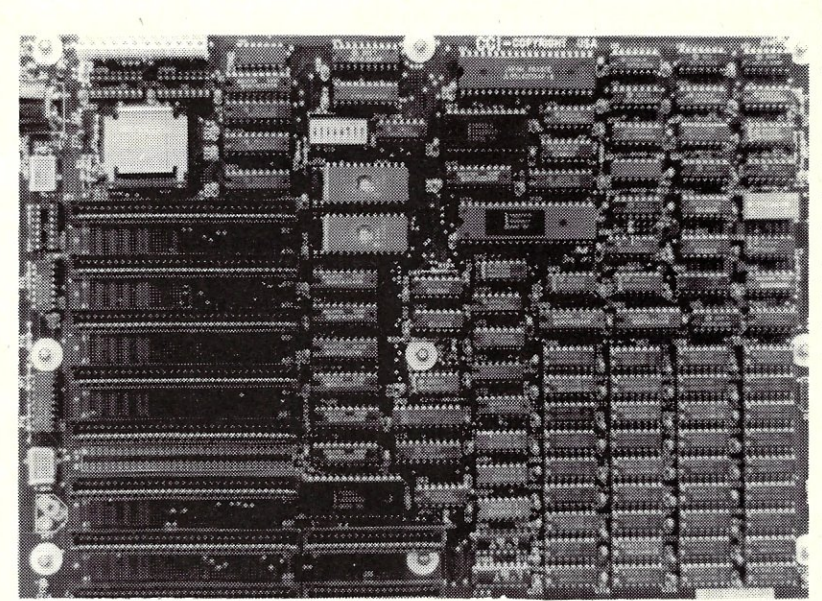

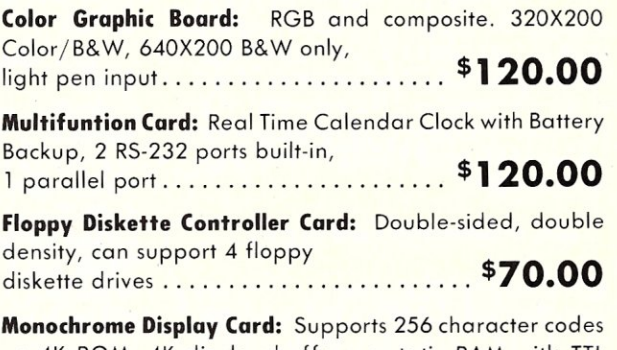

on 4K ROM, 4K display buffer on static RAM with TTL monochrome video output ................ \$110.00

Monochrome Graphic/Printer Card: Two graphic pages with a resolution of 720X348, software supplied to allow the use of the basic graphic command, centronic parallel printer interface ................ \$140.00

> Visa and Mastercard Accepted Please Add \$3.00 Shipping

## HOLLISTON COMPUTER

P.o. Box 615, Chepachet, R.I. 02814

401-568-0522

IBM PC-XT-AT, PC-DOS are trademarks of International Business Machines Corp., MS/DOS is a registered trademark of Micro-Soft Corp., CP/M is a registered trademark of Digital Research, Inc.

# **The Data** Base **Forum**

## by Nelson T. Dinerstein —

*This column will be a regular feature in MIS]. It will discuss problems associated with the application of database managers such asdBase-II1III, Framework, andRbase 5000. Suggestions, comments and questions are welcomed.* 

In Part I of this two-part series, I introduced rules for speeding up dBase-II applications. In this concluding part, I present five more rules and examples.

## CHANGING RECORDS IN A FILE

In the following discussion, the term "a field upon which an index is based" will be used. If a file has a field named FIELDA and there is an index file, say A, that uses this field, then we say that index A is based upon the field, FIELDA. If a file is indexed on the field SSN (for social-security number) with the statement:

#### INDEX 00 SSN TO SSNINDEX

then SSNINDEX is said to be based upon the field, SSN. If a file is indexed upon a combination of fields, then it is based upon each of the fields involved in the combination. For example, if a file is indexed upon the combination of LASTNAME and FIRSTNAME with the statement:

#### INDEX ON LASTNAME+FIRSTNAME TO NAMEINDEX

then NAMEINDEX is said to be based upon the field, LASTNAME and upon the field, FIRSTNAME. This terminology is introduced here because we will be interested in identifying fields in records that, when changed, affect the indices based upon these fields.

I recommend that you change records in an indexed file with a program that uses '@ .. SAY .. GET" statements. This will allow you to display the current field values before you make changes, giving an extra measure of protection. Again, you will want to control the number of indices in use as carefully as possible. When you make any changes in an indexed file, dBase-II will update every index currently in use, whether or not you have made changes to a field upon which an index is based. In many cases,

## **dBase-II Speed Techniques - Part II**

this is a terrible waste of time. I recommend that you use the following:

## *RULE* 5: *When changing the contents of a record in an indexed file, update only the indices that are affected by the changes.*

Rule 5 can be applied in a variety of situations.

#### 1. Displaying a record on the screen.

Never use the '@ .. SAY .. GET" statement for the records to be displayed in this type of program. Use only the "@ .. SAY" statement. This will insure that updating of index files will not take place when the user wishes only to view the data.

2. Changing only numeric fields.

Either remove (deactivate) the indices in use prior to the update or use a special program for the update. In the first case, we will need to verify, before the update of the data file, that no fields upon which indices are based have been changed. To do this, use the following technique:

(a) save the original record values in memory variables,

(b) capture the new record values in new memory variables,

(c) compare the new values with the old values,

(d) verify that there have been no changes to fields upon which indices are based, then

(e) update the actual record fields using the REPLACE statement.

In the second case, merely write a special program for the update. For example, in an inventory system, one frequently wishes to update the numeric fields, QUANTITY ON HAND, REORDER POINT, and REORDER AMOUNT. A special program to accomplish this will be the fastest and easiest since:

(a) at most one index is needed to FIND the appropriate record, and this index is easily removed (deactivated) prior to the actual update, and

(b) you will not need to verify whether changes have been made to fields upon which indices are based, because this type of program does not allow changes to such fields.

## 3. Changing one or more fields upon which indices are based.

I recommend' that you use the following technique, if you have to change fields upon which indices are based:

(a) identify all of the indices affected by the changes,

(b) save the current record number,

(c) activate only the indices affected by the changes,

(d) GOTO the record whose number you have saved in step (b), then

(e) update the appropriate fields using the REPLACE statement.

The reason for saving the record number and then using the GOTO is as follows. Whenever you use the SET INDEX statement, either to establish (activate) new indices or to remove (deactivate) existing indices, the pointer to the current record of the file is lost. The value of  $#$  is now 0. To get back to the desired record, we use the GOTO. Example 4 illustrates this point:

Example 4.

STORE \* \* TO MEMEY<br># 5,1 SAY \*ENTER THE KEY" GET ME<br>READ<br>FIND &MEMEY<br>FIND &MEMEY<br>IF **# =** 0

@ 7,1 SAY "NO RECORD FOR KEY="+MEMKEY<br>@ 9,1 SAY "TYPE ANY KEY TO CONTINUE"<br>RETURN<br>RETURN

ENDIF<br>STORE # TO MEMRECNO

\* GET THE CHANGES HERE<br>\* DETERMINE WHICH INDEXES TO USE

SET INDEX TO ••••••<br>GOTO MEMRECNO<br>\* MAKE REPLACEMENTS AS NECESSARY

USE X ERASE

*RULE* 6: *Never use the " .. SAY .. 'GET" statement for records when you wish only to view the contents of the record.* 

*RULE* 7: *If you frequently change a group of or just one numeric record field(s), use a program for this task. Use an index to FIND the appropriate records, but remove (deactivate) the index before the actual update.* 

*RULE* 8: *When REPLACING fields, make sure that only the required indices for that specific update are activated. The required indices may vary from record to . record.* 

Be careful of the manner in which you use the REPLACE statement. *Each*  REPLACE statement updates both the data file *and* all of the active index files. If you have N REPLACE statements in a row, it will take N times as long to update the files as one REPLACE statement will. It is therefore recommended that you substitute:

REPLACE A WITH MEMA, B WITH MEMB, C WITH MEMC

for

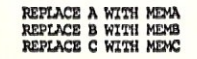

whenever it is reasonable to do so. But be careful, there is a limit on the length of any single statement allowed in dBASE II (254 characters). You absolutely must not exceed this limit. If you try to substitute one REPLACE statement for a group of them and you find that the statement exceeds the maximum allowable length, then you must use two or more statements.

*RULE* 9: *Try not to have a group of REPLACE statements. If several REPLACE statements appear one right after the other, substitute with as few REPLACE statements as you can.* 

## SEQUENTIALLY UPDATING NUMERIC FIELDS IN INDEXED FILES

There are occasions when you will need to access a data file sequentially through an index file and make changes in the data file. For example, in an inventory file you may wish to sort through the file in order by part number, changing specific values (Example 5). This is the case when you wish to update the QUANTITY ON HAND for a large percentage of

Micro/Systems Journal January/February 1986

## *Instant-C<sup>™</sup>:* The *Fastest* **Interpreter for C**

## Runs your programs 50 to 500 times faster than any other C language interpreter.

ny C interpreter can save you compile and link time when l"'1.developing your programs. But only *Instant-C* saves your time by running your program at compiled-code speed.

Fastest Development. A program that runs in one second when compiled with an optimizing compiler runs in two or three seconds with *Instant-C.* Other interpreters will run the same program in two minutes. Or even ten minutes. Don't trade slow compiling and linking for slow testing and debugging. *Only Instant-C will let you edit, test, and debug at the fastest possible speeds.* 

Fastest Testing. *Instant-C* immediately executes any C expression, statement, or function call, and display the results. Learn C, or test your programs faster than ever before.

Fastest Debugging. Instant-C gives you the best source-level debugger for C. Single-step by source statement, or set any number of conditional breakpoints throughout your program. Errors always show the source statements involved. Errors always show the source statements involved. Once you find the problem, test the correction in seconds.

Fastest Programming. *Instant-C* can directly generate executable files, supports full K & R standard C, comes with complete library source, and works under PC-DOS, MS-DOS, or *CP/M-86. Instant-C gives you working, well-tested programs faster than any other programming tool.* Satisfaction guaranteed, or your money back in first 31 days. **Instant-C** is \$495.

**Rational**  Systems, Inc.

P.O. Box 480 Natick, MA 01760 (617) 653-6194

inventory parts after performing a physical inventory count. We will use the appropriate index to sort through the file by part number, but we will remove the index before the update and will re-establish both the index and position within the index file after the update.

Example 5.

USE INVENTORY INDEX INVPARINO<br>DO WIILE • NOT. FOF<br>STORE # TO MEMRECNO SET INDEX TO<br>GOTO MEMRECNO ERASE<br><mark>@ 5,1 SAY "ITEM NUMBER:" + INVPARINO</mark>

 $0$  6,1 SAY "QTY ON HAND" GET MEMOIY **READ** SET INDEX TO PARINO GOTO MEMRECNO SKIP 1 ENDOO

*Nelson Diner stein* is *an Associate Professor of Computer Science at Utah State University and an active consultant in database applications on micros. He has a Ph.D. in mathematics from the University of Utah. And, he is the author of* 8 *books on dBase-III/Il, Framework, and Rbase 5000 applications.* 

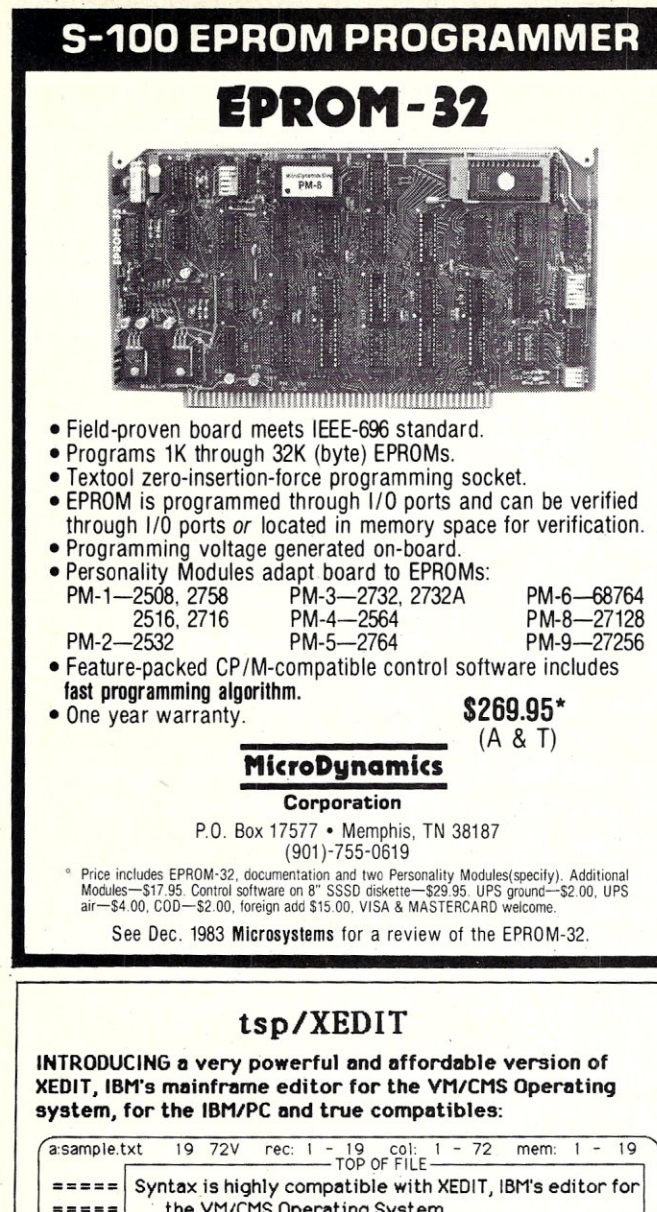

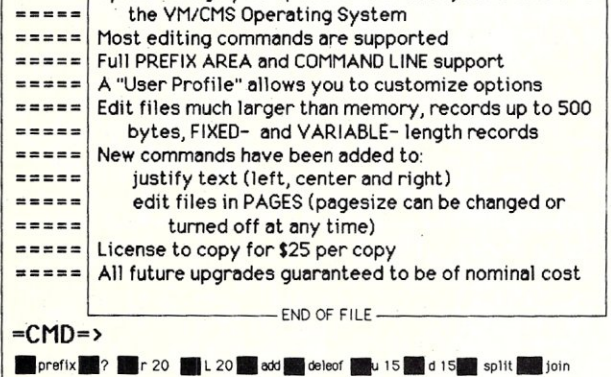

• requires DOS 1.1 thru 2.x, 128K minimum, 80 col monitor • program site license allows unlimited copies for \$25 each • all future upgrades guaranteed to be of nominal cost

## \$49.95 + \$7 P&H

ORDERS/INFO: Triangle Software Products, P.O. Box 1614,<br>Raleigh, NC 27602-1614 (checks,MC,VISA,PO)<br>ORDERS ONLY: 1-800-824-7888, Operator \* 183 (except Alaska) (MC,VISA only)

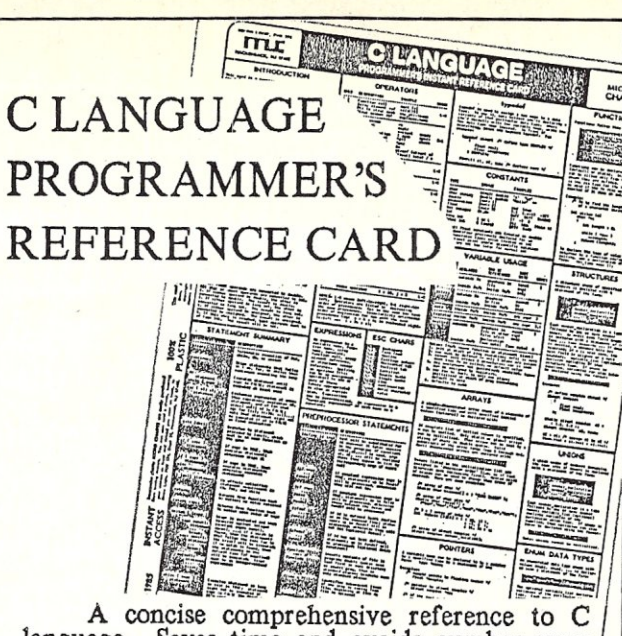

language. Saves time and avoids cumber-some manuals. Organized to keep train of thought Organized to keep train of thought while programming and enhance productivity.

Includes: Data Types, Conversions Statements, Expressions, Operators, Preprocessor Statements, Constants, examples, utility usage, and lots, lots more.

An 8-1/2<sup>"</sup> x 11" card, on laminated plastic, printed in two colors, printed both sides.

\$595 .• \$1 (Ll.S, Canada & Mexico; foreign \$3) Shipping & Handling. Send check (drawn on U.S. bank) or postal order to: Micro /Systems Journal, Box 1192, Mountainside NJ 07092

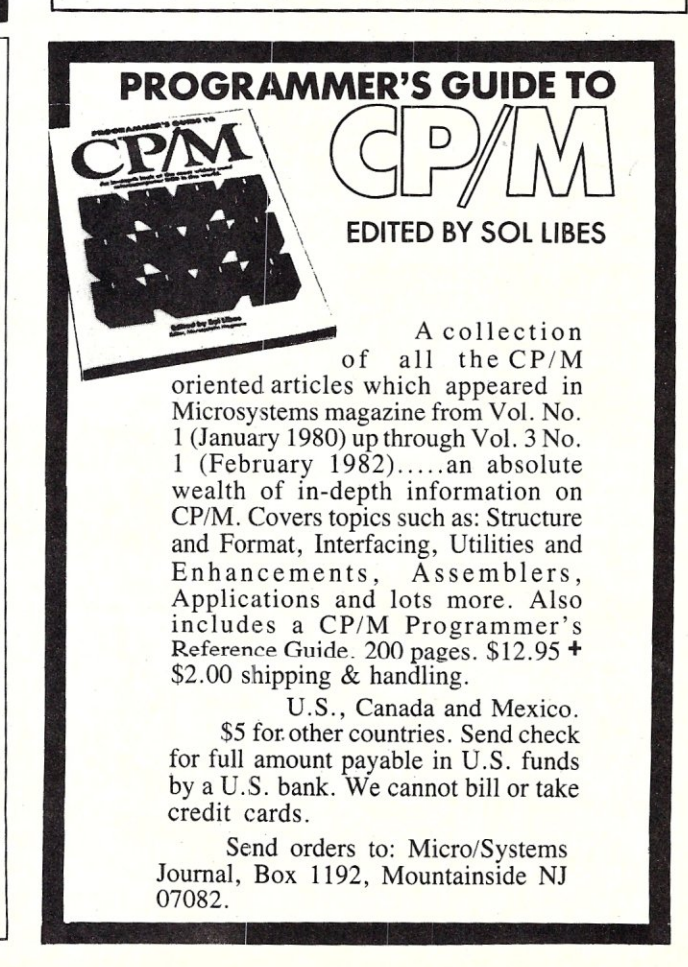

## Of course, POWER! saves your Bad Disk. NOW! WINDOWS FOR IBM!

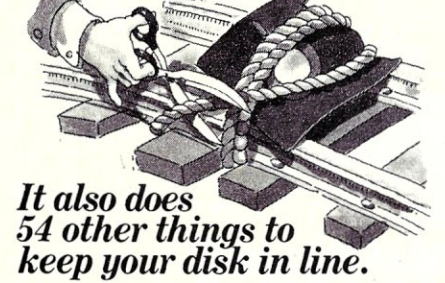

*EVERYfHING YOU ALWAYS WANTED TO DO, BUT WERE AFRAID TO TRY* 

Unlike some utility programs that are a headache to use, POWER! is engineered to spoil you with 55 features, simple and uniform commands, and utter simplicity of use. POWER! automatically alphabetizes and numbers your files. You select by the number and never type file names again. Need to **[COPY], [RENAME], [ERASE],** or **[RUN]** programs? Just<br>type in their menu number! POWER! also locks out your disk's bad sectors [TEST) without destroying files-a critical difference from other utilities that search and destroy, without informing you what they've done, leaving you to wonder why your programs won't run. (And POWER! still has 50 commands to go!)

## *POWER/ONE PROGRAM DOES IT ALL!*

You may own a few utility programs for your computer housekeeping, each with its own commands to memorize. POWER! has all the programs rolled into one 16K integrated package, so you do things you've never tried before-every day. Save sen-sitive data from prying eyes with [PASS) word pro-tect, move a block of memory [MOVE), look for data **[SEARCH]** or compare files **[CHECK]**. POWER! also<br>makes easy work of patching, **[DISPLAY/SUBSTITUTE]**,<br>customizing software **[LOAD/SAVE]**. Among the<br>other commands are **[SIZE]**, **[STAT] [LOG]**, **[DUMP]**,<br>**[TYPE], [JUMP]**, lets you restore erased files-even when you don't remember the filename–at a flick of the POWER!<br>**[RECLAIM]** command. (Still 31 commands to go!)

*POWER! NOW FOR IBM's PC-DOS AS WELL AS CP/M* 

We first developed POWER! for *CPIM* two years ago, and a stack of testimonials from FORD to XEROX testify to its excellence. For IBM-PC' users, special features like managing sub-direc-<br>tories, **[CHANGE]**, and a separate creation of up to 8 simultaneous, on-screen [WINDOWS) have been added.

## *MONEY-BACK GUARANTEE AND A 10 DAY TRIAL*

POWER! has the Seal of Approval from the Professional Software Programmers Association, and you, too, must be happy with POWER!-or your money back! For only \$169 you can now really be in control of your computer. Call Computing! at (415) 567-1634, or your local dealer. For IBM-PC or any *CPIM* machine. Please specify disk format.

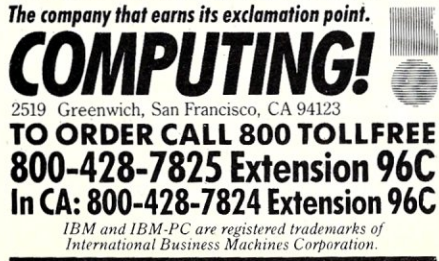

We will do whatever it takes to make DSD86 the best debugger available for the IBM PC.

For starters, we have by far the best design, a superior base to build from. While the competition adds new "modes" for every feature, we have a pure, consistent and expandable design, While the competition forces you to accept their particular philosophy, we offer maximized flexability. If you already have a debugger or are looking for your first, look no further because you can't do any better. We invite you to compare our debugger, DSD86, with any other on the market.

**B** Recursive Command Macros & Files ■ Bind Macros to any key ■ ■ Multi-segment Symbol Support ■ ■ Symbolic Register & Stack Displays ■ ■ User Customizeable Screen Layout ■ ■ Superior Mode-less Design ■ ■ Source Window for MS Languages ■ **B** User Writable Commands & Displays **E** Fast Screen Update ■ Unique Breakpointing Facilities ■ ■ 30 Day Money Back Guarantee ■

Call or write for our free report on truly advanced debugging technology which explains DSD86's design and why it is superior to the debugger you are currently using.

Take the OSO challenge: secure a money back guarantee with any of our competitors. Buy both debuggers and use them for a month, Send the one you like least back for a refund.

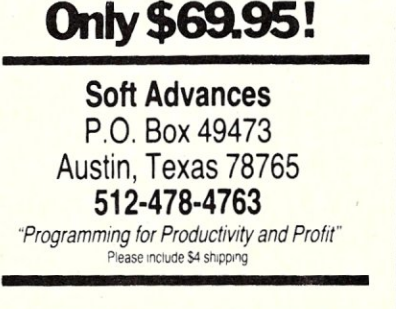

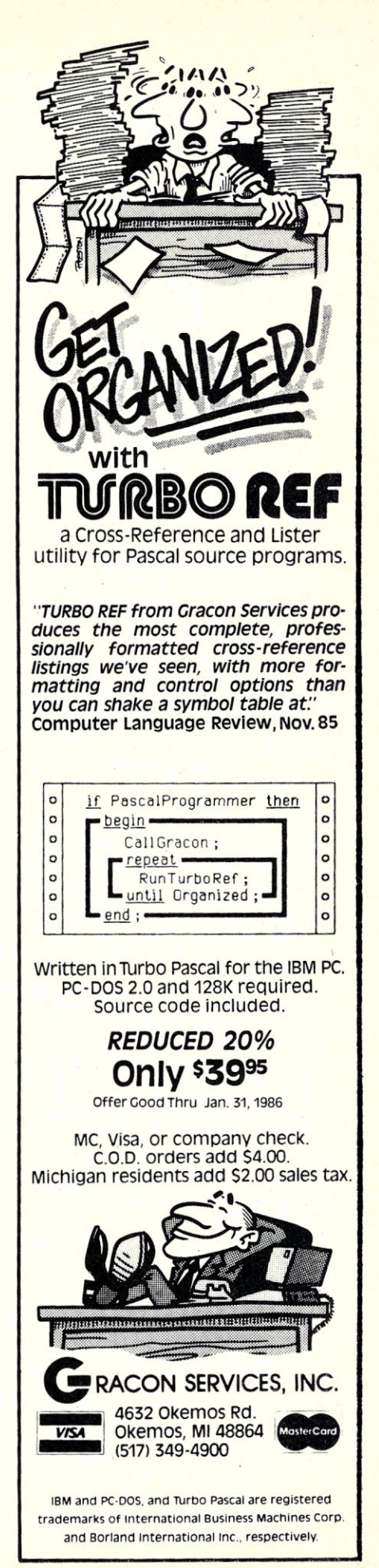

## GROWING OLD? for C programs to compile and link?

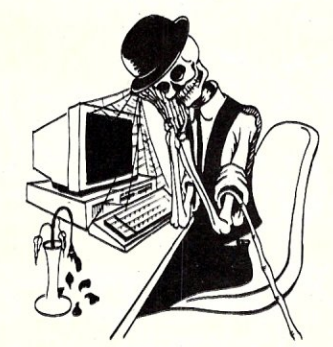

## UseC·terp the complete C interpreter This is the product you've been waiting (and waiting) for!

Increase your productivity and avoid agonizing walts, Get Instant feedback of your C programs for debugging and rapid prototyping. Then use your compiler for<br>what it does best...compiling efficient code ...slowly.

## C·terp Features

- Full K&R C (no compromises)
- Complete built-In screen editor- no half-way house, this editor has everything you need such as multi-flies, Inter-file move and copy, etc. etc. For the ultimate in customization, editor source is available for a slight additional charge of \$96,00,
- Fast--Linking and semi-compilation are breath-takingly fast. (From edit to run completion in a fraction of a second for small programs.)
- Convenient--Compiling and running are only a key-stroke or two away, Errors direct you back to the editor with the cursor set to the trouble spot,
- Object Module Support-- Access functions and externals in object modules produced<br>by your compiler. New: We are now supporting **Microsoft** 3.0, **Mark Williams**<br>& **Aztec C** in addition to C.I.C86 & Lattice.
- Complete Multiple Module Support,
- Symbolic Debugging-- Set breakpoints, single-step, and directly execute C expressions,
- Many more features including batch mode and 8087 support.
- Price: \$300.00 (Demo \$45.00) MC, VISA *Price of demo includes* documentaCion & *shipping within U.s. PA residents add* 6111 *sales tax. Specify compiler.*
- C-terp runs on the IBM PC (or compatible) under DOS 2.x<br>with a suggested minimum of 256Kb of memory.<br>It can use all the memory available.

Gimpel Software 3207 Hogarth Lane · Collegeville, PA 19426 '(215) 584-4261

'Traderna",,: C66 *(Computer Innovations),* Lattice *(LaWce Inc.)* IBM *(IBM Corp.),* C-terp *(Gimpel Soltware),*  Mi<:rosoft *(Microsoft),* Aztec (Manx)

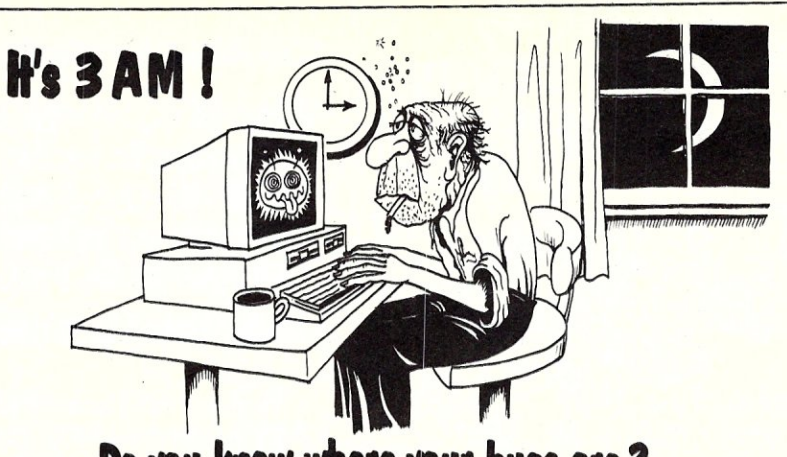

## **Do you know where your bugs are?**

This C programmer is finding his bugs the hard way ... one at a time. That's why it's taking so long. But there's an easier way. Use

## **PC-Lint**

PC-Lint\* analyzes your C programs (one or many modules) and uncovers glitches, bugs, quirks, and inconslstendes. It will catch subtle errors before they catch you. PC—Lint resembles the Lint that runs on the UNIX\* O.S., but with more features and some awareness of the 8086 environment.

- 
- Supports Multiple Modules-finds inconsistencies between declarations and use of functions and data across a set of modules comprising a program,
- Compares function arguments with the associated parameters and complains If there is a mismatch or too many or too few arguments,
- User-modifiable library description flies for most major compliers.
- All warning and Information messages may be turned on and off globally or locally (via command line and comments) so that messages can be tailored to your programming style.
- All command line Information can be furnished indirectly via file(s) to automate testing,
- Full K&R C **C WE USE THE CONSTRUCTER WAS CONSTRUCTED ASSOCIATE** USE it to check existing programs, programs about to be exported or Imported, as a preliminary to compilation, or prior to scaling up to a larger memory model,
	- " All one pass with an integrated preprocessor so it's very fast.
	- Has numerous flags to support a wide variety of C's, memory models, and programming styles,
	- Price: \$139.00 MC, VISA (Includes shipping and handling) PA residents add 6%<br>sales tax, Outside USA add \$10.00
	- Runs under MS-DOS· 2.0 and up, with a minimum of 126Kb of memory, It will use all the memory available.

Trademarks: PC–Lint *(Gimpel Software),* UNIX *AT&T),*<br>MS-DOS *(Microsoft)*).

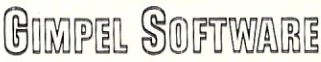

3207 Hogarth Lane . Collegeville, PA 19426 (215) 584-4261

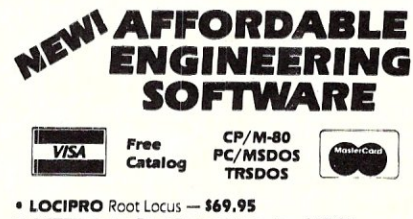

- **ACTFIL** Active Filter Design/Analysis \$69.95
- **STAP** Static Thermal Analysis \$69.95
- **MATRIX MAGIC** Matrix Manipulation \$69.95
- RIGHTWRITER Proofreader & Writing Analyzer \$74.95<br>• ACNAPZ AC Circuit Analysis \$69.95
- **DCNAP DC Circuit Analysis \$69.95**
- SPP Signal/System Analysis \$69.95
- PLOTPRO Scientific Graph Printing \$69.95<br>• PCPLOT2 High Resolution Graphics \$69.95

**Engineering**<br>
Professional Software<br>
2200 Business Way. Suite 207 • Riverside. CA 92501 17141781-0252

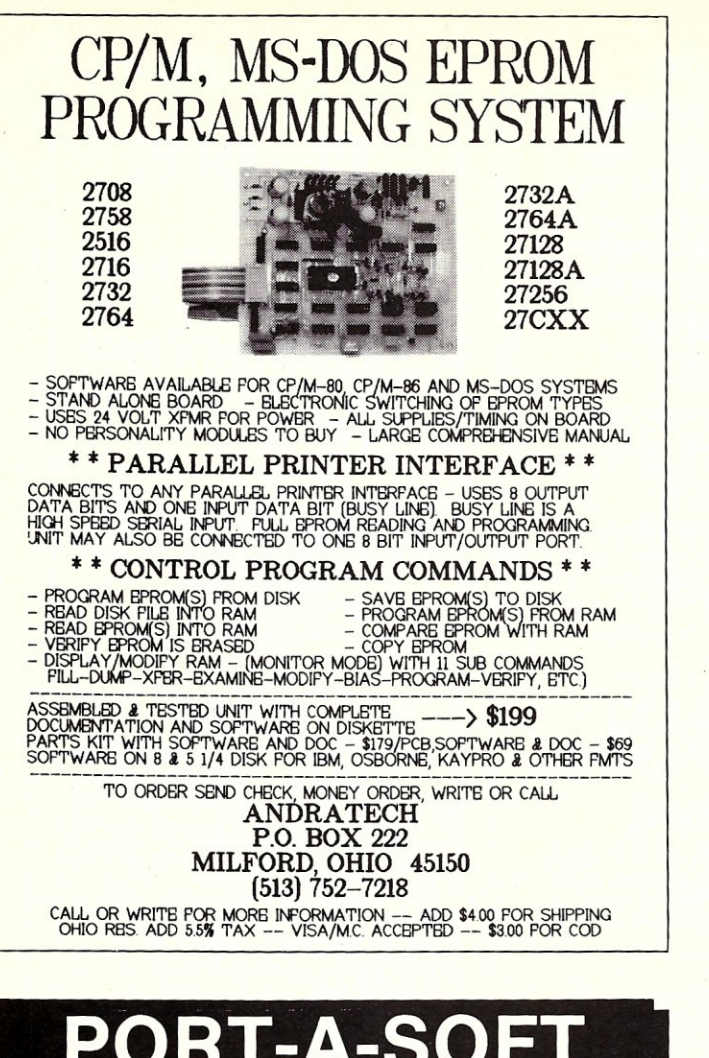

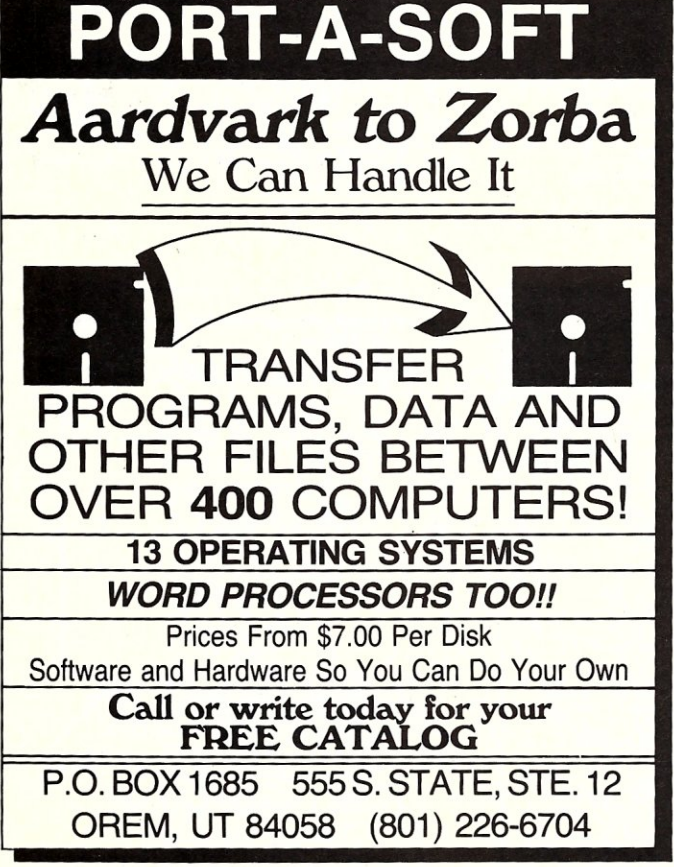

**S100 BARE BOARDS ANY COMBINATION OF**<br>3 BARE BOARDS **\$150**  $B/R$ KIT **ACT** 256K Dynamic Memory 64K to 256K to 1 Megabyte 256K/510 \$75 Capacity .......... 64K/360 FDC-1 Floppy Disk Controller \$70 \$245 8" & 51/4" Drives ....  $N/A$ Z80 CPU 4 MHZ/2 MHZ Selectable \$65 \$245  $N/A$ I.O. Board - 4 Serial Port \$65  $N/A$ Uses 8251 US ART  $N/A$ S100 Clock/Calendar with \$50 \$99 \$135 On Board Battery Backup. Source Code Monitor On Standard 8" Disk ...... \$25 Used With CPM 2.2. Monitor In PROM - 2716  $\mathbf{\cdot \cdot 525}$ BUY ANY COMBINATION OF 4 BOARDS & RECEIVE **FREE MONITOR PROM** All Manuals Included - All Parts Available - CA Residents Add Sales Tax<br>
\$4 Min. Shipping - Add \$1.65 COD<br>
We Accept Credit Cards

**COMPUTIME** 

8614 HAMILTON AVE., HUNTINGTON BEACH, CA 92646

Business Hours 10-5 Monday through Thursday

## **TERMINAL EMULATION** \$49

With XTERM your PC can emulate the DEC VT100/102. VT52, IBM3101, HP2624, ADDS, and ADM3A. Site licenses available for all products.

**BASICA WINDOWS** \$49

Enhance your basica programs with a dozen new window commands for both interpreter or compiler. Add \$399 for complete "ASM" source code.

## **DES ENCRYPTION** \$59

Government approved data encryption standard with compression and telecommunications formatting. Add \$399 for complete "C" source code.

## **REMOTE OPERATIONS** \$69

Operate your PC/DOS remotely via telephone using CONSOLX. Great for LAN or dBase II applications. Add \$399 for complete "ASM" source code.

## **HAWKEYE GRAFIX** 23914 Mobile Street

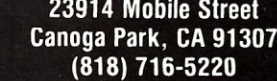

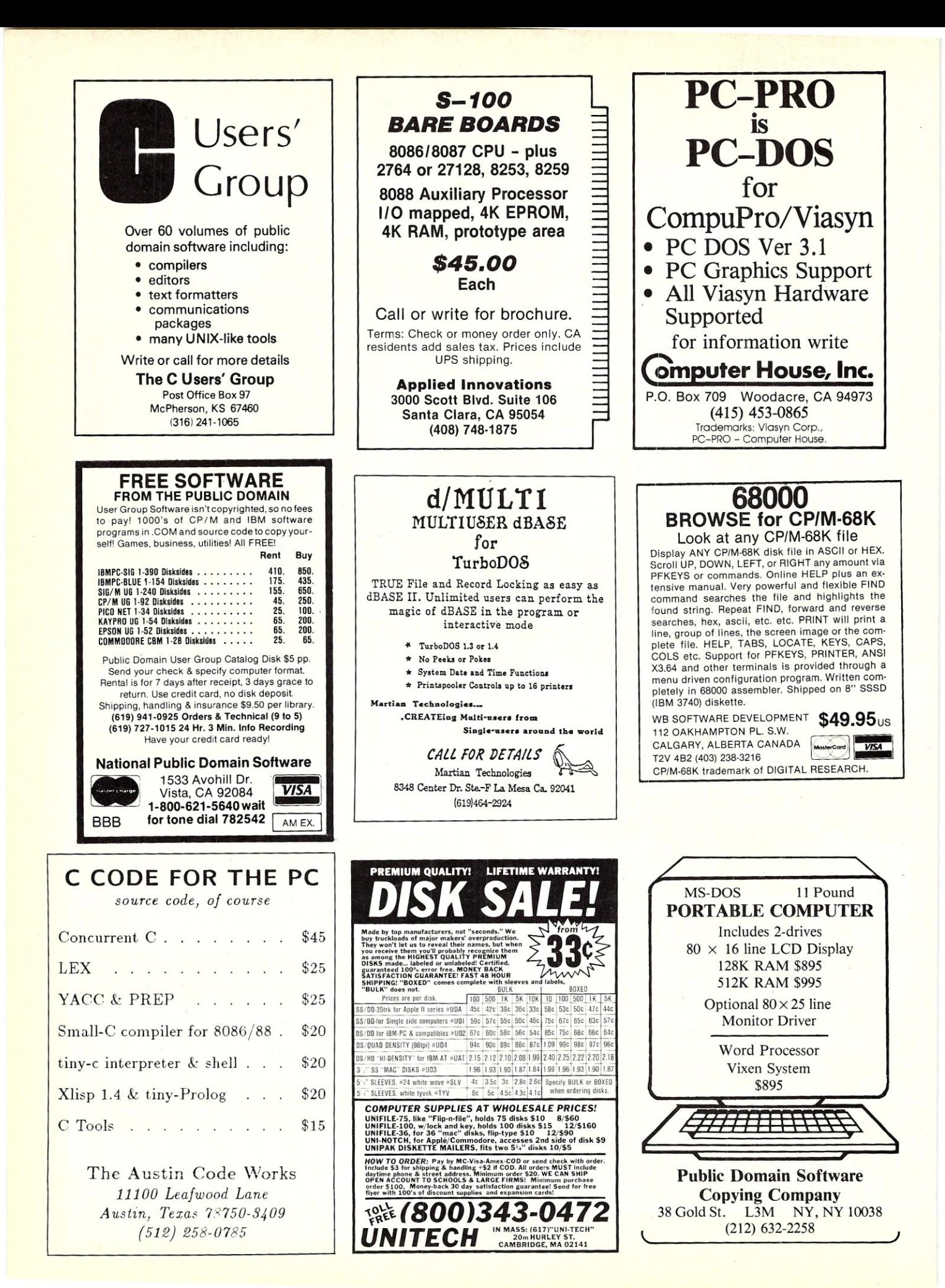

## **SLICER-THE SYSTEM THA GROWS TO FI YOUR NEEDS**

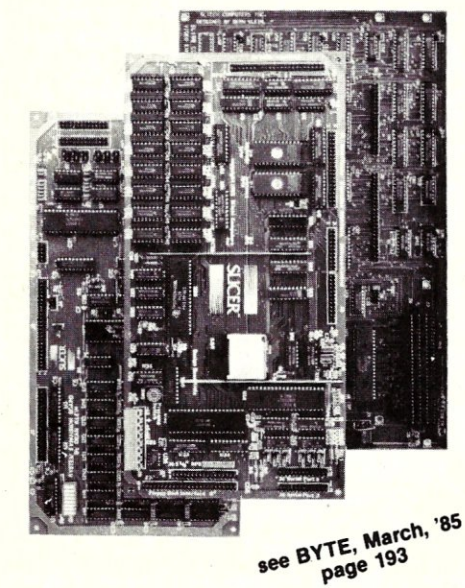

THE SLICER Real 16 Bit Power on a Single Board-Featuring the Intel 80186 (C) Step CPU

- Complete 8 MHz 16-bit microprocessor on a 6" × 12" board
- 256K RAM, plus up to 64K EPROM
- SASI port for hard disk controller
- Two full function RS232C serial ports with individually programmed<br>transmission rates-50 to 38.4K baud
- **Software compatibility with the 8086** and 8088.
- **B** 8K of EPROM contains drivers for peripherals, commands for hardware checkout and software testing
- Software supports most types and sizes of disk drives
- Source for monitor included on disk
- Bios supports Xebec 1410 and Western Digital WD 1002 SHD controller for hard disks
- Fully assembled and tested only \$895

## THE SLICER 1-MByte NEW For expanded memory, additional ports, and real time clock

- **1-MByte additional dynamic RAM**
- 2 RS232C asychronous ports with baud rates to 38.4K for serial communication
- 2 additional serial ports for asynch (RS 232) or synch (Zilog 8530 SCC) communication
- **Real Time Clock with battery backup**
- **Centronics type parallel printer port** Fully assembled and tested only \$750

SLiCER/1MByte EXPANSION COMBO The Slicer (without RAM or RAM<br>controllers) with Full 1-MByte controllers) with Full 1-MByte Memory Expansion Kit form only \$1295

#### THE SLICER PC EXPANSION BOARD Gives your Slicer high performance video capability

- **■** IBM compatible monochrome video
- **U** Video memory provides 8 pages of text or special graphics capability
	- 2 IBM type card slots for color video, *1/0* expansion, etc.
	- **BM** type keyboard port

Fully assembled and tested only \$600

All boards available in kit forms The SLICER Bulletin Board *(300/1200* baud) *612/788-5909* 

Runs MS DOS generic software; PC DOS program operation not guaranteed

Also available: The  $\mu$ Slicer 188 \$700; 8087 Math Co-Processor Bd. (cali); 10 MB Hard Disk \$700; W.D. 1002-SHD H.D.C. Bd. \$200; Enclosures, Power Supply, and Support Hardware.

*CPIM* 86 \$85, *CCPIM* \$250 (Digital Research, Inc.); MS DOS \$175<br>(Microsoft Corp.)

MasterCard, Visa, Check, Money Order, or C.O.D.<br>Allow four weeks for delivery. Prices subject to change

## QUALIFIED DEALER INQUIRIES INVITED

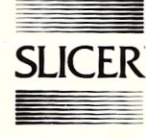

Slicer Computers Inc.<br>2543 Marshall St. N.E. 2543 Marshall St. N.E.<br>Minneapolis, MN 55418<br>612/788-9481 Telex 501357 SLICER UD

## C Programmers: File System Utility Libraries

Source Code Included, No Royalties, Powerful & Portable.

## BTree Library **\$75.<sup>00</sup>**

- High speed random and sequential access.
- Multiple keys per data file.
- Up to 16 million records per file.
- Full documentation and example programs included.

## ISAM Driver **\$40.<sup>00</sup>**

- Works with the BTree Library.
- Greatly speeds application development.
- Combines ease of use of database manager with flexbility of programming language.
- Supports multi key files and dynamic index definition. Very easy to use; fully documented; example pro-

## grams included.

## Both products

Are written entirely in K&R C. Come with complete source code. Are free of any royalty charges. + \$3.00 Shipping & Handling Charge.

*For more information call:* 

1277 Pallatine Drive Oakville, Ontario, Canada L6H 1Z1 (416) 844-2610

*Credit cards accepted. Dealer inquiries invited.* 

## **TARBELL'S DUAL CPU** *80186/Z80H*  **ES A LOT MORE!**

- Runs PC-DOS, CP/M-80, CP/M-86 and CCP/M-86
- Floppy interface, 8 and 5-inch
- Two CPU's: 80186 and Z80H, both at 8 MHz speed
- Two serial parts: RS-232
- PROM: 4 kilobyte with monitor
- Memory Management: 16 Megabytes
- Interrupt Handler
- S-100 bus

## Price: \$1100 including manual and CP/M 2.2

Concurrent CP/M·B6, CP/M-B6, CP/M 2.2. and MP/M-Il are trademarks of Digital Research, Inc. PC-DOS is a trademark of 18M.

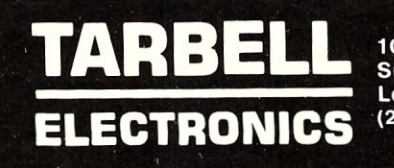

1082 E. Artesia Blvd. SuiteC Long Beach, CA 90805 (213)422-7081 .

Micro/Systems Journal January/February 1986

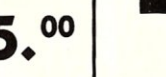

## HIGH PERFORMANCE RAM

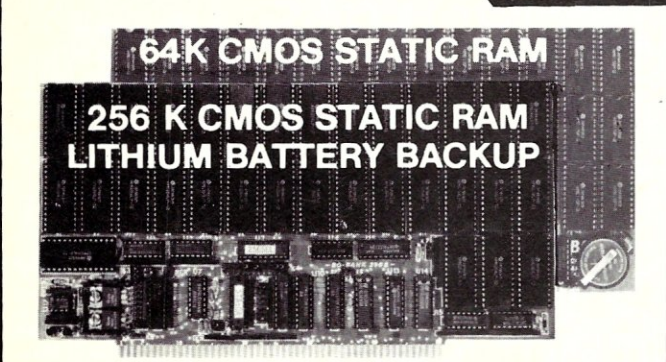

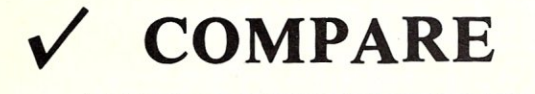

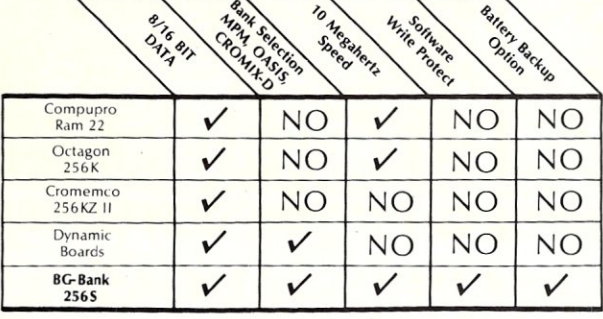

## GUARANTEED IN YOUR SYSTEM CROMIX-D. MPM. CCS. OASIS. AMOS

V PLUS: 8/16 BIT TRANSFERS ● 24-BIT EX. ADDRESSING 8-12 MHZ . 2K DESELECTS . RAM-EPROM MIX IEEE 696/S-100 . LOW POWER . FULLY STATIC

LITHIUM BATTERY BACKUP avoids power failure crashes intelligently. Unique POWER-FAlL-SENSE circuit allows processor to save register information and disable board before POWER FAILURE CRASHES memory.

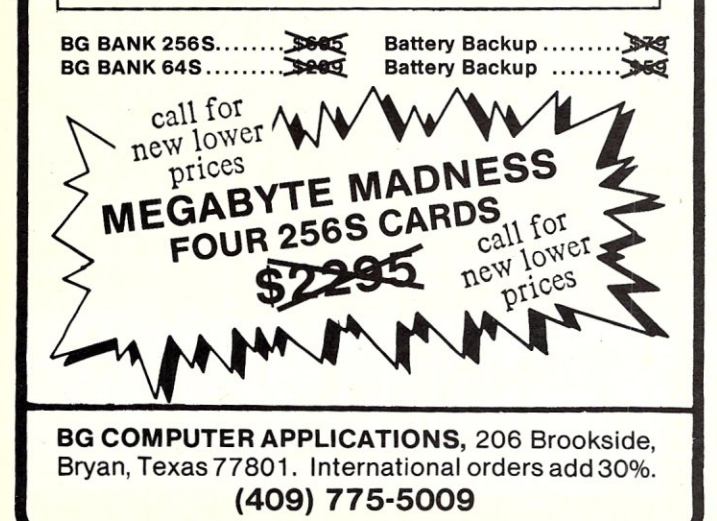

## *Sidekick* for CP/M! Write-Hand-Man

Desk Accessories for CP/M NEW! Now with automatic screen refresh!

Suspend CP/M applications such as WordStar, dBase, and SuperCalc, with a single keystroke and look up phone numbers, edit a notepad, make appointments, view files and directories, communicate with other computers, and do simple arithmetic. Return to undisturbed application! All made possible by Write-Hand-Man. Ready to run after a simple terminal configuration! No installation required.

Don't be put down by 16 bit computer owners. Now any CP/M 2.2 machine can have the power of *Sidekick.* 

Bonus! User extendable! Add your own applications.

\$49.95 plus tax (California residents), shipping included! Volume and dealer discounts.

Available on IBM 8 inch and Northstar 5 inch disks. Other 5 inch formats available with a \$5.00 handling charge. CP/M 2.2 required; CP/M 3 not supported.

> COD or checks ok, no credit cards Poor Person Software 3721 Starr King Circle Palo Alto, CA 94306 tel 415-493-3735

W<mark>rite-Hand-Man</mark> trademark of P<mark>oor Person Software, C</mark>P/M trademark of Digital<br>Research*, Sidekick* trademark of Borland International, dBase trademark of Ashton-Tate, WordStar trademark of Micropro, SuperCaIc a trademark of Sorcim.

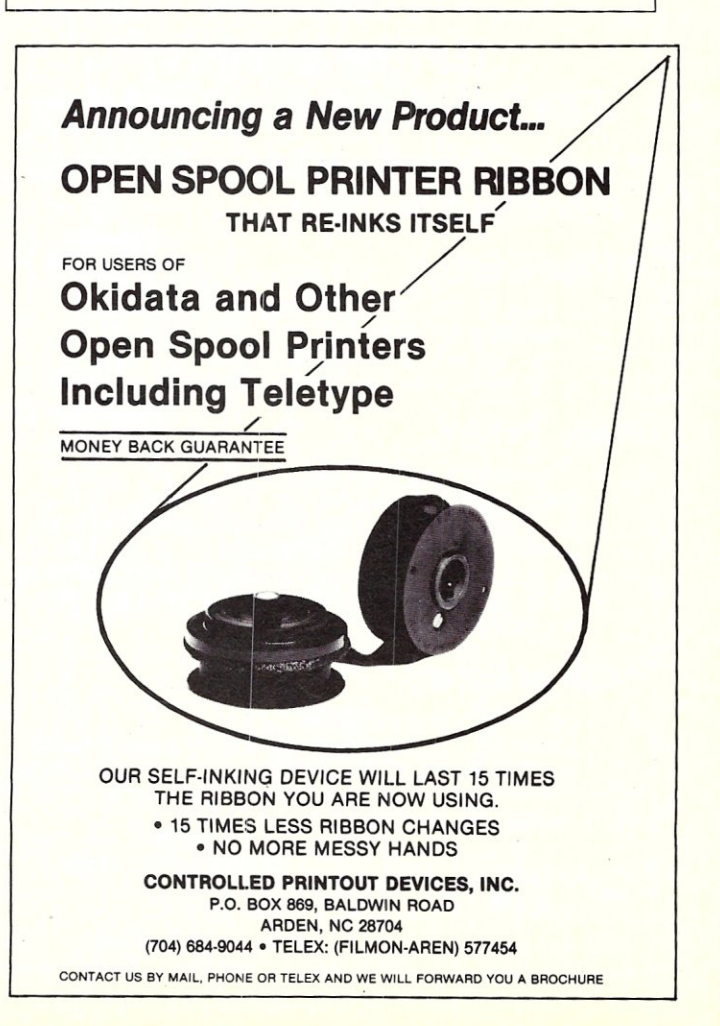

## **NOW AT THE SBC MART**

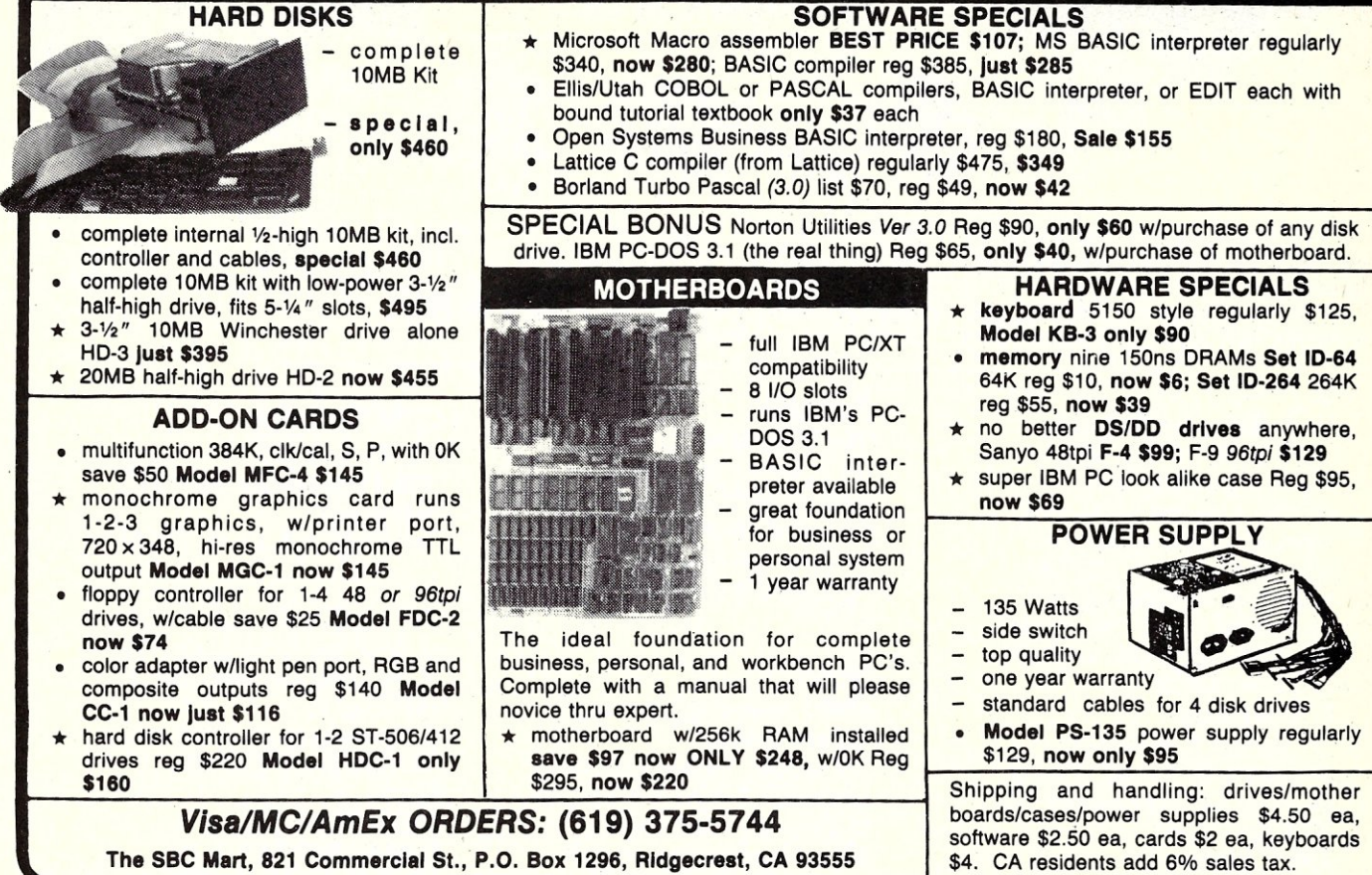

## **Csharp Realtime Toolkit**

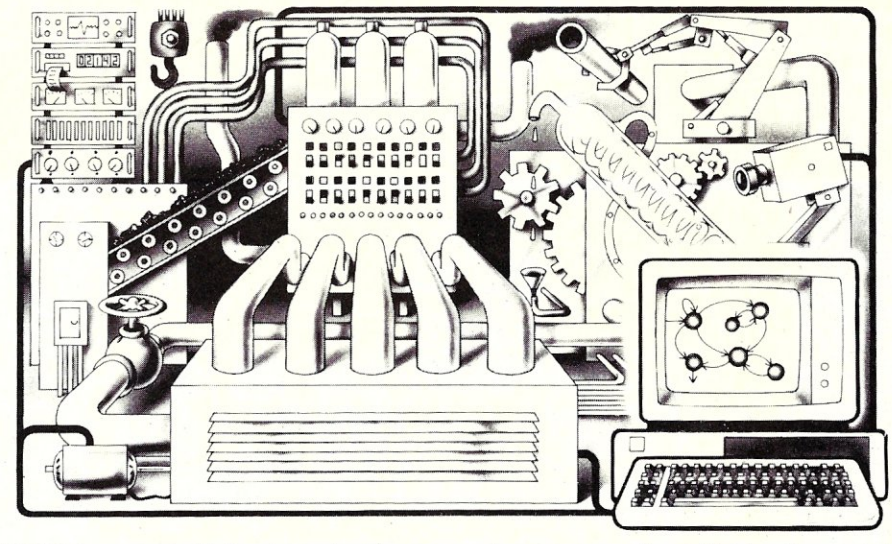

Realtime on MSDOS? Csharp can do it! Get the tools without operating system overhead. Cut development time with C source code for realtime data acquisition and control. Csharp includes: graphics, *event* handling, procedure scheduling, state system control, and interrupt handling. Processor, *device,* and operating system independent. Csharp runs standalone or with: MsDOs, PCDOS, or RT11. Csharp runs on: PDP-11 and IBM PC. Csharp includes drivers for Hercules and IBM graphics boards, Data Translation and Metrabyte 10 boards, real time clock, and more. Inquire for Victor 9000, Unix, and other systems. Price: \$600

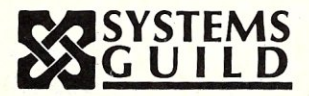

Systems Guild, Inc., P.O. Box 1085, Cambridge, MA 02142 (617) 451-8479

## **THE BOOK MART**

The following selected books can **be** ordered thru Micro/Systems Journal.

**CONTRACTOR** 

Prices include shipping (NJ residents add sales tax) with prices

## C

## **C: A Reference Manual**

by S Harbison & G Steele. Without doubt the best reference manual for C. Don Libes (C Forum author) uses this as his reference. \$20.95 **Learning To Program In C**  by Thomas Plum. Considered one of the best books on the C language. \$26.00

## **C Made Easy**

by Herbert Schildt. For programmers looking to make the transition from Basic to C. \$16.95

## **The C Library**

by Kris Jamsa. 125 routines from macros to UNIX utilities. \$15.95

## **TURBO PASCAL**

**Using Turbo Pascal**  by Steve Wood. For the new Turbo Pascal (Version 3.0) programmer. Contains lots of code examples. \$20.95

shown for U.S., Canada and Mexico. Add \$5 for other countries. Send check for full amount payable in U.S. funds by a U.S. bank. We cannot bill or take credit cards. Allow 15-20 days for

## **8086/8088 The 8086 Book**

by R Rector & G Alexy. A guide to 8086 and 8088 hardware and software. Includes examples of interfacing and applications. \$19.95

## **68000**

## **68000 Assembly Language Programming**

. by G Kane, D Hawkins and L Leventhal. Covers the topic in explicit detail and contains many programming examples. Also useful as a reference ... very complete. Even good for programmers new to assembler. \$19.95

## **CP/M**

Those wanting to customize their BIOS and add CP/M enhancements will find the following books useful.

order to be processed.

Send orders to: Micro/Systems Journal, Box 1192, Mountainside NJ 07082.

## **CP/M Techniques**

by Barbier. \$20.95 **The Programmer's CP/M Handbook**  by Johnson & Laird. \$22.95

The following books, by Dave Cortesi, are recommended for those looking to learn more about CP/M. A **Programmer's Notebook: Utilities For** CP/M **Plus**  \$18.95 **Inside CP/M** \$27.50 **Inside CP/M·86** \$18.95 **Inside Concurrent CP/M**  \$18.95

**OTHER BOOKS OF INTEREST**  Getting **The Most From Wordstar & Mailmerge**  by M David Stone. \$15.95

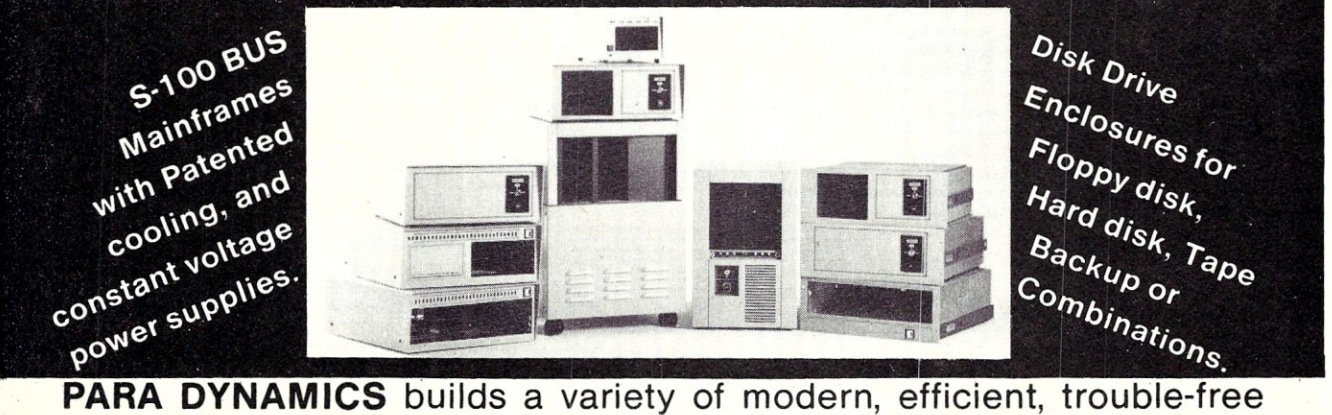

expandable housing systems for most S-100 BUS configurations. **Whether a rack mount, desk top, or stand alone, our patented superefficient heat dissipation system can end your board-level failures due to high temperatures. Please call today for full details. (602) 991-1600 PARA DYNAMICS CORPORATION • 7895 EAST ACOMA • SCOTTSDALE, AZ 85260** 

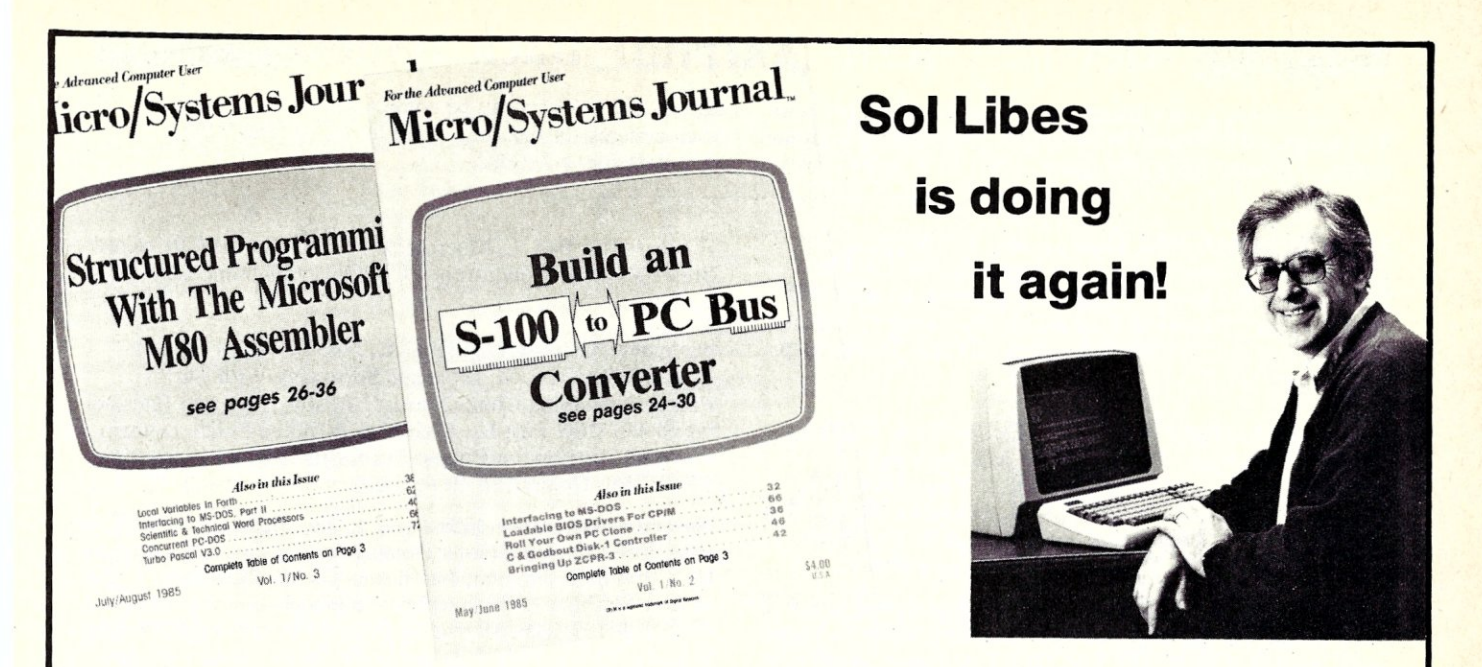

## **The only magazine by and for advanced micro users.**

Micro/Systems Journal is the independent Edited by Sol Libes, former editor of magazine for advanced software and hard-<br>Microsystems, former columnist in Byte ware hackers who use MS/DOS, CP/M,<br>MP/M, TurboDOS, Concurrent-DOS and **The Contract of tronics** and other magazines and author of 1 mers who use C, Turbo Pascal, Forth, Lisp Iy seventies.<br>and Assembler. It also covers hardware Here are examples based on the S-100, PC and AT busses, as cent issues. well as powerful single board and multi-user -Builo an S-100 to PC-Bus Interface systems. Its name - MICRO/SYSTEMS<br>JOURNAL!

Each issue is packed with practical ar- M80 Assembler ticles... in depth tutorials, reviews, hints ... the **... Review of Three 16-Bit Lisp & Prolog** latest information on SIG/M, PC/Blue, C-User Packages<br>Group and PC-SIG Public Domain Software. <br>• Local Variables in Forth Group and PC-SIG Public Domain Software.  $\bullet$  Local Variables in Advanced topics such as 16-bit and 32-bit Advanced topics such as 16-bit and 32-bit **·**Installing ZCPR3<br>microprocessors, high performance data ac-<br>**·**Build a PC Clone for Under \$1,000 microprocessors, high performance data ac-<br>quisition systems, interfacing to peripherals,<br>literfacing to MS-DOS quisition systems, interfacing to peripherals, **Interfacing to MS-DOS**<br>patching application software packages for **COS**<br>**Assembly Language Extensions For** patching application software packages for **-**Assembly improved performance...and lots more! MS-Basic improved performance... and lots more! MS-Basic<br>Strictly technical info...no fluff...stuff to keep ... ... . Reviews of Scientific Word Processors, Strictly technical info...no fluff...stuff to keep • Reviews of Scientific Word Process<br>every hacker up-to-date on the ever-changing Concurrent DOS and Turbo Pascal every hacker up-to-date on the ever-changing Concurrent micro technology. micro technology.

Microsystems, former columnist in Byte, PC tronics and other magazines and author of 15 Xenix. An important resource for program- books. An authority in the field since the ear-

Here are examples of topics covered in re-

- 
- 
- Structured Programming with Microsoft's
- 
- 
- 
- 
- 
- 
- 

## **TAKE ADVANTAGE OF SPECIAL LIMITED TIME OFFER. Offer expires December 31, 1985 so hurry and mail your subscription** now.

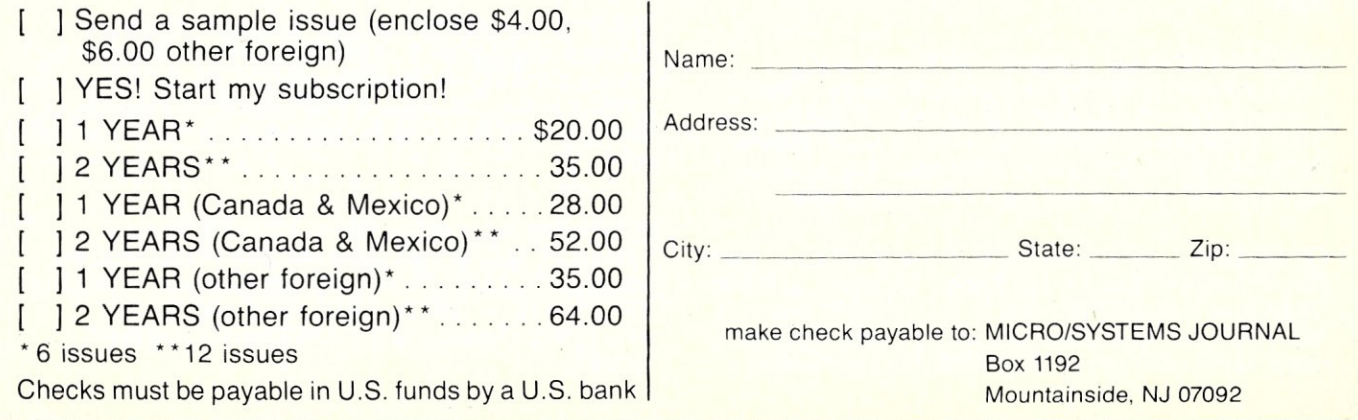

## **Micro/Systems Journal. Back Issues**

The following back issues are available at \$4.50 per copy (\$6 foreign, cash, Postal Order or U.S. bank check) including shipping. If order  $3-9$  copies deduct  $10\%$ ,  $10$  or more copies

MARCH/APRIL 1985 (Vol 1., No. 1): Bringing Up CP/M Plus, Assembly Language Extensions for MS-Basic, New Tricks for CP/M2.2, Building an IBM/PC or XT Clone, Extended Single Density Storage, Variable Size Arrays in C;REVIEWS: dBase-III and 16-Bit Lisp & ProLog-Part I.

MAY/JUNE 1985 (Vol 1., No. 2): Build an S-100 to PC-Bus Converter, Interfacing to MS-DOS Part-I, Loadable Drivers for CP/M2.2, Roll Your Own PC-Clone, Bringing Up ZCPR-3, C & Godbout Disk-1 Controller, Writing Translation Programs in C and Turbo Pascal; REVIEWS: 16-Bit Lisp & ProLog-Part II.

July/August 1985 (Vol 1., No. 3):Structured Programming With Microsoft M80 Assembler, Local Variables In Forth, Interfacing to MS-DOS Part-II, Data Translation with Turbo Pascal, Implementing Sets with Bit Operations in C, A Unix Mail List System; REVIEWS: Scientific & Technical Word deduct 15%. Orders can be combined with back issues of Microsystems for discount. Send to: M/SJ, Box 1192, Mountainside, NJ 07092.

Processors - Part I, Macrotech MI-286 S-100 CPU Card, Slicer System, Concurrent PC-DOS, Coherent Operating System.

September/October 1985 (Vol. 1., No. 4): Who Prints on Printer With *CCP/M*, Interrupt Borrowing With Turbo Pascal, Upgrading CompuPro I/O Boards, Program Interfacing to MS-DOS Part-III, SIG/M & PC/Blue Public Domain Software Distribution Points, TurboDos INSTALL program; REVIEWS: CompuPro  $10+$ , TEX.

November/December 1985 (Vol. 1, No. 5):TurboCharge Your 8086/8088 Computer. Faster Floating Point Math with C, Bringing Up CP/M-68K, Program Interfacing To MS-DOS Part-IV, Advanced Machine Level Interface Techniques For Turbo Pascal, Context-Independent Macros for C, Build Your Own PC Program. Library Using Public Domain Software, dBase-II Speed Techniques-Part I, Tuning Unix Program; REVIEWS: Peak 68K8- CP, Eureka For CP/M-80, Scientific Workstations.

**Microsystems Back Issues** 

Some of the issues of the old Microsystems magazine are still available in very limited quantities. They are \$4 per copy (\$5.50 foreign, cash, Postal Order or U.S. Bank check) including shipping. If ordering 3-9 copies deduct 10%, 10 or

## **1984**

MARCH: MS-DOS Overview Part-I, Enhancing MP/M-II Part-2:adding login and date and time functions, Julian Date Conversions, I/O changes for Fortran-80, CP/M Mass Renaming by Filetype, C/PM BIOS public domain enhancements, Power Failure Backup for S-100 systems; REVIEWS: MS-DOS for CompuPro From Computer House, Lomas Lightning One, Dual Systems S104, MagicBind, SAL/80K

JANUARY: Enhancing MP/M - Part 1; Installing MP/M; Add Concurrency to MP/M; Two Users on CP/M; Relocating Assemblers & Linkage Editors - Part 3; S-100 Wait States; REVIEWS: MP/M-8/16, ProComp-8, Paragraphics Game Board, ProLog.

## **1983**

NOVEMBER: Intro to 80286, 68000, and 16032 Microprocessors; Intro to Local Area Networks - Part 2; Extended Memory Management for older S-100 Systems; Notes on Microsoft Fortran-80; Building S-100 Parallel Ports; REVIEWS: CompuPro CPU-68K, System 8/16, Xemth Z-lOO, Nevada & Ellis Computing Fortran.

OCTOBER: Intro to Local Area Networks, Part-I; Build Low-Cost LAN; Build S-100 Bubble Memory Card; Use Radio Shack Model 100 portable with a CP/M system; Write Menu-Driven Utility for Setting Printer Options; North Star Improvement; True Z-80 Random Number

more deduct 15%. Orders can be combined with *M/SJ* back issues for discount. Send to: M/SJ, Box 1192, Mountainside, NJ 07092.

Function; Hide Code in Basic REM statements; Machine Code loader for MBasic; Increase Single-Density Disk Formatting; Relocating Assembler & Linkage Editors, Part-2; Run MX-80 with North Star; User Group Directory; CP/M-86 Versus CP/M-80; REVIEWS: CP/NET, QBAX, S-Basic.

AUGUST: XERA Program; Logging-On CP/M; WordStar Date/Time Patch; Find Location of Variable in NorthStar Basic; Prevent System Crashes During Warm Boot; Enhance Spreadsheet Print Files; Plotting Package-Part 3; Run WordStar under TP/M; 50-line Text Formatter; Using the LU Utility; User Areas under CP/M; REVIEWS: Stiff Upper Lisp, MuLisp-80, Supersoft Lisp, Cromenco C-10, Access Manager, Fancy Font, Computime SBC-880 S-100 card.

JULY: Using RCPMs; RCPM Directory; PIP Data Between Computers; Toward Smarter Modem Programs; Interface MX-80 via Parallel Interface; Digital Audio On CP/M System; Customize CP/M CBIOS; Plotting Package Part-2; REVIEWS: DRI PL/I-86 and PL/I-80, S-100 PMMI MM-VTl.

JUNE: Plotting Package Part 1; Drive HP Plotter; Laboratory Graphics Applications; Console Keypressed interrupts; Cutomize Wordprocessor Keyboard; WordStar Patch hor H-19/Z-19 Terminal; Relocatable Code; REVIEWS: Graftalk, JES S-100 Graphics Controller, ZCPR2.

## **ADD THE COLOR YOUR PORTABLE AND GET DESK TOP PERFORMANCE**

## SOFTWARE FEATURES:

- Filer A menu driven LOAD/STORE program for transferring individual files (or total memory) to disc.
- CP/M 2.2'· operating system, provides access to all popular CP/M based software (including dBASEII", Supercalc", and T/Maker").
- Modem Public domain communications package (both terminal and disc file transfer modes)
- Utilities DISKCOPY, COPY, FORMAT, and CP/M.

Complete Disk Drive System - Only \$599

## SAVE ON POWERFUL INTEGRADED SOFTWARE- \$200 when purchased with PICDISC:

T/Maker - includes:

- Word Processing Spreadsheet
- Spelling Checker with a 50,000 word Dictionary
- Relational Database Manager

## HARDWARE FEATURES:

- Lightweight (4.5 lb.) battery powered 3.5 inch microfloppy system. Attaches/detaches easily.
- 360K bytes/diskette (same as on the IBM PC). 348K per file, due to CP/M. .
- Approximately 20 hours on a single battery charge assuming normal disk access.
- 32K bytes additional RAM in the PICDISC converting your portable to a 64K byte CP/M 2.2 micro-computer.
- Includes all cables, mounting hardware and battery charger.

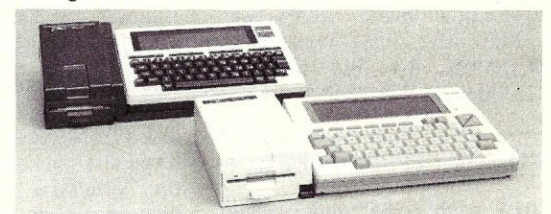

Call Us About Our Free Software Offers For Literature/Catalog or to order, Call or write: PERSONAL INTEGRATED COMPUTERS (PIC) Toll Free 1-800-421-6300 18013 SkyPark Circle, Ste. D., Irvine, CA 92714 (714) 261-0503

CP/M. dBASE II. SuperCalc. & T/Maker are trademarks of Digital Research. Ashton-Tate. Sorcim. & T.'Maker respectively.

## Microsystems Back Issues *continued*

APRIL: IEEE-488 Tutorial; Interfacing to Lab Instruments; CP/M-86 System in Lab; Implementing CP/M + Part II; Build Simple S-100 Card Extractor; Macros & MacroAssemblers; REVIEWS: Pickles & Trout S-100 488 Controller; CP/M Utilites; Morrow Decision I.

## **1982**

NOVEMBER/DECEMBER: CP/M Vs MS/DOS; CP/M-86 Vs MS-DOS; Intro to ADA Part 2; Virtual Disk for NorthStar; CP/M Program Auto-execute; Macros & Macro-Assemblers; REVIEWS: Janus, Aztec-C, *C!80,*  Morrow S-IOO M26 Hard Disk System, Teleram S-l00 Bubble Memory Card, Jade S-100 Bus Probe.

## **1981**

JULY/AUGUST: 16-Bit Disk Operating Systems; Input Queuing For NorthStar; Variable Speed Automatic Slow Step; Build S-100 Clock/Calendar Card; REVIEWS: TEC-86 System, Seattle Computer 8086 System, AlphaMicro, Godbout Dual Processor, CP/M-86, Televideo 920-C Terminal.

NOVEMBER/DECEMBER:Introduction to the C Language, Virtual Segment Procedures, Little-Ada Part-II, A Disk Alignment Routine, Northstar DOS/BIOS Directory & File Conversion using UCSD Pascal; REVIEWS: BDS-C, Small-C, Tiny-C and Whitesmiths-C; Tarbell Double-Density Disk Controller

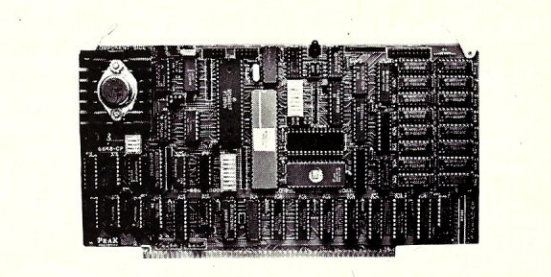

## 68K8-CP

Expand Your System with a 68000 CoProcessor

Peak Electronics' 68K8-CP is a high performance 68000<br>software development package designed to easily integrate into your<br>existing S-100 system. The package consists of the 68K8-CP<br>coprocessor card, CP/M-68K, and a softwar

ger.<br>Any system running CP/M®-2.2, CP/M-3.0 or CP/M-86 can be<br>Any system running CP/M-68K within minutes without any change in existing<br>processor. All of the original system's devices (RAM, disks, and<br>other peripherals) ar

#### Features:

- Does not replace your current CPU card or software
- Includes CP/M-68K with UNIX® *vi* compatible floating point C compiler and a symbolic debugger
- 
- All developed C and Assembly code is fully relocatable and ROMabie
- 8 or 10Mhz CPU with no walt state RAM
- 128K bytes of RAM expandable to 512K
- 2 serial and 1 parallel I/O ports
- IEEE-696-1983, S-100 Compatible
- 30 day money back guarantee 1 year parts and labor warranty

Complete Package: \$995,00 Complete Package: \$995.00 P.O. Box 700112, San Joe CA 95170-0112<br>VISA or Master Card Accepted (408) 233-5108

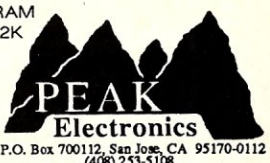

Micro/Systems Journal January/February 1986

Micro/Systems Journal will accept Classified Ads. The charge is \$6/line (3 lines minimum); 50 characters maximum per line. Three times Frequency \$5/line; six times \$4/line; non-profit clubs \$2/line. Logos, special type, etc., are an extra charge. Check must accompany ad copy. Send to Micro/Systems Journal, POB 1192, Mountainside NJ 07092

#### **S-100 USERS!!!**

S-100 BOARD BANK buys, trades, sells, consigns ancient, modern S-100 cards, etc. **SELLERS:send full description. BEST** price. BUYERS: savings on S-100 cards from only \$49; send \$4.37 or more to subscribe to our whimsical, official irregular organ and ad extraordinaire, THE STATE-MENT. Mailorder only. Write S-100 BOARD BANK, Box 344, Mailorder Dept. M2, Olympia WA 98507.

### \$995 LAP-TOP CP/M MACHINE

 $2/1/6x$ 

NEC 8401A with serial and parallel interfaces, 300b modem built-in, battery powered, and 16 line x 80 col. display. Interface Technology, Inc., Box 3040, Laurel MD 20708.  $(301)490 - 3608.$ 

## **CLASSIFIEDS**

WANTED: Schematic diagram, or board, to interface WD1001 to S-100. Julian Driscoll, La Trobe University, Bundoora Victoria, Australia 3083

FOR SALE: CompuPro CPU-Z 6MHz \$125, Disk 1A and CP/M-80 \$475, 64K static RAM \$97. ALL equipment is in new condition. James Walker. 1205 North Main, O'Fallon MO 63366.

## **DISK CONVERSION SERVICE**

Over 300 CP/M and MS/Dos (PCDos) formats. Originals and copies returned in 48hrs. Reasonable rates. Personal service. For information and list of available formats, write: RH<br>Associates, Box 7035, Silver Spring MD 20907, or call (301) 587-6230.

## **JONTEL BUSINESS SYSTEM**

The Jontel Business System is a five journal accounting package based on a dual disk CP/M computer. Included with the seven disk package are mailing and inventory programs with  $100 +$  pages of documentation on disk. 8 & 5 inch disk formats available. \$69.95. Moonlite Computer, 707 Edge Hill Rd., New Bern. N.C. 28560 Source code available for custom installations, compiled CB80.  $(919)$  638-6976.

## CP/M-80 LIVES on your PC

CP/Mulator puts a 4Mhz 8-bit CP/M-80 emulator in your IBM-PC for only \$99.

- Execute 8-bit CP/M programs at 4Mhz. Stop waiting around for those slow software emulators at twice the price of this speed demon!
- CP/Mulator makes a fantastic CP/M development environment and allows you to use all your CP/M-80 tools. and the IBM-PC tools too!
- Why write off that expensive package that you bought for CP/M-80 just because you upgrade to an IBM-PC? Apply the \$99 solution and keep it working. No retraining or conversion blues!
- CP/Mulator includes the NEC uP-D70108 processor chip which increases the speed of your IBM-PC by at least 10%. 100% compatible with existing IBM-PC software and 8087 compatible.

#### PURCHASE SOFTWARE ALONE **FOR ONLY \$69!!**

**Source Information PO Box 2974** Warminster PA 18974 (215) 628-4719

 $1/86/3x$ 

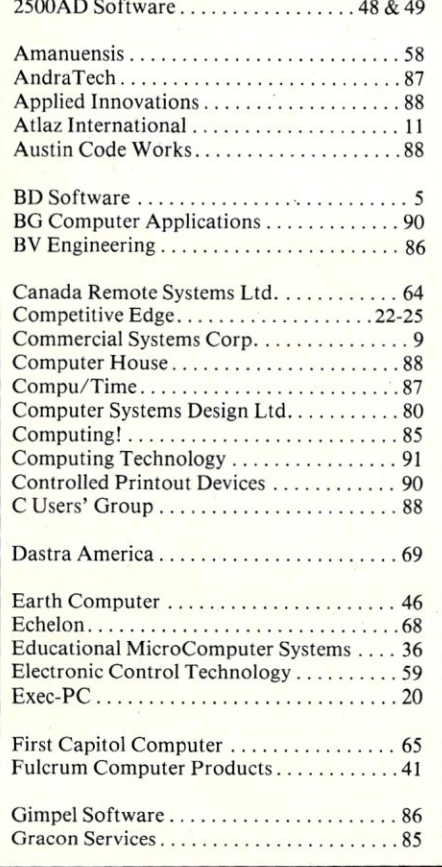

## **Advertiser Index**

 $87$ 

Hawkeye Graphics

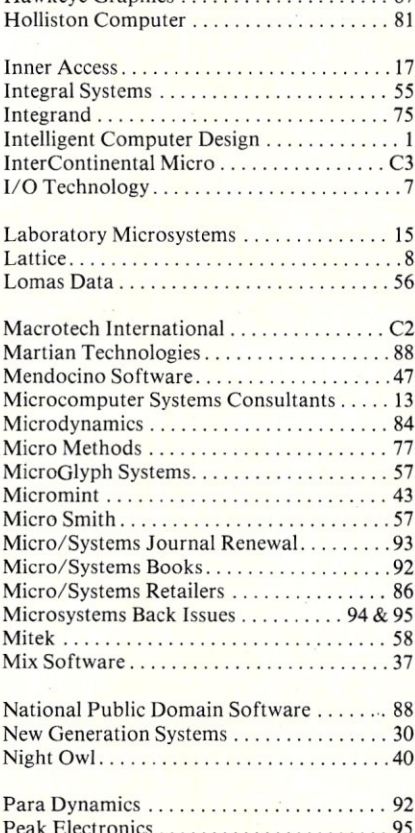

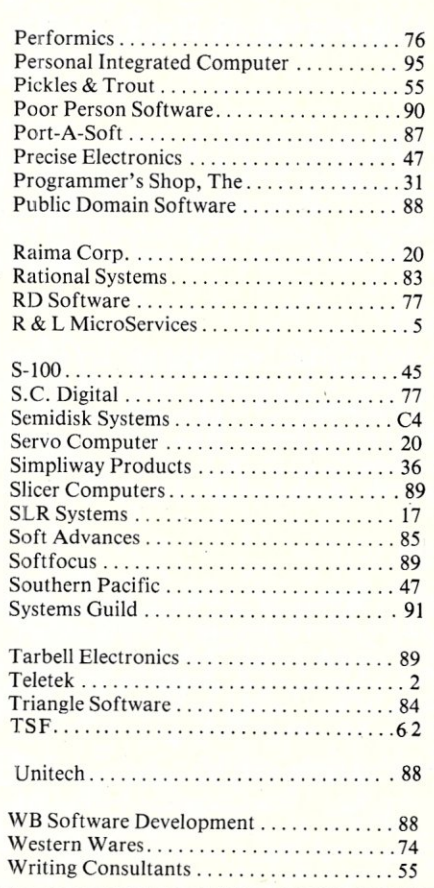

# -BIT SINGLE BOART HK

**INTERCONTINENTAL MICRO** is shipping solutions today for all your S-100 BUS 16-bit and PC network needs. Of course, we also offer a complete line of 8-bit and interface/ controller products as well as the sophisticated TurboOOS™ multi-user operating system.

**SYSTEM FLEXIBILITY.** With 8 MHz 16-bit and 4 or 6 MHz 8-bit Single Board Computer (SBC)/Masters; 10 MHz 80186 and 8 MHz 808616-bit Slaves; ARCnet™ links between systems; and a complete line of memory, interface and controller boards, INTERCONTI-NENTAL MICRO SYSTEMS gives you and your customers flexibility-to grow and change.

TurboOOS™ allows you to construct true

multi-user systems with CP/M, $M$ PC-DOS;™ MP/M;™ MS-DOS;™ and I CPM-86™ compatibility. ARCnet,™ made possible with our exclusive TurboLAN™ software, make local area networks with up to 4000 users possible-and very cost effective.

**SPEED AND POWER.** Features are great-But they don't mean much unless they help you do your job better and faster. **CPZ·1B6-** 

8 MHz 80186 SBC Master Processor, 2 sync or async serial *1/0* channels, 20 parallel *1/0* lines, 256K RAM expandable to 1 megabyte, onboard floppy disk controller. **CPS·1B6-** 

10 MHz 80186 SSC Slave Processor, 4 sync or async serial *1/0* channels, 20 parallel *1/0* lines, 256K RAM expandable to 1 megabyte.

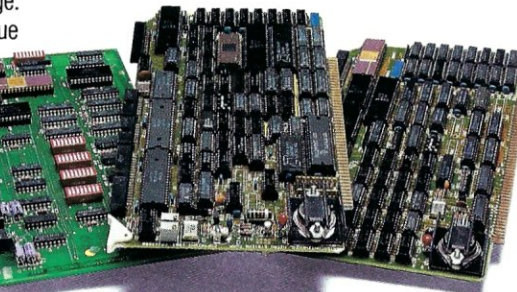

#### **CPS·16X-**

8 MHz 8086 SBC Slave Processor, 256K RAM expandable to 1 megabyte, 2 sync or async serial *1/0* channels, 20 parallel *1/0* lines. LANPC-

Allows IBM PC's;<sup>™</sup> XT's,™ AT's,™ or compatibles to integrate into TurboLAN™ ARCnet™ and S-100 bus networks **LANS100-**

Permits networking of S-100 Bus systems to other S-100 Bus systems, Zenith Z-100,<sup>™</sup> and IBM PC™ or PC compatible machines. **LANjr™-** 

Provides cost effective true multi-user PCjr™ networks with simple installation.

**GET IT ALl.** A comprehensive product line loaded with benefits for you and your customers. Flexibility to grow. And support that sets industry standards. Call INTER-CONTINENTAL MICRO SYSTEMS today-we can help.

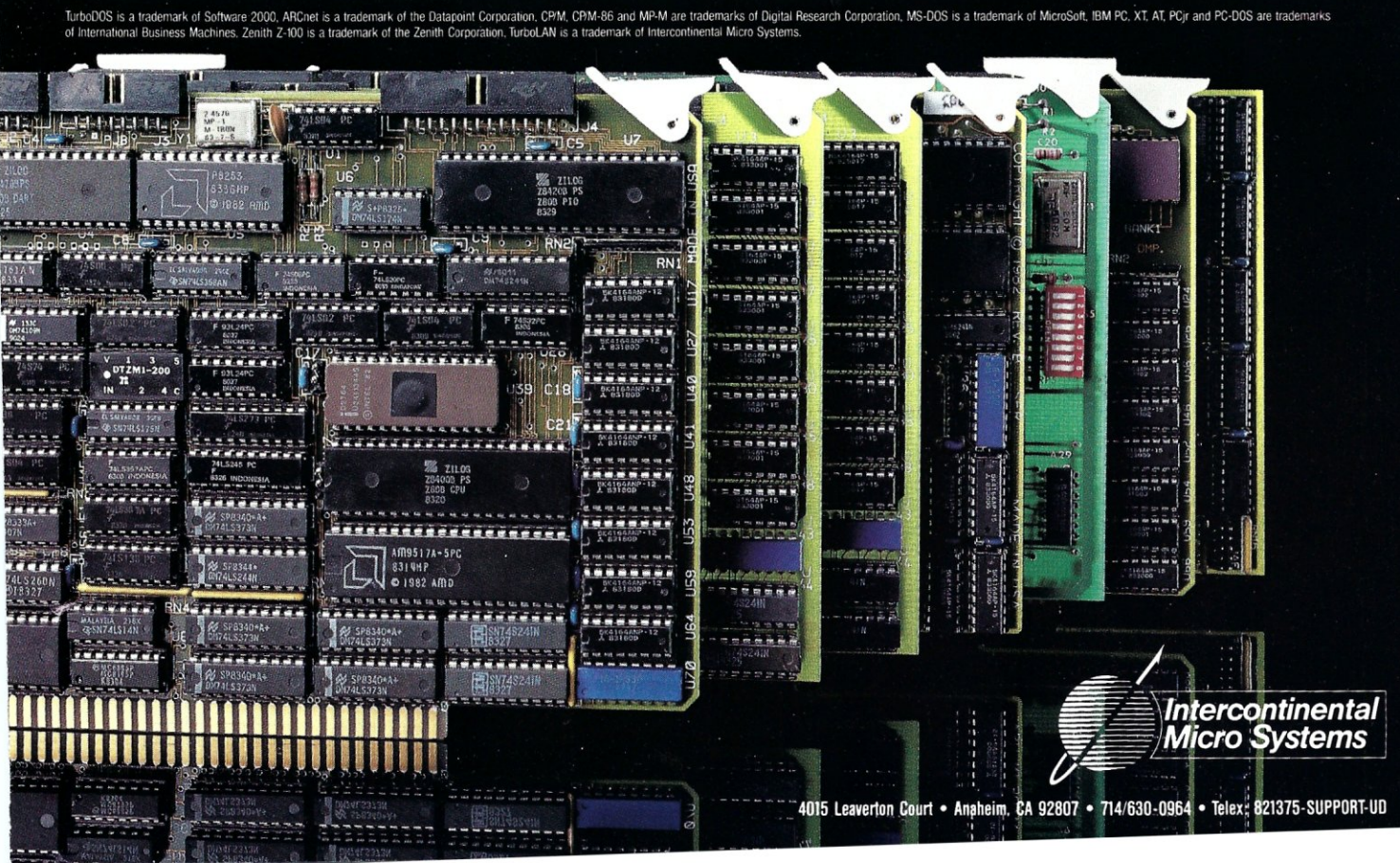

# TIME & MONEY

SemiDisk is the disk emulator that saves you more of both.

We've just done something we know you'll like. We've made the SemiDisk far more affordable than ever before. With price cuts over 25% for most of our product line. Even our new 2 megabyte units are included.

## COMPARE WITH THE OTHERS.

SemiDisk Systems builds fast disk emulators for more microcomputers than anyone else. S-100, IBM-PC, Epson QX-10, TRS-80 Models II, 12, and 16. Up to 2 megabytes per board, standard. Up to 8 megabytes per computer, using only four bus slots, max! Software drivers are available for CP/M 80, MS-DOS, ZOOS, TurboDOS, VALDOCS 2, and Cromix. SemiDisk turns good computers into great computers.

## GREAT NEWS FOR IBM PC AT USERS.

New MS-DOS 3.0 software drives take full advantage of the 80286's expanded instruction set, moving data four times faster than can be done on PC or XT.

## BATTERY BACKUP, TOO.

At 0.7 amps per 2 megabytes, SemiDisk consumes far less power than the competition. And you don't have to worry if the lights go out. The battery backup option gives you 5-10 hours of data protection during a blackout. Nobody else has this important feature. Why risk valuable data?

#### IT'S EXPANDABLE TO 8 MEGABYTES.

You can start with as little as 512K bytes, and later upgrade to 2 megabytes per board. At your own pace, as your needs expand. In an IBM PC, XT, and AT you can have multiple drives on a single system. And the SemiDisk gives you mainframe performance on the top of your desk.

## AND THE BEST NEWS IS SAVED FOR LAST:

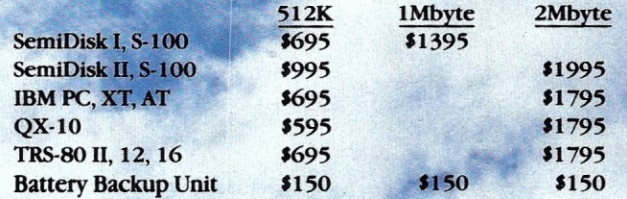

SemiDisk Systems, Inc. P.O. Box GG, Beaverton, Oregon 97075 503-642-3100

Call 503-646-5510 for CBBS/NW, 503-775-4838 for CBBS/PCS, and 503 649-8327 for CBBS/Aloha, all SemiDisk-equipped computer bulletin boards (300/1200 baud). SemiDisk, SemiSpool trademarks of SemiDisk Systems. CP/M trademark of Digital Re